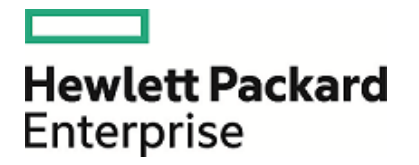

# **HPE Security ArcSight Connectors**

**FlexConnector** 

Developer's Guide

February 15, 2017

### **Legal Notices**

#### **Warranty**

The only warranties for Hewlett Packard Enterprise products and services are set forth in the express warranty statements accompanying such products and services. Nothing herein should be construed as constituting an additional warranty. Hewlett Packard Enterprise shall not be liable for technical or editorial errors or omissions contained herein.

The information contained herein is subject to change without notice.

The network information used in the examples in this document (including IP addresses and hostnames) is for illustration purposes only.

HPE Security ArcSight products are highly flexible and function as you configure them. The accessibility, integrity, and confidentiality of your data is your responsibility. Implement a comprehensive security strategy and follow good security practices.

This document is confidential.

#### **Restricted Rights Legend**

Confidential computer software. Valid license from Hewlett Packard Enterprise required for possession, use or copying. Consistent with FAR 12.211 and 12.212, Commercial Computer Software, Computer Software Documentation, and Technical Data for Commercial Items are licensed to the U.S. Government under vendor's standard commercial license.

#### **Copyright Notice**

© Copyright 2016, 2017 Hewlett Packard Enterprise Development, LP

Follow this link to see a complete statement of copyrights and acknowledgements: <https://www.protect724.hpe.com/docs/DOC-13026>

#### **Support**

#### **Contact Information**

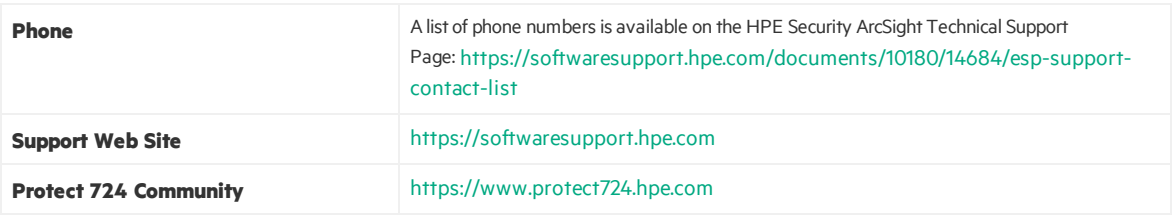

#### **Revision History**

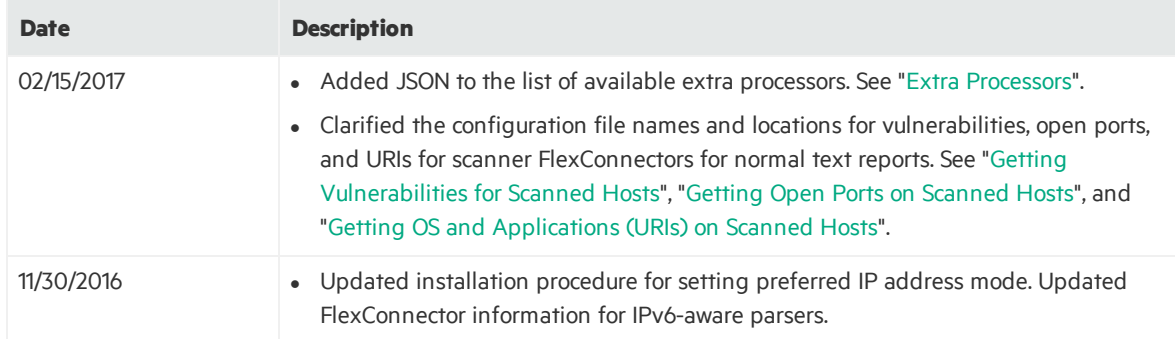

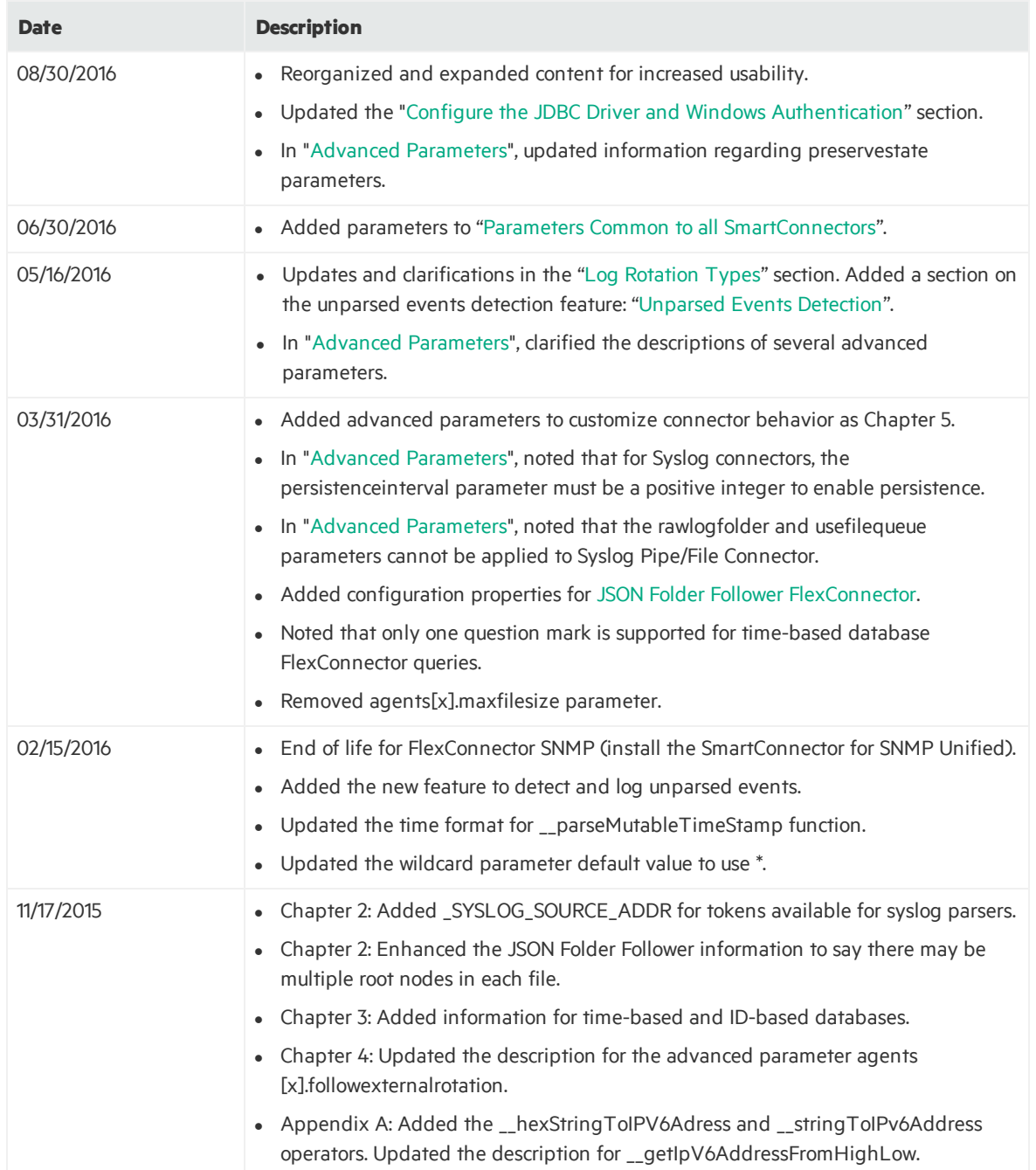

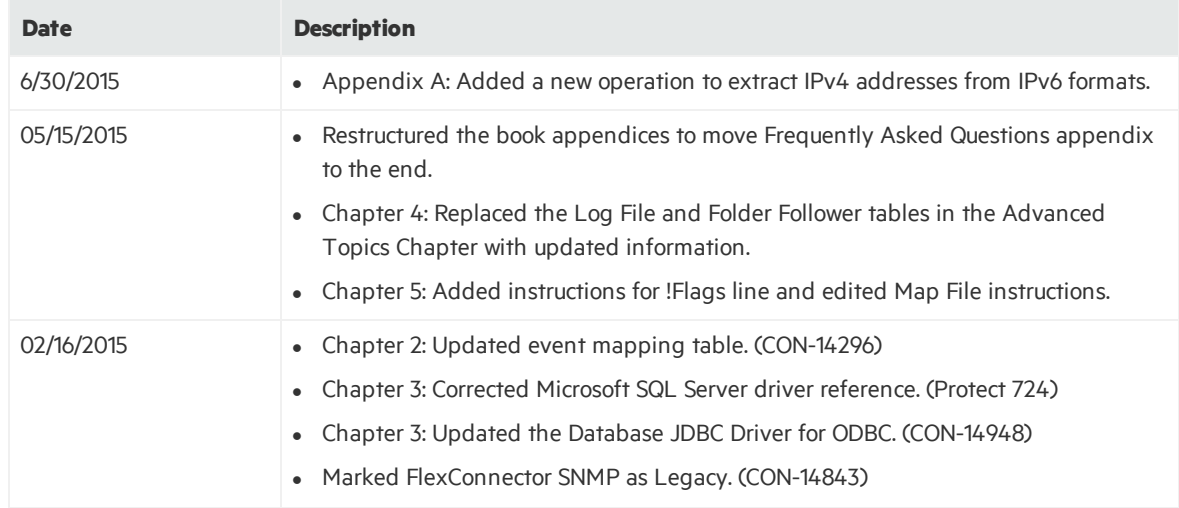

## **Contents**

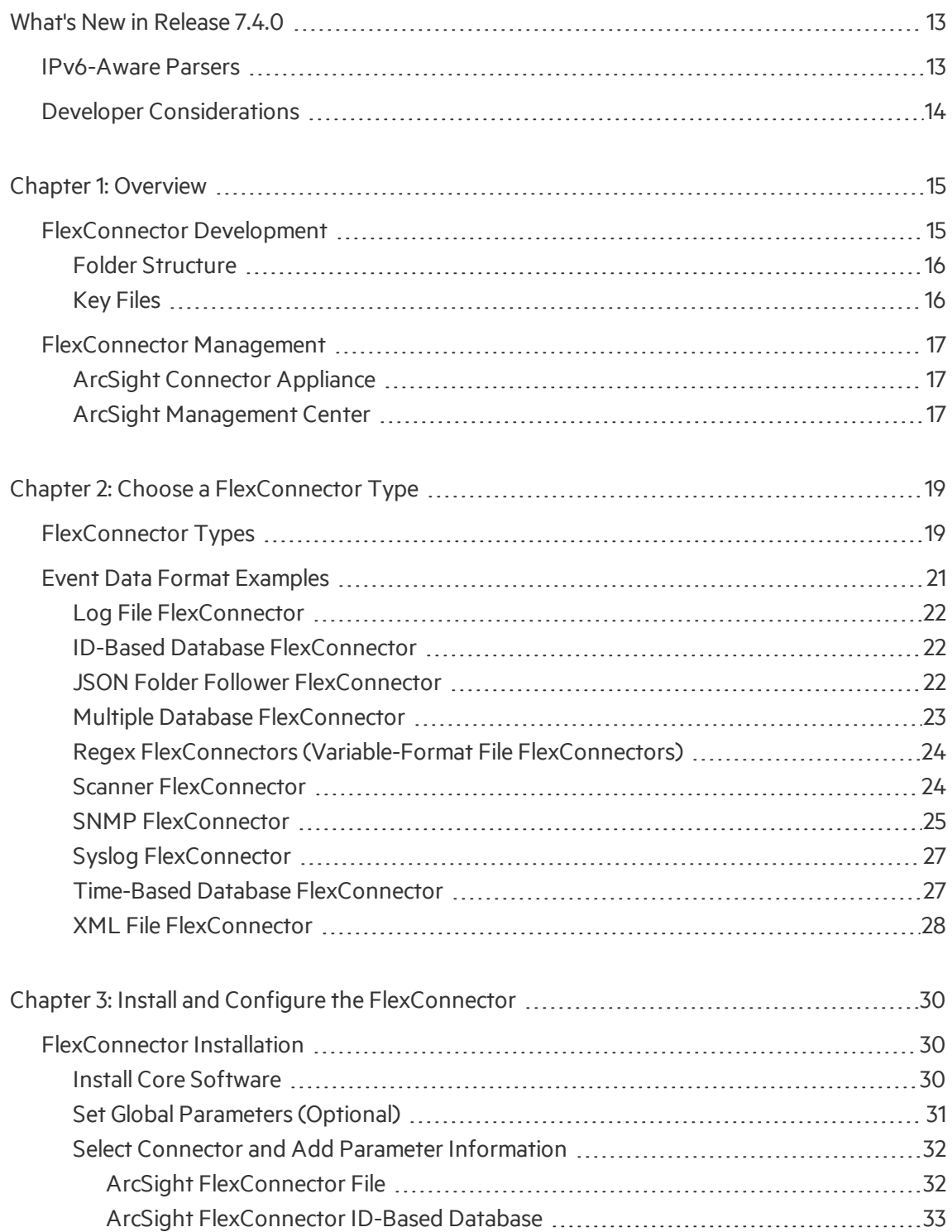

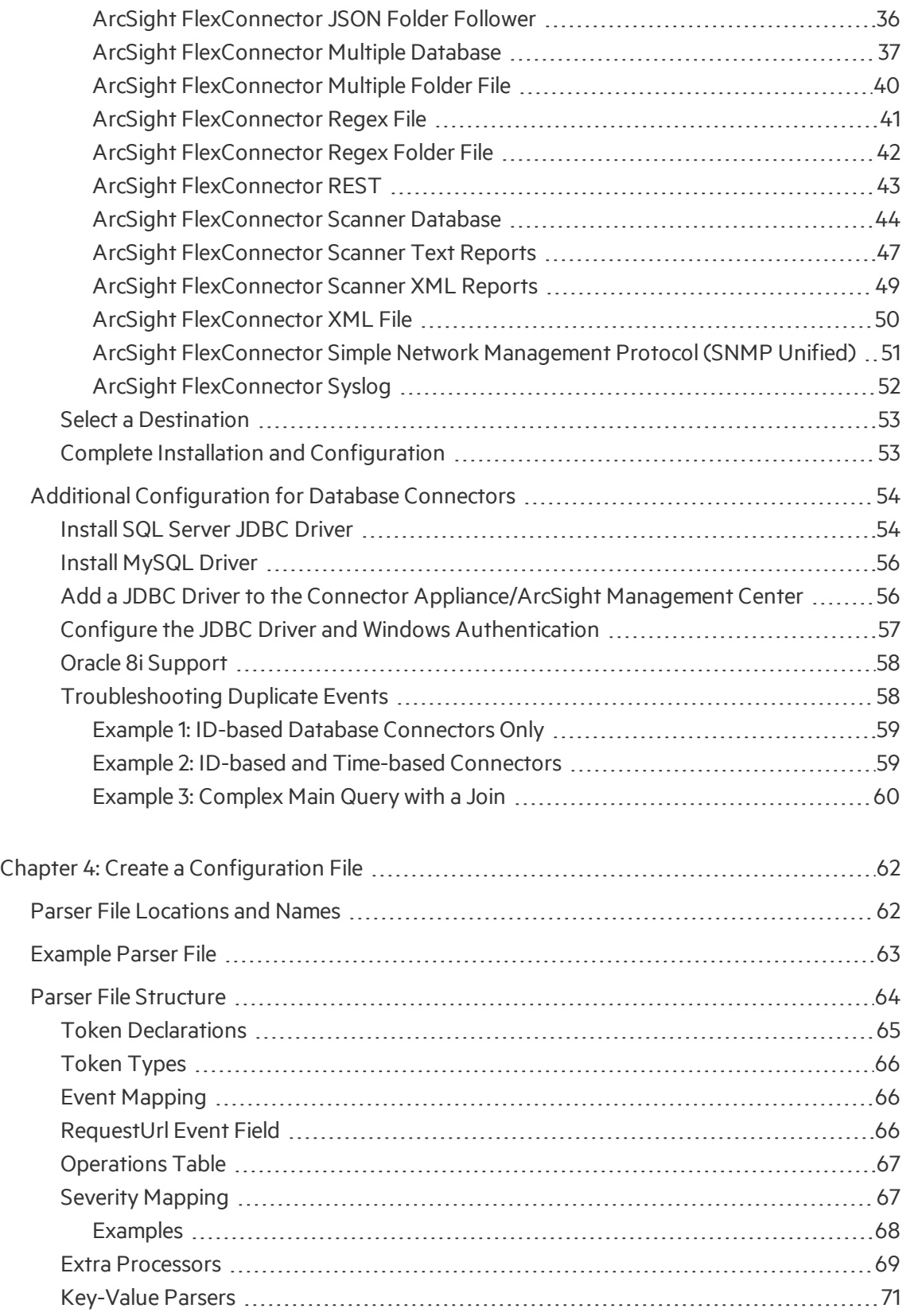

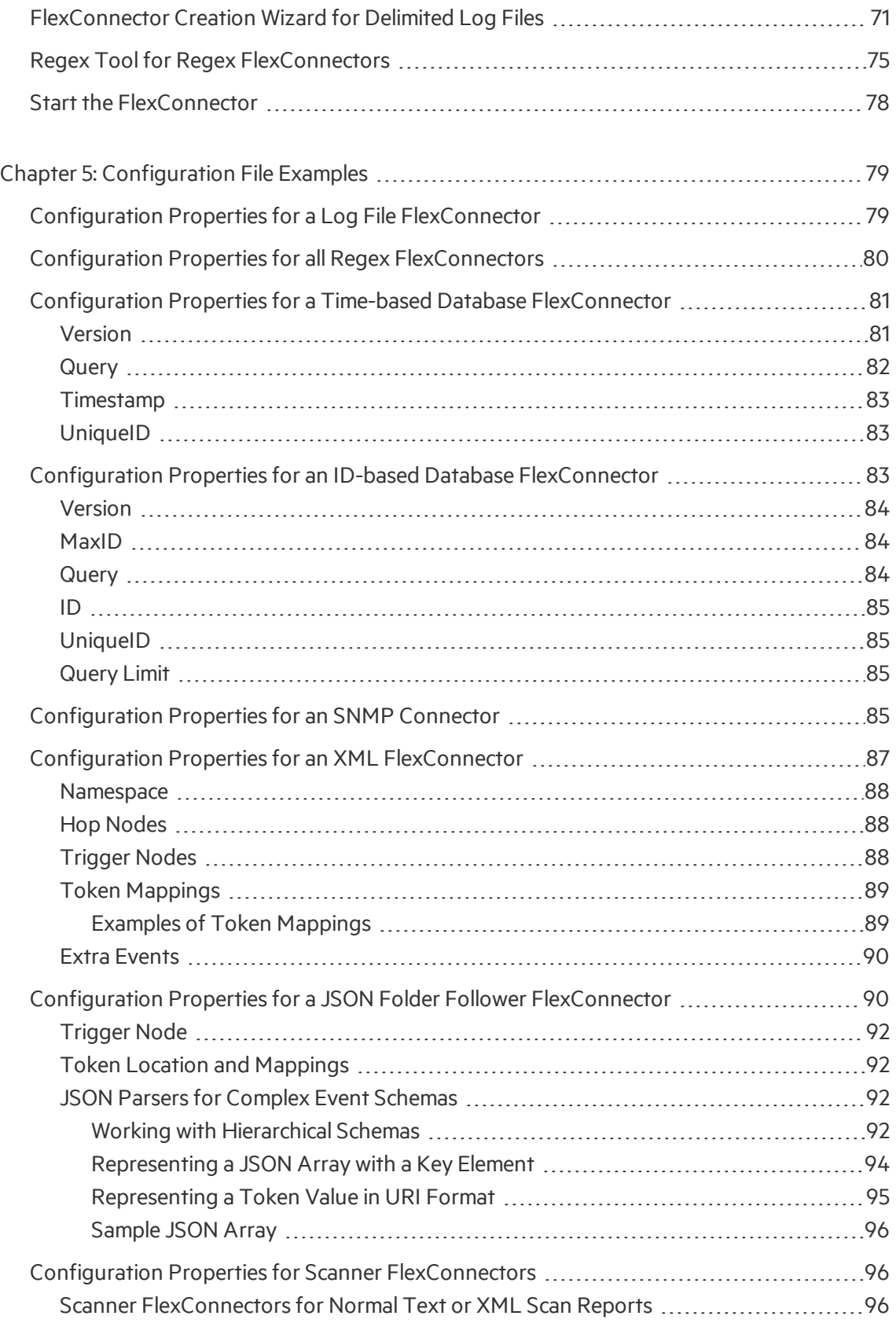

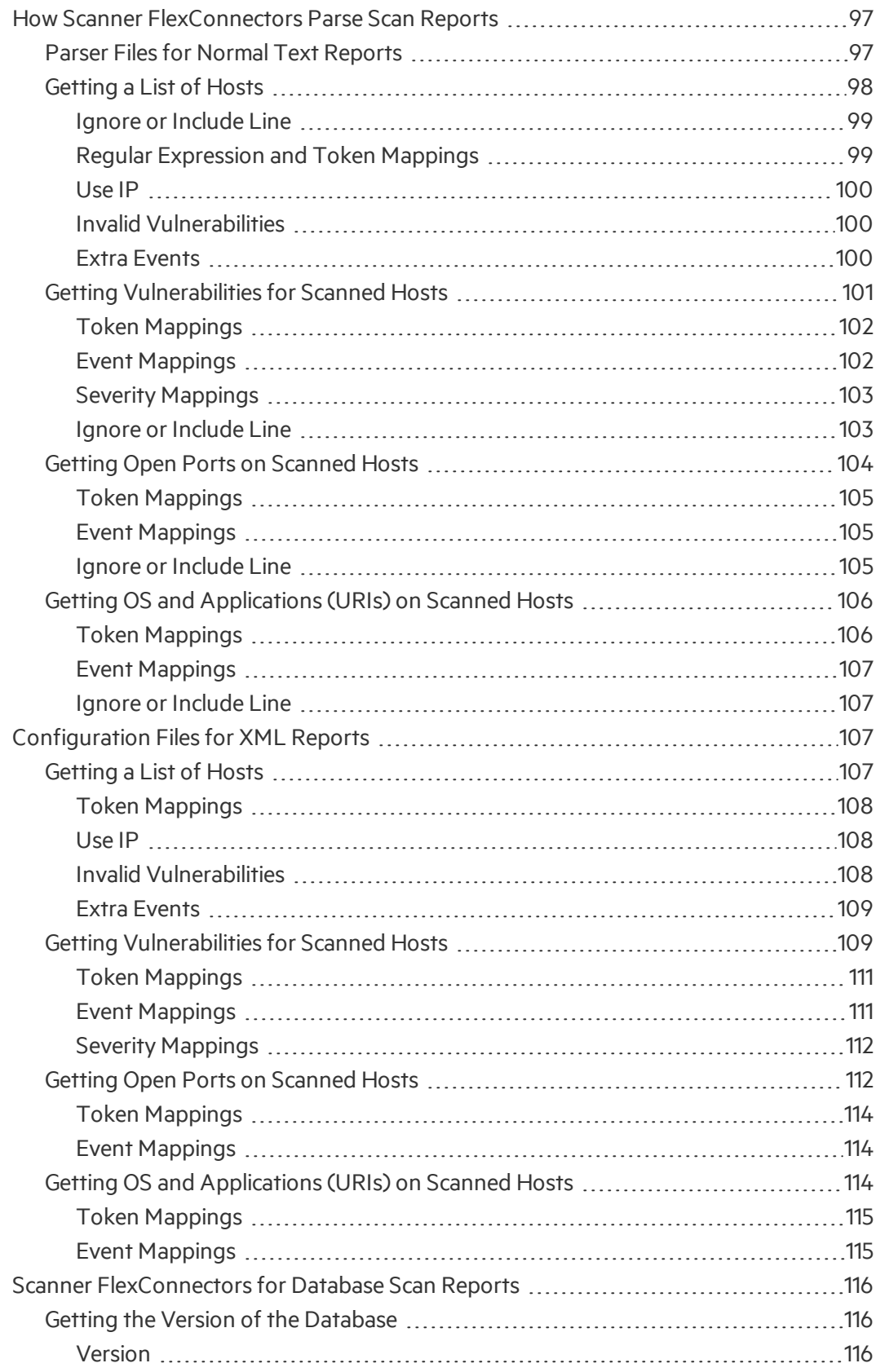

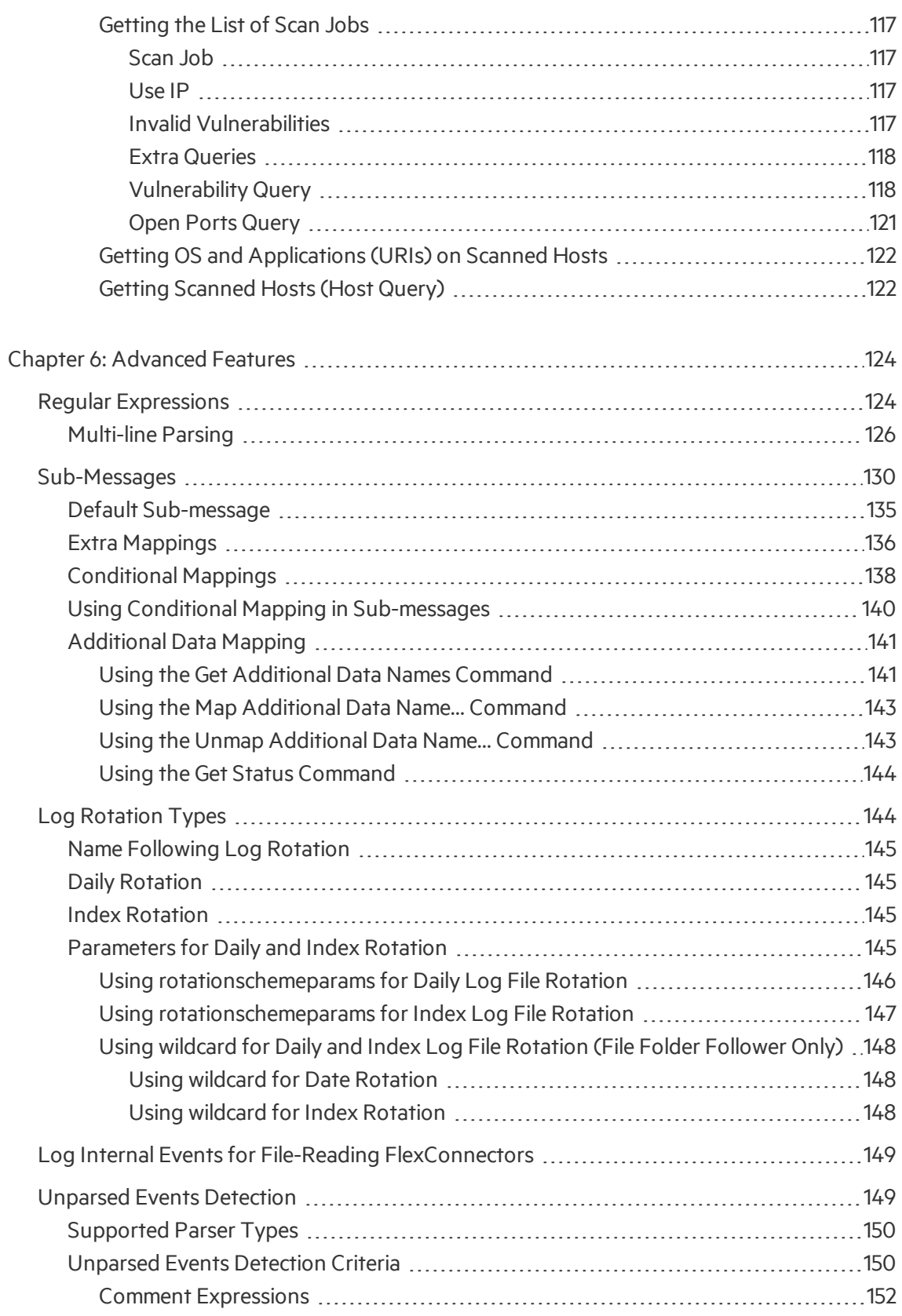

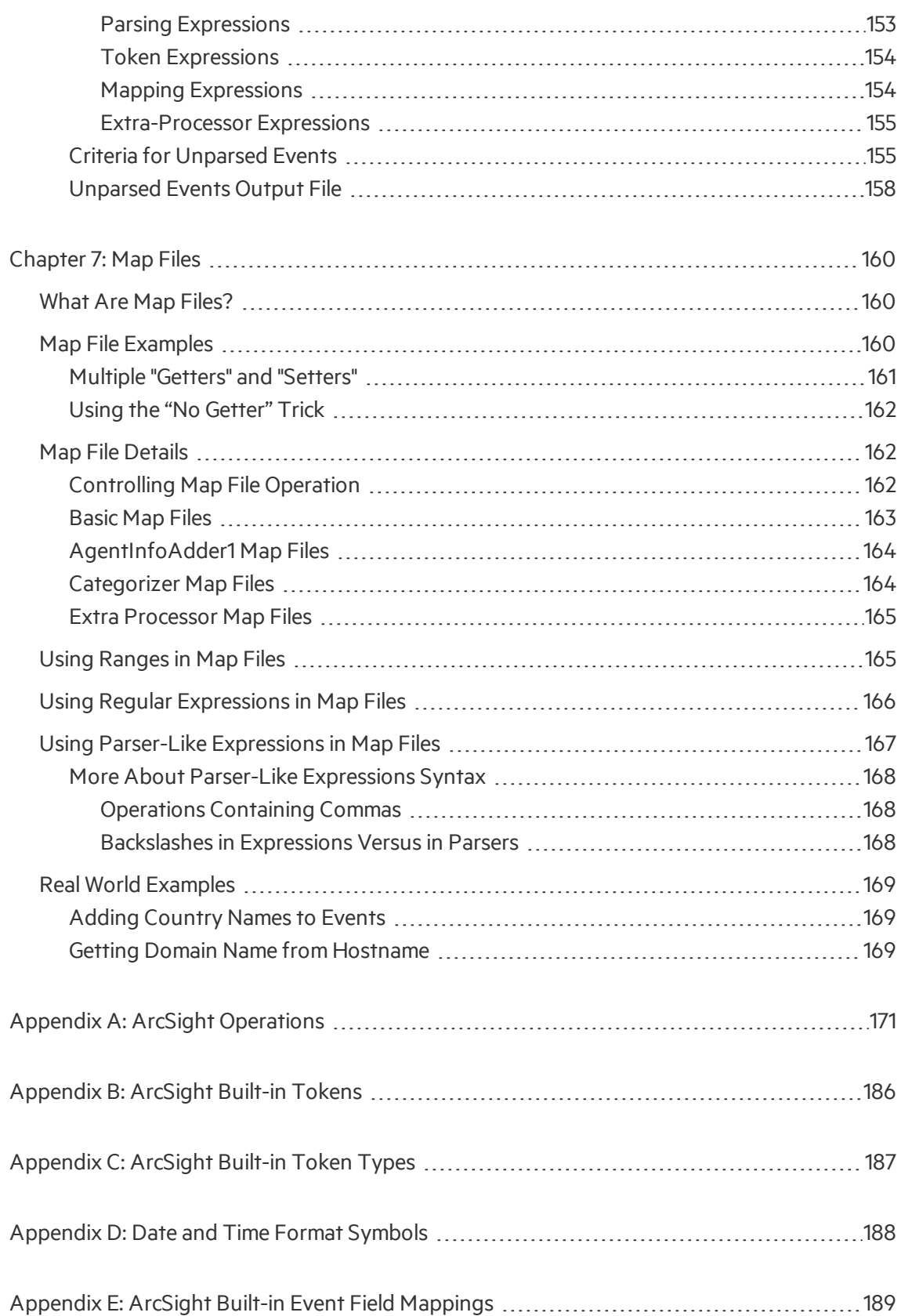

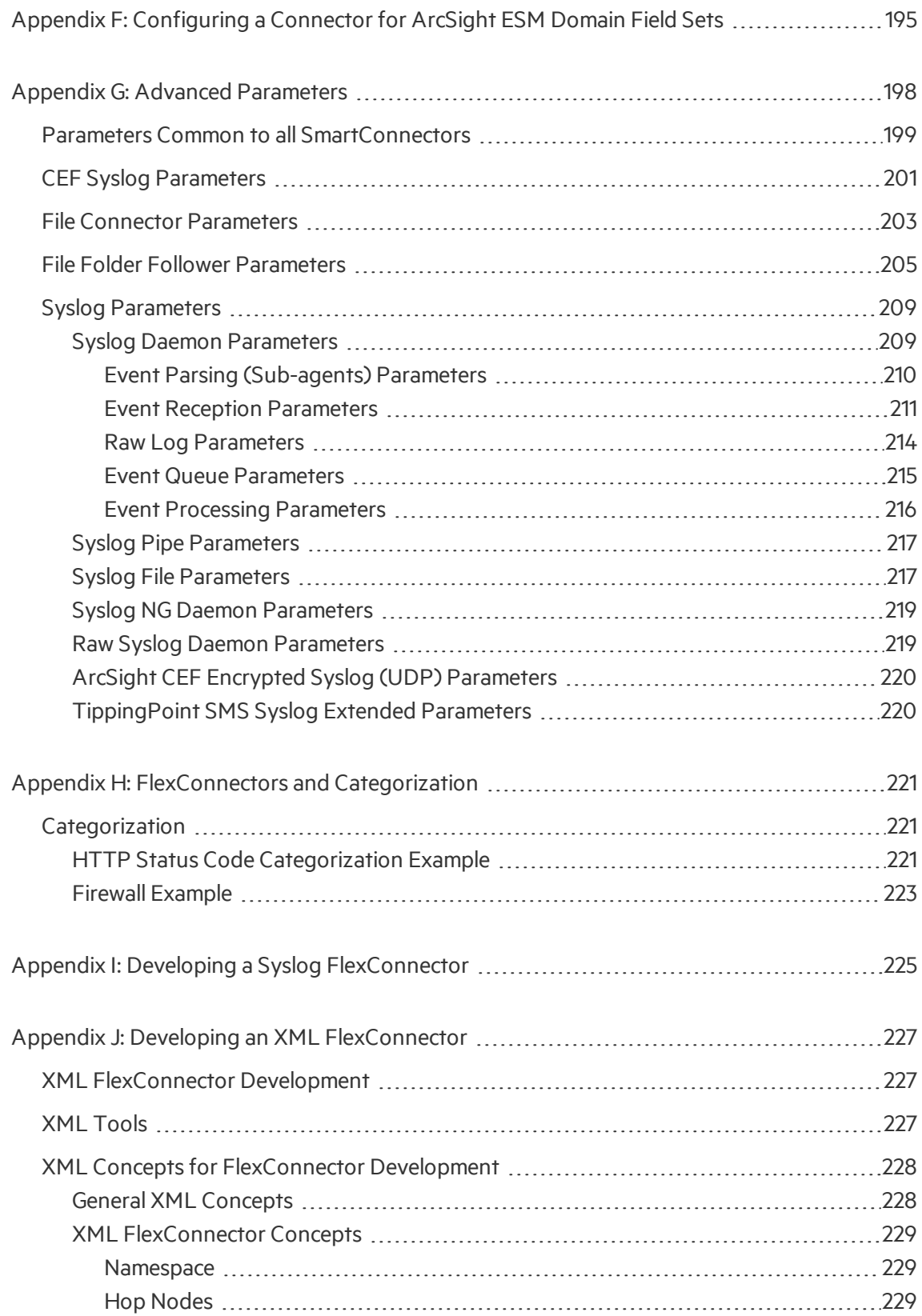

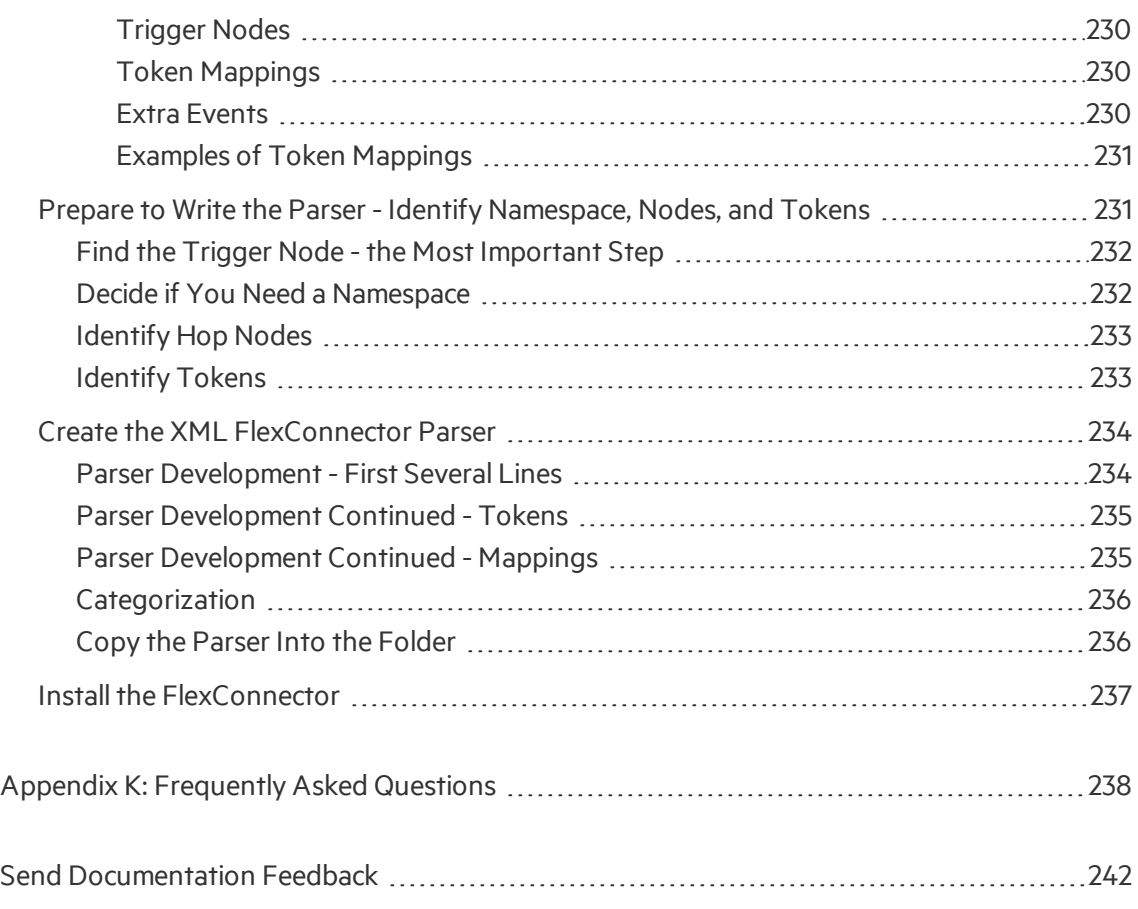

# <span id="page-12-1"></span><span id="page-12-0"></span>What's New in Release 7.4.0

## IPv6-Aware Parsers

With only a few exceptions, ArcSight connectors now fully support IPv6 and IPv4 addresses for receiving and processing events. You no longer need an extra mapping forsetting Device Custom fields to IPv6 addresses.

**Note:** Older FlexConnectors and parsers will continue to use the Device Custom IPv6 Address fields for IPv6 addresses.

#### **Updates to Connector Installation**

The installation procedure has been updated forsetting the preferred IP address mode. See "Install Core [Software"](#page-29-2) and "Set Global [Parameters\(Optional\)](#page-30-0)".

#### **Event Fields**

To support IPv6-aware parsers, the following ArcSight event fields can accept both IPv4 and IPv6 addresses. See "ArcSight Built-in Event Field [Mappings](#page-188-0)" for details on the following event fields.

- Destination Address
- Destination Translated Address
- Device Address
- Device Translated Address
- Source Address
- Source Translated Address

The Bytes In and Bytes Out event field parameters have been changed to type Long.

For an IPv6-aware parser, the Device Custom IPv6 Address1, 2, and 3 fields can contain either IPv4 or IPv6 addresses. However, these fields should rarely be used. If they are, the corresponding labels should be set to an appropriate value.

#### **Operations**

To support IPv6-aware parsers, the behavior of the following operations has changed. See "ArcSight [Operations"](#page-170-0) for details.

- *LyteArrayToIPAddress (new parameter)*
- \_\_byteArrayToIPv6
- \_\_getIPv4AddressEmbeddedInIPv6Address
- \_ hexStringToAddress
- \_ hexStringToIPV6Address
- \_oneOfAddress
- \_oneOfHostName
- <span id="page-13-0"></span>• \_\_stringToIPv6Address

## Developer Considerations

- For an IPv6-aware parser, the main parser and all of the extra processors for the connector should be marked with the property ipv6.aware=true.
- Mixed ranges are not supported (that is, where one end of the range is an IPv4 address and the other is an IPv6 address).
- Because the standard IP address fields (such as Device Address, Source Address, Destination Address, and so on) support both IPv4 and IPv6 addresses, the Device Custom IPv6 Address fields are almost never needed in an IPv6-aware parser. These mappings should be redirected to the standard addressfields. If there are any addresses which do not fall into any of the normal device, source, or destination categories, then the Device Custom IPv6 Address fields can be used, but that would be a very rare case.
- Do not use the \_\_stringToIPv6Address or \_\_byteArrayToIPv6 operations as they are not relevant in IPv6-aware parsers.
- Rename the \_\_byteArrayToIPv6 operation to the new generic \_\_byteArrayToIPAddress operation in the parser.
- The \_oneOfAddress operation returns the first non-null IP address whether IPv4 or IPv6, when that operation is used in an IPv6-aware parser.
- The Bytes In and Bytes Out event fields are now type Long.

# <span id="page-14-0"></span>Chapter 1: Overview

HPE Security ArcSight provides a range of device-specific SmartConnectors with which to gather security event information. The connectors send normalized security events to the specified destination for storage and further processing. For information about the possible destination types, see the *ArcSight SmartConnector User Guide*.

FlexConnectors are custom connectors you define to gather security events from log files, databases, and other software and devices. FlexConnectors let you create custom connectors that can read and parse information from third-party devices and map that information to ArcSight's eventschema.

## <span id="page-14-1"></span>FlexConnector Development

This guide describes these basic steps for creating a FlexConnector:

- Deciding the type of FlexConnector to develop based on the source data to be collected. (See "Choose a [FlexConnector](#page-18-0) Type".)
- Providing a log file. For database connectors, this includes developing a query for pulling events.
- Installing and configuring one of the FlexConnector types. For SNMP, you install the SNMP Unified connector; forsyslog, you install the Syslog Daemon connector. (See "Install and [Configure](#page-29-0) the [FlexConnector"](#page-29-0).)
- Creating your properties file (parser) and mapping events to ArcSight fields. (See ["Create](#page-61-0) a [Configuration](#page-61-0) File".)
- Creating the categorization.csv file and assigning appropriate categories. (See ["FlexConnectors](#page-220-0)" and [Categorization"](#page-220-0).)

This guide also describes related topics, such as:

- Log [Rotation](#page-143-0) Types
- [Unparsed](#page-148-0) Events Detection
- Advanced [Parameters](#page-197-0) that can be used to tune the collection process
- Map [Files](#page-159-0)
- **ArcSight [Operations](#page-170-0)**
- [FlexConnectors](#page-220-0) and Categorization
- [Configuring](#page-194-0) a Connector for ArcSight ESM Domain Field Sets

## <span id="page-15-0"></span>Folder Structure

The following table lists the connector folder structure after connector installation and configuration, and describes the contents of each folder.

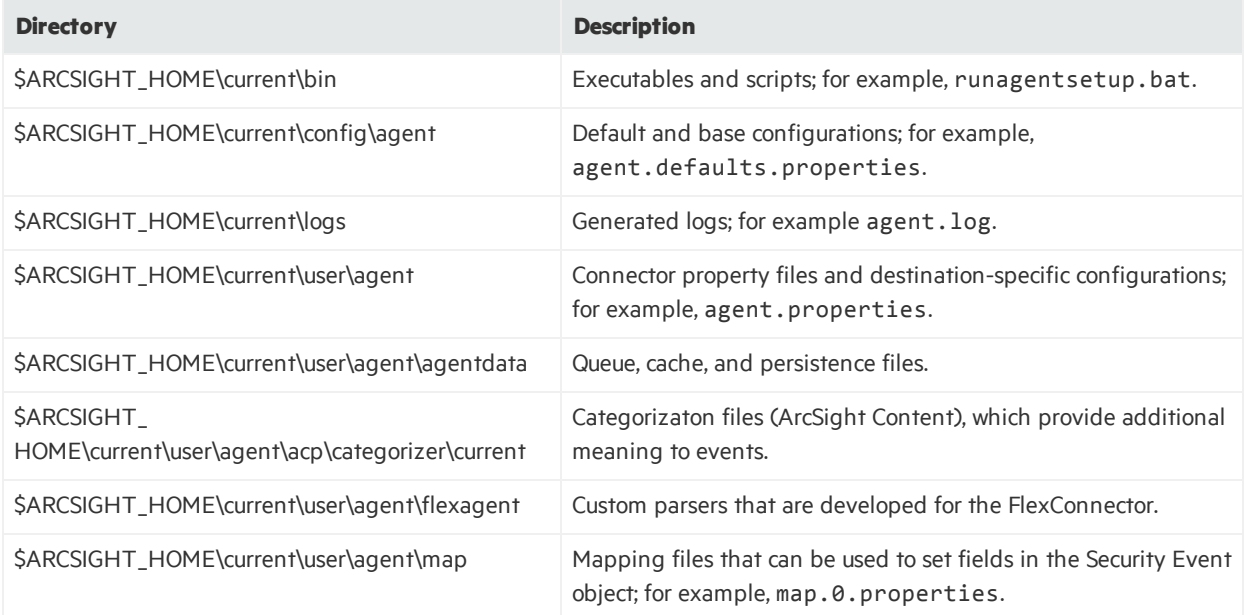

## <span id="page-15-1"></span>Key Files

During connector installation and configuration, several key files are created. The following table describes these files, their locations, and their purpose.

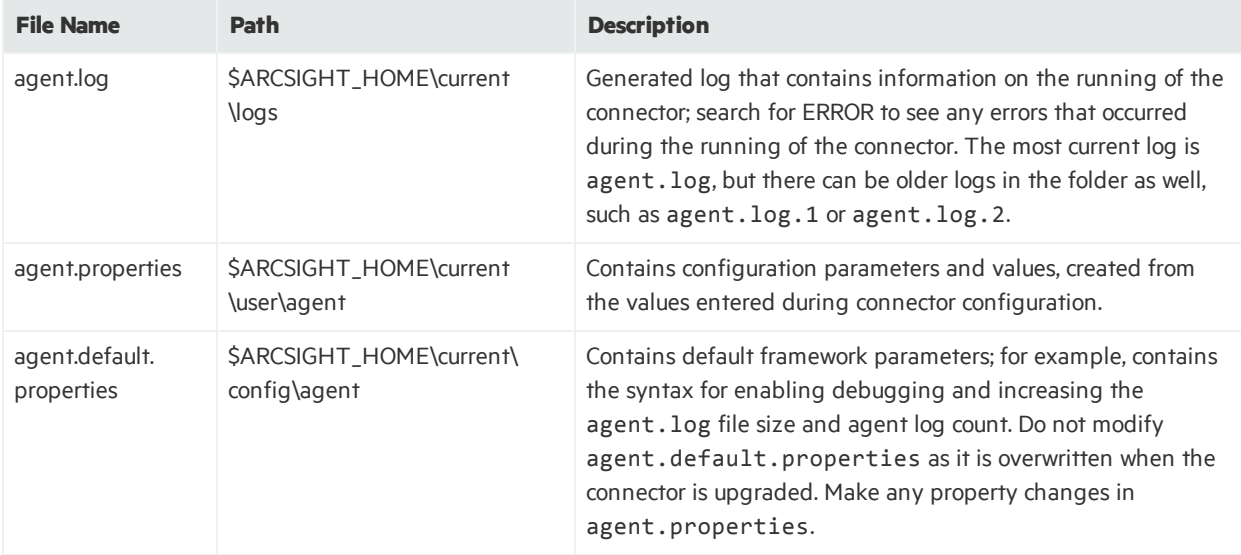

## <span id="page-16-0"></span>FlexConnector Management

There are currently two waysto manage SmartConnectors: through ArcSight Management Center (also referred to as"ArcMC") and through ArcSight Connector Appliance. Eventually, ArcSight Management Center will replace ArcSight Connector Appliance.

## <span id="page-16-1"></span>ArcSight Connector Appliance

The ArcSight Connector Appliance is a hardware solution that incorporates a number of onboard ArcSight SmartConnectors and a web-based user interface that provides centralized management for SmartConnectors across a potentially large number of hosts.

FlexConnectors can generally be managed by a Connector Appliance and can be hosted on the appliance if they are compatible with a Linux platform. The Connector Appliance ships with several prototype FlexConnectors, including the following:

- ArcSight FlexConnector File
- ArcSight FlexConnector ID-Based DB
- ArcSight FlexConnector Multiple DB
- ArcSight FlexConnector Regex File
- ArcSight FlexConnector Regex Folder File
- ArcSight FlexConnector Simple Network Management Protocol (SNMP Unified)
- ArcSight FlexConnector Time-Based DB
- ArcSight FlexConnector XML File

<span id="page-16-2"></span>For detailed information and instructions for using the Connector Appliance, see the *ArcSight Connector Appliance Administrator's Guide*.

### ArcSight Management Center

ArcSight Management Center includes all of the functions of ArcSight Connector Appliances, and also the ability to manage and monitor an additional range of ArcSight products, such as Connector Appliances, Loggers, and other ArcSight Management Centers, asillustrated in the following figure.

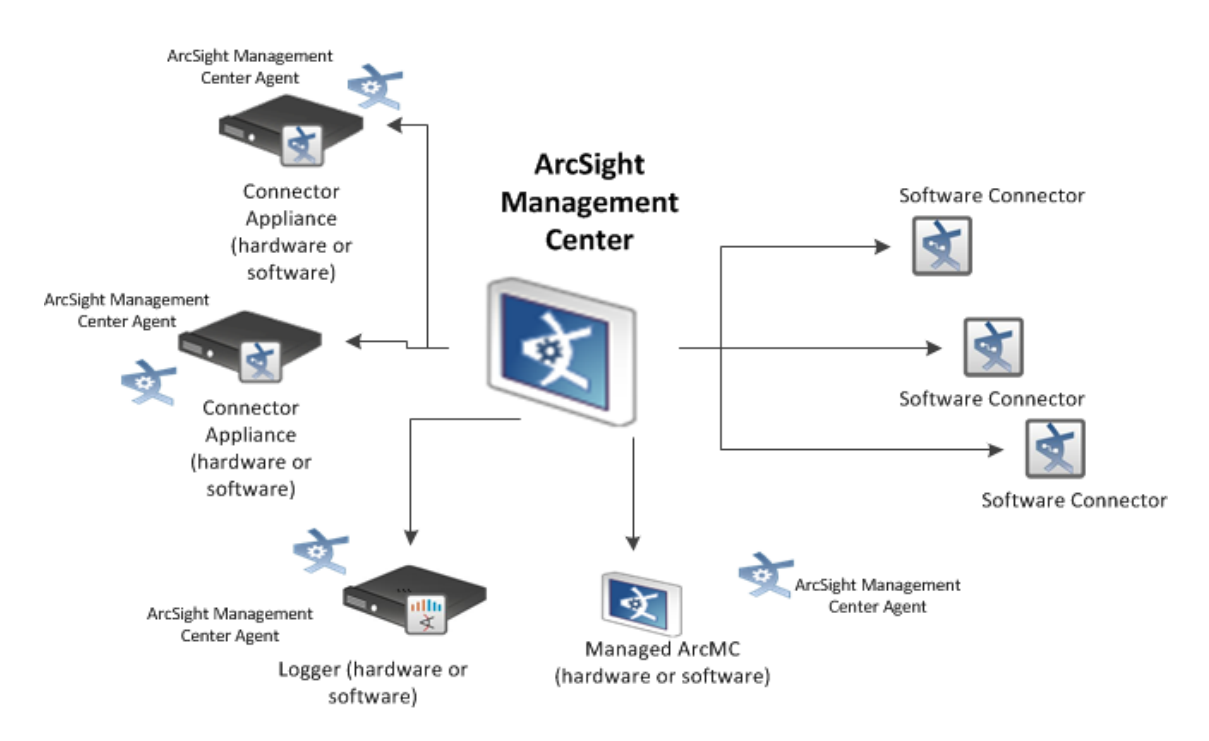

ArcSight Management Center uses the concept of nodes to manage various entities. A node is a networked ArcSight product that can be centrally managed using ArcSight Management Center. Each node is associated with a single networked host that has been assigned either a hostname, an IP address, or both.

A single host can include multiple nodes. For example, a single Connector Appliance (with a single IP address or hostname) could have multiple containers, each of which could be a separate node. In addition, a node can be in a parent or child relationship with other modes.

You can perform any of the following node management tasks:

- View managed nodes by location, host, or node type
- Add, view, edit, and delete locations for hosts
- Add nodes from a host, import hosts from a . csv file, view and delete hosts, view all hosts in a location, move hosts to different locations, and scan hosts for new connectors or containers

See the *ArcSight Management Center Administrator's Guide* for details.

# <span id="page-18-0"></span>Chapter 2: Choose a FlexConnector Type

The FlexConnector type you choose should be based on the format of the security event data. Examples of data formats for different FlexConnector types are provided in "Event Data [Format](#page-20-0) [Examples"](#page-20-0).

## <span id="page-18-1"></span>FlexConnector Types

The available FlexConnector types are listed in the following table; selection criteria is included.

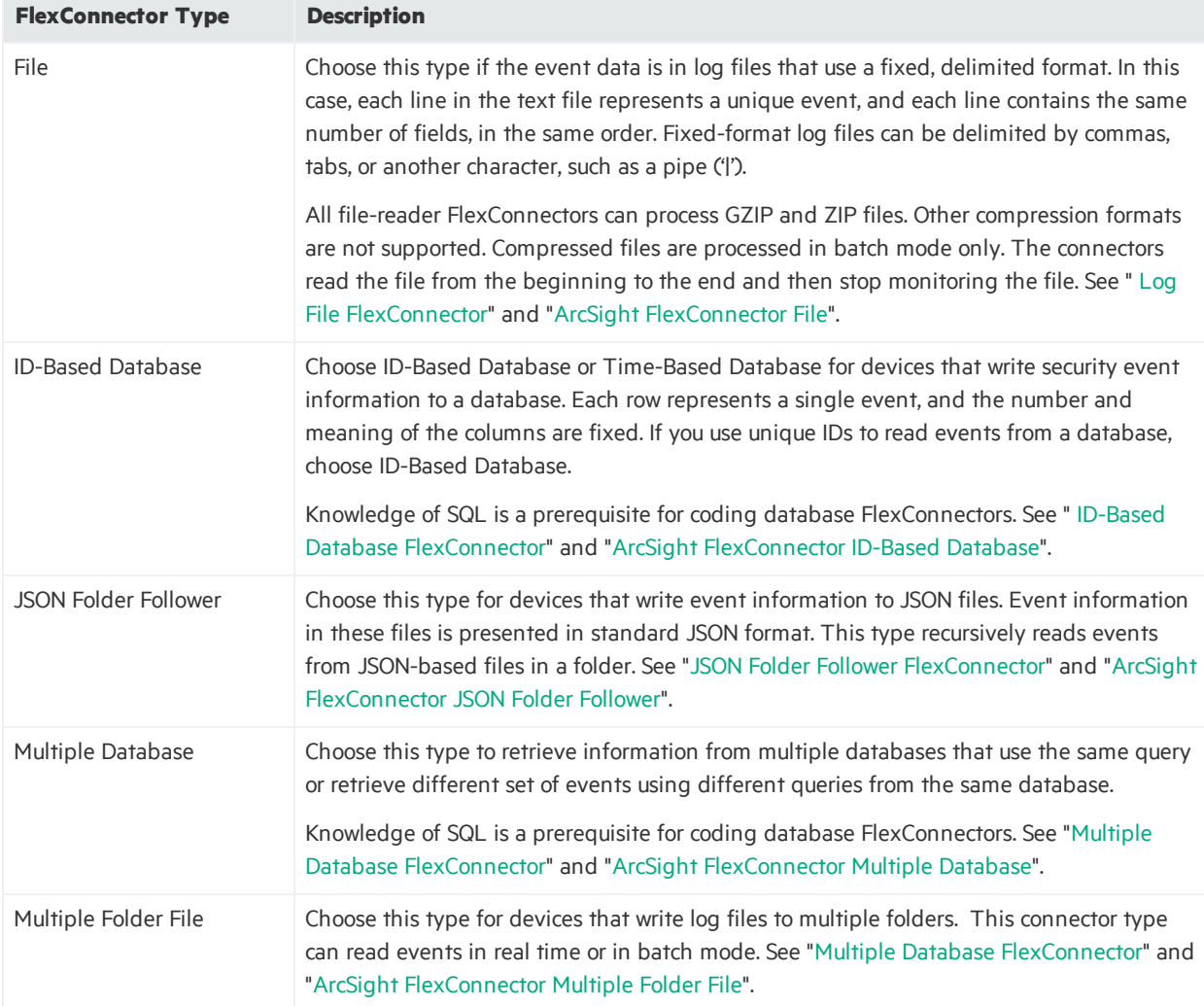

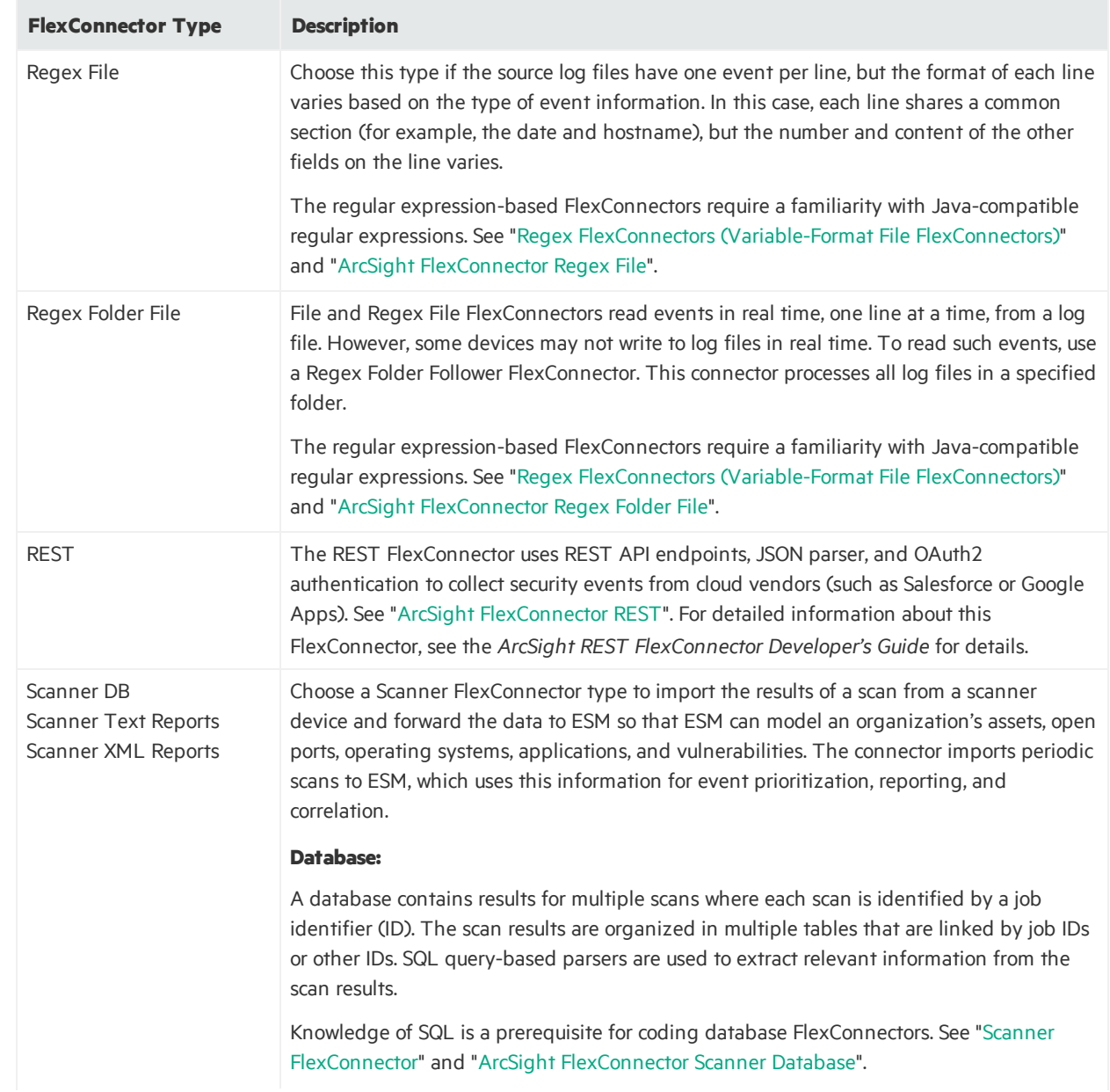

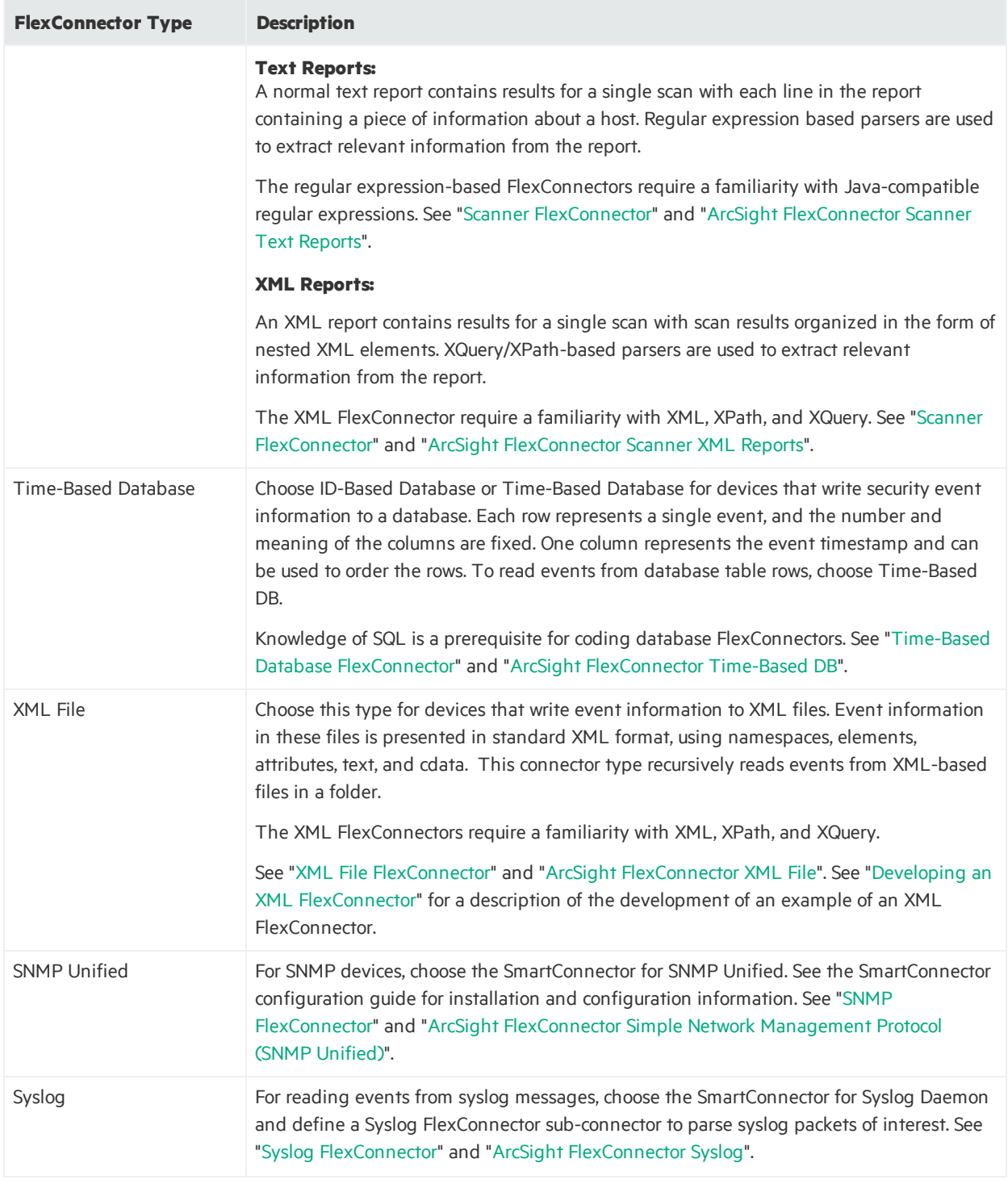

## <span id="page-20-0"></span>Event Data Format Examples

You choose a FlexConnector type based on the format of the event data. The following examples illustrate the kind of source data expected by the various FlexConnector types.

## <span id="page-21-1"></span>Log File FlexConnector

The following is an example of a fixed-format, delimited log file. In this example, there are three events; each has the same format composed of six tokens separated by a comma.

01/01/2016-11:33:00,1.1.1.1,52123,2.2.2.2,80,Invalid URL 01/01/2016-12:43:00,3.3.3.3,49123,2.2.2.2,80,Buffer Overflow Attempt 01/01/2016-13:53:00,4.4.4.4,35123,2.2.2.2,80,Web Cgi Access

## <span id="page-21-2"></span>ID-Based Database FlexConnector

Two rows of a security event table in a database might look like this. This example describes two events: one with ID 123456 and another with ID 123457.

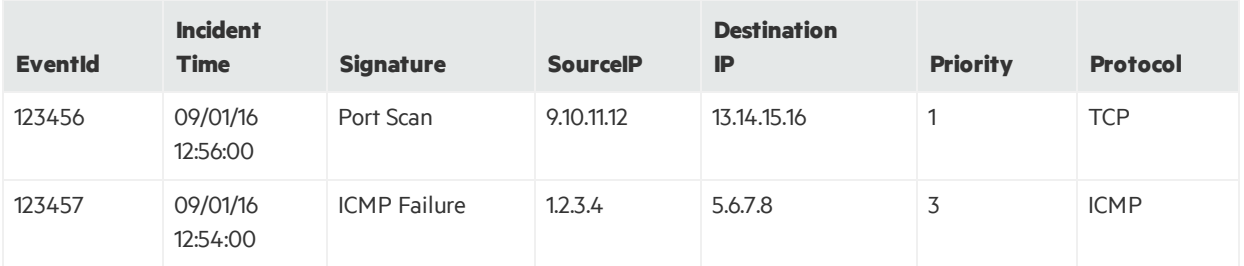

## <span id="page-21-0"></span>JSON Folder Follower FlexConnector

An JSON file with event information might look like this:

```
{
       "chunk_size":100,
       "entries":[{
               "source":null,
               "created_by":{
                        "type":"user",
                        "id":"175265599",
                        "name":"Mary Jane",
                        "login":"mary.jane@abc.com"
               },
               "created_at":"1324497497",
               "event_id":"13254621",
               "event_type":"FAILED_LOGIN",
               "ip_address":"192.168.233.76",
               "type":"event",
               "session_id":null
```
Developer's Guide Chapter 2: Choose a FlexConnector Type

```
},
{
        "source":null,
        "created_by":{
                "type":"user",
                "id":"175265599",
                "name":"Mary Jane",
                "login":"mary.jane@abc.com"
        },
        "created_at":"1324497544",
        "event_id":"13254633",
        "event_type":"FAILED_LOGIN",
        "ip_address":"192.168.233.76",
        "type":"event",
        "session_id":null
},
{
        "source":null,
        "created_by":{
                "type":"user",
                "id":"175265599",
                "name":"Mary Jane",
                "login":"mary.jane@abc.com"
        },
        "created_at":"1324497614",
        "event_id":"13254649",
        "event_type":"LOGIN",
        "ip_address":"192.168.233.76",
        "type":"event",
        "session_id":null
}
        ]
}
```
## <span id="page-22-0"></span>Multiple Database FlexConnector

The Multi-Database FlexConnector reads events from more than one database or multiple event types from different tables in the same database. For data format examples, see "ID-Based [Database](#page-21-2) [FlexConnector"](#page-21-2) and "Time-Based Database [FlexConnector](#page-26-1)".

## <span id="page-23-0"></span>Regex FlexConnectors (Variable-Format File FlexConnectors)

FlexConnectors, capable of processing variable-format log files, include Regex Log File, Regex Folder Follower and Regex Multiple Folder Follower. Variable-format log files might look like this:

Aug 21 15:28:49 beach sshd[24939]: Failed password for rajiv from 192.168.10.27 port 33654 ssh2 Aug 21 15:28:51 beach sshd[24939]: Accepted password for rajiv from 192.168.10.27 port 33654 ssh2 Aug 21 15:28:51 beach PAM\_unix[24948]: (ssh) session opened for user rajiv by (uid=525) Aug 21 15:28:53 beach PAM\_unix[24948]: (ssh) session closed for user rajiv Aug 22 00:13:23 beach sshd[6305]: Did not receive IDentification string from 192.168.10.28

### <span id="page-23-1"></span>Scanner FlexConnector

The following is an example scan report:

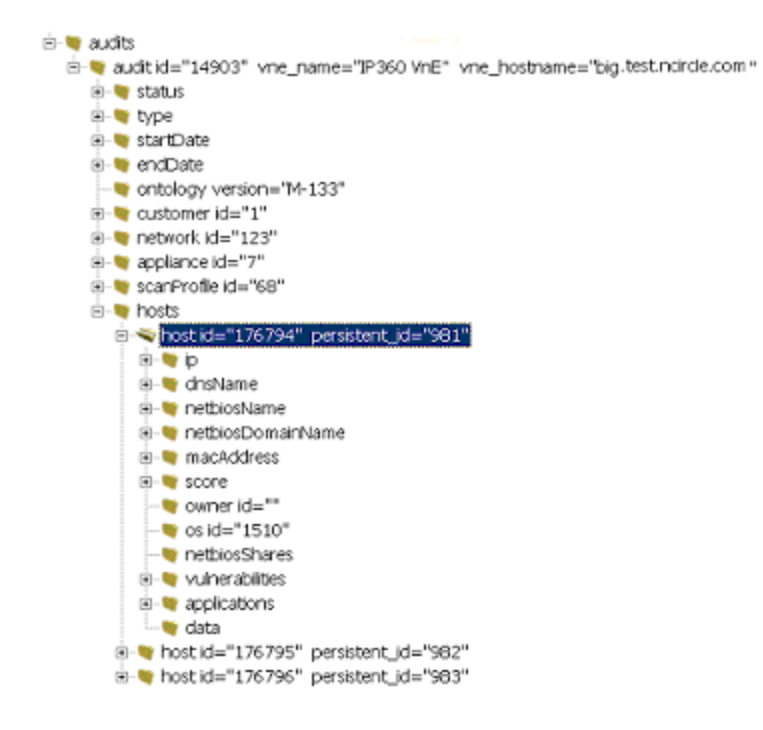

## <span id="page-24-0"></span>SNMP FlexConnector

SNMP traps contain variables(varbinds) that must be mapped to the ArcSight Database Schema. The SmartConnector for SNMP Unified supports SNMP trapsin versions1, 2, and 3. The following example is the output of an SNMP connector when it receives a trap (in this case, generated by SecureNet Pro) for which it is not yet configured:

```
[Wed May 21 11:11:17 PDT 2016] [INFO ] Unable to process trap (not
configured) :
Received SNMPv1 trap
       Port : 162
       Generating Agent : 10.0.112.104
       Sending Agent : 10.0.112.104
       Time Stamp : 412257333
       Enterprise OID : 1.3.6.1.4.1.8678.1.1.2
       Trap Type : 1
       Var Binds:14
VarBind #0
       0.0.0.0.0.0.0.0.412257333.0
       StringValue: 439228089
       TimeStamp: 0
       Value: 439228089
VarBind #1
       0.0.0.0.0.0.0.0.412257333.0
       StringValue: 439228089
       TimeStamp: 0
       Type: ASN_INTEGER | ASN_INTEGER32
       Value: 439228089
VarBind #2
       0.0.0.0.0.0.0.0.412257333.0
       StringValue: [] - TCP Connection from 10.0.112.132
       TimeStamp: 0
       Type: ASN_OCTSTR
       Value: [B@29e357
VarBind #3
       0.0.0.0.0.0.0.0.412257333.0
       StringValue: TCP Session Logging
       TimeStamp: 0
       Type: ASN_OCTSTR
       Value: [B@ca470
VarBind #4
       0.0.0.0.0.0.0.0.412257333.0
```
Developer's Guide Chapter 2: Choose a FlexConnector Type

```
StringValue: Miscellaneous
       TimeStamp: 0
       Type: ASN_OCTSTR
       Value: [B@7fc686
VarBind #5
       0.0.0.0.0.0.0.0.412257333.0
       StringValue: TCP (Stream)
       TimeStamp: 0
       Type: ASN_OCTSTR
       Value: [B@42bece
VarBind #6
       0.0.0.0.0.0.0.0.412257333.0
       StringValue: 1
       TimeStamp: 0
       Type: ASN_INTEGER | ASN_INTEGER32
       Value: 1
       VarBind #7
       0.0.0.0.0.0.0.0.412257333.0
       StringValue: 05/21/2003 10:58:26
       TimeStamp: 0
       Type: ASN_OCTSTR
       Value: [B@7cfa52
VarBind #8
       0.0.0.0.0.0.0.0.412257333.0
       StringValue: 00:b0:d0:61:6c:6e
       TimeStamp: 0
       Type: ASN_OCTSTR
       Value: [B@161dff
VarBind #9
       0.0.0.0.0.0.0.0.412257333.0
       StringValue: 00:00:d1:ee:c4:2e
       TimeStamp: 0
       Type: ASN_OCTSTR
       Value: [B@b81e3
VarBind #10
       0.0.0.0.0.0.0.0.412257333.0
       StringValue: 10.0.112.132
       TimeStamp: 0
       Type: ASN_OCTSTR
       Value: [B@7c6e42
VarBind #11
       0.0.0.0.0.0.0.0.412257333.0
```
Developer's Guide Chapter 2: Choose a FlexConnector Type

```
StringValue: 10.0.111.26
       TimeStamp: 0
       Type: ASN_OCTSTR
       Value: [B@2af0b3
VarBind #12
       0.0.0.0.0.0.0.0.412257333.0
       StringValue: 60901
       TimeStamp: 0
       Type: ASN_OCTSTR
       Value: [B@2082e2
VarBind #13
       0.0.0.0.0.0.0.0.412257333.0
       StringValue: 64288
       TimeStamp: 0
       Type: ASN_OCTSTR
       Value: [B@70c85e
```
## <span id="page-26-0"></span>Syslog FlexConnector

A security appliance might send syslog messages with the following format:

```
Myapplication: Intruder Detected from 1.1.1.1 to 2.2.2.2 High
```
In this case, Myapplication isthe name of the security appliance, Intruder Detected isthe name of the event, 1.1.1.1 and 2.2.2.2 are the source and target addresses and High refers to the severity of the event. This message is not delimited; however, you can identify that this message comes from the security appliance by the prefix Myapplication. Regular expressions are a simple mechanism to identify and tokenize the message, so the format of a FlexConnector Syslog configuration file is similar to the FlexConnector Regex Log-file. The only difference isthat the detected time and sending host will automatically be set by the syslog daemon and only additional mappings need to be specified.

### <span id="page-26-1"></span>Time-Based Database FlexConnector

Two rows of a security event table in a database might look like this. This example describes two events: one at 12:56 and another at 12:54.

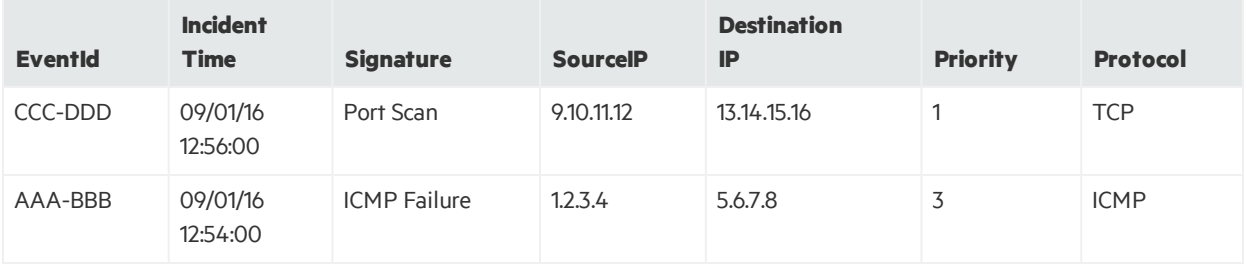

## <span id="page-27-0"></span>XML File FlexConnector

An XML file with event information looks like this:

```
<?xml version="1.0" encoding="UTF-8" ?>
       - <mycompanyReport version="1.1">
       - <reportHeader>
       <copyrightNotice value="Copyright 2016 MyCompany, Inc." />
       <trademarkNotice value="MyCompany is a registered trademark of MyCompany,
Inc. All rights reserved." />
       <productVersion value="MyCompany for Servers version 1.2.3 for Windows(R)
Operating Systems" />
       <reportFile value="Memory Mapped File" />
       <reportFileEncrypted value="0" />
       <policyFile value="C:\Program Files\MyCompany\MyCompany Trial
Kit\SMTP\policy\mc.pol" />
       <configFile value="C:\Program Files\MyCompany\MyCompany Trial
Kit\SMTP\bin\mc.cfg" />
       <databaseFile value="C:\Program Files\MyCompany\MyCompany Trial
Kit\SMTP\db\Application.twd" />
       <systemName value="HOGWARTS" />
       <commandLine value="C:\Program Files\MyCompany\MyCompany Trial
Kit\SMTP\bin\MyCompany.exe --check --no-tty-output --cfgfile C:\Program
Files\MyCompany\MyCompany Trial Kit\SMTP\bin\mc.cfg -- email-report --email-
report-level 3 --report-format xml --twrfile
       C:\Program Files\MyCompany\MyCompany Trial Kit\SMTP\report\Report- .twr" />
       <ipAddress value="172.16.252.58" />
       <creator value="SYSTEM" />
       <hostID value="S-1-5-21-3494633144-188423603-1740787705" />
       <creationTime raw="1117725227" value="Thu, 02 Jun 2005 10:13:47 -0500" />
       <lastDBUpdateTime raw="0" value="Never" />
       </reportHeader>
       - <section type="NTFS" name="Windows File System">
       - <rule name="SMTP Server" startPoint="C:\Program Files\MyCompany\MyCompany
Trial Kit\active_files\SMTP\bin\help">
       - <ruleHeader>
       <severity value="30" />
       <onViolation value="" />
       <match value="" />
       <emailAddressList />
       </ruleHeader>
      - <ruleSummary>
```
Developer's Guide Chapter 2: Choose a FlexConnector Type

```
<violationCount value="3" />
       <addedCount value="0" />
       <removedCount value="3" />
       <changedCount value="0" />
       </ruleSummary>
       <errorList />
      - <added>
       <object name="C:\Program Files\MyCompany\MyCompany Trial Kit\active_
files\SMTP\bin\help\smtpserver.pdf" />
      </added>
- <removed>
       <object name="C:\Program Files\MyCompany\MyCompany Trial Kit\active_
files\SMTP\bin\help\releasenotes.txt" />
      </removed>
- <changed>
       <object name="C:\Program Files\MyCompany\MyCompany Trial Kit\active_
files\SMTP\bin\help\xyz.txt" />
      </changed>
      </rule>
- <sectionSummary>
      <objectsScanned value="35" />
       <sectionViolationCount value="26" />
       <sectionMaxSeverity value="100" />
       </sectionSummary>
       </section>
       </mycompanyReport>
```
# <span id="page-29-0"></span>Chapter 3: Install and Configure the **FlexConnector**

<span id="page-29-1"></span>Installation and configuration consists of installing the FlexConnector core software, and then selecting and configuring the destination for the log messages.

## FlexConnector Installation

The installation process installs the framework, tools, and sample files necessary for configuring a FlexConnector. Once a FlexConnector is installed, it functions the same as any SmartConnector.

The installation directory (for example, C: \FlexConnector\current) is referred to as \$ARCSIGHT HOME, regardless of the platform.

To successfully configure a FlexConnector, the ArcSight Manager or Logger and database components with which the FlexConnector will communicate must be up and running. The FlexConnector tries to connect to the destination during the configuration process. If it cannot connect, configuration fails.

## <span id="page-29-2"></span>Install Core Software

A FlexConnector can be installed on all ArcSight supported platforms; for the complete list, see the *SmartConnector Product and Platform Support* document, available from the HP SSO and Protect 724 sites.

- 1. Download the SmartConnector executable for your operating system from the HP SSO site.
- 2. Start the SmartConnector Installer by running the executable for your operating system platform. Follow the installation wizard through the following folder selection tasks and installation of the core connector software:

```
Introduction
Choose Install Folder
Choose Shortcut Folder
Pre-Installation Summary
Installing...
```
3. When the installation of SmartConnector core component software is finished, the following window is displayed:

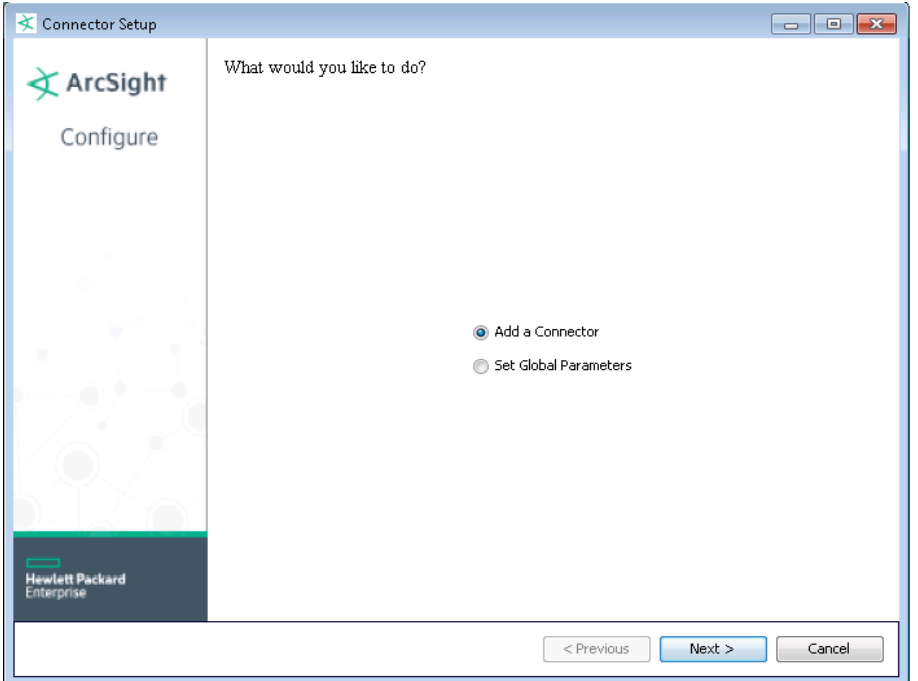

## <span id="page-30-0"></span>Set Global Parameters (Optional)

If you choose to perform any of the operations shown in the following table, do so before adding your connector. After installing core software, you can set the following parameters:

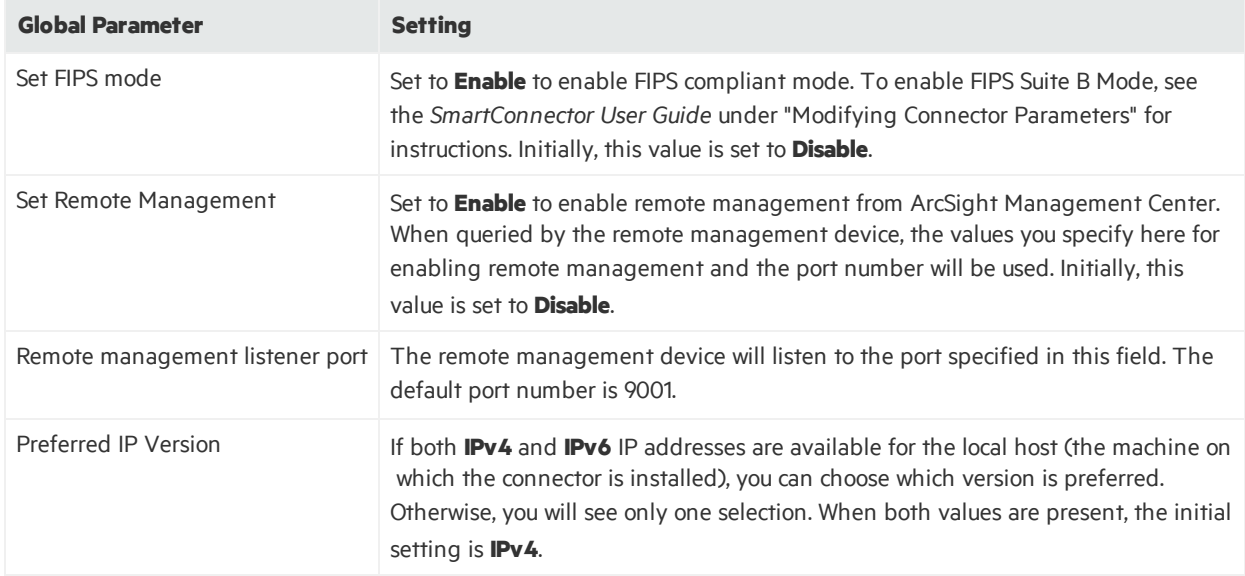

After making yourselections, click **Next**. A summary screen is displayed. Review the summary of your selections and click **Next**. Click **Continue** to return to the "Add a Connector" window. Continue the installation procedure with "Select Connector and Add Parameter [Information](#page-31-0)."

## <span id="page-31-0"></span>Select Connector and Add Parameter Information

- 1. Select **Add a Connector** and click **Next**. If applicable, you can enable FIPS mode and enable remote management later in the wizard after connector configuration.
- 2. Select a specific connector to install. The FlexConnectors are mostly grouped together beginning with ArcSight FlexConnector. The exceptions are syslog FlexConnectors(choose **Syslog Daemon**) and SNMP FlexConnectors(choose **SNMP Unified** connector). Click **Next** when you have made your selection.
- 3. Enter the required SmartConnector parameters to configure the SmartConnector, then click **Next**. The installation wizard prompts for different parameters depending upon the type of FlexConnector or Syslog SmartConnector selected. In addition to the parameters you can configure through the installation wizard, you can also configure parameters directly in the agent.properties file. Those parameters are discussed in "Advanced [Parameters"](#page-197-0).

### <span id="page-31-1"></span>ArcSight FlexConnector File

Choose this type if the event data is in log files that use a fixed, delimited format. In this case, each line in the text file represents a unique event, and each line containsthe same number of fields, in the same order. Fixed-format log files can be delimited by commas, tabs, or another character, such as a pipe ('|').

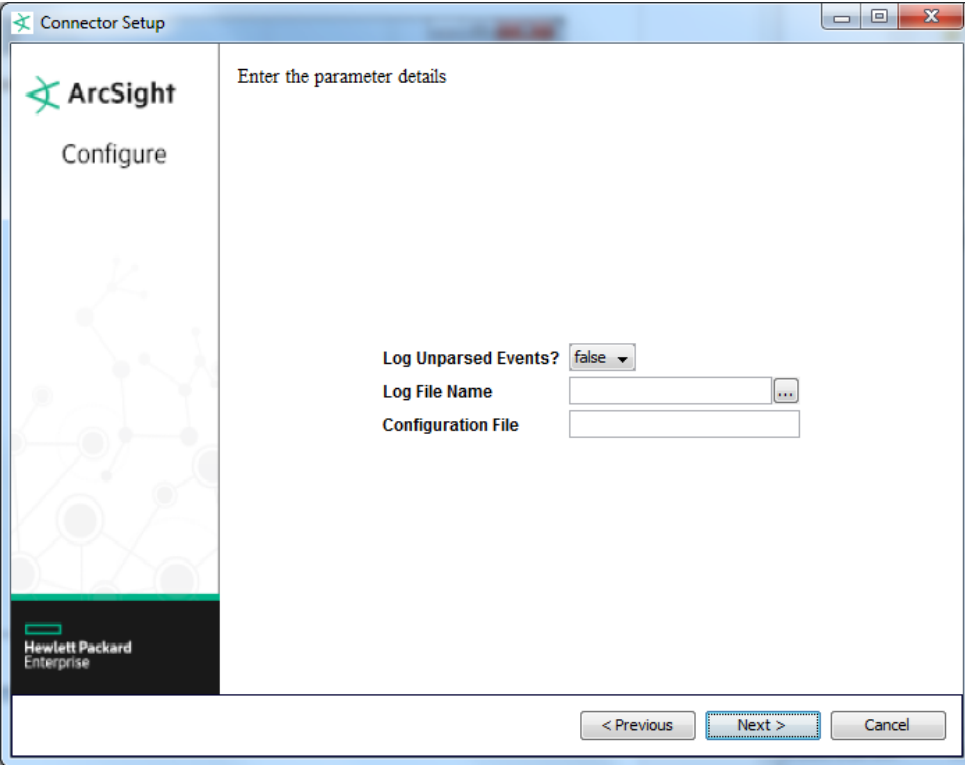

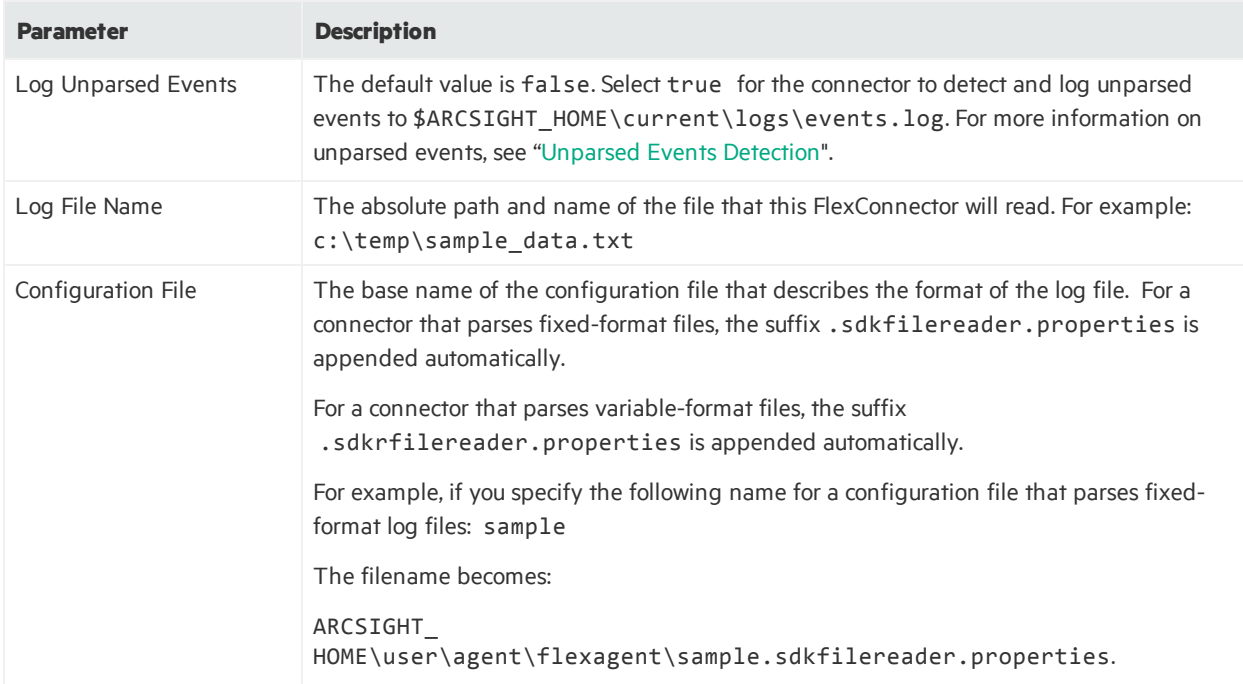

### <span id="page-32-0"></span>ArcSight FlexConnector ID-Based Database

Choose this type for devices that write security event information to a database. This type will read events from the database based on unique IDs. (If the connector is to read events from database table rows, you should select ArcSight FlexConnector Time-Based DB.)

#### **Note:**

- After installing connector core software and before configuring the ArcSight FlexConnector ID-Based DB, you will need to download an appropriate JDBC driver. See "Additional [Configuration](#page-53-0) for Database [Connectors"](#page-53-0) for complete information.
- Knowledge of SQL is a prerequisite for coding database FlexConnectors.

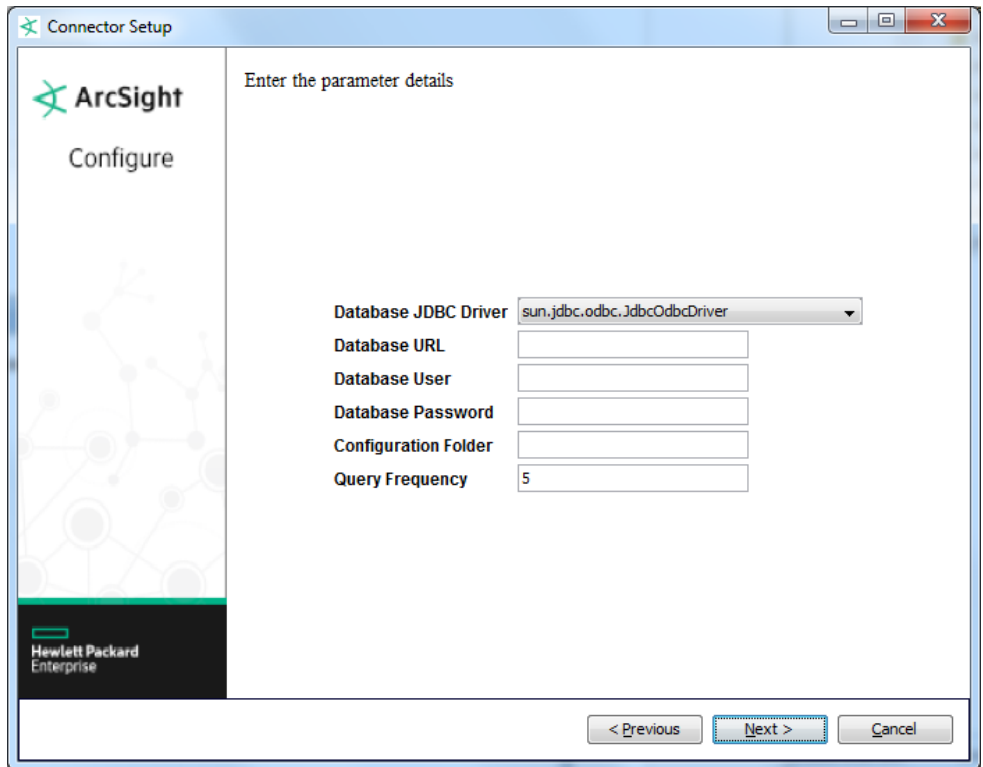

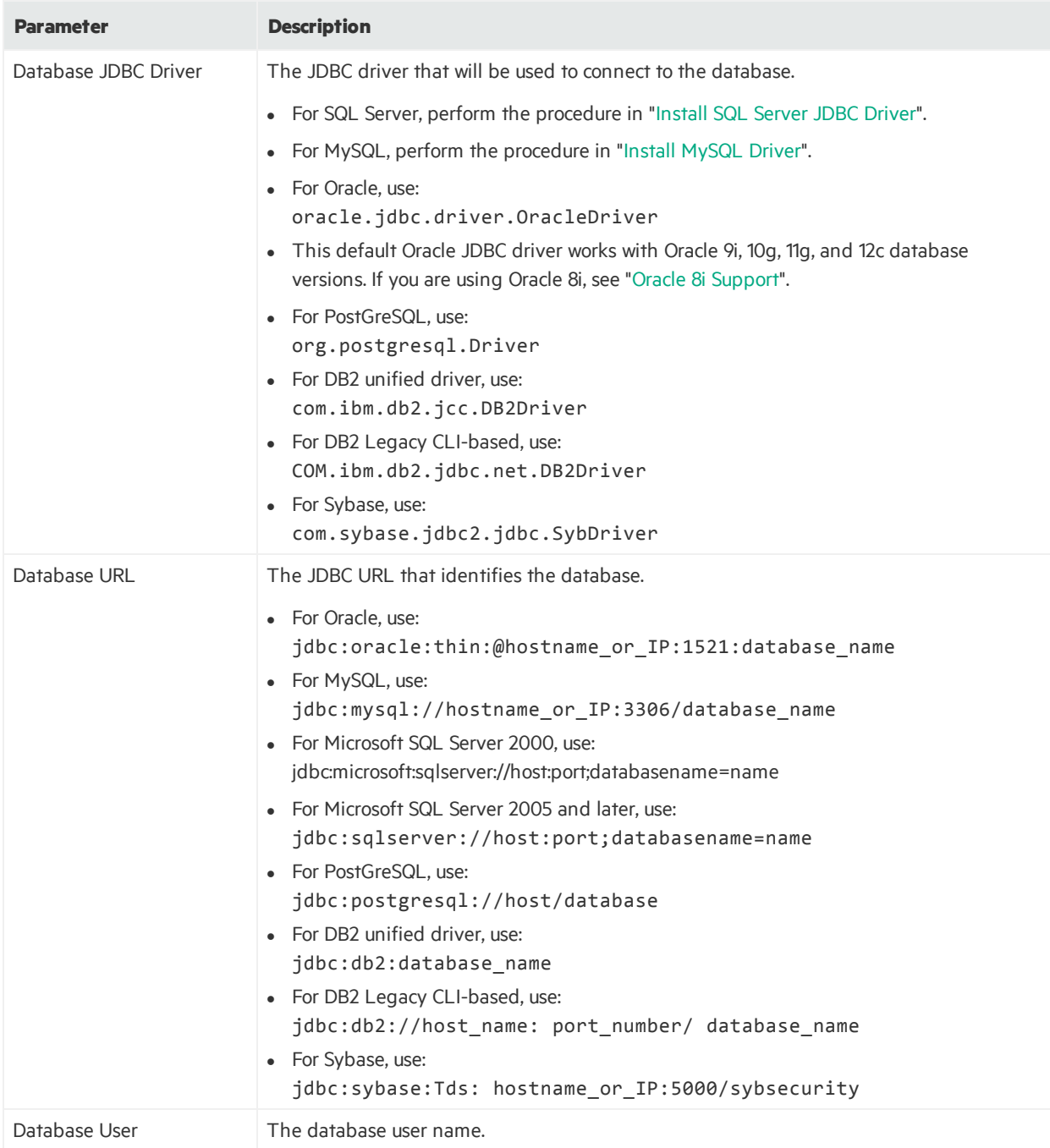

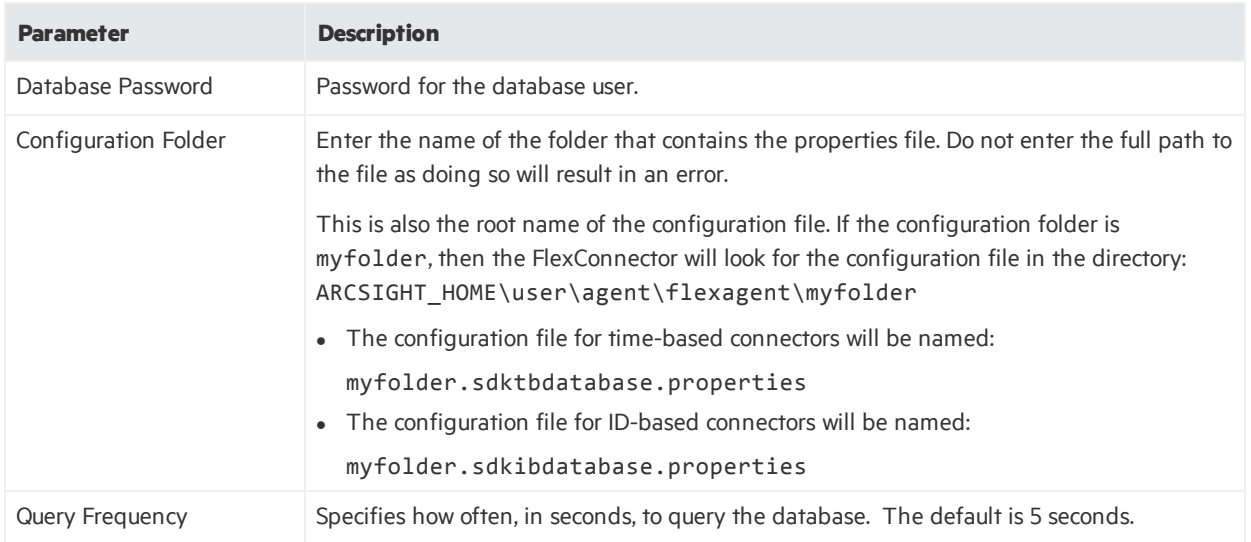

### <span id="page-35-0"></span>ArcSight FlexConnector JSON Folder Follower

Choose this type for devices that write event information to JSON files. Event information in these files is presented in standard JSON format. This connector recursively reads events from JSON-based files in a folder.

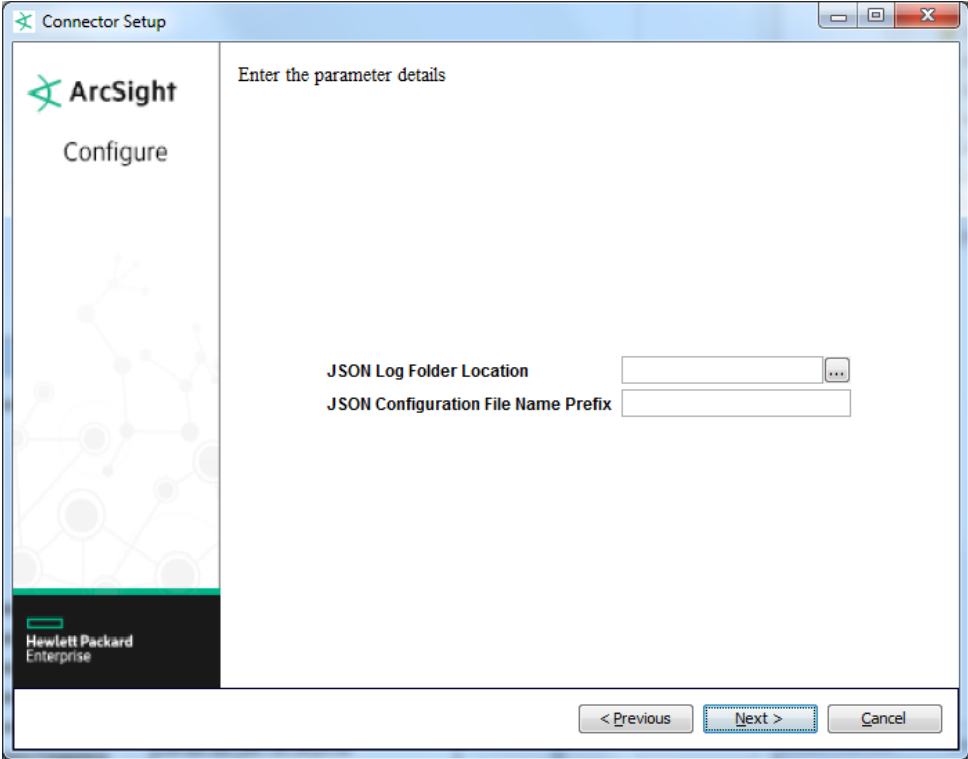
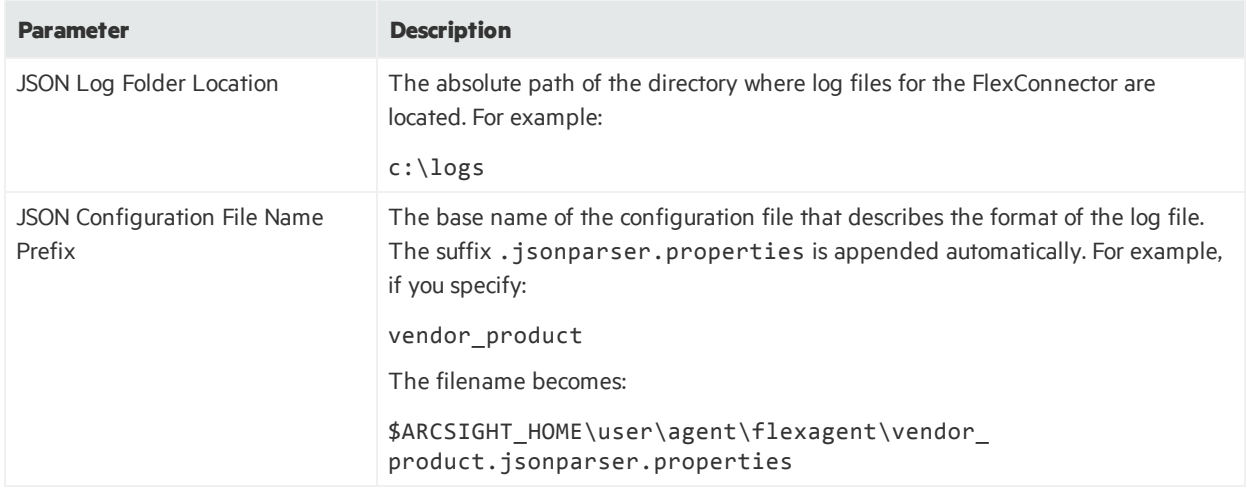

#### ArcSight FlexConnector Multiple Database

Choose this type to retrieve information from multiple databases that use the same query or retrieve different set of events using different queries from the same database.

#### **Note:**

- After installing connector core software and before configuring the ArcSight FlexConnector ID-Based DB, you will need to download an appropriate JDBC driver. See "Additional [Configuration](#page-53-0) for Database [Connectors"](#page-53-0) for complete information.
- Knowledge of SQL is a prerequisite for coding database FlexConnectors.

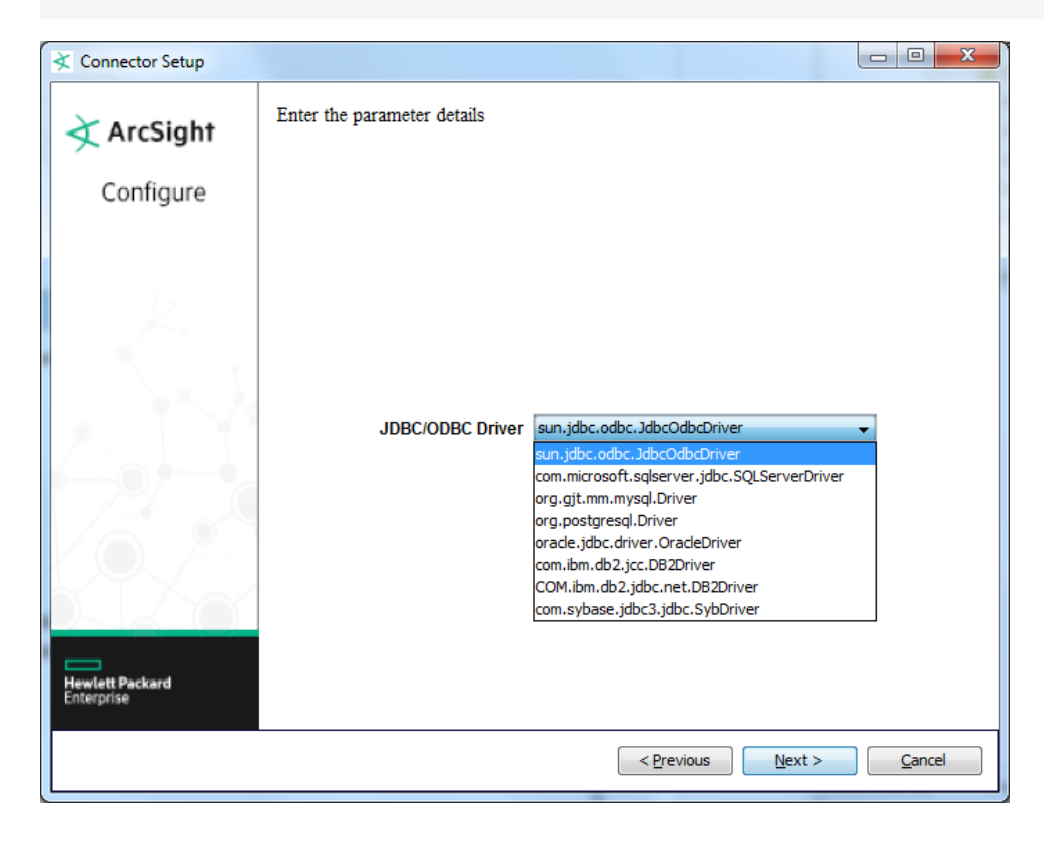

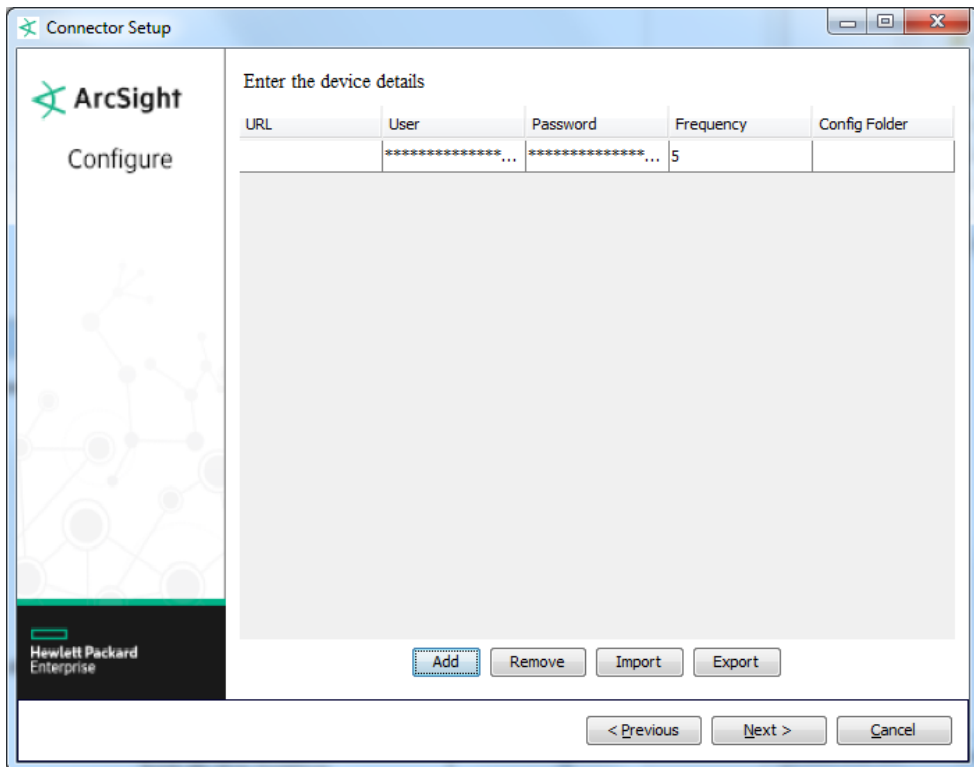

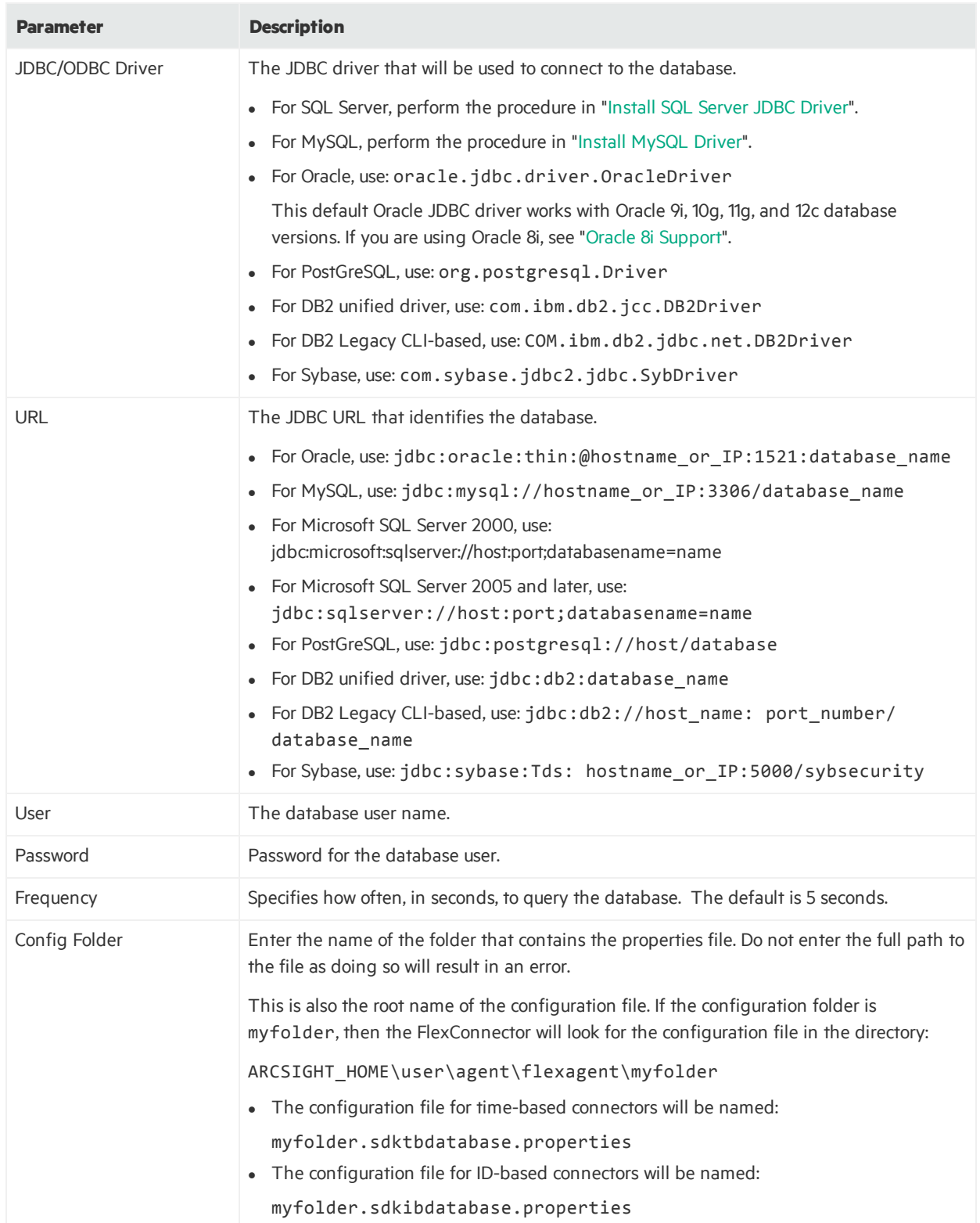

### ArcSight FlexConnector Multiple Folder File

This type parses files (fixed, delimited, or using regular expressions) that are written to multiple folders. Events can be read in real time or in batch mode.

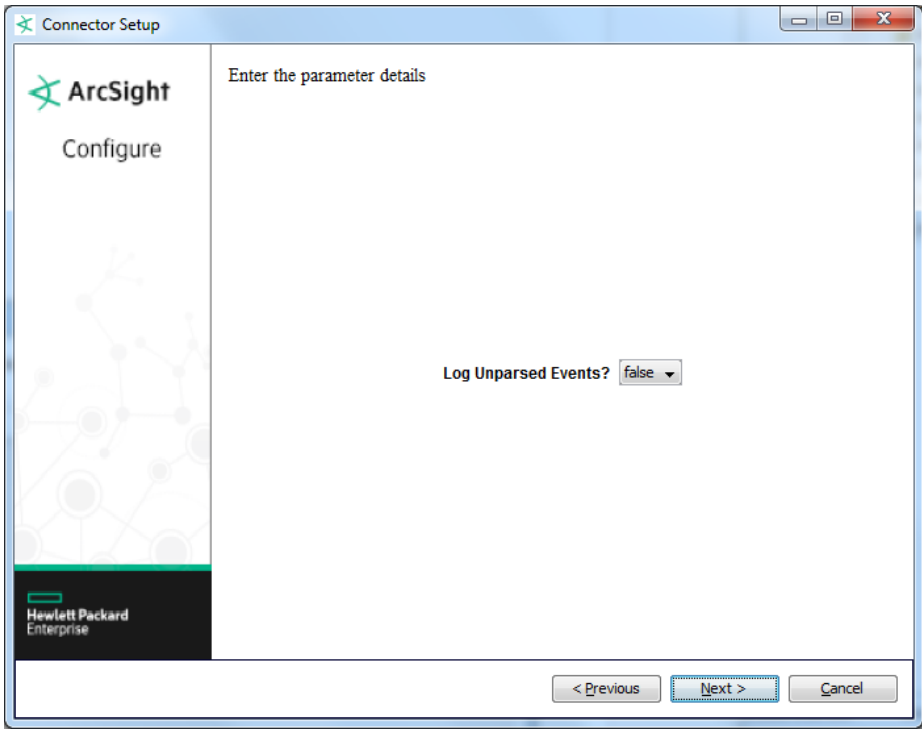

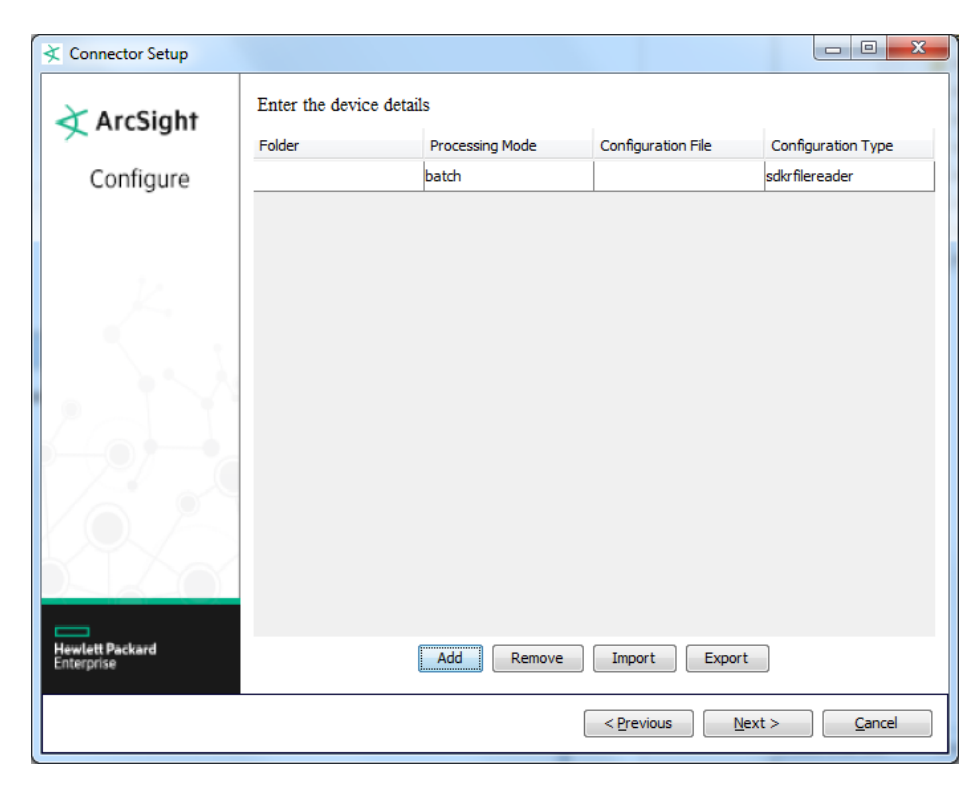

#### Developer's Guide Chapter 3: Install and Configure the FlexConnector

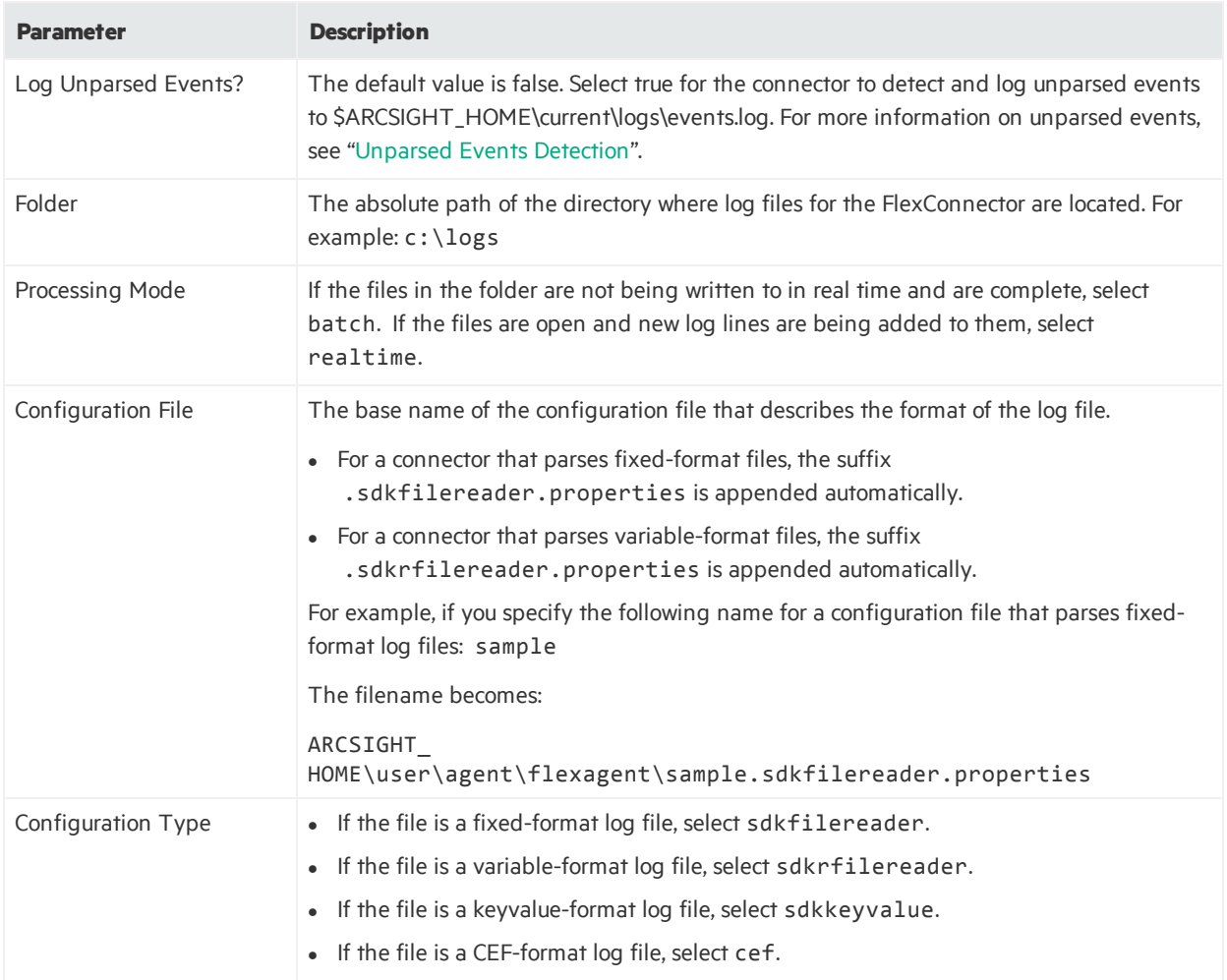

### ArcSight FlexConnector Regex File

This type reads variable-format log files. Choose this type if the source log files have one event per line, but the format of each line varies based on the type of event information. In this case, each line shares a common section (for example, the date and hostname), but the number and content of the other fields on the line varies. For devices that may not write to log files in real time, use the ["ArcSight](#page-41-0) [FlexConnector](#page-41-0) Regex Folder File".

Note: The regular expression-based FlexConnectors require a familiarity with Java-compatible regular expressions.

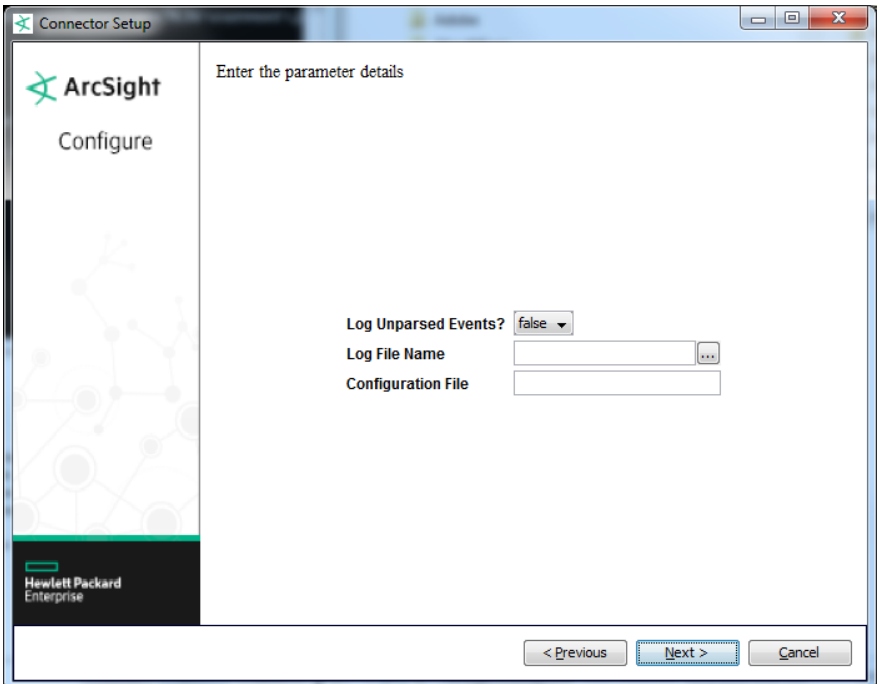

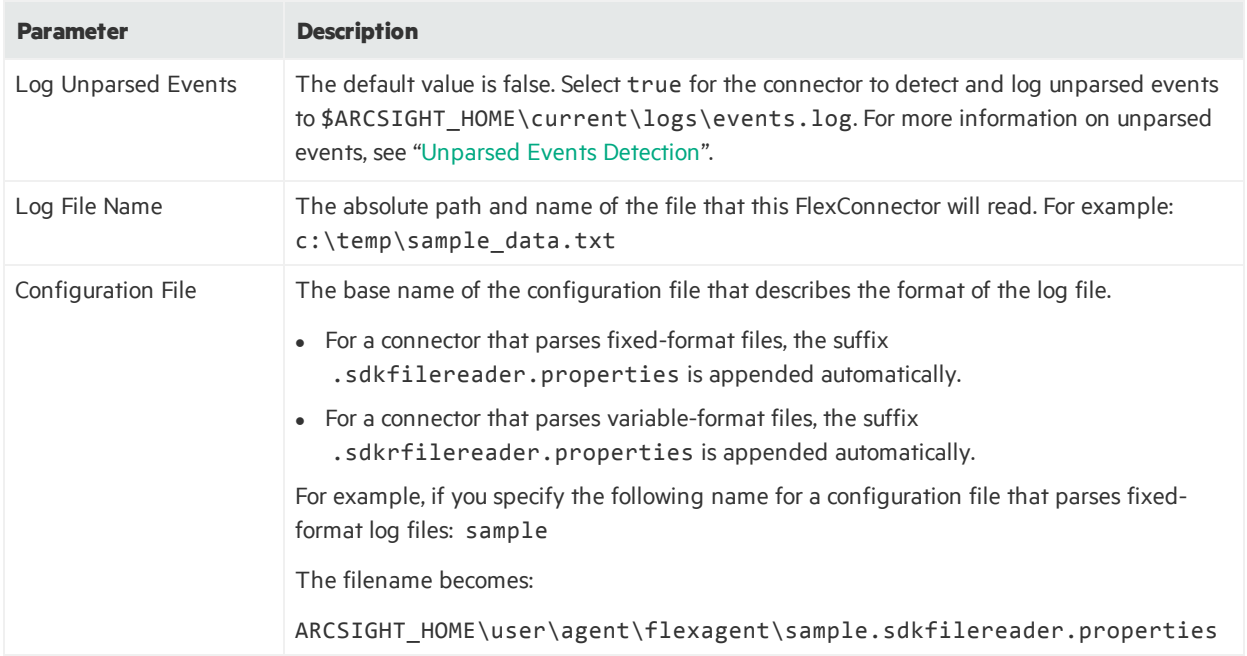

### <span id="page-41-0"></span>ArcSight FlexConnector Regex Folder File

Choose this type to parse log files using regular expressions to which data is not written in real time. This type recursively reads variable-format log files in a folder or multiple folders.

**Note:** The regular expression-based FlexConnectors require a familiarity with Java-compatible regular expressions.

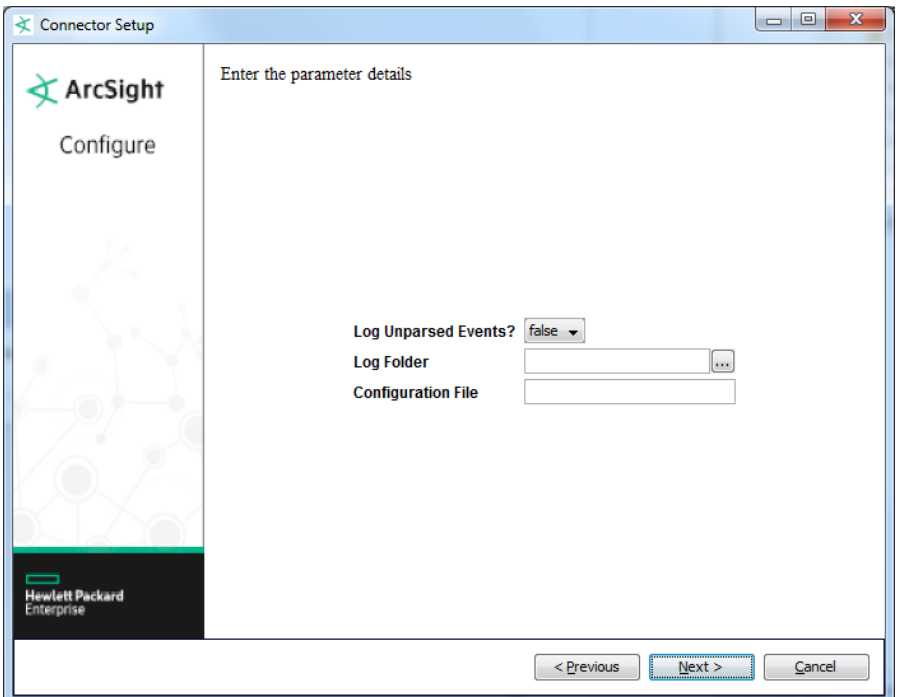

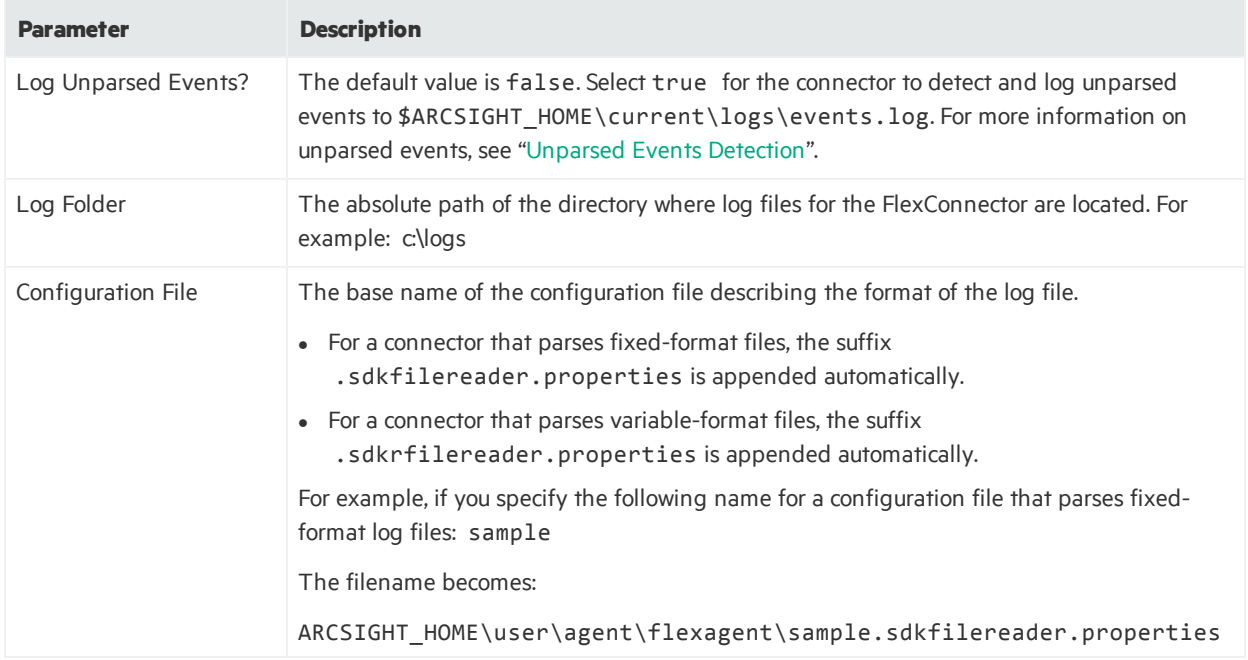

### ArcSight FlexConnector REST

This type uses REST API endpoints, JSON parser, and OAuth2 authentication to collect security events from cloud vendors(such as Salesforce or Google Apps). This FlexConnector is not documented in this guide. See the *ArcSight FlexConnector REST Developer's Guide* for details.

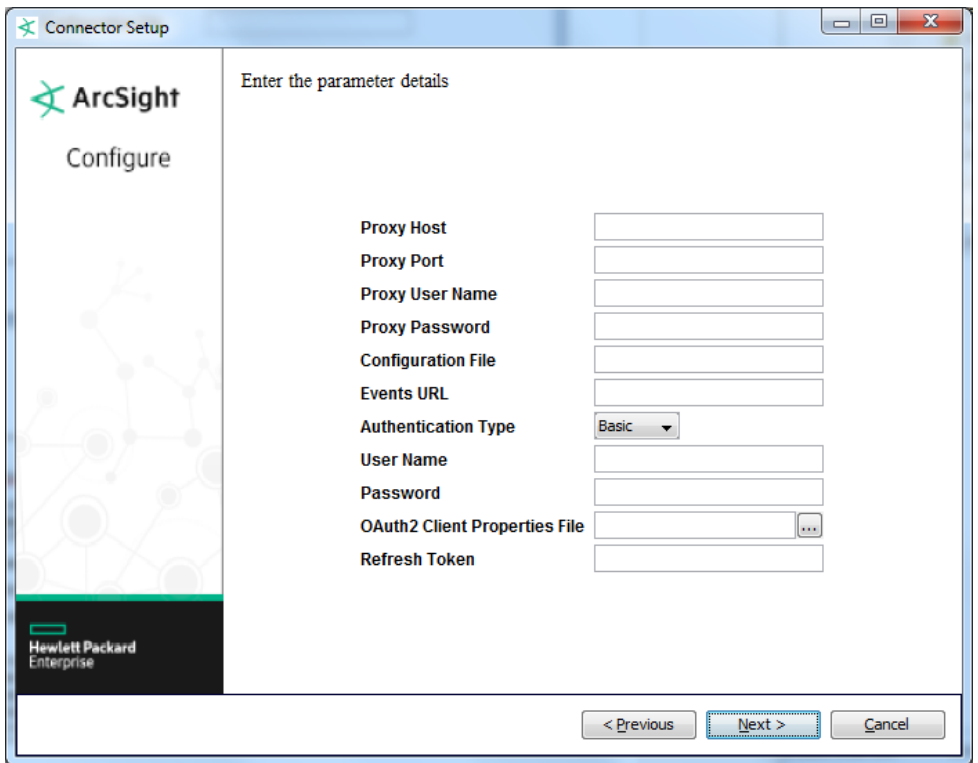

#### ArcSight FlexConnector Scanner Database

Choose thistype to import the results of a scan from a scanner device and forward the data to ESM so that ESM can model an organization's assets, open ports, operating systems, applications, and vulnerabilities. The connector imports periodic scans to ESM, which uses this information for event prioritization, reporting, and correlation.

A database contains results for multiple scans where each scan is identified by a job identifier (ID). The scan results are organized in multiple tables that are linked by job IDs or other IDs. SQL query-based parsers are used to extract relevant information from the scan results.

#### **Note:**

- After installing connector core software and before configuring the ArcSight FlexConnector ID-Based Database, you will need to download an appropriate JDBC driver. See "[Additional](#page-53-0) [Configuration](#page-53-0) for Database Connectors" for complete information.
- Knowledge of SQL is a prerequisite for coding database FlexConnectors.

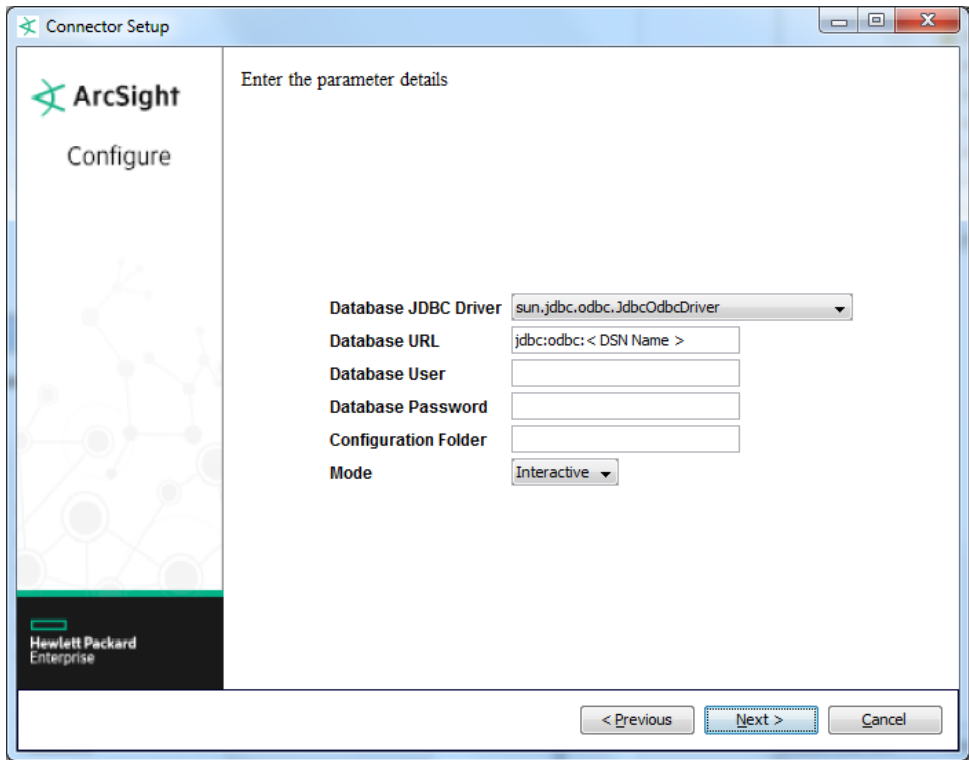

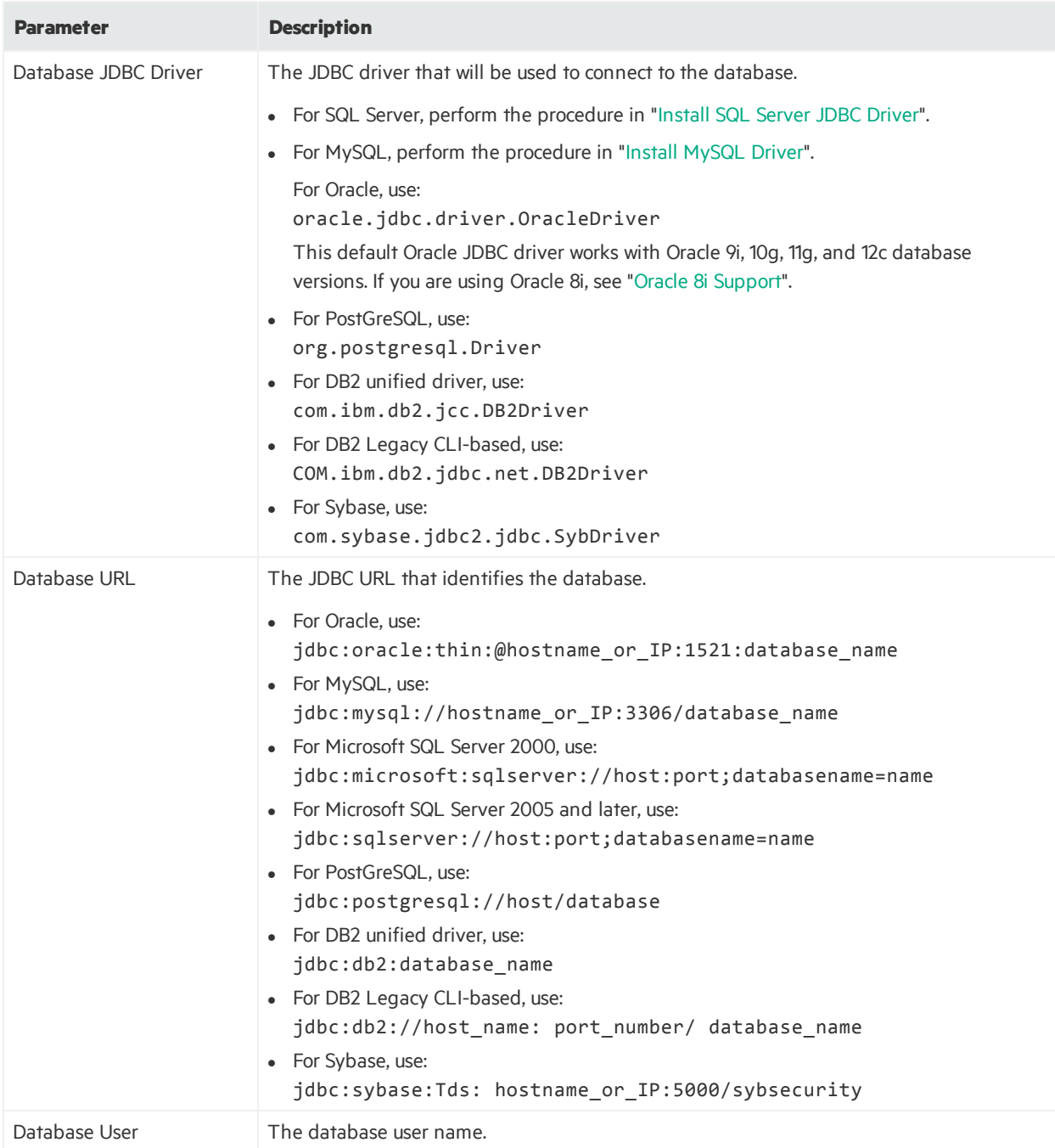

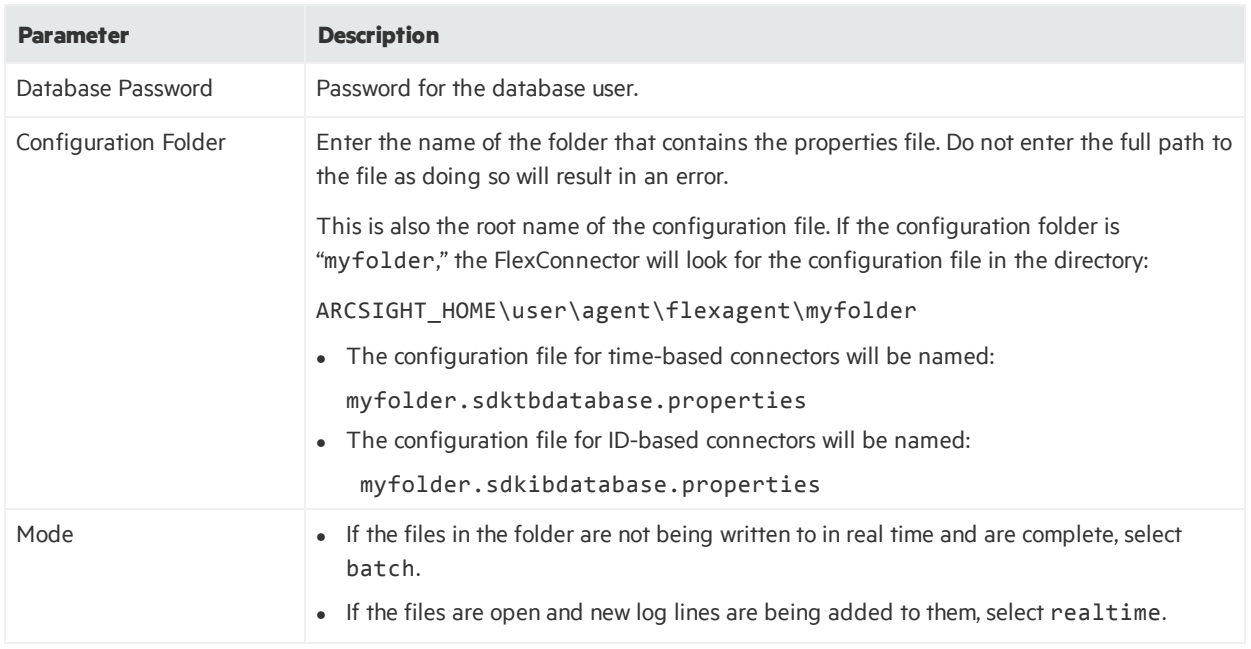

### ArcSight FlexConnector Scanner Text Reports

Choose thistype to import the results of a scan from a scanner device and forward the data to ESM so that ESM can model an organization's assets, open ports, operating systems, applications, and vulnerabilities. The connector imports periodic scans to ESM, which uses this information for event prioritization, reporting, and correlation.

A normal text report contains results for a single scan with each line in the report containing a piece of information about a host. Regular expression based parsers are used to extract relevant information from the report

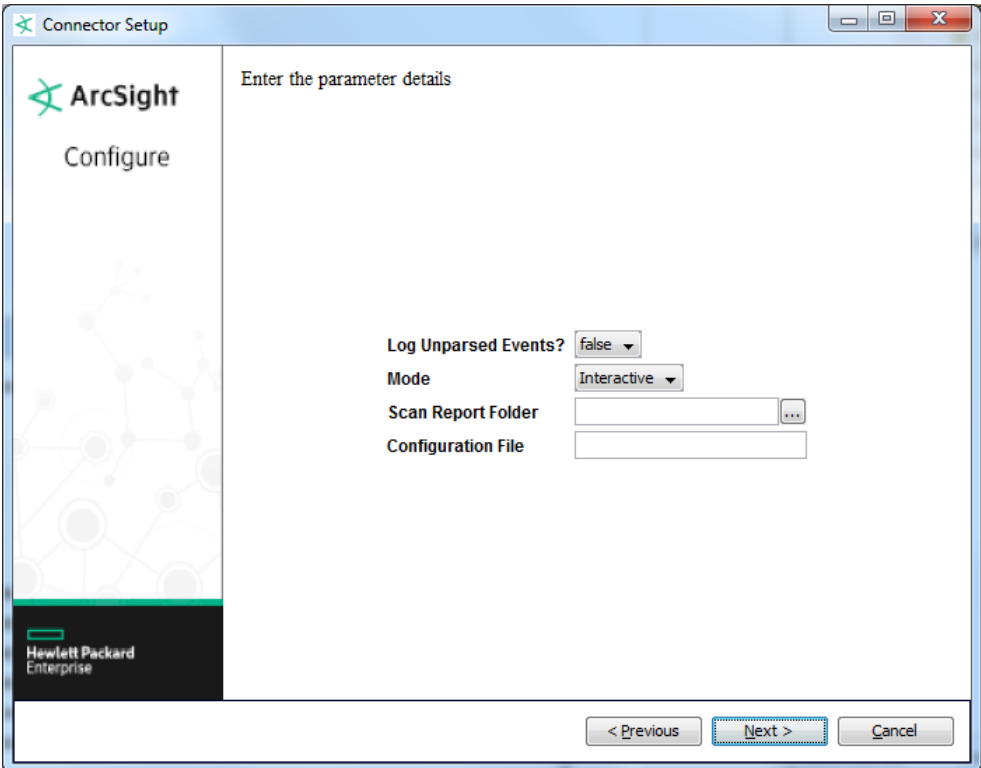

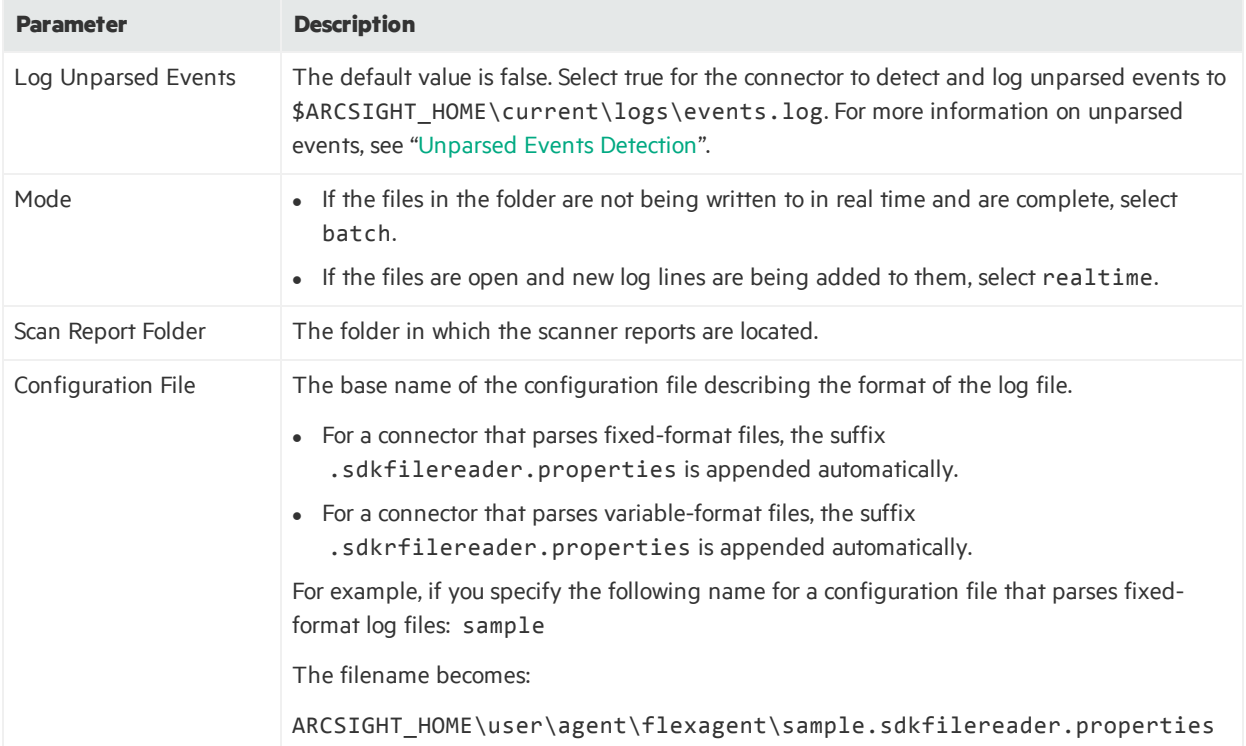

### ArcSight FlexConnector Scanner XML Reports

Choose thistype to import the results of a scan from a scanner device and forward the data to ESM so that ESM can model an organization's assets, open ports, operating systems, applications, and vulnerabilities. The connector imports periodic scans to ESM, which uses this information for event prioritization, reporting, and correlation.

An XML report contains results for a single scan with scan results organized in the form of nested XML elements. XQuery/XPath-based parsers are used to extract relevant information from the report.

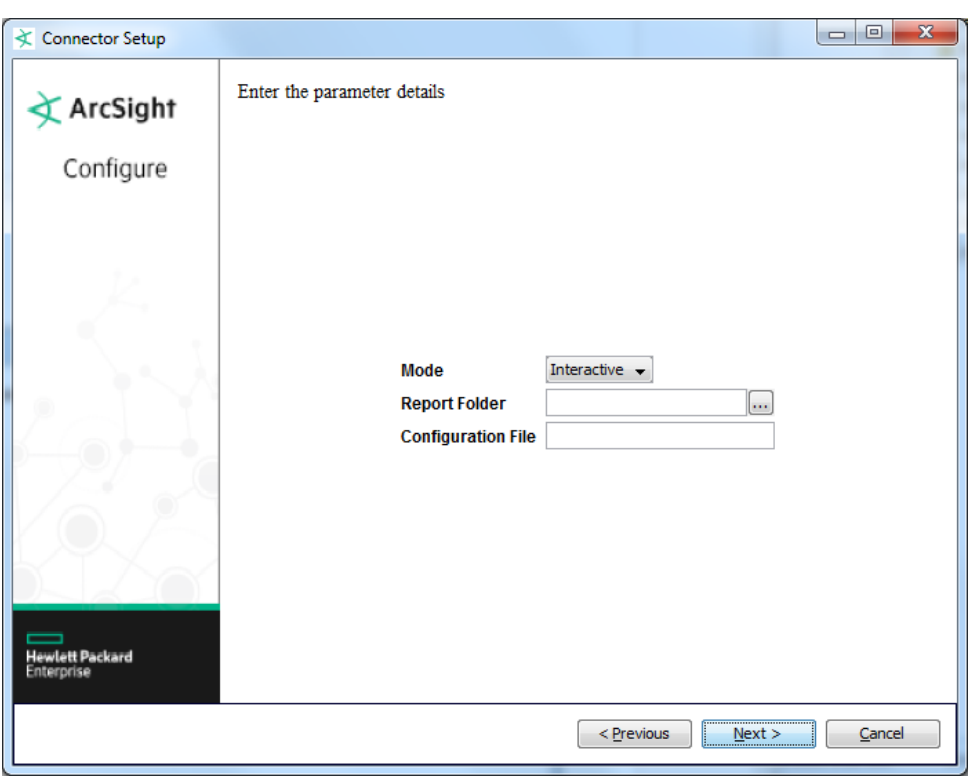

**Note:** The XML FlexConnectors require a familiarity with XML, XPath, and XQuery.

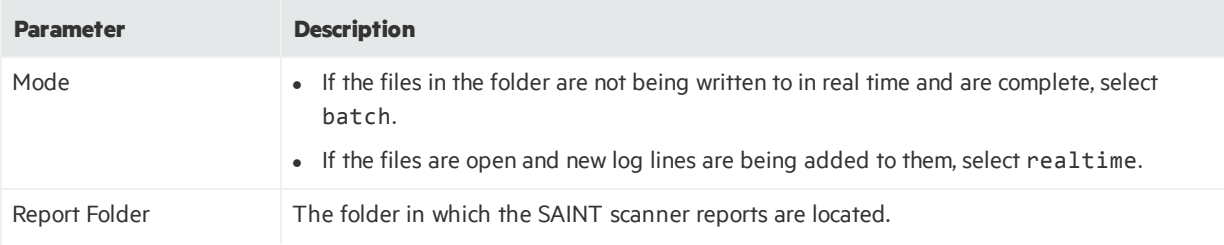

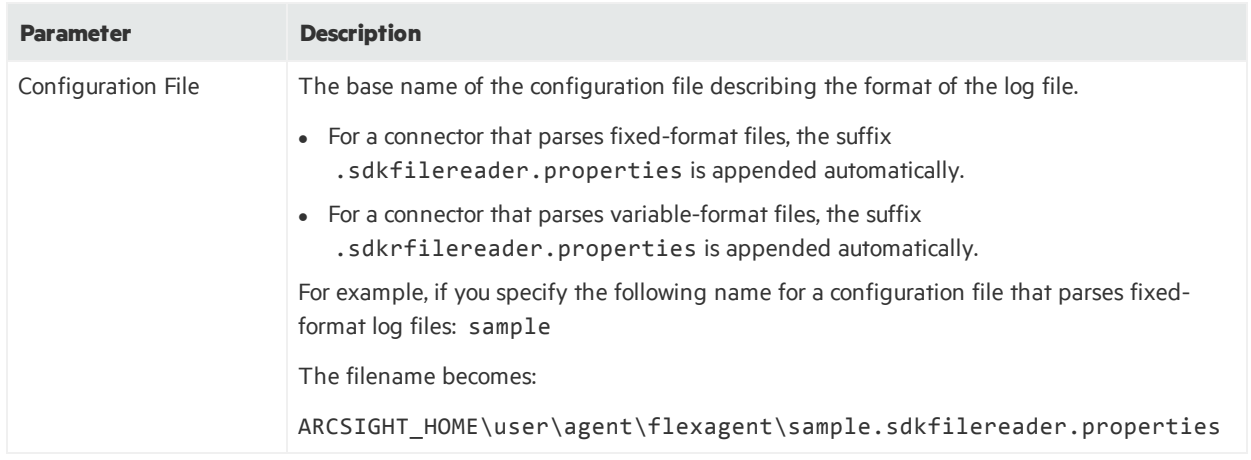

### ArcSight FlexConnector XML File

Choose this type for devices that write event information to XML files. Event information in these files is presented in standard XML format, using namespaces, elements, attributes, text, and cdata. The connector recursively reads the events from the XML-based files in a folder.

**Note:** The XML FlexConnectors require a familiarity with XML, XPath, and XQuery.

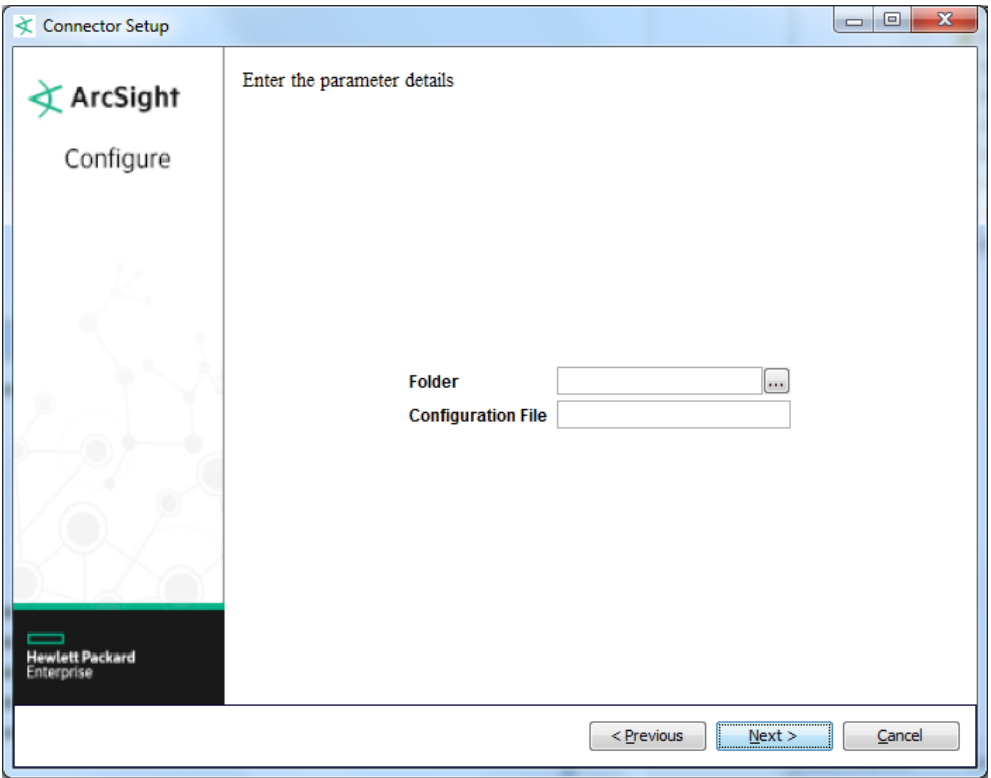

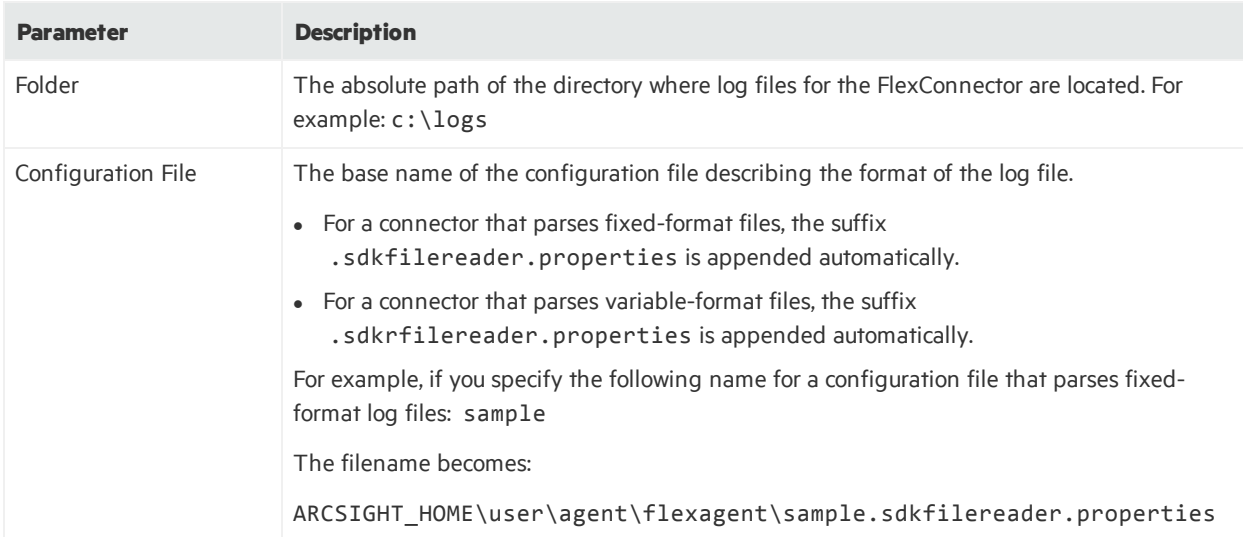

### ArcSight FlexConnector Simple Network Management Protocol (SNMP Unified)

To install a connector to collect event information from SNMP traps, select **SNMP Unified** from the list of SmartConnector to install. The SmartConnector for SNMP Unified requires that you create a specific folder and copy your parser into that folder. After installation of core connector software, under \$ARCSIGHT\_HOME/current/user/agent, create the following subfolder if it does not already exist. This folder is for the various trap OIDs.

flexagent/snmp/subfolder

For example:

\$ARCSIGHT\_HOME/current/user/agent/flexagent/snmp/<trap OID>

For complete connector installation and configuration information, see the configuration guide for the *SmartConnector for SNMP Unified*.

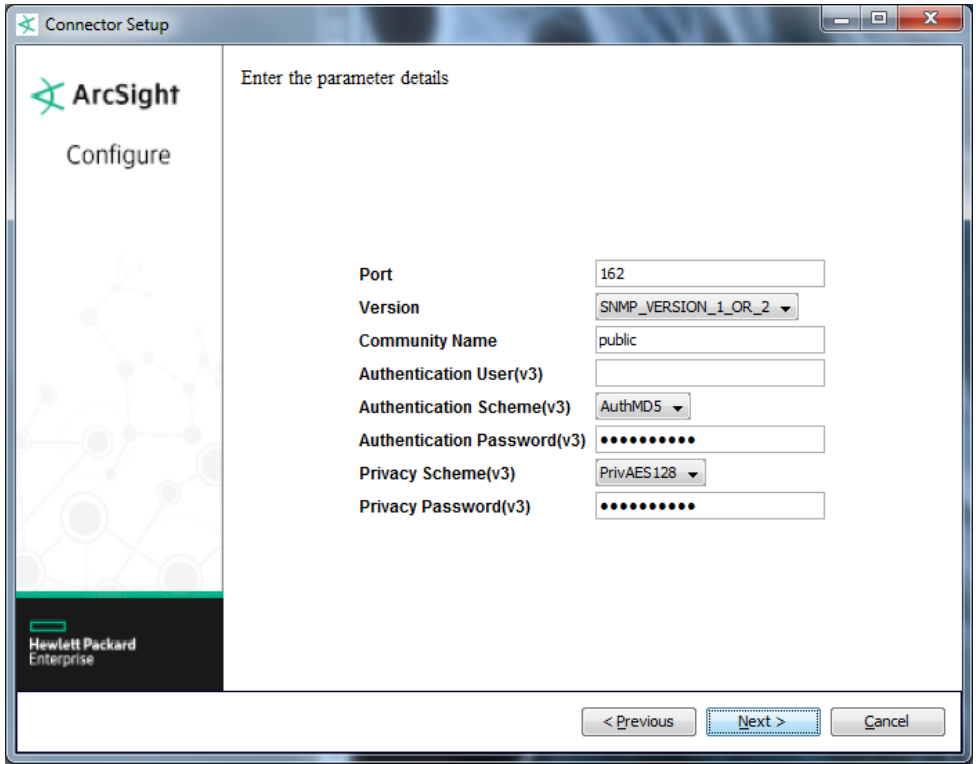

### ArcSight FlexConnector Syslog

Select the **Syslog Daemon** connector from the list of SmartConnector to install if you want to create a Syslog FlexConnector.

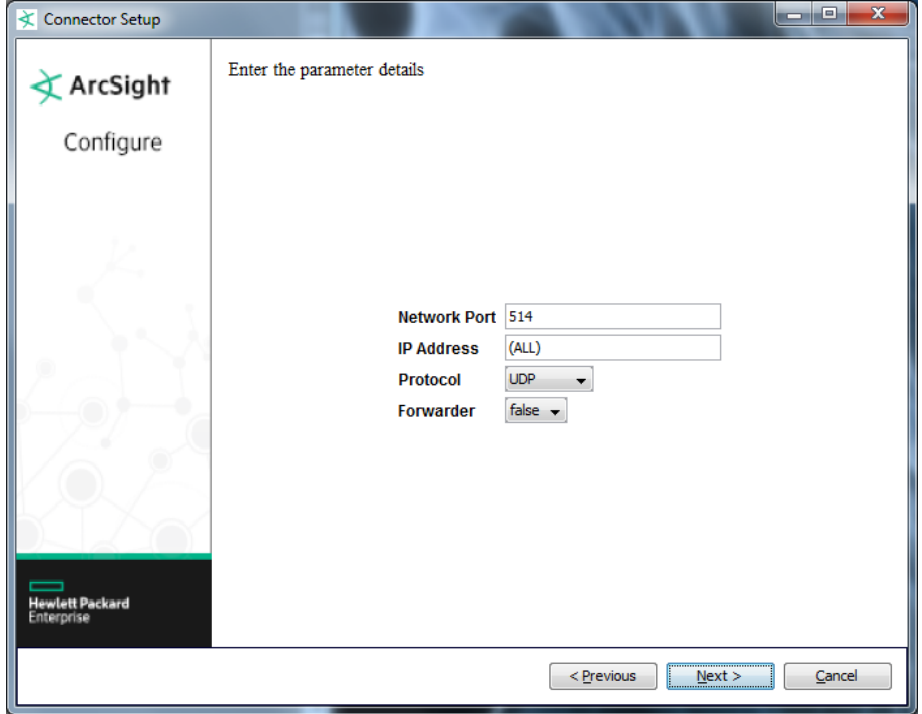

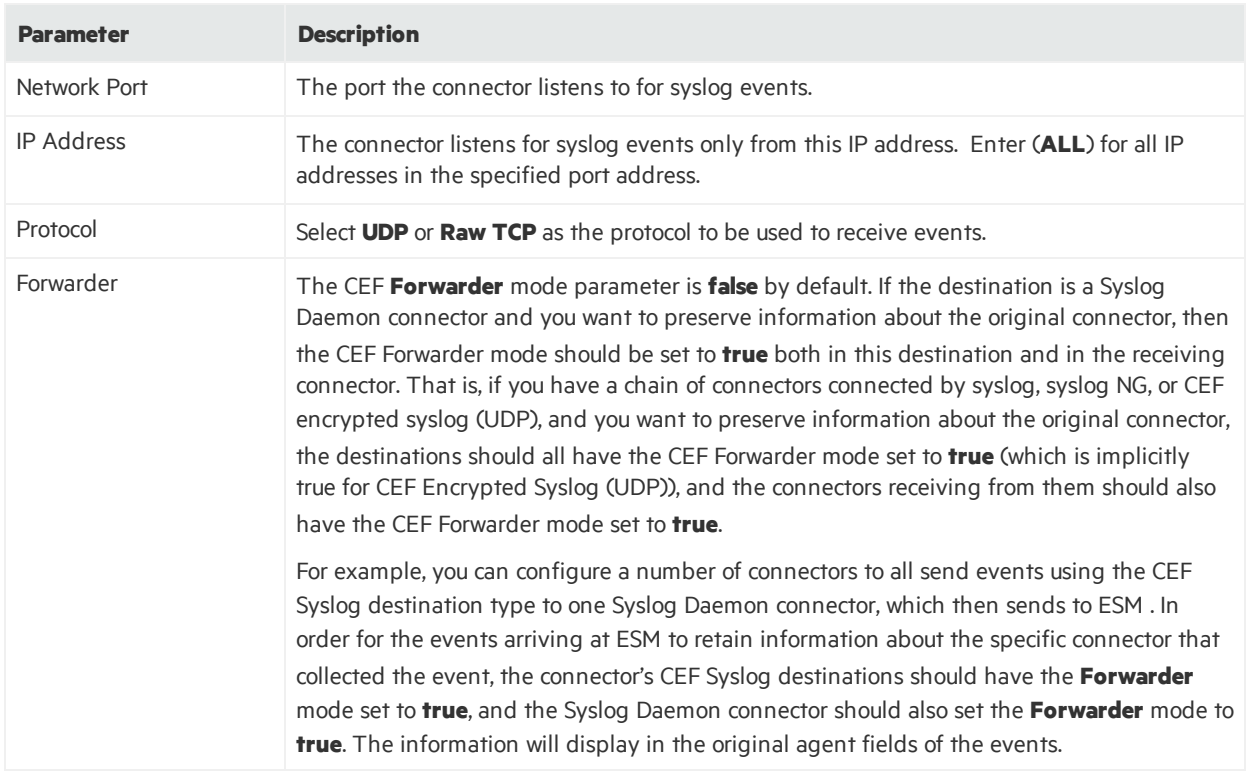

### Select a Destination

Thissection describesselecting the ArcSight Manager (encrypted) destination. For information about this destination or any of the other possible destinations, see the *ArcSight SmartConnector User Guide*.

- 1. The next window asksfor the destination type; make sure **ArcSight Manager (encrypted)** is selected and click **Next**.
- 2. Enter valuesfor the **Manager Host Name**, **Manager Port**, **User**, and **Password** required parameters. This is the same ArcSight user name and password you created during the ArcSight Manager installation. Click **Next**.
- 3. Enter a name for the SmartConnector and provide other information identifying the connector's use in your environment. Click **Next**. The connector starts the registration process.
- 4. The certificate import window for the ArcSight Manager is displayed. Select **Import the certificate to the connector from destination** and click **Next**. (If you select **Do not import the certificate to connector from destination**, the connector installation will end.) The certificate isimported and the **Add connector Summary** window is displayed.

# Complete Installation and Configuration

1. Review the **Add Connector Summary** and click **Next**. If the summary isincorrect, click **Previous** to make changes.

- 2. The wizard now prompts you to choose whether you want to run the SmartConnector as a standalone process or as a service. If you choose to run the connector as a stand-alone process, select **Leave as a standalone application**, click **Next**, and continue with step 5.
- 3. If you chose to run the connector as a service, with **Install as a service** selected, click **Next**. The wizard prompts you to define service parameters. Enter valuesfor **Service Internal Name** and **Service Display Name** and select **Yes** or **No** for **Start the service automatically**. The **Install Service Summary** window is displayed when you click **Next**.
- 4. Click **Next** on the summary window.
- <span id="page-53-0"></span>5. To complete the installation, choose **Exit** and click **Next**.

# Additional Configuration for Database Connectors

For database connectors, connection to the database through a JDBC driver isrequired. The following sections provide instructions for downloading and installing JDBC drivers, instructions for adding JDBC drivers to Connector Appliance/ArcSight Management Center, and how to use a JDBC driver with connectors that connect to Microsoft SQL Servers using Windows Authentication only:

- Install SQL Server JDBC Driver
- Install [MySQL](#page-55-0) Driver
- Add a JDBC Driver to the Connector [Appliance/ArcSight](#page-55-1) Management Center
- Configure the JDBC Driver and Windows [Authentication](#page-56-0)

Some changes are required if you are using an Oracle 8*i* database. See:

• Oracle 8i [Support](#page-57-0)

To avoid duplicate events when developing a new connector, see:

• [Troubleshooting](#page-57-1) Duplicate Events

<span id="page-53-1"></span>See "Why does my connection to SQL Server fail/hang?" in ["Frequently](#page-237-0) Asked Questions" for information on possible database connection issues that can result from certain Java versions.

### Install SQL Server JDBC Driver

There are a number of steps that must be completed outside of FlexConnector setup before the connector will be able to establish a connection with an SQL Server.

First, a Microsoft SQL ServerJDBC Driver must be downloaded. For information about and to download the MS SQL Server JDBC Driver, see:

#### <http://msdn.microsoft.com/en-us/sqlserver/aa937724>

Different versions of the JDBC driver are required for different SQL Server database versions; be sure to use the correct driver for your database version. The name of the jar file may be different forsome JDBC driver versions.

Install the JDBC driver.

After installation of SmartConnector core software, when the "Add a Connector" window is displayed, perform the following tasks:

- 1. Copy the sqljdbc jar file to \$ARCSIGHT\_HOME\current\user\agent\lib. The version of the jar file depends on the version of the Java Runtime Environment (JRE) the connector uses. SmartConnector versions 7.1.2 and later use JRE 1.7 (also referred to as Java 7) and require sqljdbc41.jar. Prior versions of connectors that run JRE 1.6 (also referred to as Java 6) require sqljdbc4.jar.
- 2. If using Windows authentication copy sqljdbc\_auth.dll to \$ARCSIGHT\_ HOME\current\jre\bin. Note that there are additional prerequisites that are outside the scope of ArcSight for Windows authentication to work, and confirming connectivity with an SQL Server user might prove easier during the initial setup (Microsoft recommends Windows Authentication).
- 3. Copy the FlexConnector Configuration File (such as .sdkibdatabase.properties) to \$ARCSIGHT\_HOME\user\agent\flexagent\<Configuration Folder> (the FlexConnector database parameter configuration folder). The setup will run queriesin the FlexConnector configuration file as part of verification of the connector parameters. One of the queries is maxid.query for id-based connectors and lastdate.query for time-based connectors, which will set MaxID or lastdate. query for the FlexConnector; when the FlexConnector is started, it will only process rows added after MaxID or lastdate.query.
- 4. From the \$ARCSIGHT\_HOME/current/bin directory, double-click runagentsetup to return to the SmartConnector Configuration Wizard At this point FlexConnector setup can be completed. Below are some additional things to consider when configuring the following connector parameters.
	- The database JDBC Driver must be

com.microsoft.sqlserver.jdbc.SQLServerDriver

 $\bullet$  The database URL should be similar to

jdbc:sqlserver://host:port;databasename=db (append ;integratedSecurity=true if using Windows authentication). For Microsoft SQL Server 2000, use: jdbc:microsoft:sqlserver://host:port;databasename=name For Microsoft SQL Server 2005 and later, use: jdbc:sqlserver://host:port;databasename=name

- The database user must include the domain if using Windows authentication and the connector host and the SQL Server host are in different domains.
- The database Password must correspond to the database user (SQL Server or Windows).

• The configuration folder must correspond to the folder where the FlexConnector configuration file is placed (see step 3 above).

When using the ArcSight Connector Appliance or ArcSight Management Center, after downloading and extracting the JDBC driver, upload the driver into the repository and apply it to the appropriate container or containers. See "Add a JDBC Driver to the Connector [Appliance/ArcSight](#page-55-1) Management [Center"](#page-55-1) for detailed information.

# <span id="page-55-0"></span>Install MySQL Driver

After installing connector core software and before configuring the ArcSight FlexConnector ID-based DB, you will need to follow these instructions to download an appropriate JDBC driver.

- 1. Click **Cancel** to leave the configuration wizard at this point.
- 2. The following steps are required when you use the MySQL JDBC driver, required for Connector Appliance/ArcSight Management Center and Linux systems.
	- a. For connector versions 7.2.4 and later, download the latest MySQL JDBC Driver from:

<http://dev.mysql.com/downloads/connector/j>

For connector versions 7.2.3 and earlier, download the MySQL 5.0.8 JDBC Driver from: <https://dev.mysql.com/downloads/connector/j/5.0.html>

Install the driver.

- b. For software connectors, copy the appropriate jar file to \$ARCSIGHT HOME\current\user\agent\lib, where \$ARCSIGHT\_HOME refers to the connector install folder, such as c:\ArcSight\SmartConnectors. For Connector Appliance/ArcSight Management Center users, see "Add a JDBC Driver to the Connector [Appliance/ArcSight](#page-55-1) [Management](#page-55-1) Center".
- c. From \$ARCSIGHT\_HOME/current/bin, double-click runagentsetup to return to the SmartConnector Configuration Wizard.

# <span id="page-55-1"></span>Add a JDBC Driver to the Connector Appliance/ArcSight Management Center

- 1. After downloading and extracting the JDBC driver, upload the driver into the repository and apply it to the appropriate container or containers, as described in this section.
- 2. From the Connector Appliance/ArcSight Management Center, select **Setup > Repositories**.
- 3. Select **JDBC Drivers** from the left pane and click the **JDBC Drivers** tab.
- 4. Click **Upload to Repository**.
- 5. From the Repository File Creation Wizard, select **Individual Files**, then click **Next**.
- 6. Retain the defaultselection and click **Next**.
- 7. Click **Upload** and locate and select the .jar file you downloaded in step 3 of SmartConnector Installation.
- 8. Click **Submit** to add the specified file to the repository and click **Next** to continue.
- 9. After adding all files you require, click **Next**.
- 10. In the **Name** field, enter a descriptive name for the zip file (JDBCdriver, for example). Click **Next**.
- 11. Click **Done** to complete the process; the newly added file is displayed in the **Name** field under **Add Connector JDBC Driver File**.
- 12. To apply the driver file, select the driver .zip file and click the up arrow to invoke the Upload Container Files wizard. Click **Next**.
- 13. Select the container or containersinto which the driver isto be uploaded; click **Next**.
- 14. Click **Done** to complete the process.
- 15. Add the connector through the Connector Appliance/ArcSight Management Center interface; see the Connector Appliance/ArcSight Management Center Online Help for detailed information. Descriptions of parameters to be entered during connector configuration are provided in ["Select](#page-31-0) Connector and Add Parameter [Information"](#page-31-0).

### <span id="page-56-0"></span>Configure the JDBC Driver and Windows Authentication

This section provides guidance on how to use a JDBC driver with SmartConnectors that connect to Microsoft SQL Servers using Windows Authentication only. As previously described, download the SQL JDBC drivers from Microsoft and install the driver before beginning this procedure.

#### **Note:**

- The JDBC driver does not provide function to supply Windows authentication credentials such as user name and password. In such cases, the applications must use SQL Server Authentication. When installing the connector on a non-Windows platform, configure the Microsoft SQL Server for Mixed Mode Authentication or SQL Server Authentication.
- Microsoft Type 4 JDBC drivers (versions 4.0 or later) support integrated authentication. Windows Authentication works only when using one of these drivers. You also must add ;integratedSecurity=true to the JDBC URL entry for the connection to your database.
- 1. Copy the sqlidbc\_auth.dll file from the JDBC driver download to the \$ARCSIGHT HOME\jre\bin directory. For example, the JDBC driver download path for SQL JDBC driver version 4.0 for 32-bit environment would be sqljdbc  $4.0\enu\auth\x86\sgljdbc$ auth.dll and, for 64-bit environment, sqljdbc 4.0\enu\auth\x64\sqljdbc auth.dll.

**Note:** When upgrading a connector, the \$ARCSIGHT\_HOME\jre\bin directory is overwritten, therefore, you must copy the sqljdbc\_auth.dll authentication file to this folder again after update.

2. Go to \$ARCSIGHT\_HOME\current\bin and double-click runagentsetup to continue the

SmartConnector installation.

3. When entering the connector parameters, in the **JDBC Database URL** field, append ;integratedSecurity=true to the end of the URL string. In the following example, note that the name or instance of the database configured at installation/audit time should be used.

jdbc:sqlserver://mysqlserver:1433;DatabaseName=mydatabase;integratedSecuri ty=true

- 4. Complete the remaining connector wizard configuration steps.
- 5. After completing the connector installation, if running on a Windows Server, change the service account to use the Windows account that should login to the database. The connector will use the account used to start the service, regardless of the account value setting entered in the connector setup process.

# <span id="page-57-0"></span>Oracle 8*i* Support

With the addition of Oracle 11*g* support, ArcSight replaced the 10.2.0.1 oracle-jdbc driver in \$ARCSIGHT\_HOME\current\lib\agent with the oracle-jdbc-11.1.0.6.jar. This driver no longer connects to Oracle 8*i* databases; therefore, before upgrading the connector:

- 1. Go to \$ARCSIGHT\_HOME\Current\lib\agent and locate the oracle-jdbc-10.2.0.1.jar file. Copy it to a temporary location.
- 2. After completing connector upgrade and before running the connector, replace the 11.1.0.6.jar file with the 10.2.0.1.jar file.

# <span id="page-57-1"></span>Troubleshooting Duplicate Events

This section provides guidelines that can be used to troubleshoot duplicate events or to avoid duplicate events when developing a new connector

Duplicate events are ignored and not forwarded to ESM or other destinations. Duplicate events caused by the connector can result in lost events. Reasons for connector-caused duplicate events include: primary key not used as ID field, uniqueid. fields that are not unique to only one event, and incorrect queries.

Typical parser queries can be divided into two groups:

- simple main query queries one event table or view.
- complex main query queries one event table or view with left outer join to secondary tables, views and sub-queries.

Some duplicate events can originate in the connector's parser with either of the following:

- $\bullet$  Main query
- Id.field and unique.idfields for the ID-based DB connector or the timestamp.field and

Developer's Guide Chapter 3: Install and Configure the FlexConnector

unique.idfields for the time-based DB connector

If the combination of fields is not unique for each event, then duplicate events will occur.

A uniqueid. field can be one or more table fields separated by commas.

You can identify duplicate events by errors in the agent log file such as the following:

<span id="page-58-0"></span>[..][ERROR][…][processQuery] Event with duplicate ID …, ignoring

#### Example 1: ID-based Database Connectors Only

This example isfor ID-based database connectors only and shows a simple main query with id field.

```
query= select evt. ID, evt.SourceHost,… FROM Events as evt
WHERE evt.ID > ? order by ID
id.field=ID
```
Usually, the ID used in the where clause condition and the id.field should be the table's primary key.

If a duplicate event occurs, that means the id. field is not the primary key. To fix the issue:

- If possible, change the id. field to be the primary key.
- If the id. field cannot be changed to become a unique primary key for each event, add one or more table fields to the uniqueid. field so that the id. field and uniqueid. field combination is unique for each event.

#### <span id="page-58-1"></span>Example 2: ID-based and Time-based Connectors

For ID-based database connectors:

query= select evt. ID, evt.IDX,… FROM Events as evt WHERE evt. ID > ? order by ID id.field=ID uniqueid.field=IDX

If duplicate events occur, then the id. field is not the primary key and the combination of id. field and unique. idfield is also not unique to each event. To fix the issue, you should extend uniqueid. field to add more fields to it. Add one more field to uniqueid. field and then test the connector until the Event with duplicate ID error messages do not occur.

For time-based database connectors:

```
query=select evt.ReceivedTime, evt.IDX,… FROM Events as evt
WHERE evt.ReceivedTime >= ? order by evt.ReceivedTime
timestamp.field= ReceivedTime
uniqueid.field=IDX
```
If duplicate events occur, then the timestamp. field is not the primary key and the combination of timestamp.field and unique.idfield is also not unique to each event. To fix the issue, you

should extend uniqueid. field to add more fields to it. Add one more field to uniqueid. field and then test the connector until the Event with duplicate ID error messages do not occur.

#### Example 3: Complex Main Query with a Join

This example is for a complex main query with a join.

select evt. ID, etype. EventTypeID ,etype.EventName FROM Events as evt Left Join EventType as etype on evt.EventTypeID=etype.EventTypeID WHERE evt.AutoID > 0 order by ID

The following tables shows the join condition relationship between evt. EventTypeID and etype.EventTypeID.

If evt.EventTypeID is a "many-to-one" or "one-to-one" relationship with etype.EventTypeID as shown in the following table:

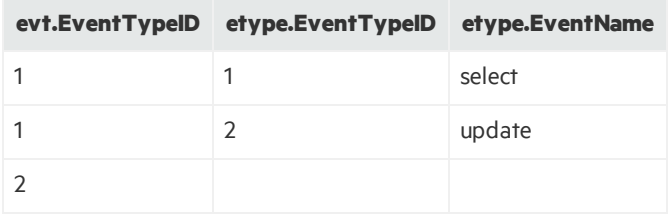

The query result will be the same number of events as in the Events table and no duplicate events as shown in the following table.

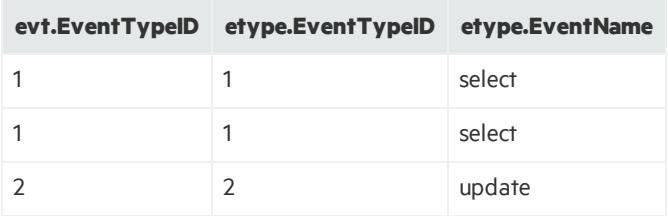

However, if evt. EventTypeID is "one-to-many" relationship to etype. EventTypeID as shown in the following table:

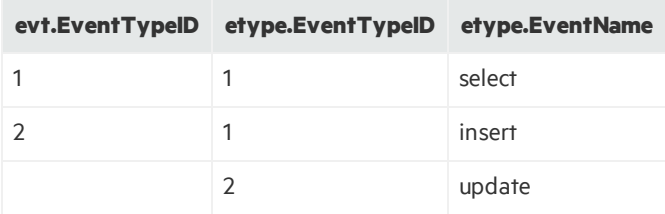

The query result will be one more event as compared to the Events table and a duplicate event will happen as shown in the following table:

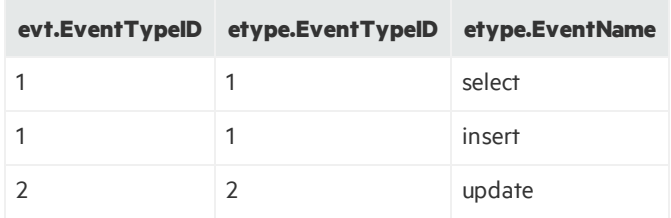

One way to find out, if the duplicate event is caused by the join condition, isto run two queries: the original query and the query without the join:

select evt. ID, etype. EventTypeID ,etype.EventName FROM Events as evt Left Join EventType as etype on evt.EventTypeID=etype.EventTypeID WHERE evt. AutoID  $> 0$  order by ID

Without the join:

select evt. ID FROM Events as evt WHERE evt.AutoID > 0 order by ID

If the total number of rows returned by the original query is equal to the query without the join, then the duplicate event is not caused by the join condition. You can then debug the duplicate event error using Example 1: ID-based Database [Connectors](#page-58-0) Only and Example 2: ID-based and [Time-based](#page-58-1) [Connectors](#page-58-1).

If the total number of rows returned by the original query is greater than the query without the join, then the issue is caused by join condition and the query must be modified to fix the duplicate event.

# Chapter 4: Create a Configuration File

The configuration file (also referred to as a parser) is a text file containing properties(name, value pairs) that describe how the FlexConnector parses event data. Blank lines and lines beginning with the comment character '#' are ignored. Other lines consist of a name, an equal sign, and a value.

**Note:** Parsers are obfuscated for security reasons. Contact Customer Support for assistance with parser overrides.

The REST FlexConnector is documented in the ArcSight *REST FlexConnector Developer's Guide*.

This chapter contains the following information:

- Parser File [Locations](#page-61-0) and Names
- **•** [Example](#page-62-0) Parser File
- Parser File [Structure](#page-63-0)
- **[FlexConnector](#page-70-0) Creation Wizard for Delimited Log Files**
- Regex Tool for Regex [FlexConnectors](#page-74-0)
- <span id="page-61-0"></span>• Start the [FlexConnector](#page-77-0)

# Parser File Locations and Names

The following table describes the location and filename of the configuration file used for each type of FlexConnector. The vendor or database is usually named for the device vendor (such as "superSecure").

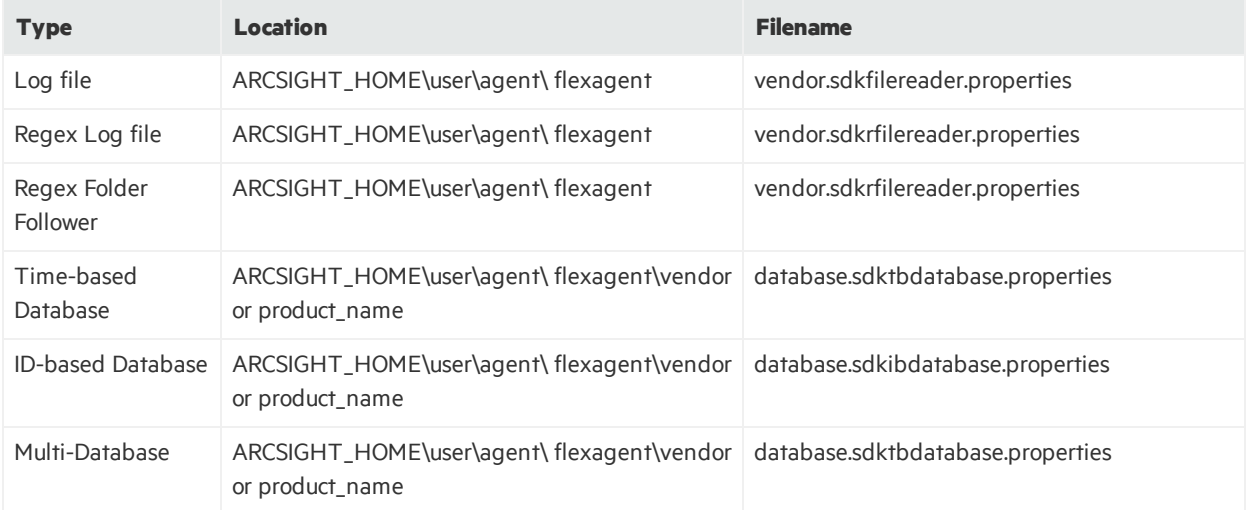

#### Developer's Guide Chapter 4: Create a Configuration File

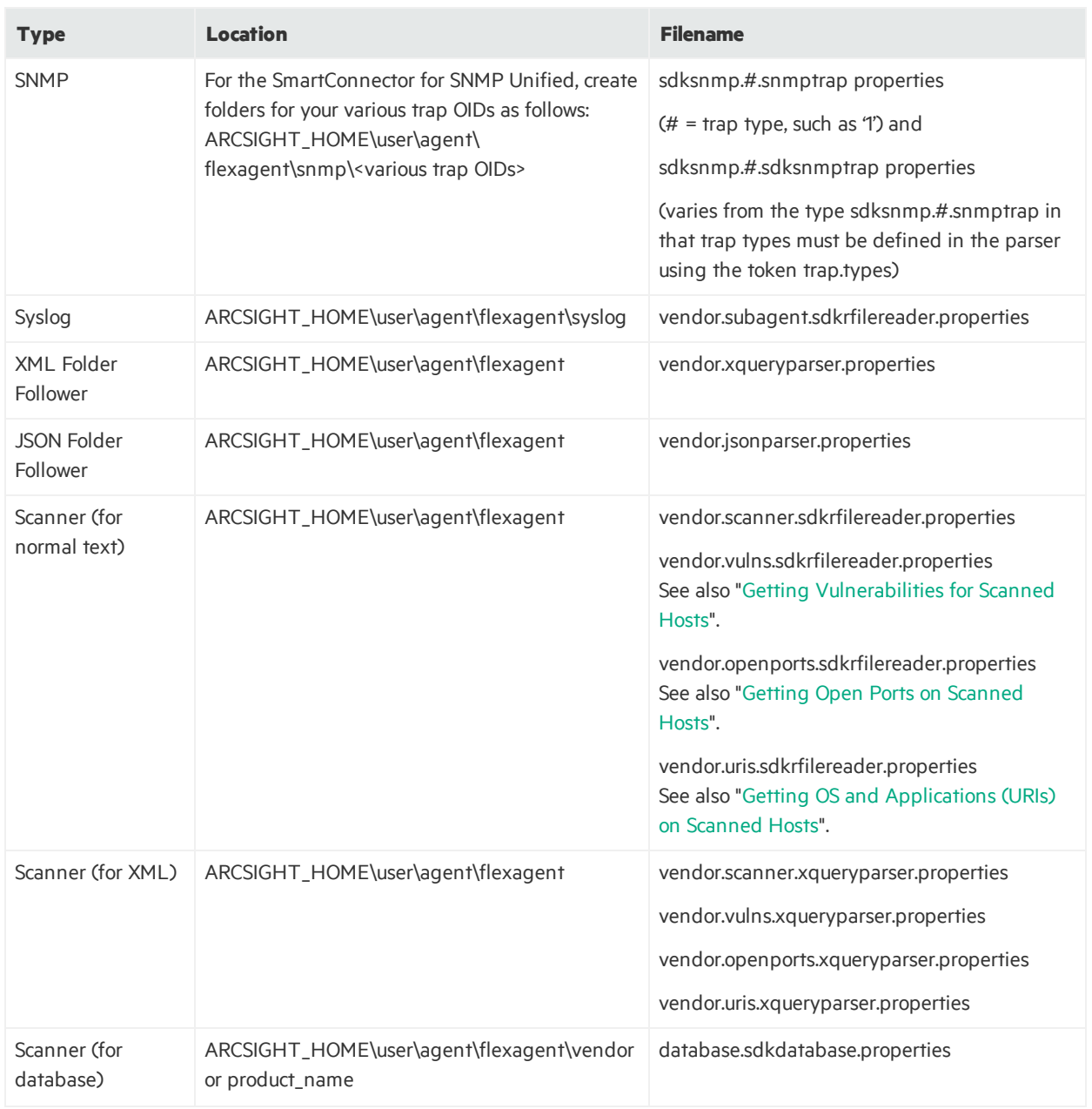

# <span id="page-62-0"></span>Example Parser File

FlexConnectors are controlled by a configuration file, which is described in more detail the examples shown in ["Configuration](#page-78-0) File Examples". The following example illustrates a simple Log File FlexConnector configuration file:

```
comments.start.with=#
delimiter=,
token.count=5
token[0].name=Time_of_the_event
```
Developer's Guide Chapter 4: Create a Configuration File

```
token[0].type=TimeStamp
token[0].format=yyyy-MM-dd HH:mm:ss
token[1].name=ClientIp
token[1].type=IPAddress
token[2].name=Method
token[2].type=String
token[3].name=URL
token[3].type=String
token[4].name=Status
token[4].type=String
event.deviceReceiptTime=Time_of_the_event
```

```
event.sourceAddress=ClientIp
event.deviceSeverity=Status
event.requestUrl=URL
event.requestMethod=Method
```

```
event.deviceVendor=_getVendor("MyVendor")
event.deviceProduct=__stringConstant("MyProduct")
```

```
severity.map.veryhigh.if.deviceSeverity=404,500
severity.map.medium.if.deviceSeverity=303,302
severity.map.low.if.deviceSeverity=200..204
```
# <span id="page-63-0"></span>Parser File Structure

The type of information a configuration file contains depends on its FlexConnector type. However, the following information types are common to all types of FlexConnectors:

- Token [Declarations](#page-64-0) (Tokenization)
- Event [Mapping](#page-65-0) (Normalization)
- Severity [Mapping](#page-66-0)
- Extra [Processors](#page-68-0)

Here is an example of a configuration file that contains the most common information types.

#### Developer's Guide Chapter 4: Create a Configuration File

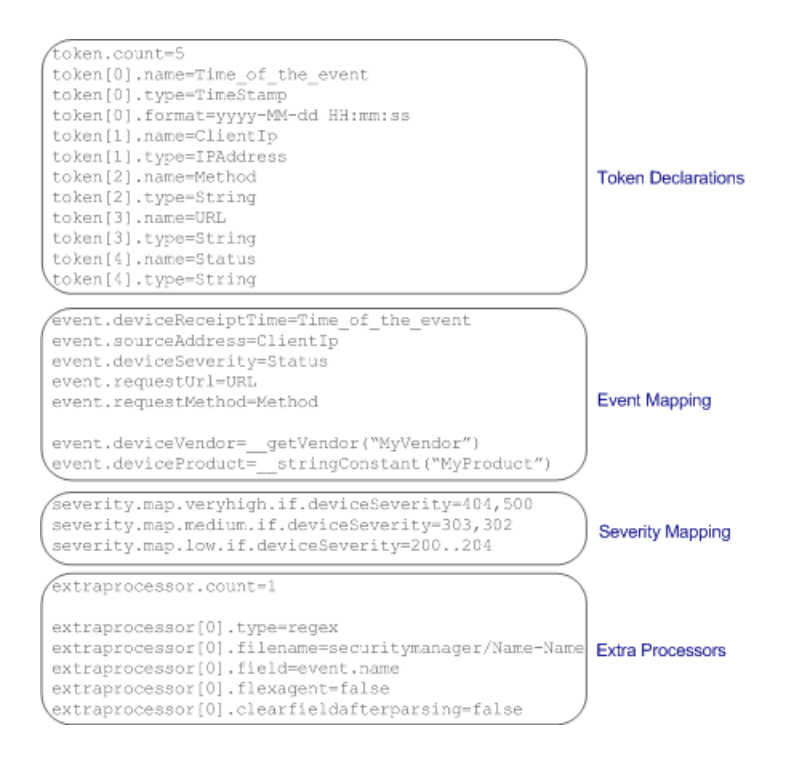

### <span id="page-64-0"></span>Token Declarations

The Token Declarations section specifies the tokens that will be parsed from each input record. Each token has a name and a type. Depending on the type, some tokens(such as TimeStamp) have a format, as well. XML FlexConnectors also have a path expression and a context node, which are described in "Configuration Properties for an XML [FlexConnector](#page-86-0)".

In addition to assigning parsed tokens to events, you can also assign built-in tokens, which are described in "Event [Mapping"](#page-65-0).

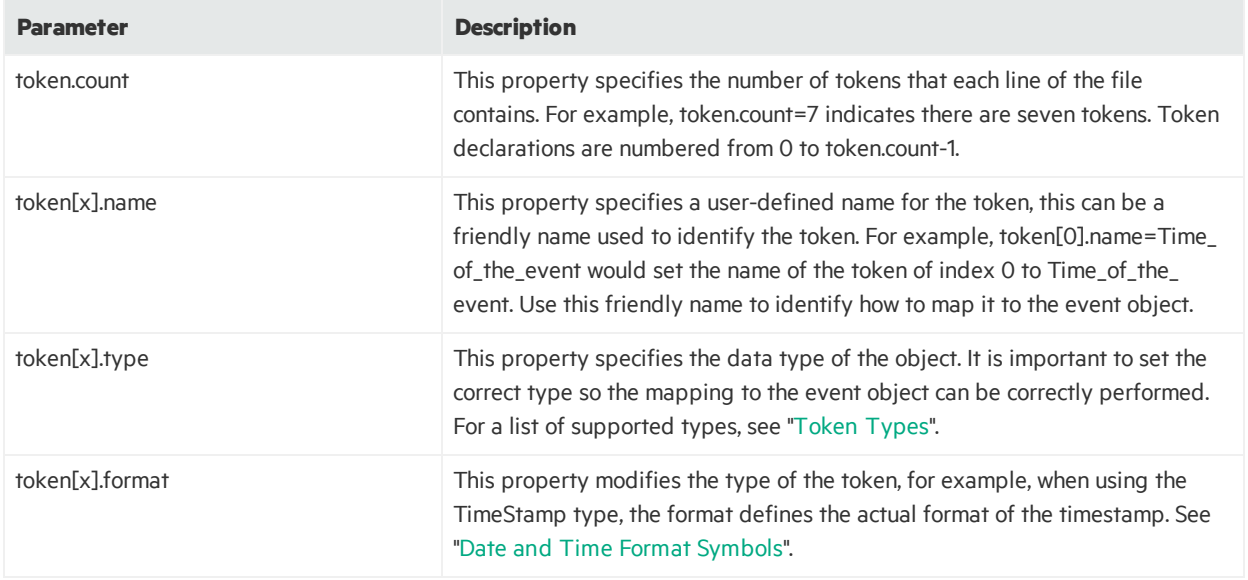

# <span id="page-65-1"></span>Token Types

Token types are important because tokens can only be mapped to ArcSight event fields with matching types. See "[ArcSight](#page-186-0) Built-in Token Types" for descriptions of the token types. They also listed in the *ArcSight Console User's Guide*, in the *Reference Guide*, under "Data Fields".

# <span id="page-65-0"></span>Event Mapping

The Event Mapping section lists tokens by name, which are mapped to ArcSight event fields, such as event. sourceAddress. The type of the token must match the type of the ArcSight Event field.

In addition to the tokens that are parsed from each input record, you can also configure built-in tokens for specific FlexConnector. Built-in tokens are predefined strings that assign values associated with them to events. For example, if you want to set the event. deviceHostName to the name of the syslog sender, you can set event.deviceHostName= SYSLOG SENDER.

For a complete list of built-in tokens available for each type of FlexConnector, see ["ArcSight](#page-185-0) Built-in [Tokens](#page-185-0)". For a complete list of the ArcSight event fields, see "ArcSight Built-in Event Field [Mappings](#page-188-0)".

<span id="page-65-2"></span>See ["RequestUrl](#page-65-2) Event Field" for information on how to use requestUrl.

## RequestUrl Event Field

The connector returns a URL when the requestUrl event field is invoked. The URL is stored in the event table. ESM can then parse the URL to derive the following URIs:

- requestProtocol
- requestUrlAuthority
- requestUrlHost
- requestUrlPort
- requestUrlFileName
- requestUrlQuery

The requestUrl event field has the following format:

<protocol>://<authority>@<host>:<port>/<filename>?<query>

**Note:** Do not set a value for the requestUrl event field and set a value for one or more of the URIs.

Setting a value for the requestUrl event field and one or more of the URI fields will result in error messages such as: Attempting to set the URL when URI is already set.. or Attempting to set the URIcomponent when URL is already set.. Set values for either the requestUrl event field or for one or more of the other URI event fields.

## Operations Table

Operations are used primarily when tokens are mapped to HPE ArcSight event fields. The following list contains the essential operations. "ArcSight [Operations](#page-170-0)" describes all of the operations that can be used when tokens are mapped to HPE ArcSight event fields.

#### **IP Address Operations**

- \_\_doubleToAddress
- \_\_noDot4QuadStringsToAddress
- \_numberToAddress
- \_regexTokenAsAddress

#### **Number Operations**

- \_\_regexTokenAsInteger
- \_safeToInteger
- \_safeToLong

#### **String Operations**

- \_concatenate
- \_\_stringConstant
- $\bullet$  \_simpleMap
- \_toLowerCase
- \_toUpperCase

#### **TimeStamp Operations**

- \_ createLocalTimeStampFromGMTSecondsMillis
- \_\_createLocalTimeStampFromSecondsSinceEpoch
- \_\_createTimeStamp
- <span id="page-66-0"></span>• \_\_useCurrentYear

## Severity Mapping

The Severity Mapping section provides a severity mapping capability in order to further categorize (or normalize) each event. For example, severity.map.low.if.deviceSeverity.

FlexConnector severity mapping must be flexible because not all devices will report severity, or use the same format even with devices of the same type. Some use a scale of 0 to 10 levels. Devices that don't really provide a severity-oriented field require that you map severity to an action, or some other eventspecific field.

Yourseverity mappings can also reflect your environment. You might want to consider what would normally be a Medium or Low severity event as Very-High simply because it shouldn't be there to begin with. Or, the opposite: you might lower the severity because the event represents a normal situation on your network. As a general rule, map severity as accurately as possible and use Filters to ignore noise and Rules to respond to specific incidents.

Given the possibilities for Connector Severity mapping mentioned above you should cover all of the possible values of a device severity with a severity map line. All of the mappingsfollow the same syntax:

```
severity.map.agent_severity.if.deviceSeverity=value
```
In this case, agent severity will be one of very high, high, medium or low and value can either be a comma-separated list of values or use the ".." notation for ranges of values.

### Examples

```
severity.map.veryhigh.if.deviceSeverity=OPEN-INBOUND
severity.map.low.if.deviceSeverity=DROP
severity.map.medium.if.deviceSeverity=OPEN,CLOSE
severity.map.high.if.deviceSeverity=400..599
severity.map.medium.if.deviceSeverity=300..399
severity.map.low.if.deviceSeverity=100..299
```
This table lists severity mappings:

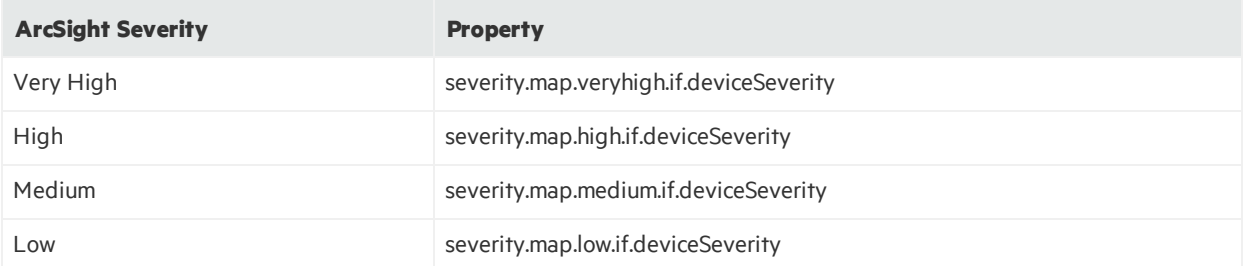

These properties cause the ArcSight Severity to be set to a specific level if the Device Severity is one of the values specified. For example:

severity.map.veryhigh.if.deviceSeverity=404,500

This would cause a Very High severity event when the status of the request was 404 or 500.

severity.map.medium.if.deviceSeverity=303,302

This would cause a Medium severity event when the status of the request was 303 or 302.

severity.map.low.if.deviceSeverity=200..204

This would cause a Low severity event when the status of the request was 200, 201, 202, 203, or 204.

### <span id="page-68-0"></span>Extra Processors

Optional. You can use the extra processor property to chain two configuration filestogether. This property is useful if you need to use two or more different types of FlexConnectors for the same data. Extra processors are particularly useful when an event has more than one type of data in it and cannot be parsed by a single parser. This property is also referred to as parser linking.

Extra processor definition:

```
extraprocessor.count= <the number of extra processors>
#index start from 0
extraprocessor[<index>].type= <extra processor type>
extraprocessor[<index>].filename= <extra process file name>
extraprocessor[<index>].<extra processor variable>=
<extra processor parameter or conditional value>
…
```
This example illustrates properties that can be added to a time-based database FlexConnector, which cause it to invoke a Regex configuration file for further processing of the event.message:

```
extraprocessor.count=1
extraprocessor[0].type=regex
extraprocessor[0].filename=netiq/netiq
extraprocessor[0].field=event.message
extraprocessor[0].flexagent=true
extraprocessor[0].clearfieldafterparsing=false
```
One configuration file can link with many other configuration files(by setting the extraprocessor.count to a number greater than one). In addition, there is no limit to the number of configuration files, each containing one or more extraprocessor properties that can be chained together.

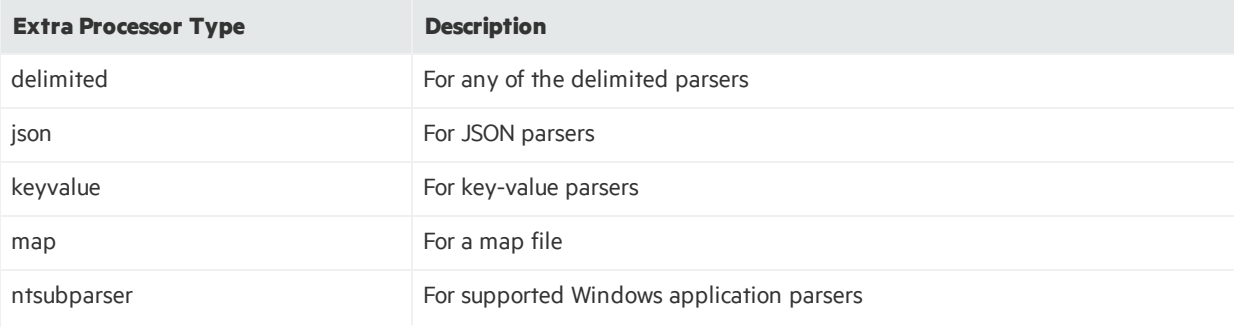

The following table lists the extra processor types you can specify.

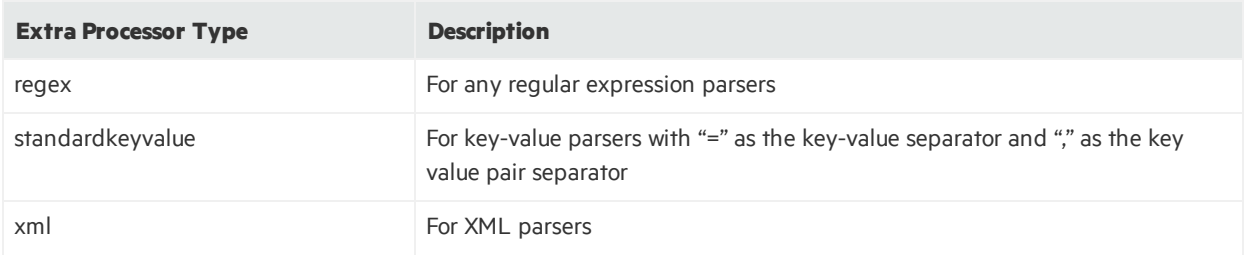

Except for the map extra processor configuration file, all extra processor configuration files should be placed in the \user\agent\flexagent folder. The map extra processor file should be placed in \user\agent\fcp or \user\agent\aup\fcp. If a map configuration file existsin both the paths, the one in \user\agent\aup\fcp overrides the one in \user\agent\fcp.

The following table lists the fields that can be used with an extra processor:

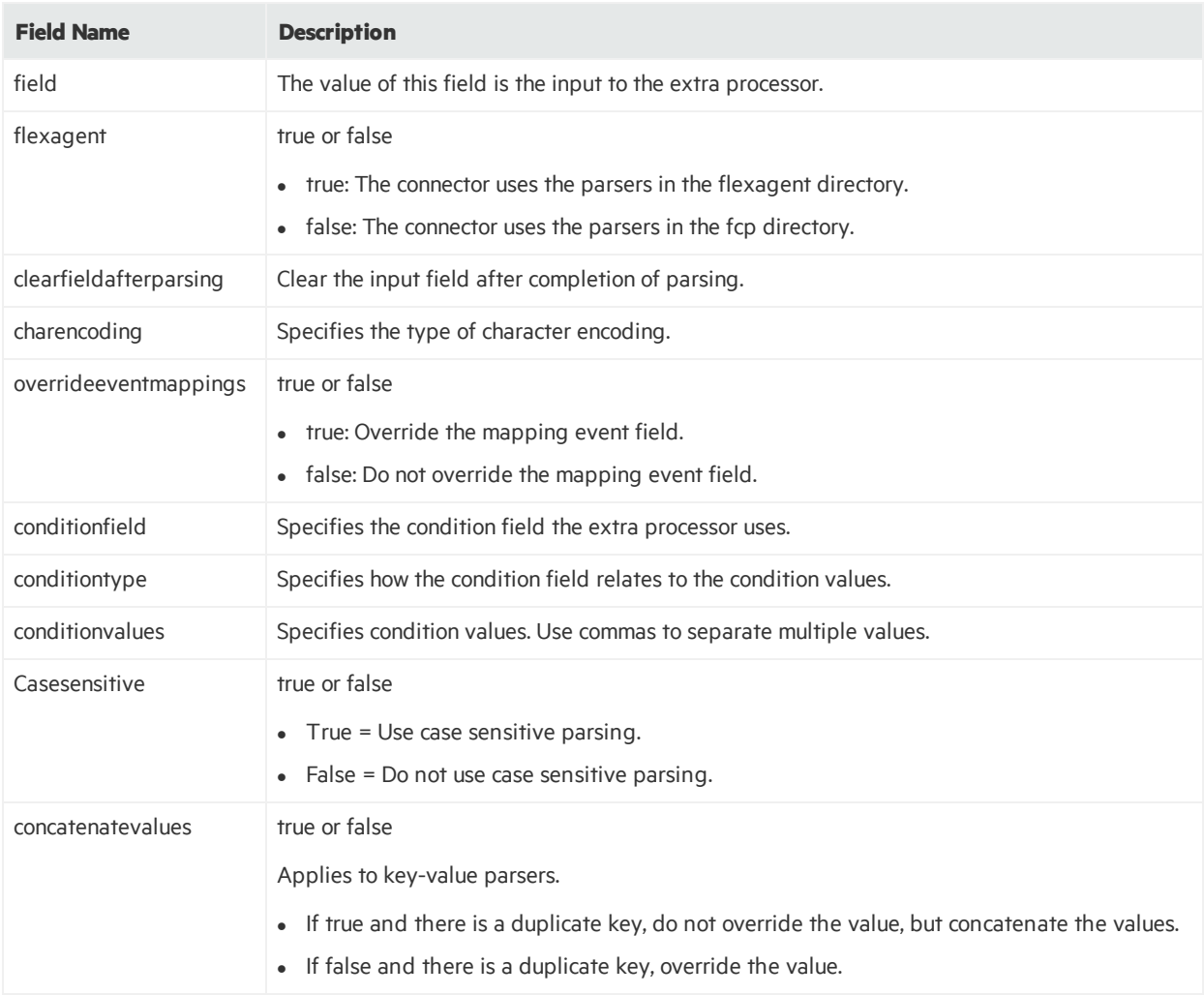

## Key-Value Parsers

Key-value parsers divide log lines into key-value pairs (key=value), extract the key-value pairs into tokens, and then the tokens are mapped to event fields. An example of a key-value log event:

TIME=28/09/11 08:15:00 SRC=194.168.0.12 DST=195.172.0.12 SPT=4236 DPT=80

Key-value parsers are used with keyvalue extra processors and syslog subagents use key-value parsers for secondary processing. The configuration file name for key-value parsers is vendor.subagent.sdkkeyvaluefilereader.properties. Key-value parsers have the following properties:

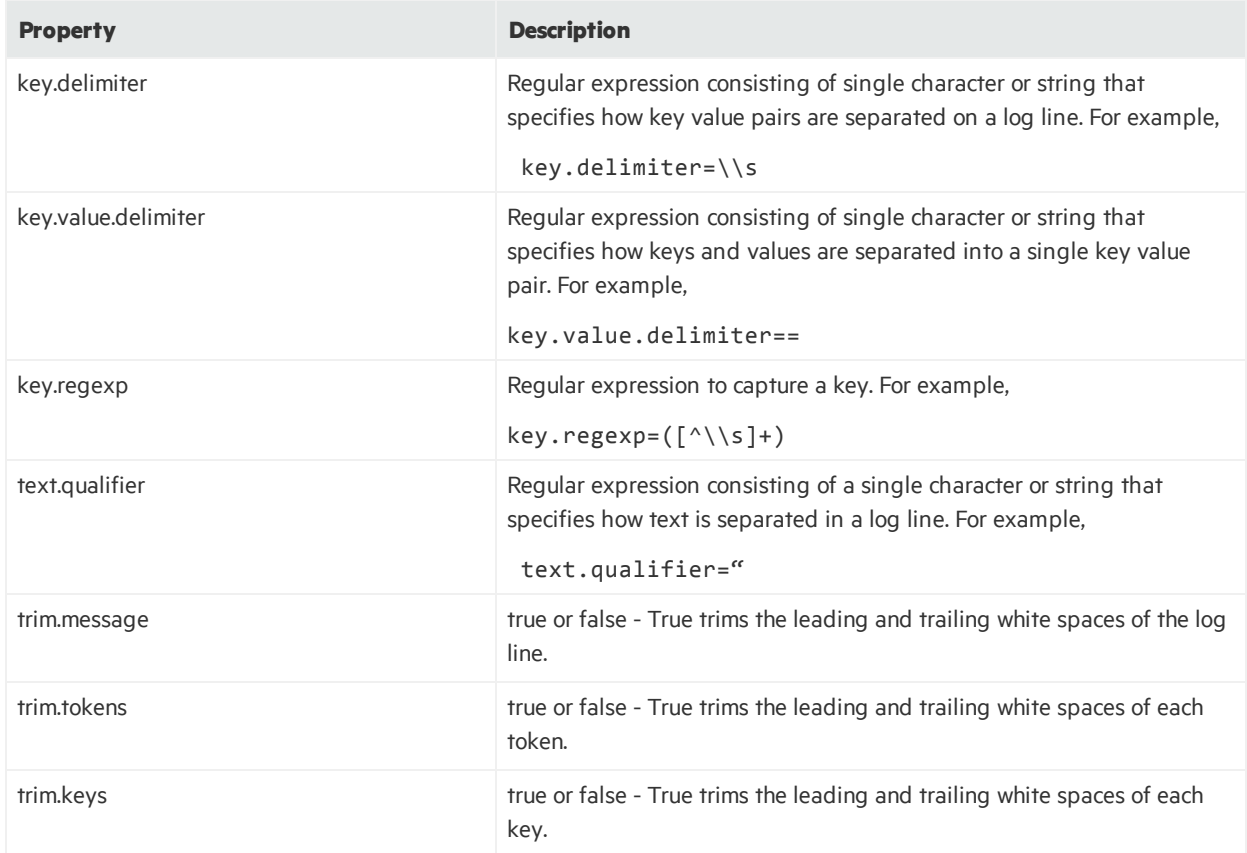

# <span id="page-70-0"></span>FlexConnector Creation Wizard for Delimited Log **Files**

The FlexConnector Creation Wizard is a GUI program that guides you through the process of creating the configuration file for a FlexConnector that read events from comma-delimited or tab-delimited logfiles. The file generated by the wizard can be manually edited to include any FlexConnector features or

special operations that the wizard does not support. To illustrate how the wizard works, assume that you have a log file named sample.log on drive W: that contains the following content:

```
2003-09-23 12:07:57,Customer Zone Accessed,
38.1.123.206,192.168.10.100,POST,/search,?ID=apple,302
2003-09-23 12:07:57,Home Page Accessed,
38.41.123.206,192.168.10.100,GET,/search,?ID=candy,302
```
This is a comma-separated file, so you would select the Log-file FlexConnector.

1. Start the Log-file FlexConnector Wizard by executing the following command from the ARCSIGHT\_HOME/bin folder:

```
arcsight flexagentwizard
```
The following screen displays:

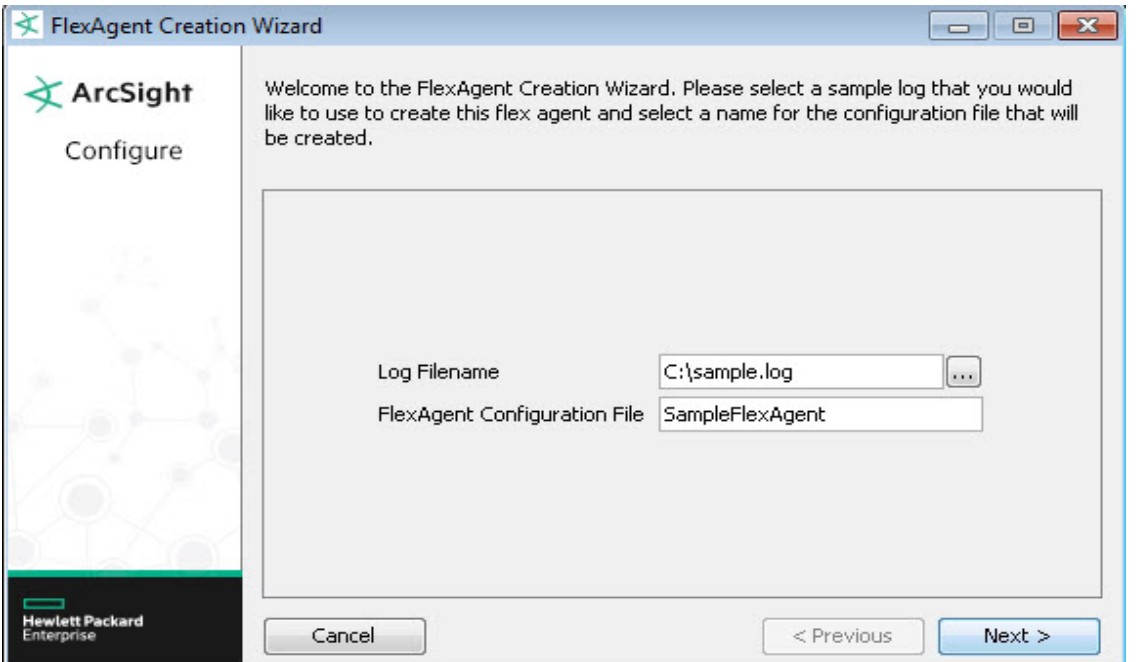

- 2. Enter or browse to the log file you want to parse and enter the name of the configuration file. Click **Next**.
- 3. The wizard displays the following screen, on which you specify the format of the log-file:
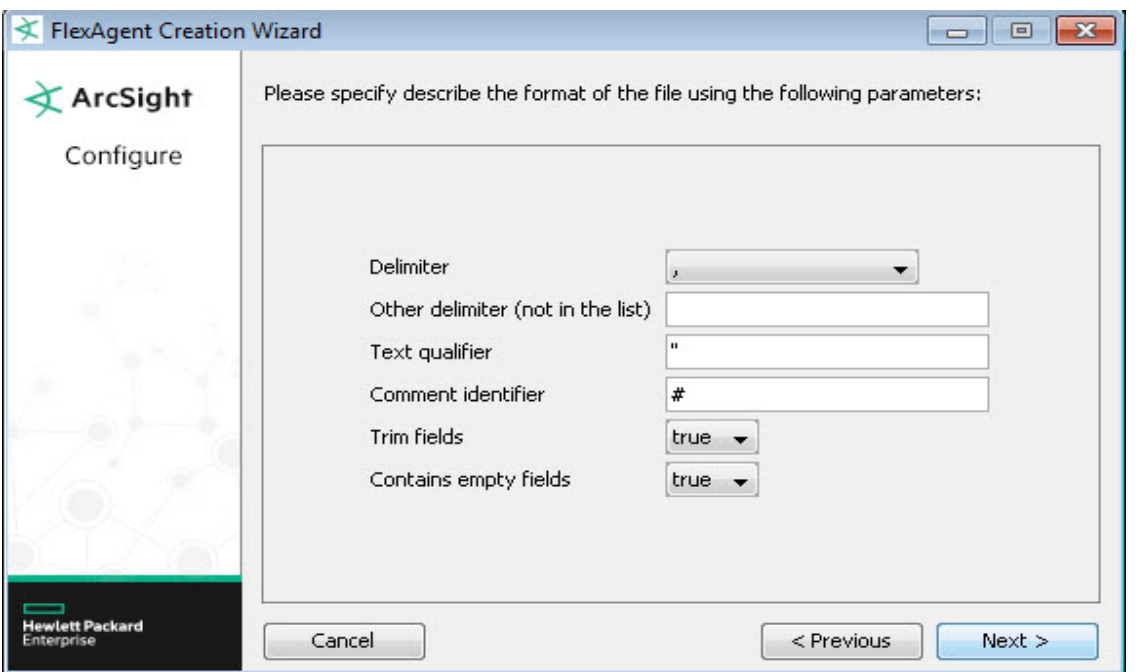

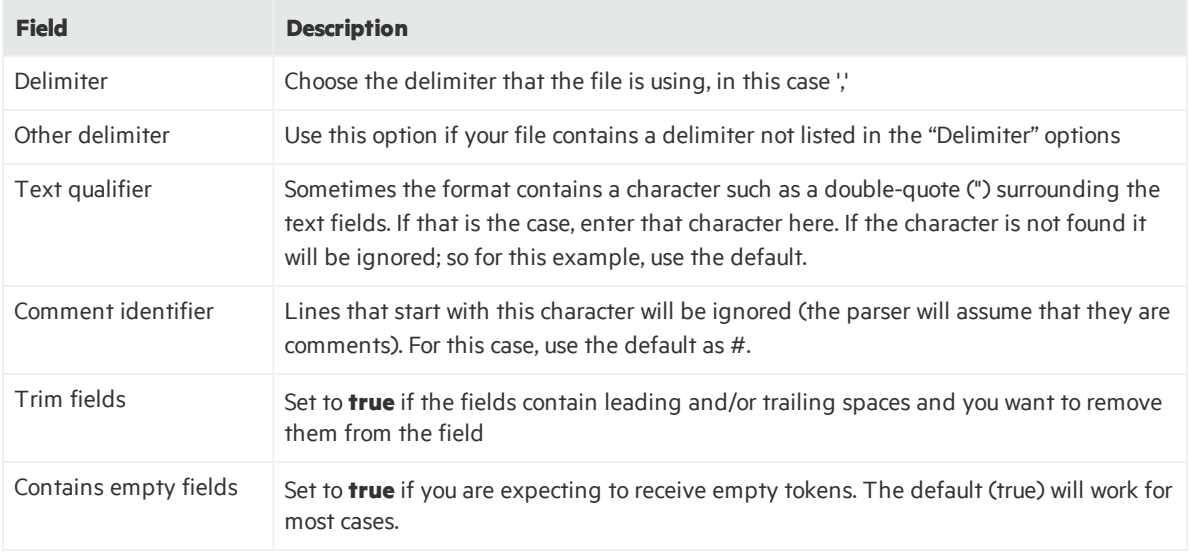

When you are finished entering parameters, click **Next**.

- 4. The wizard reads the specified log file and displays the field mappings. Map each of the parsed fields to a field in the ArcSight Schema. Click **Next**.
- 5. If some of the fields contain dates, the wizard will prompt you for the correct date format in a separate screen. If the format you need does not appear in the list, choose any format and modify it in the generated configuration file. Choose the format and Click **Next**.
- 6. Select a vendor (or unknown) and specify a product name. If you don't see the vendor for your device, select **Unknown** and then edit the entry manually in the configuration file. Click **Next** to continue.

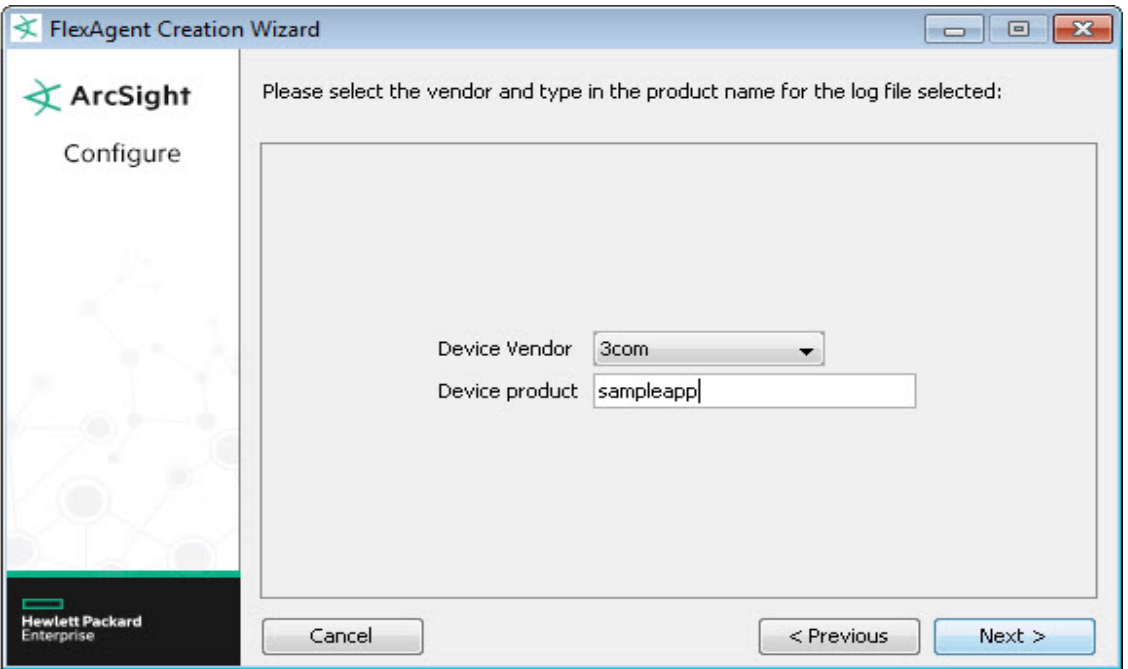

7. The wizard displays the following screen. Click **Next** to finish or to launch the connector configuration wizard.

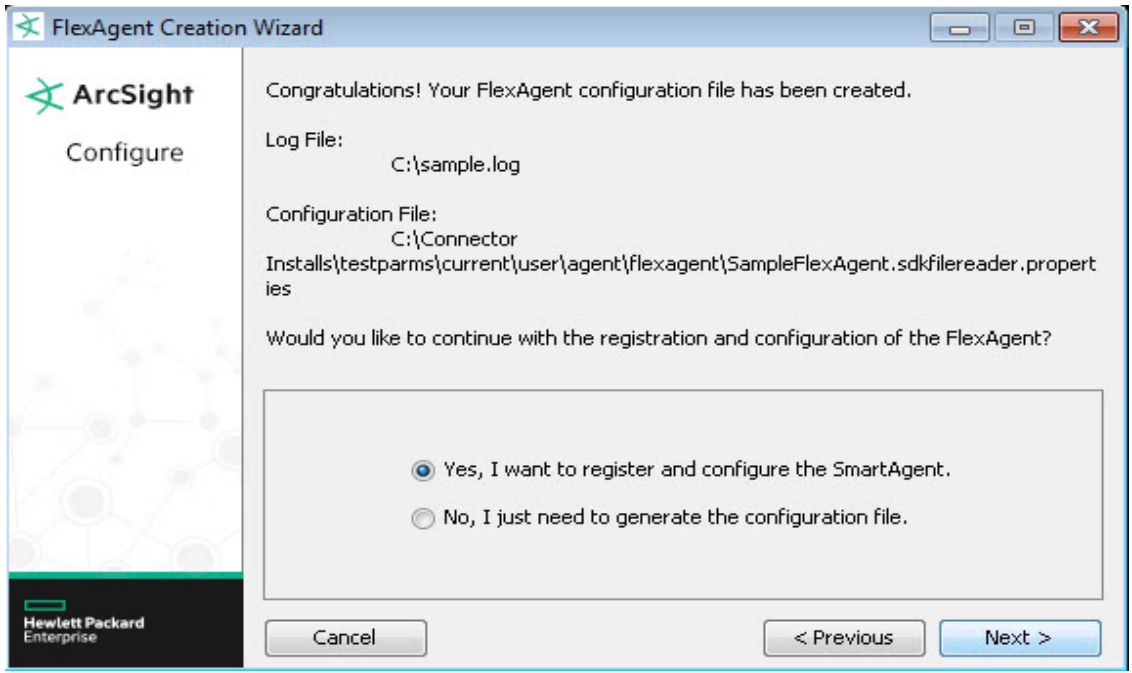

At this point, the FlexConnector configuration-file has been created, so you can edit it directly to make further changes, if required.

**Note:** If you choose to continue with registration and configuration of the connector, the wizard will remove any existing connector and launch the FlexConnector configuration wizard again, where you can complete the configuration of your connector with your newly-created

FlexConnector log-file configuration file. One benefit of this is that the wizard will make sure that your connector is configured properly with the configuration file that you just created.

# Regex Tool for Regex FlexConnectors

The FlexConnector Development Kit includes the FlexConnector Regex Tester (Regex Tool) that analyzes . log (event data) files using configuration files (parsers, or . properties files), and can also generate regular expressions to use as properties in configuration files that you create.

Use the Regex Tool only with Regex (regular expression) parsers.

See "Developing a Syslog [FlexConnector](#page-224-0) for general instructions on using the Regex Tool to create a syslog FlexConnector.

#### **To analyze log files using a parser in the Regex Tool:**

1. Copy the parser file and log file you wish to analyze into thislocation:

ARCSIGHT\_HOME\current\user\agent\flexagent

- 2. Run the Regex Tool by executing: ARCSIGHT\_HOME\current\bin\arcsight regex
- 3. Select **File > Load FlexAgent Regex File** and browse to ARCSIGHT\_ HOME\current\user\agent\flexagent to select and load the parser file (the .properties file).
- 4. Select **File > Load Log File** and browse to ARCSIGHT\_HOME\current\user\agent\flexagent to select and load the corresponding . log file. The first line of the file appears in the Message field, and the number of lines in the file displays on the window title bar.

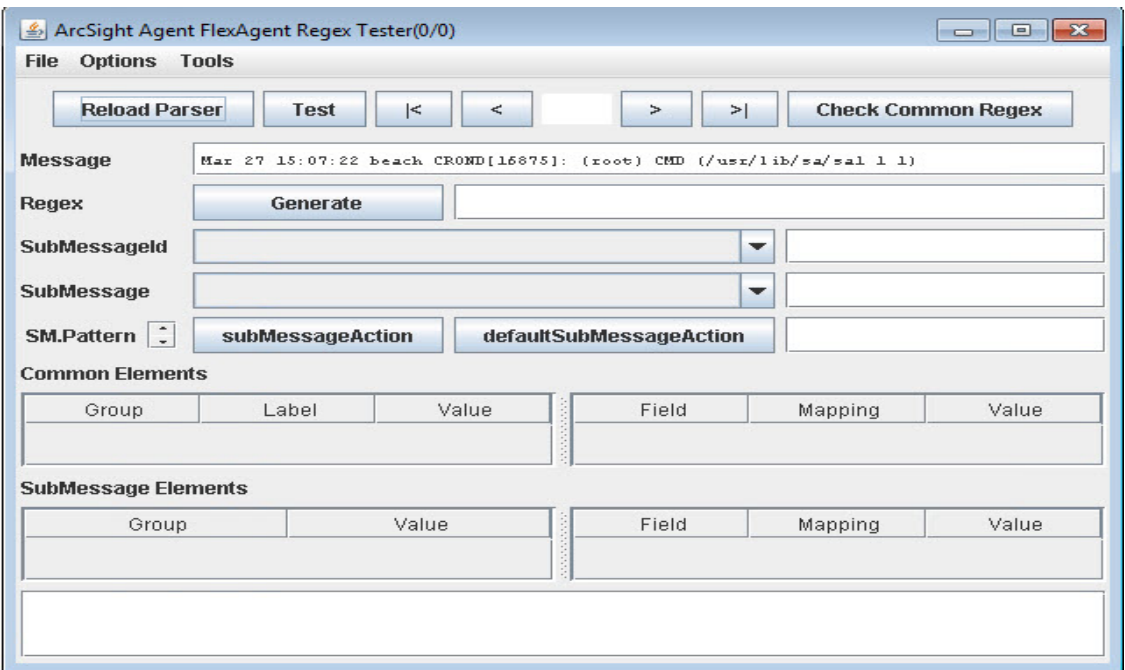

Also, you can load .csv filesinstead of a .log file for analysis. in this case, choose **File > Load CSV Export with Raw Event** rather than **File > Load Log** File. The .csv file you load must contain a header as well as the raw event data. Use this feature to parse and test raw events that did not initially parse correctly, and that you have exported to a .csv file.

- 5. If you are working with a syslog connector, select **Options > Treat as Syslog Subagent**. Click the check box to select.
- 6. Click **Generate** to produce a regular expression that will parse the line shown in the Message field, as shown below:

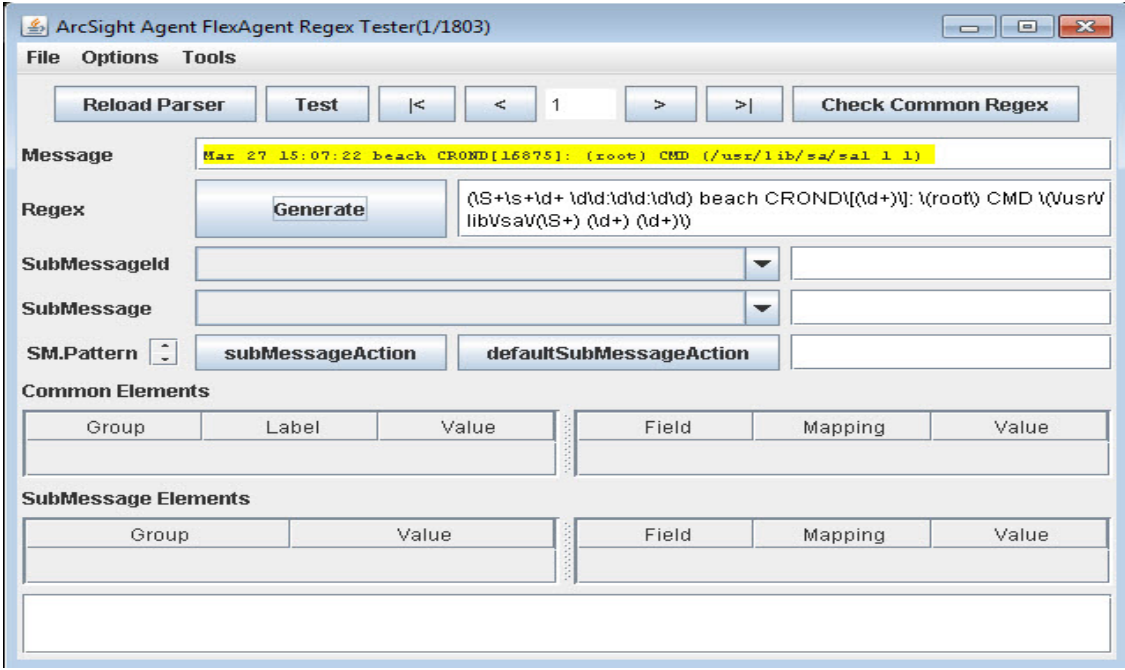

Notice that literals, such as the square brackets around the date and time, are preserved in the generated regular expression.

Use the navigation buttons to view different lines in the log file.

- 7. Analyze the log file line by line using the navigation buttons.
- 8. Select **File > Exit** when data analysisis compete.

When you use the Regex Tool to analyze data, two files are generated:

- regextester.properties
- registrycache.properties

Delete these generated files when you are done with your data analysis. If you do not delete these files, data will persist in the Regex Tool interface.

#### **To create lines for use in configuration files (parsers):**

1. Run the Regex Tool by executing:

ARCSIGHT HOME\current\bin\arcsight regex

- 2. Select **File > New FlexAgent Regex File**.
- 3. Enter a name for the new .properties file. Thisfile is generated in the location:

ARCSIGHT\_HOME\current\user\agent\flexagent

The new Regex .propertiesfile is generated containing generic Regex you can use to begin creating a configuration file. This Regex is generated one line at a time, and does not generate an entire parser. The Regex tool lists recommended fields to tokenize and map that are associated with the generated Regex. For example:

**Common Elements** 

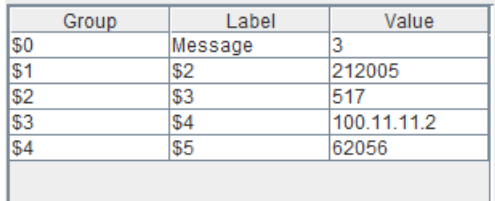

4. When you are done, select FlexConnector**File > Save FlexConnector Regex File**.

The Regex tool can also be used to edit existing configuration files by choosing **File > Load FlexConnector Regex File**.

If changes do not work as expected, revert to the previously saved version of the file by clicking **ReloadParser**.

**Caution:** The Regex tool is designed for single-line use only. You can load the entire log file into the tool, but can only process one event at a time.

5. Select **File > Exit** when data analysisis compete.

# Start the FlexConnector

Once the FlexConnector is installed and the configuration file is created, start the FlexConnector and test it. Before starting the new connector, make sure that the ArcSight Manager and database or Logger are up and running.

Start the FlexConnector by opening a command window on ARCSIGHT\_HOME/bin and running:

#### arcsight agents

For more information about running SmartConnectors, including how to establish a SmartConnector as a service or daemon, refer to the *SmartConnector User's Guide*.

The new FlexConnectorshould begin sending any events it receives from its device to the ArcSight Manager. In the case of database types, note that only records created after the connector starts will be sent as events.

# Chapter 5: Configuration File Examples

The following sections describe examples of configuration files for the various connector types.

- Configuration Properties for a Log File [FlexConnector](#page-78-0)
- Configuration Properties for all Regex [FlexConnectors](#page-79-0)
- Configuration Properties for a Time-based Database [FlexConnector](#page-80-0)
- **Configuration Properties for an ID-based Database [FlexConnector](#page-82-0)**
- [Configuration](#page-84-0) Properties for an SNMP Connector
- Configuration Properties for an XML [FlexConnector](#page-86-0)
- **Configuration Properties for a JSON Folder Follower [FlexConnector](#page-89-0)**
- JSON Parsers for Complex Event Schemas
- <span id="page-78-0"></span>• Configuration Properties for Scanner [FlexConnectors](#page-95-0)

# Configuration Properties for a Log File **FlexConnector**

You can create a configuration properties file for a Log File FlexConnector in two ways:

- Use a text editor to add properties you need.
- Use the FlexConnector Creation Wizard, which is discussed in detail in ["FlexConnector](#page-70-0) Creation Wizard for [Delimited](#page-70-0) Log Files".

In addition to the properties described earlier, a Log File FlexConnector must also contain Source Log File Format declarations. The Source Log File Format section describes how the FlexConnector will read the source information. The following table lists the properties that you can specify:

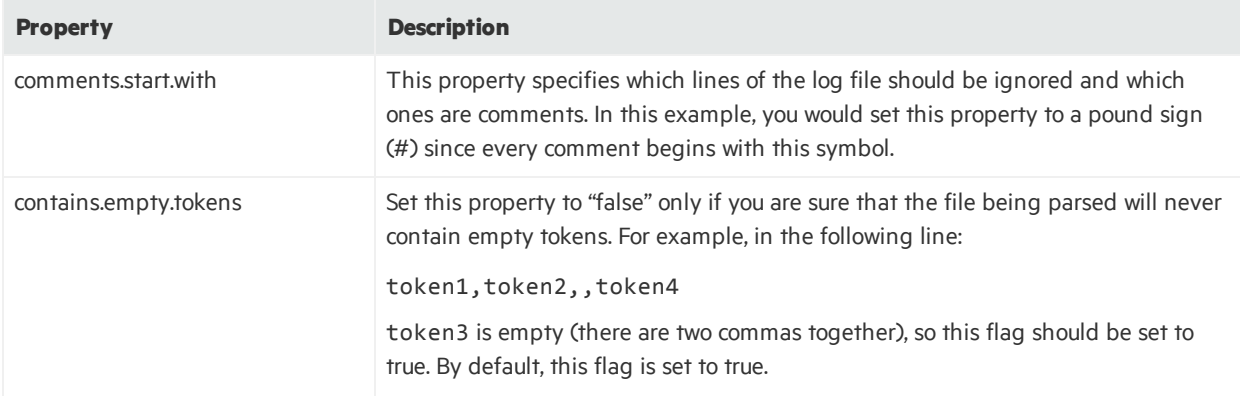

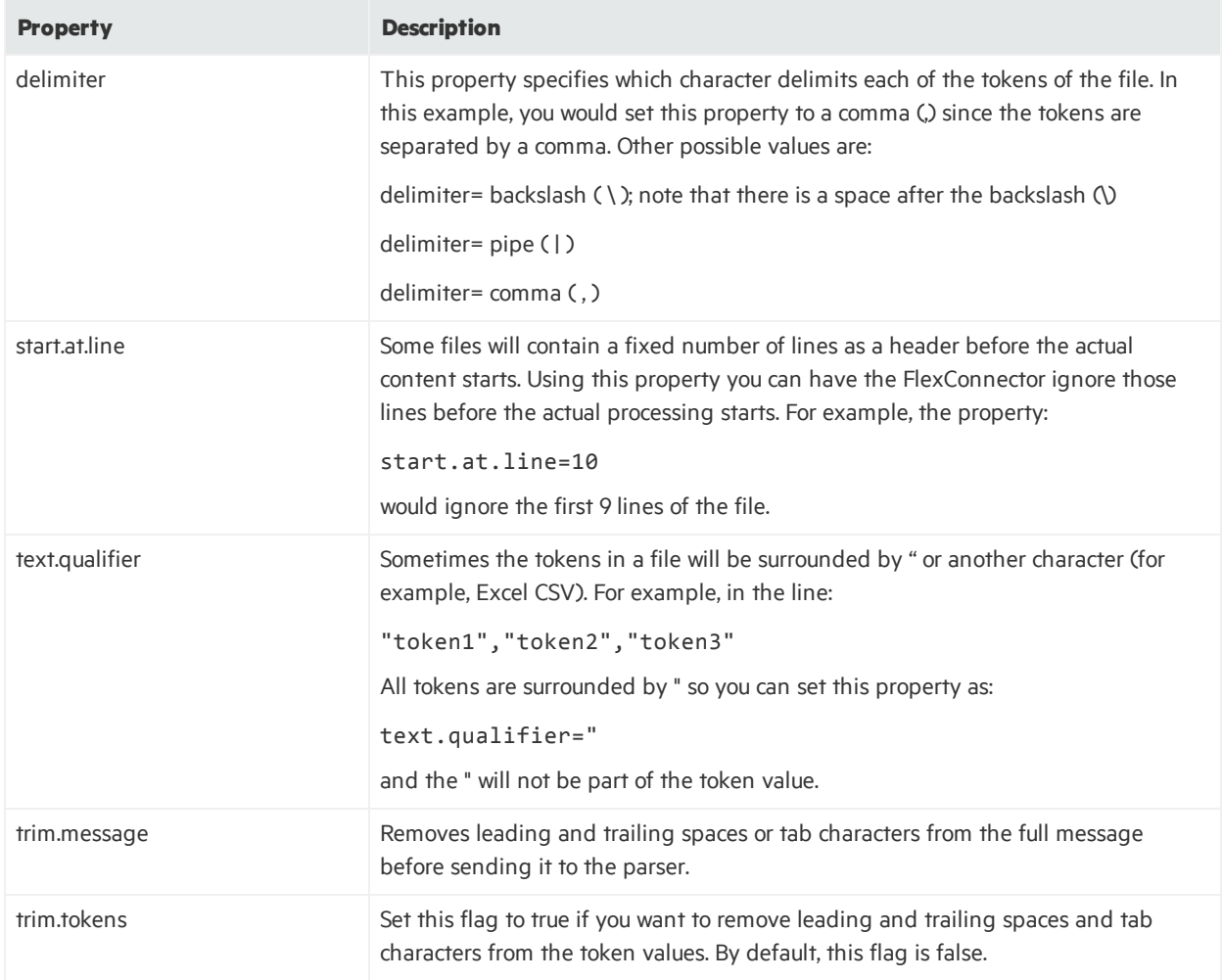

# <span id="page-79-0"></span>Configuration Properties for all Regex **FlexConnectors**

For Regex FlexConnectors, the regex property must be set to the regular expression:

```
regex=(.*) ([^{\wedge}\backslash] [^{\wedge}\backslash] [^{\wedge}\backslash] [^{\wedge}\backslash]; (.*) password for (.*) from
(\{\dagger.\d+.\d+.\d+.\d+.\d+.\} port (\d+) ssh2
```
Additionally, you can configure these:

- The trim.message and trim.submessage properties that trim (remove leading and trailing spaces or tab characters) the full message and sub-message before sending it to the parser.
- Sub-messages that allow a Regex-based FlexConnector to switch intelligently between regular expressions. For more information about sub-messages, see ["Sub-Messages](#page-129-0)".

• Optional properties in the agent.properties file that when configured allow you to control which log files to process in a folder, whether to process the folder and subfolders recursively, and so on. These properties are discussed in Log Internal Eventsfor File-Reading [FlexConnectors](#page-148-0).

# <span id="page-80-0"></span>Configuration Properties for a Time-based Database **FlexConnector**

The following is an example of a time-based Database FlexConnector configuration file:

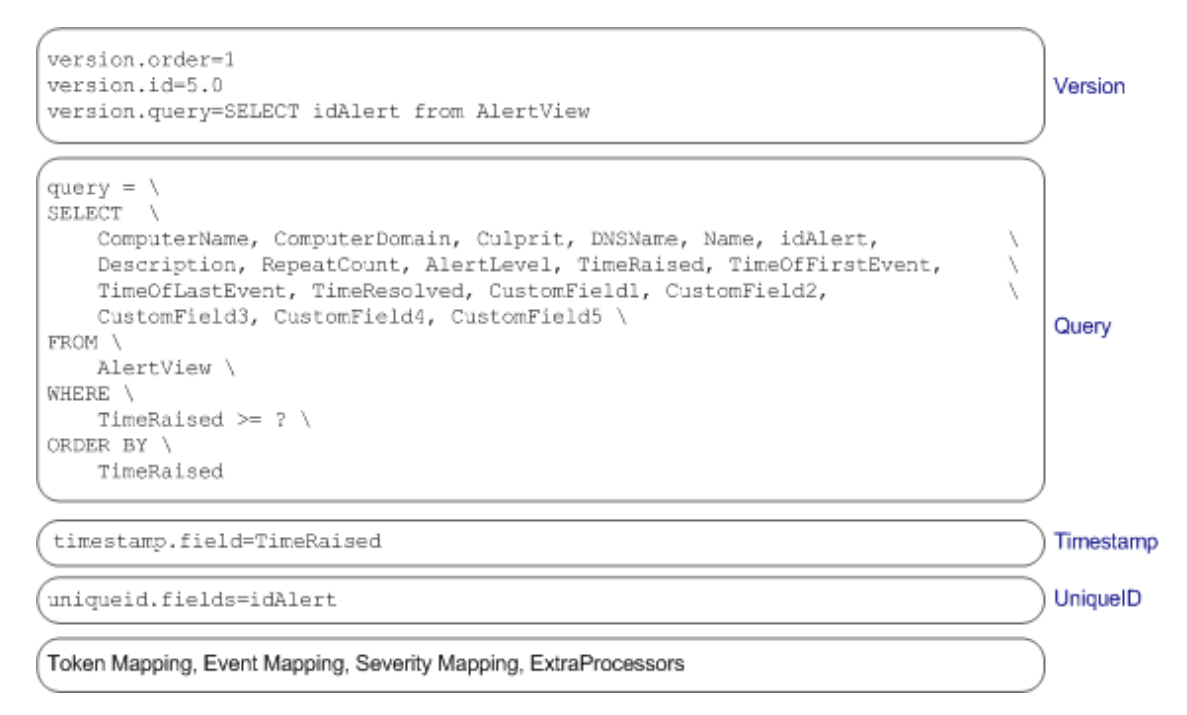

**Note:** Ensure that queries conform with the schema definition so as to avoid errors such as case sensitivity. For example, if the database fields are using all uppercase, column names in the queries and the values in the timestamp. field and the uniqueid. field should use uppercase:

timestamp.field=TIME\_STAMP

uniqueid.field=UNIQUE\_ID

In addition to the common properties listed in "Parser File [Structure](#page-63-0)", the following properties need to be configured for time-based database FlexConnectors:

## Version

Mandatory. The version properties enable you to define the order in which the parser files will be sequentially processed. If there are multiple parser files there should be one for each version of the database with which the FlexConnector communicates.

**Note:** If you are not concerned about the connector adjusting to new versions, you can skip the version check by doing the following: set version.order=1 and omit version.query and version. id. Note that this will remove the safeguard of checking the schema version.

- version.order—Specifies the order in which versions are checked, from the lowest number to the highest; for example, if you have two parser files parserA and parserB and you want to process parserB before parserA, set parserB's version.order=1 and parserA's version.order=2.
- version.query—This property enables you to perform a test query against the database to validate the database version. Specify a unique entity in the database schema that differentiatesit from other database versions. For example, version.query=SELECT idAlert from AlertView.
- version.id—If the version.query succeeds, the deviceVersion token (described in "[ArcSight](#page-188-0) Built-in Event Field [Mappings"](#page-188-0)) is set to the version.id. Typically, you would assign the database version asthe value for this property. However, you can assign any integer value. For example, if the product version is 8.1, assign version.id=8.1.

# Query

Mandatory. This property retrieves the rows that were inserted between the last time the query was run and the current time. The query is executed every five seconds, but the frequency can be configured.

For example:

```
query = \backslashSELECT \
    ComputerName, ComputerDomain, Culprit, DNSName, Name, idAlert,\
       Description, RepeatCount, AlertLevel, TimeRaised, TimeOfFirstEvent, \
       TimeOfLastEvent, TimeResolved, CustomField1, CustomField2, \
    CustomField3, CustomField4, CustomField5 \
FROM \
       AlertView \
WHERE \
    TimeRaised >= ? \setminusORDER BY \
       TimeRaised
```
To change the frequency at which the query is executed, set the agent  $[x]$ . frequency property in ARCSIGHT\_HOME\current\user\agent\agent.properties.

Allsyntactically and semantically correct SQL statements are supported in SELECT queries with the following exception:

• Only one question mark is supported in a time-based Database FlexConnector query.

# Timestamp

Mandatory. Specifies the field to use to determine when to run the next query; for example, for the query specified earlier in thissection, you can set the timestamp field to timestamp.field=TimeRaised.

# UniqueID

Mandatory. Specifies the fields to use to distinguish rows with the same timestamp field; for example, for the query specified earlier in this section, you can set the unique ID field to uniqueid. fields=idAlert. Use a comma-separated list to specify multiple values for this field.

# <span id="page-82-0"></span>Configuration Properties for an ID-based Database **FlexConnector**

The following is an example of the ID-based Database FlexConnector configuration file:

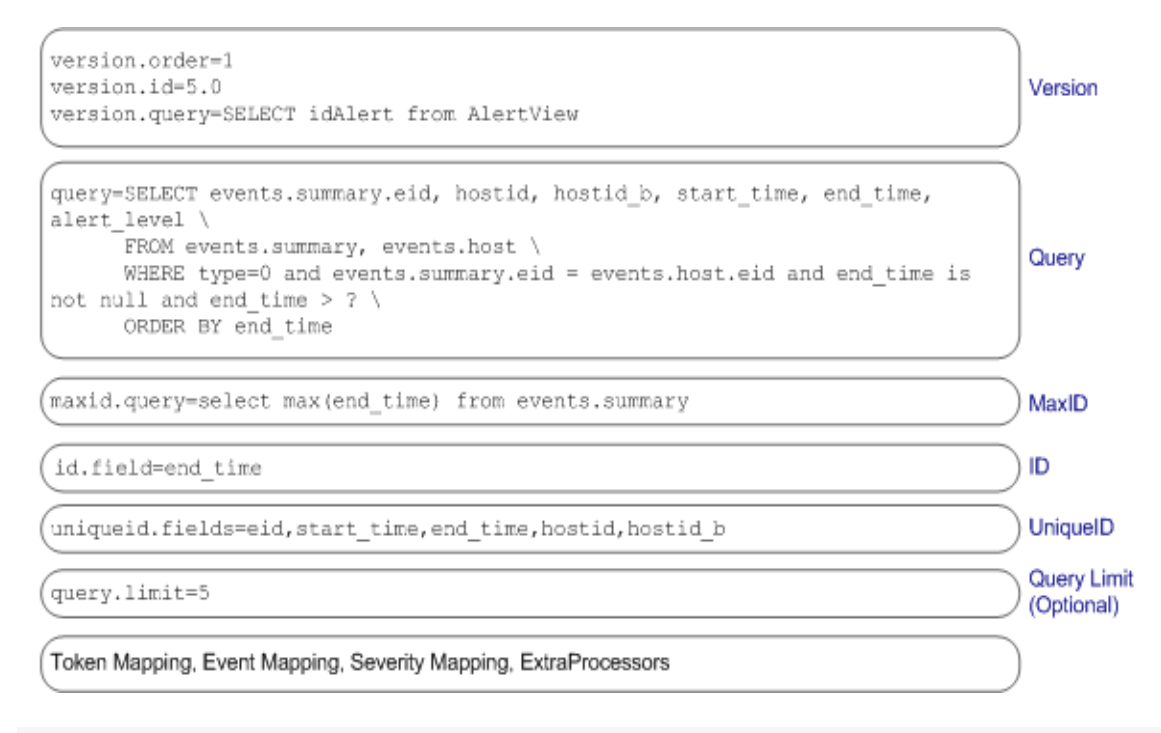

**Note:** Ensure that queries conform with the schema definition so as to avoid errors such as case sensitivity. For example, if the database fields are using all uppercase, the column names in the queries and the values in the id. field and the uniqueid. field should use uppercase: id.field=ID

uniqueid.field=UNIQUE\_ID

In addition to the common properties listed in "Parser File [Structure](#page-63-0)", the following properties should be configured for an ID-based database FlexConnectors.

## Version

Mandatory. The version properties enable you to define the order in which the parser files will be sequentially processed. If there are multiple parser files there should be one for each version of the database with which the FlexConnector communicates.

**Note:** If you are not concerned about the connector adjusting to new versions, you can skip the version check by doing the following: set version.order=1 and omit version.query and version.id. Note that this will remove the safeguard of checking the schema version.

- version.order—Specifies the order in which versions are checked, from the lowest number to the highest; for example, if you have two parser files parserA and parserB and you want to process parserB before parserA, set parserB's version.order=1 and parserA's version.order=2.
- version.query—This property enables you to perform a test query against the database to validate the database version. Specify a unique entity in the database schema that differentiatesit from other database versions. For example, version.query=SELECT idAlert from AlertView.
- version.id—If the version.query succeeds, the deviceVersion token (described in "[ArcSight](#page-188-0) Built-in Event Field [Mappings"](#page-188-0)) is set to the version.id. Typically, you would assign the database version to which the configuration file pertains as the value to this property; however, you can assign any integer value. For example, if the product version is 8.1, assign version.  $id=8.1$ .

## MaxID

Mandatory. Specifies the query to use to retrieve the maximum ID present in the database when the query is run; for example, maxid.query=select max(end time) from events.summary.

# Query

Mandatory. This property retrieves the rows that were inserted between the last checked ID and the maximum ID (maxid) at the current time. The query is executed every five seconds, but thisfrequency is configurable.

For example:

```
query=SELECT events.summary.eid, hostid, hostid_b, start_time, end_time, \
alert_level \
```

```
FROM events.summary, events.host \
     WHERE type=0 and events.summary.eid = events.host.eid and end_time is \setminusnot null and end_time > ? \
     ORDER BY end_time
```
To change the frequency at which the query is executed, set the agent  $[x]$ . frequency property in ARCSIGHT\_HOME\current\user\agent\agent.properties.

Allsyntactically and semantically correct SQL statements are supported in SELECT queries.

## ID

Mandatory. Specifies the field to use to determine when to run the next query; for example, for the query specified earlier in this section, you can set the ID field to id. field=end time.

## UniqueID

Optional. Specifies the field to use to distinguish rows with the same ID field; for example, for the query specified earlier in this section, you can set the unique ID field to uniqueid.fields=eid, start time, end time, hostid, hostid b.

Use a comma-separated list to specify multiple values for this field.

**Note:** The IDs for two events might be identical if the ID field is set to an entity such as a timestamp. For example, if the ID field is set to end time, two events may have the same ID. The Unique ID field is used to distinguish such events.

# Query Limit

Optional. Specifies the maximum number of rows to return when a query is run; for example, query.limit=3. If default value for query.limit isset to unlimited; that is, there is no limit imposed on the number of rows that will be returned when a query is run.

# <span id="page-84-0"></span>Configuration Properties for an SNMP Connector

The information in this section is applicable to the SmartConnector for SNMP Unified.

You can create one of these types of configuration files:

- one configuration file per trap, with the tokens specified in the same order as the variables (varbinds) that appear in the trap packet, or
- a single configuration file with a trap.types property that lists the trap types to capture

#### **Example of token mapping in a configuration file per each trap (sdksnmp.0.snmptrap.properties)**

**Note:** When a trap with the trap type=0 is received, the first varbind (in the trap) would be parsed as the first token variable regardless of the oid. The second varbind is parsed as the second token variable, and so on through the varbinds and token variables.

```
token.count=5
token[0].name=ApplicationId
token[0].type=String
```
token[1].name=IncidentName token[1].type=String

token[2].name=IncidentSourceNodeHostname token[2].type=String

token[3].name=IncidentSourceNodeMgmtAddr token[3].type=String

token[4].name=IncidentOtherNodeMgmtAddr token[4].type=String

#### **Example of token mapping in a configuration file for a list of trap types (sdksnmp.0.sdksnmptrap.properties)**

Note that the trap types must be listed in the trap.types variable before the token.count in the sdksnmp.0.sdksnmptrap.properties configuration file. In this example, this is specified as trap.types=0, 1, 2 (0, 1, 2 are the trap types in this example). Also, you must define an .oid for each token listed in the parser.

```
trap.types=0,1,2
token.count=4
token[0].name=ApplicationId
token[0].oid=1.3.6.1.4.1.11.2.17.19.2.2.1
token[0].type=String
token[1].name=NmsUrl
token[1].oid=1.3.6.1.4.1.11.2.17.19.2.2.2
token[1].type=String
token[2].name=Reserved1
token[2].oid=1.3.6.1.4.1.11.2.17.19.2.2.3
token[2].type=String
```
token[3].name=Reserved2 token[3].oid=1.3.6.1.4.1.11.2.17.19.2.2.4 token[3].type=String

# <span id="page-86-0"></span>Configuration Properties for an XML FlexConnector

The XML FlexConnector parser builds a tree representation of the XML log file. A root node is at the top of the tree, hop nodes are in between, and trigger nodes are at the bottom (where they generate events). The following is an example of an XML FlexConnector configuration file:

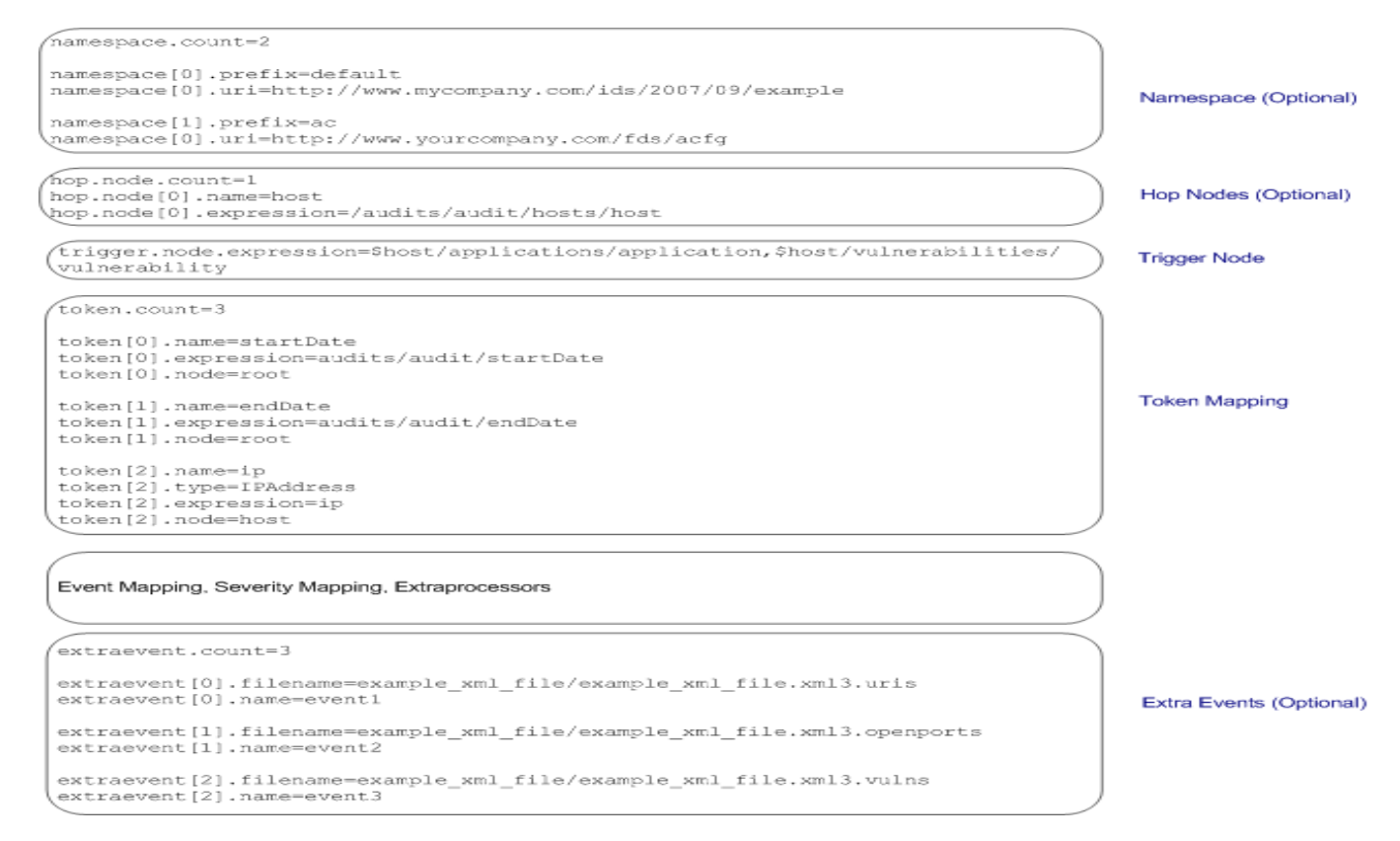

In addition to the common properties listed in "Parser File [Structure](#page-63-0)", the following sections list the optional and mandatory properties for an XML FlexConnector configuration file.

Note: You can also configure optional properties in the agent.properties file that when configured allow you to control which log files to process in a folder, whether to process the folder and subfolders recursively, and so on. These properties are discussed in "Log Internal Events for File-Reading [FlexConnectors"](#page-148-0).

## Namespace

Optional. However, if your XML log file uses explicit namespaces or a default namespace, you must specify those namespaces using these properties:

- namespace.count—Specifies the number of namespaces that your XML log file uses; for example, namespace.count=2.
- namespace.prefix—Specifies the namespace prefix to use; for example, namespace [1].prefix=ac.
- namespace[x].prefix=default—Use when your XML file specifies a namespace but does not use any prefixes in the file. That is, your XML file uses a default namespace.
- namespace.uri—Specifies the Uniform Resource Identifier (URI) for the namespace; for example, namespace[0].uri=http://example.org/2003/08/sdee

# Hop Nodes

Optional. Hop nodes are the nodesin the path from the root node to the event triggering node. These nodes are necessary when tokens need to be captured from nodes other than the triggering node or when events pertaining to a particular node need to be grouped in one block.

Multiple hop node levels can be defined with each new level of hop nodes defined in reference to the previously defined level. Hop nodes can also reference root nodes directly as variables.

To define hop nodes, use these properties:

- hop.node.count—Specifies the number of hop nodes; for example, hop.node.count=1
- hop.node.name—Specifies the names for the hop nodes; for example, hop.node[0].name=host
- hop.node.expression—Specifies the XPath/XQuery path expressions to select the nodes; for example, hop.node[1].expression=/audits/audit/hosts/host

# Trigger Nodes

Mandatory. These are the nodes that trigger events. An XPath/XQuery path expression for a trigger node can be the last defined hop node or the root node if no hop nodes are available.

To define trigger nodes, use this property:

```
trigger.node.expression=$host/applications/application
```
# Token Mappings

Mandatory. In addition to the token properties listed in "Token [Declarations](#page-64-0)", you must specify these two properties for the XML parser:

• token [x].expression—Specifies the XPath/XQuery path expression that is traversed to obtain the value for the token. This is a mandatory property. For example,

```
token[0].expression=audits/audit/startDate
```
• token [x]. node—Specifies the context node—root node, hop node, or trigger node—relative to which the path expression is evaluated. A context node can be a hop node or a root node. If this property is not specified, it defaults to the trigger node. For example,

token[0].node=host

## Examples of Token Mappings

• A token captured from the root node:

token[0].expression=audits/audit/startDate

• A token captured from the hop node 1:

```
token[2].name=ip
token[2].type=IPAddress
token[2].expression=ip
token[2].node=host
```
• A token captured from the hop node 2:

```
token[5].name=protocol
token[5].expression=protocol
token[5].node=vulnref
```
• A token captured from the trigger node, when  $\text{token}[x]$ . node is specified:

```
token[8].name=name
token[8].expression=name
token[8].node=
```
• A token captured from the trigger node, when  $\text{token}[x]$ . node is not specified:

```
token[13].name=descr
token[13].expression=description
```
# Extra Events

Optional. If you need your FlexConnector to collect different event typesfor the same trigger node or from different trigger nodes, you can use this property to specify other XQuery configuration filesin the current configuration file.

To specify extra events, use these properties:

- extraevent.count—Specifies the number of extra events; for example, extraevent.count=2
- **extraevent**  $[x]$ . filename—Specifies the file name of the additional configuration file that this parser should use; for example, extraevent[0].filename=ncircle\_xml\_file/ncircle\_xml file.xml3.uri
- <span id="page-89-0"></span>**extraevent** $[x]$ .name—Specifies a name to associate with the extra events; for example, extraevent[0].name=/scanner/device/uri/aggregated

# Configuration Properties for a JSON Folder Follower **FlexConnector**

The JSON Folder Follower FlexConnector parser builds a tree representation of the JSON log file. A root node is at the top of the tree and trigger nodes are at the bottom (where they generate events). There may be multiple root nodes in each file. The following is an example of a JSON Folder Follower FlexConnector configuration file:

trigger.node.location=/entries

token.count=5

token[0].name=type token[0].type=String token[0].location=type token[1].name=eventId token[1].type=String token[1].location=event\_id token[2].name=eventType token[2].type=String token[2].location=event\_type token[3].name=sessionId token[3].type=String

```
token[3].location=session_id
```
token[4].name=ipAddress token[4].type=String token[4].location=ip\_address

additionaldata.enabled=true

```
event.deviceVendor=__stringConstant("Box")
event.deviceProduct=__stringConstant("Box.net")
event.deviceEventClassId=eventType
```
event.name=eventType

event.sourceUserName=created\_by\_name event.sourceUserId=created\_by\_user\_id event.sourceHostName=ipAddress

#The code uses event.externalId to get the eventId to persist. Please don't change this mapping. You may get duplicates if you do that

```
event.externalId=eventId
```

```
event.deviceReceiptTime=__createOptionalTimeStampFromString(created_at,"YYYY-
MM-DDThh:mm:ss.SSSX")
```

```
event.fileName=__oneOf(source_item_name,source_folder_name)
event.fileId=__oneOf(source_folder_id,source_item_id)
event.fileType=_oneOf(source_item_type,__ifThenElse(source_folder_
id,,,"folder"))
```

```
event.destinationUserName=__oneOf(source_name,source_user_name)
event.destinationUserId=__oneOf(source_id,source_user_id)
```

```
event.deviceCustomString1=__oneOf(created_by_login,source_login)
event.deviceCustomString1Label=__stringConstant("Source User Email Address")
```

```
event.deviceCustomString2=source_type
event.deviceCustomString2Label=__stringConstant("Source Type")
```
**Note:** You can also configure optional properties in the agent.properties file that when configured allow you to control which log files to process in a folder, whether to process the folder and subfolders recursively, and so on. These properties are discussed in "Log Internal Events for File-Reading [FlexConnectors"](#page-148-0).

# Trigger Node

Mandatory. This is the node that triggers events.

To define trigger nodes, use this property:

```
trigger.node.location=/entries
```
# Token Location and Mappings

Mandatory. In addition to the token properties listed in "Token [Declarations](#page-64-0)", you must specify this property for the JSON parser:

token[x].location—Specifiesthe JSON path expression that istraversed to obtain the value for the token. This is a mandatory property.

For example, token[2].location=event\_type

Examples of token mappings:

- token[2].name=eventType
- token[2].type=String
- <span id="page-91-0"></span>• token[2].location=event type

## JSON Parsers for Complex Event Schemas

For more complex event schemas, the JSON parser can:

- Handle a hierarchical schema
- Handle an array with a key element
- Represent the value of a token in URI format

## Working with Hierarchical Schemas

In some cases, a web application can have a common schema and product-specific schemas, as illustrated in the following figure.

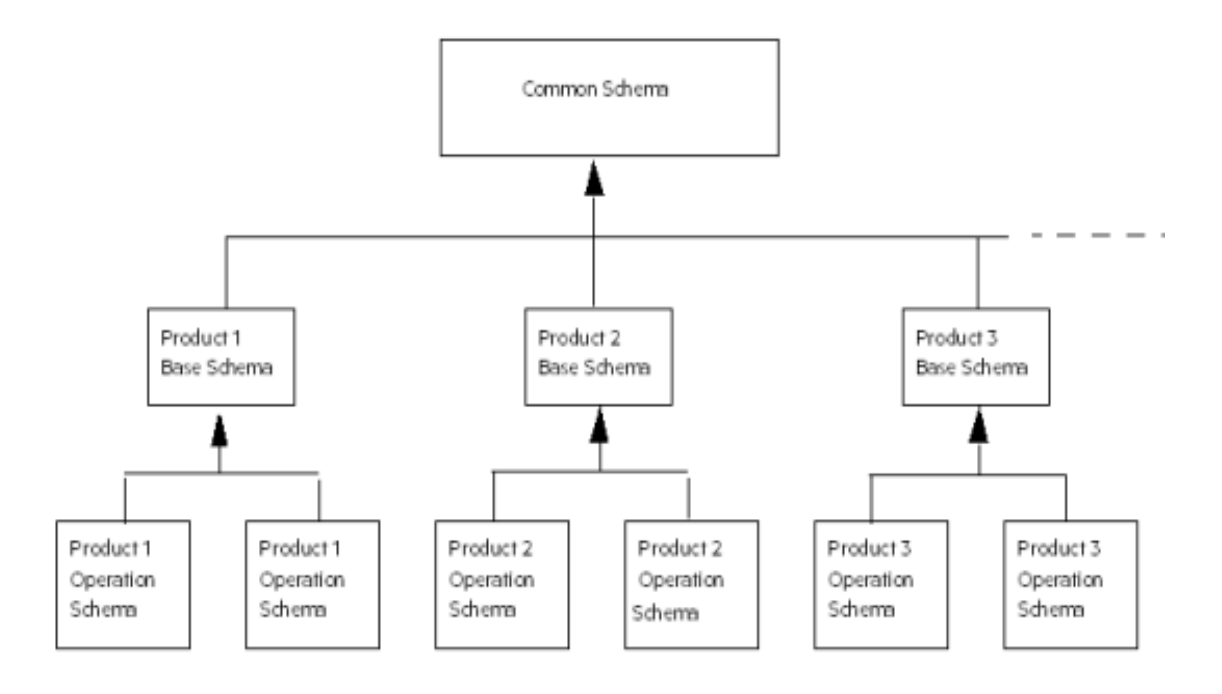

- The product-specific schemas could in turn have product base schemas and more specific schemas.
- The main parser will contain the token specification for the common schema.
- The main parser will have sub-parsers that contain the token specification for the product-specific base schemas.
- Each product base schema sub-parser will, in turn, have its own sub-parsers that contain the token specification for the more specific product schemas.
- Each parser file will have its own event mapping specification.

The subParse(mapFileName) format in the JSON parser supports this scenario.

When the JSON parser encounters this format specified for a token, it looks for the sub-parser. The mapFileName points to a map file with a key and a value. The key will be matched with the token value. The value points to the sub-parser file. The sub-parser, if found, will be processed and the resulting SecurityEvent will be merged into the parent SecurityEvent. An error will be logged if no subparser is found. The token itself will still be included in the current token map.

For example, the following common schema has a RecordType determining the type of operation, which can be used to determine the sub-parser file:

```
token[5].name=RecordType
token[5].type=string
token[5].format=__subParse(recordtype-map.csv)
token[5].location=RecordType
```
The parameter for subParse is the recordtype-map file path, which is a relative path to \$ARCSIGHT\_HOME\user\agent\flexagent.

The main parser is located in \$ARCSIGHT\_HOME\user\agent\flexagent. The sub-parsers (the .json.properties files) and the sub-parser map (the .csv files) can locate in any sub-folder of that folder.

Also assume that the recordtype-map.csv hasthe following content:

```
1,product_admin
2,product_item
...
```
If the RecordType value is 2, then the product item.jsonparser.properties file will be processed.

### Representing a JSON Array with a Key Element

Some event schemas have collections, which are arrays of JSON objects. Some of the collections have a significant element in a JSON object that should be used to identify the rest of the JSON elements.

For example, assume that the value of the Name field used in the JSON array illustrated in ["Sample](#page-95-1) JSON [Array](#page-95-1)" is significant, and its value should be used to identify the element. A desirable output of the token map could be something like the following:

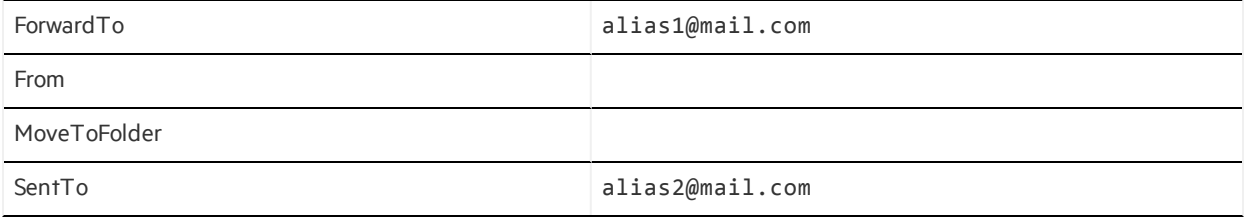

The collection(keyField, withPrefix, withPostfix, keyFieldMapFileName) format in the JSON parser supports this scenario. The arguments to the collection format have the follow definitions:

- keyField (required)—points to the significant field.
- withPrefix (optional)—indicates if the target token names should be prefixed with the parent key. Default value is true.
- withPostfix (optional)—indicates if the target token names should be postfixed with the key of the value elements. Default value is true.
- keyFieldMapFileName (optional)—points to a map file which will be used to map a more meaningful target token name.

The delimiter for the prefix and postfix is " $-y$ ".

The collection format can be used only on an array node. The array node itself is not part of the current token map. The array is processed to generate a token map, which is merged into the current token map. Thisformat isignored if it is applied to a non-array node, and the node is handled as normal.

Using the JSON array in Sample JSON Array as an example, the Parameters token will be asfollows:

token[5].name=Parameters token[5].type=String token[5].format=\_\_collection(Name,false,false) token[5].location=Parameters

The format value collection (Name, false, false) produces the following token map:

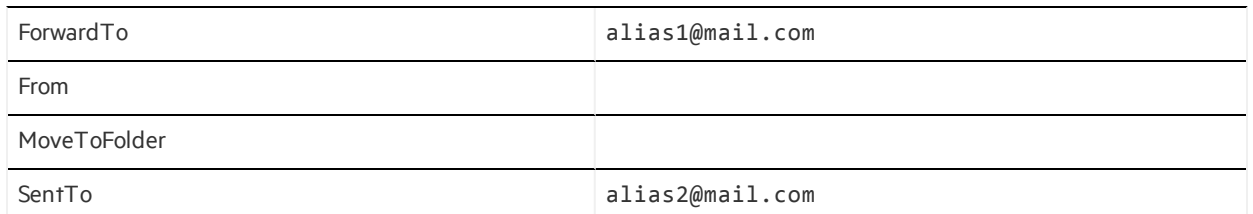

Changing the format value to collection (Name) produces the following token map:

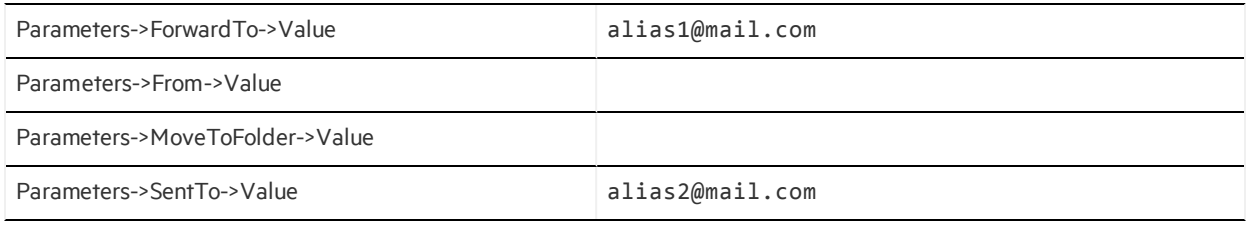

Changing the format value to \_\_collection(Name,,false) produces the following token map:

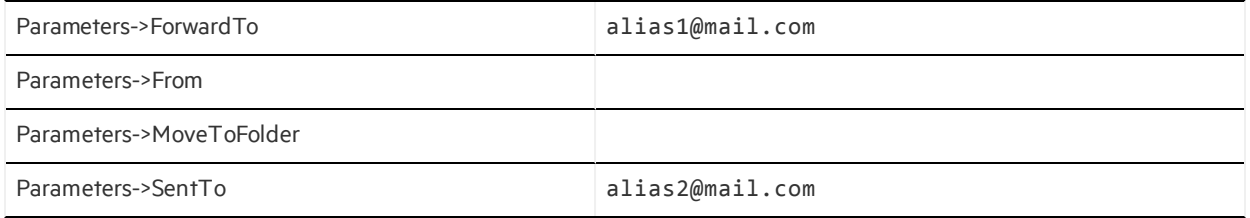

### Representing a Token Value in URI Format

There are times when it is desirable to translate a JSON node into a URI format string. The \_\_uri() format in the JSON parser supports this scenario.

This format can be applied to any node.

Using the JSON array in ["Sample](#page-95-1) JSON Array " as an example, the Parameters token will be asfollows:

```
token[5].name=Parameters
token[5].type=String
token[5].format=__uri()
```
token[5].location=Parameters

The token specification above produces the following token map:

Parameters Name:"ForwardTo"|/Value:"alias1@mail.com"|/Name:"From"|/Value:""| /Name:"MoveToFolder"|/Value:""|/Name:"SentTo"|/Value:"alias2@mail.com"

## <span id="page-95-1"></span>Sample JSON Array

The following code represents a JSON array.

```
"Parameters": [
{
                "Name": "ForwardTo",
                "Value": "alias1@mail.com"
       },
       {
                "Name": "From",
                "Value": "" },
       {
                "Name": "MoveToFolder",
                "Value": ""
       },
       {
                "Name": "SentTo",
                "Value": "alias2@mail.com"
       }"
]
```
# <span id="page-95-0"></span>Configuration Properties for Scanner FlexConnectors

The configuration properties you can set depend on the type of source report that the FlexConnector will process. These source report types are described in the following sections:

- "Scanner FlexConnectors for Normal Text or XML Scan Reports"
- <span id="page-95-2"></span>• "[Configuration](#page-106-0) Files for XML Reports"
- **.** "Scanner FlexConnectors for Database Scan Reports"

# Scanner FlexConnectors for Normal Text or XML Scan **Reports**

Scanner FlexConnectors that process normal text or XML scan reports are parsers that make several passesthrough the scan report to extract relevant information. The first pass must be to get a list of hosts scanned. Subsequent passes for extracting vulnerability, open ports, operating system, and applications information can be run in any order.

**Note:** Avoid using // symbols which can have a huge impact on performance. For example,

\$root//@startTime --scans every node in the entire document for the startTime attribute.

To define a scanner FlexConnector for normal text or XML scan reports, you must define parser filesto retrieve the following information:

- A list of hosts scanned
- The vulnerabilities for each scanned host
- The open ports for each scanned host
- The operating system and applications running on each scanned host

The name of the configuration files and properties required for each depend on whether the configuration file is for processing a normal text scan report or an XML report.

## How Scanner FlexConnectors Parse Scan Reports

A scanner FlexConnector obtains the following information from a scan report:

- List of hosts scanned
- List of open ports
- List of vulnerabilities
- Operating systems and applications on each host
- Any other information such as users, shares, and so on

This information is obtained by making several passes over the report. The first pass obtains a list of hosts while subsequent passes, which can be done in any order, obtain the remaining information.

Scanner FlexConnectors retrieve information from scan reports that provide data in normal text or XML form use multiple parsers to obtain information in which each parser extracts information specific to its function. That is, the first parser extracts the list of hosts and defines the other parsers and the order in which they will run. The subsequent parsers extract the open ports, vulnerabilities, operating system, and applications information for each host.

Scanner FlexConnectors that scan results in a database use one database parser that defines the SQL queries required to extract information from the database. Each SQL query represents a single pass that extracts information specific to its function as described for scanner FlexConnectors for normal text or XML form reports. A few additional SQL queries are also included in this FlexConnector to obtain the version of the database, obtain a list of scan jobs in the database, and so on.

## Parser Files for Normal Text Reports

To create parser files for normal text reports, see the following sections:

- "[Getting](#page-97-0) a List of Hosts"
- **.** "Getting Vulnerabilities for Scanned Hosts"
- **.** "Getting Open Ports on [Scanned](#page-103-0) Hosts"
- <span id="page-97-0"></span>**.** "Getting OS and Applications (URIs) on Scanned Hosts"

### Getting a List of Hosts

The configuration file for getting a list of scanned hosts must be named vendor.scanner.sdkrfilereader.properties, where vendor is usually the name of the scanner device vendor.

The following is an example configuration file for getting a list of hosts from a scan report:

```
line.include.regex=[\{\Upsilon_w\}, -] + \Upsilon.*
```

```
regex = (\lfloor \sqrt{w} \cdot - \rfloor +) \setminus ((.*?)) \setminus ((.*?)) \setminus (\cdot *
```

```
token.count=3
token[0].name=ip
token[0].type=IPAddress
token[1].name=hostname
token[2].name=mac
token[2].type=MacAddress
```

```
event.destinationAddress=ip
event.destinationHostName=hostname
event.destinationMacAddress=mac
```

```
use.ip=false
```

```
invalid.vulnerability.ids=CVE|null,CVE|NOCVE,CVE|,Nessus|
```

```
extraevent.count=3>
extraevent[0].filename=nessus_nsr_osuris
extraevent[0].name=/scanner/device/uri/aggregated
extraevent[1].filename=nessus_nsr_openports
extraevent[1].name=/scanner/device/openport/aggregated
extraevent[2].filename=nessus_nsr_vulnerabilities
extraevent[2].name=/scanner/device/vulnerability/aggregated
```
In addition to the common properties listed in "Parser File [Structure](#page-63-0)", the following properties need to be configured:

### Ignore or Include Line

Optional. This property enables you to specify filters (as regular expressions) that help identify lines in a scan report that need to be processed to obtain information about scanned hosts. Lines that do not meet the criteria specified in the filter are not processed.

The include filter specifies a regular expression that a line must match for it to be processed for extracting scanned hosts.

The ignore filter specifies a regular expression that, when matched to a line, that line is excluded and not processed for extracting scanned hosts.

The following is the syntax for the include and ignore filters:

line.include.regex=<regular\_expression> line.ignore.regex=<regular\_expression>

For example:

line.include.regex= $[\ \forall w \ \cdot \ -] + \ \ \ | \ .$ \* line.ignore.regex=[\\w\\.-]+\\|.\*?\\|.\*

### Regular Expression and Token Mappings

Mandatory. At a minimum, IP address or host name must be extracted from the scan report. In addition, if a MAC address and other information are available, they should also be extracted.

The following regular expression extracts IP address, host name, and MAC address into these tokens:

```
regex = (\lfloor \sqrt{w} \cdot - \rfloor +) \setminus ((.*?)) \setminus ((.*?)) \setminus (\cdot *
```

```
token.count=3
```

```
token[0].name=ip
token[0].type=IPAddress
token[1].name=hostname
token[2].name=mac
token[2].type=MacAddress
```

```
event.destinationAddress=ip
event.destinationHostName=hostname
event.destinationMacAddress=mac
```
### Use IP

Optional. Some scanners report only the IP addresses or host names of hosts scanned, while others might report both. The Use IP property indicates whether the scan reports contain IP addresses. When this property is set to false, it indicates that the scan report does not contain IP addresses.

#### use.ip=false

If this property is not set, the scanner FlexConnector expects IP addresses in the scan report.

### Invalid Vulnerabilities

Optional. This property specifies the vulnerability identifiers (IDs) that the FlexConnector should ignore when processing the scan report. If you want to specify multiple vulnerability IDs, separate them with a pipe ( | ) character.

The syntax for this property is as follows:

invalid.vulnerability.ids=<vulnerability\_ids>

For example:

invalid.vulnerability.ids=CVE|null,CVE|NOCVE,CVE|,Nessus

### Extra Events

Mandatory. These properties specify the names and locations of other configuration files required for parsing the scan report to extract the vulnerabilities, open ports, operating system, and applications information.

- **extraevent**  $[x]$ . filename—Specifies the file name of the additional configuration file; for example, extraevent[0].filename=nessus\_nsr\_osuris
- **extraevent**  $[x]$ . name—Specifies a name to associate with the extra events; for example, extraevent[0].name=/scanner/device/uri/aggregated

Although you can specify the extra eventsin any order, you must use the following event names (extraevent[x].name):

- Vulnerabilities: /scanner/device/vulnerability/aggregated
- **Open ports:**/scanner/device/openport/aggregated
- <sup>l</sup> **URIs (for operating system and applications):** /scanner/device/uri/aggregated For example:

```
extraevent.count=3
extraevent[0].filename=nessus_nsr_osuris
extraevent[0].name=/scanner/device/uri/aggregated
```

```
extraevent[1].filename=nessus nsr_openports
extraevent[1].name=/scanner/device/openport/aggregated
```

```
extraevent[2].filename=nessus_nsr_vulnerabilities
extraevent[2].name=/scanner/device/vulnerability/aggregated
```
## <span id="page-100-0"></span>Getting Vulnerabilities for Scanned Hosts

The configuration file for getting vulnerabilities for the scanned hosts must be named <*vendor*>.vulns.sdkrfilereader.properties, where *vendor* is usually the name of the scanner device vendor. This configuration file is used to extract the following information for the scanned hosts:

- Vulnerabilities as indicated by the vendor vulnerability IDs
- Name, description, risk or severity, solution or recommendation, if available
- External references such as CVE, Bugtrag, and so on
- Any other relevant information that is available

**Note:** Typically, FlexConnectors look for extra processor configurations in {*ARCSIGHT HOME*}/current/user/agent/flexagent/. The Normal Text Report Scan FlexConnector is an exception. FlexConnectors will look for these configurationsin {*ARCSIGHT\_ HOME*}/current/user/agent/aup/<*agents[0].entityid*>/fcp/.

Also, instead of looking for a <*vendor*>.vulns.sdkrfilereader.properties file, FlexConnectorslook for a <*vendor*>.sdkrfilereader.properties file.

To work around these problems:

- Copy the vulnerability file from current/user/agent/flexagent/ to current/user/agent/aup/<*agents[0].entityid*>/fcp/.
- <sup>l</sup> Rename the file from <*vendor*>.vulns.sdkrfilereader.properties to <*vendor*>.sdkrfilereader.properties.

The following is an example configuration file for getting vulnerabilities from a scan report:

regex=([\\w\\.-]+)\\|((\\w+).\*?(\\d+)?.\*?)\\|(\\d+)\\|(.\*?)\\|(.\*)

token.count=7

token[0].name=ScannedHostNameOrIp token[1].name=ServiceDescription token[2].name=ServiceName token[3].name=Port token[3].type=Integer token[4].name=PluginId token[5].name=Severity

```
token[6].name=Description
```

```
event.destinationHostName=ScannedHostNameOrIp
event.destinationServiceName=ServiceName
event.destinationPort=Port
event.transportProtocol=__regexToken(ServiceDescription,"^.*?/(\\w+).*$")
event.deviceEventClassId= concatenateDeleting
("Nessus=",NessusID,"#",Name,"#",Risk,"#",INFO,"%CVE=",CVE,"%Bugtraq=",Bugtra
q, "%|# =/(@")event.name=__concatenate(ServiceName," - ",Severity)
event.deviceSeverity=Severity
event.message=Description
```

```
event.categoryTechnique=__stringConstant("/scanner/device/vulnerability")
event.deviceVendor=__stringConstant(Nessus)
event.deviceProduct=__stringConstant(Nessus)
```

```
severity.map.veryhigh.if.deviceSeverity=Security Hole,HOLE
severity.map.high.if.deviceSeverity=Security Warning
severity.map.medium.if.deviceSeverity=Security Note,NOTE,INFO,REPORT
```
In addition to the common properties listed in "Parser File [Structure](#page-63-0)", the following properties need to be configured.

### Token Mappings

Mandatory. At a minimum, IP address or host name must be extracted from the scan report. In addition, if a MAC address and other information are available, they should also be extracted, as shown in the previous example.

### Event Mappings

Mandatory. The following event mappings must be defined in the configuration file:

- event.name
- event.deviceSeverity
- event.categoryTechnique

The value for this property must be set to the value shown in the previous example.

```
event.deviceEventClassId = __concatenateDeleting("<vendor_vulnerability_
name>=", vendor_vuln_id, "#", Name, "#", Severity, "#", Description, "%",
"<ref_name1>=", ref_id1,"%',"<ref_name2>=", ref_id2, "%|#=/@")
```
**Note:** Use concatenateDeleting() instead of concatenate() only if the Description field contains characters such as %,  $|$ ,  $#$ ,  $=$ ,  $@$ , which are used as delimiters in parsers. For information about concatenateDeleting(), see "ArcSight [Operations](#page-170-0)".

The value for this property is obtained by concatenating the following vulnerability information (as indicated by the syntax above):

• Vendor vulnerability collection name

For example, "Nessus=" in the example illustrated previously in this section.

• Vendor vulnerability ID

For example, NessusID in the example illustrated previously in this section.

• Vendor vulnerability name

For example, Name in the example illustrated previously in this section.

• Risk or severity

For example, Risk in the example illustrated previously in this section.

- List of description, recommendation, and remediation (separated by the '#' character) For example, INFO in the example illustrated previously in this section.
- List of external references (separated by the '%' character)

For example, "%CVE=", CVE, "%Bugtraq=", Bugtraq in the example illustrated previously in this section.

• event.destinationHostName.event.destinationAddress, event.destinationMACAddress, and event.destinationPort (whichever is available) If you are setting the event.destinationPort field, it must contain the open port that the scanner reported.

### Severity Mappings

Mandatory. You must define the device severity to FlexConnectorseverity mapping asshown in section #6 of the example that follows in this section.

#### Ignore or Include Line

Optional. This property enables you to specify filters (as regular expressions) that help identify lines in a scan report that need to be processed to obtain vulnerability information about scanned hosts. Lines that do not meet the criteria specified in the filter are not processed.

- The include filter specifies a regular expression that a line must match for it to be processed for extracting vulnerability information about scanned hosts.
- The ignore filter specifies a regular expression that when matches a line, the line is excluded and not processed for extracting vulnerability information.

The syntax for the include and ignore filters is as follows:

line.include.regex=<regular\_expression> line.ignore.regex=<regular\_expression>

For example:

<span id="page-103-0"></span>line.include.regex=  $[\{\|\w\|.-\]+|\|.*?\|\|\d+|\|.*?\|\|.$ 

## Getting Open Ports on Scanned Hosts

The configuration file for getting the open ports and protocols on each scanned host should be named vendor.openports.sdkrfilereader.properties, where vendor is usually the name of the scanner device vendor.

**Note:** Typically, FlexConnectors look for extra processor configurations in {*ARCSIGHT HOME*}/current/user/agent/flexagent/. The Normal Text Report Scan FlexConnector is an exception. FlexConnectors will look for these configurations in {ARCSIGHT *HOME*}/current/user/agent/aup/<*agents[0].entityid*>/fcp/.

Also, instead of looking for a <*vendor*>.openports.sdkrfilereader.properties file, FlexConnectorslook for a <*vendor*>.sdkrfilereader.properties file.

To work around these problems:

- Copy the vulnerability file from current/user/agent/flexagent/ to current/user/agent/aup/<*agents[0].entityid*>/fcp/.
- <sup>l</sup> Rename the file from <*vendor*>.openports.sdkrfilereader.properties to <*vendor*>.sdkrfilereader.properties.

The following is an example configuration file for getting an open port on each scanned host from a scan report:

 $regex = ([\\\w\.\ -] +)(\|((.*)\ \\\langle(\wedge d) / (\wedge d) / (\wedge d) \rangle) \.*$ 

```
token.count=5
```
token[0].name=ScannedHostNameOrIp token[1].name=Name token[2].name=ServiceName token[3].name=Port token[3].type=Integer token[4].name=TransportProtocol

```
event.destinationHostName=ScannedHostNameOrIp
event.name=Name
event.destinationServiceName=ServiceName
```

```
event.destinationPort=Port
event.transportProtocol=TransportProtocol
event.categoryTechnique=__stringConstant("/scanner/device/openport")
event.deviceVendor= stringConstant(Nessus)
event.deviceProduct=__stringConstant(Nessus)
```
In addition to the common properties listed in "Parser File [Structure](#page-63-0)", the following properties need to be configured:

### Token Mappings

Mandatory. At a minimum, the IP address or host name must be extracted from the scan report. In addition, if a MAC address and other information are available, it should also be extracted, as shown in the example above.

### Event Mappings

Mandatory. The following event mappings must be defined in the configuration file:

- event.name
- event.categoryTechnique

The value for this property must be set to the value shown in the previous example.

- event.transportProtocol
- event.destinationPort

The event.destinationPort field must contain the open port that the scanner reported.

<sup>l</sup> event.destinationHostName, event.destinationAddress, and event.destinationMacAddress (whichever is available)

### Ignore or Include Line

Optional. This property enables you to specify filters (as regular expressions) that help identify lines in a scan report that need to be processed to obtain open ports (and protocols) information about scanned hosts. Lines that do not meet the criteria specified in the filter are not processed.

- The include filter specifies a regular expression that a line must match for it to be processed for extracting open ports information about scanned hosts.
- The ignore filter specifies a regular expression that when matches a line, the line is excluded and not processed for extracting open ports information.

The syntax for the include and ignore filters is as follows:

line.include.regex=<regular\_expression> line.ignore.regex=<regular\_expression>

For example:

<span id="page-105-0"></span>line.include.regex=  $[\{\Upsilon_{**},\Upsilon_{**}\}\,]\,:\, \{\Upsilon_{**},\Upsilon_{**}\}\,]\,$ 

## Getting OS and Applications (URIs) on Scanned Hosts

The configuration file for getting the operating system and applications on each scanned host must be named <*vendor*>.uris.sdkrfilereader.properties, where *vendor* is usually the name of the scanner device vendor.

**Note:** Typically, FlexConnectors look for extra processor configurations in {*ARCSIGHT HOME*}/current/user/agent/flexagent/. The Normal Text Report Scan FlexConnector is an exception. FlexConnectors will look for these configurations in {*ARCSIGHT HOME*}/current/user/agent/aup/<*agents[0].entityid*>/fcp/.

Also, instead of looking for a <*vendor*>.uris.sdkrfilereader.properties file, FlexConnectorslook for a <*vendor*>.sdkrfilereader.properties file.

To work around these problems:

- Copy the vulnerability file from current/user/agent/flexagent/ to current/user/agent/aup/<*agents[0].entityid*>/fcp/.
- <sup>l</sup> Rename the file from <*vendor*>.uris.sdkrfilereader.properties to <*vendor*>.sdkrfilereader.properties.

The following is an example configuration file for getting operating system and applications on each scanned host from a scan report:

```
regex=([\\w\\.-]+)\\|.*?\\|(10336|10785|11936|18261)\\|.*?\\|(.*)
token.count=3
```

```
token[0].name=ScannedHostOrIp
token[1].name=PluginId
token[2].name=Description
```

```
event.destinationHostName=ScannedHostOrIp
event.deviceEventClassId=PluginId
event.message=Description
event.categoryTechnique=__stringConstant("/scanner/device/uri")
event.deviceVendor=__stringConstant(Nessus)
event.deviceProduct=__stringConstant(Nessus)
event.filePath=__getNormalizedOS(OS)
```
### Token Mappings

Mandatory. At a minimum, IP address or host name must be extracted from the scan report. In addition, if a MAC address and other information is available, it should also be extracted, as shown in the example above.

### Event Mappings

Mandatory. The following event mappings must be defined in the configuration file:

- event.name
- event.categoryTechnique

The value for this property must be set to the value shown in the previous example.

• event.filePath

Use the getNormalizedOS() operation to ensure that the operating system information is translated to a normalized OS asset category, as shown in the example above.

### Ignore or Include Line

Optional. This property enables you to specify filters (as regular expressions) that help identify lines in a scan report that need to be processed to obtain the operating system and applications information about scanned hosts. Lines that do not meet the criteria specified in the filter are not processed.

- The include filter specifies a regular expression that a line must match for it to be processed for extracting the operating system and applications information about scanned hosts.
- The ignore filter specifies a regular expression that when matches a line, the line is excluded and not processed for extracting the operating system and applications information.

The syntax for the include and ignore filters is as follows:

```
line.include.regex=<regular_expression>
line.ignore.regex=<regular_expression>
```
For example:

```
line.include.regex= [\{\Upsilon_w\}\ .-]+[\Upsilon_w\]\ .*?]\[\?:10336|10785|11936|18261) [\Upsilon_w\(.*)
```
# Configuration Files for XML Reports

## Getting a List of Hosts

The configuration file for getting a list of scanned hosts needs to be named

vendor.scanner.xqueryparser.properties, where vendor is usually the name of the scanner device vendor. In addition, this configuration file specifies the other configuration files to use to extract information and the order in which they need to run.

The following is an example configuration file for getting a list of hosts from a scan report:

trigger.node.expression=/report/details/host\_info

token.count=3

token[0].name=hostname token[0].expression=hostname token[1].name=ipaddr token[1].type=IPAddress token[1].expression=ipaddr token[2].name=macaddr token[2].type=MacAddress token[2].expression=macaddr

event.destinationAddress=ipaddr event.destinationHostName=hostname event.destinationMacAddress=macaddr

In addition to the common properties listed in "Parser File [Structure](#page-63-0)", the following properties must be configured:

### Token Mappings

Mandatory. At a minimum, IP address or host name must be extracted from the scan report. In addition, if a MAC address and other information is available, it should also be extracted, as shown in the example above.

#### Use IP

Optional. Some scanners report only the IP addresses or host names of hosts scanned, while others might report both. The Use IP property indicates whether the scan reports contain IP addresses. When this property is set to false, it indicates that the scan report does not contain IP addresses.

use.ip=false

If this property is not set, the scanner FlexConnector expects IP addresses in the scan report.

#### Invalid Vulnerabilities

Optional. This property specifies the vulnerability identifiers (IDs) that the FlexConnector should ignore when processing the scan report. If you want to specify multiple vulnerability IDs, separate them with a pipe ( | ) character.

The syntax for this property is:

invalid.vulnerability.ids=<vulnerability\_ids>

For example:
#### invalid.vulnerability.ids=CVE|null,CVE|NOCVE,CVE|,Nessus

### Extra Events

Mandatory. These properties specify the names and locations of other configuration files required for parsing the scan report to extract the vulnerabilities, open ports, operating system, and applications information.

- **extraevent**  $[x]$ . filename—Specifies the file name of the additional configuration file; for example, extraevent[0].filename=nessus\_nsr\_osuris
- **extraevent**[x].name—Specifies a name to associate with the extra events; for example, extraevent[0].name=/scanner/device/uri/aggregated.

Although you can specify the extra eventsin any order, you must use the following event names (extraevent[x].name):

- Vulnerabilities: /scanner/device/vulnerability/aggregated
- **Open ports:** /scanner/device/openport/aggregated
- <sup>l</sup> **URIs (for operating system and applications):** /scanner/device/uri/aggregated For example:

extraevent.count=3

```
extraevent[0].filename=saint_xml_file.vulns
extraevent[0].name=/scanner/device/vulnerability/aggregated
```

```
extraevent[1].filename=saint_xml_file.openports
extraevent[1].name=/scanner/device/openport/aggregated
```

```
extraevent[2].filename=saint_xml_file.uris
extraevent[2].name=/scanner/device/uri/aggregated
```
## Getting Vulnerabilities for Scanned Hosts

The configuration file for getting vulnerabilities for the scanned hosts needs to be named vendor. vulns. xqueryparser. properties, where vendor is usually the name of the scanner device vendor. This configuration file is used to extract the following information for the scanned hosts:

Vulnerabilities asindicated by the vendor vulnerability IDs

- Name, description, risk or severity, solution or recommendation, if available
- External references such as CVE, Bugtraq, and so on
- Any other relevant information that is available

The following is an example configuration file for getting vulnerabilities from a scan report:

```
hop.node.count=2
hop.node[0].name=scan_information
hop.node[0].expression=/report/scan_information
hop.node[1].name=host_info
hop.node[1].expression=/report/details/host_info
trigger.node.expression=$host_info/vulnerability[severity!=
"Service"]
token.count=11
token[0].name=scanner_version
token[0].expression=$scan_information/scanner_version
token[1].name=hostname
token[1].expression=$host_info/hostname
token[2].name=ipaddr
token[2].type=IPAddress
token[2].expression=$host_info/ipaddr
token[3].name=hosttype
token[3].expression=$host_info/hosttype
token[4].name=scan_time
token[4].type=TimeStamp
token[4].format=MMM dd HH:mm:ss yyyy
token[4].expression=$host_info/scan_time
token[5].name=description
token[5].expression=description
token[6].name=severity
token[6].expression=severity
token[7].name=cve
token[7].expression=fn:replace(cve," ","%CVE=")
token[8].name=impact
token[8].expression=impact
```

```
token[9].name=resolution
token[9].expression=resolution
token[10].name=reference
token[10].expression=reference
event.categoryTechnique=__stringConstant("/scanner/device/
vulnerability")
event.destinationAddress=ipaddr
event.destinationHostName=hostname
event.deviceEventClassId=__concatenate(__concatenateDeleting
("Saint=",description,"#",description,"#",severity,"#","Impact",
impact,"Resolution",resolution," Reference",reference, "%|#=/@"),"%CVE=",cve)
event.deviceProduct=__stringConstant(SAINT Vulnerability Scanner)
event.deviceReceiptTime=scan_time
event.deviceSeverity=severity
event.deviceVendor=__stringConstant(SAINT)
event.deviceVersion=scanner_version
event.name=description
```

```
severity.map.veryhigh.if.deviceSeverity=critical,Critical Problem
severity.map.high.if.deviceSeverity=concern,Area of Concern
severity.map.medium.if.deviceSeverity=potential,Potential Problem
severity.map.low.if.deviceSeverity=info,service,Service
```
In addition to the common properties listed in "Parser File [Structure](#page-63-0)", the following properties must be configured.

### Token Mappings

Mandatory. At a minimum, IP address or host name must be extracted from the scan report. In addition, if a MAC address and other information is available, it should also be extracted, as shown in the example above.

### Event Mappings

Mandatory. The following event mappings must be defined in the configuration file:

- event.name
- event.deviceSeverity
- event.categoryTechnique

The value for this property must be set to the value shown in the previous example.

• event.deviceEventClassId = concatenateDeleting("<vendor vulnerability name>=", vendor\_vuln\_id, "#", Name, "#", Severity, "#", Description, "%", "<ref name1>=", ref id1,"%',"<ref name2>=", ref id2, "%|#=/@")

**Note:** Use concatenateDeleting() instead of concatenate() only if the Description field contains characters such as %,  $|$ ,  $#$ ,  $=$ ,  $@$ , which are used as delimiters in parsers. For information about concatenateDeleting(), see "ArcSight [Operations](#page-170-0)".

The value for this property is obtained by concatenating the following vulnerability information (as indicated by the syntax above):

- Vendor vulnerability collection name=vendor vulnerability ID
- Vendor vulnerability name
- Risk or severity
- List of description, recommendation, and remediation (separated by the '#' character)
- List of external references (separated by the '%' character)
- <sup>l</sup> event.destinationHostName, event.destinationAddress, and destinationMACAddress (whichever is available)

#### Severity Mappings

Mandatory. You must define the device severity to FlexConnectorseverity mapping asshown in section #6 of the example presented earlier in this section.

## Getting Open Ports on Scanned Hosts

The configuration file for getting the open ports and protocols on each scanned host needs to be named vendor.openports.xqueryparser.properties, where vendor is usually the name of the scanner device vendor.

The following is an example configuration file for getting open port on each scanned host from a scan report:

```
hop.node.count=2
```

```
hop.node[0].name=scan_information
hop.node[0].expression=/report/scan_information
```

```
hop.node[1].name=host_info
hop.node[1].expression=/report/details/host_info
```
trigger.node.expression=\$host\_info/vulnerability[severity="Service"]

token.count=7

```
token[0].name=scanner_version
token[0].expression=$scan_information/scanner_version
token[1].name=hostname
token[1].expression=$host_info/hostname
token[2].name=ipaddr
token[2].type=IPAddress
token[2].expression=$host_info/ipaddr
token[3].name=hosttype
token[3].expression=$host_info/hosttype
token[4].name=scan_time
token[4].type=TimeStamp
token[4].format=MMM dd HH:mm:ss yyyy
token[4].expression=$host_info/scan_time
token[5].name=description
token[5].expression=description
token[6].name=severity
token[6].expression=severity
event.applicationProtocol=__regexToken(description,"(?:([a-zA-Z]+) ?)?\\(?
( ?:\\d+/\\w+)?\\)?")
event.destinationServiceName=__regexToken(description,"(.*?) .*")
event.categoryTechnique=__stringConstant("/scanner/device/
openport")
event.destinationAddress=ipaddr
event.destinationHostName=hostname
event.destinationPort=__regexTokenAsInteger(description,"
\setminus D^*(\setminus d^*).*?")
event.deviceProduct=__stringConstant(SAINT Vulnerability Scanner)
event.deviceReceiptTime=scan_time
event.deviceSeverity=severity
event.deviceVendor=__stringConstant(SAINT)
event.deviceVersion=scanner_version
```

```
event.name=__concatenate("Service: ",description)
event.transportProtocol=__regexToken(description,"(?:[a-zA-Z]+ ?)?\\(?
(?:\\Id_{+}/(\\wedge\)+))?\(\)?")
```
In addition to the common properties listed in "Parser File [Structure](#page-63-0)", the following properties need to be configured:

### Token Mappings

Mandatory. At a minimum, IP address or host name must be extracted from the scan report. In addition, if a MAC address and other information is available, it should also be extracted, as shown in the example above.

### Event Mappings

Mandatory. The following event mappings must be defined in the configuration file:

- event.name
- event.categoryTechnique

The value for this property needs to be set to the value shown in the previous example.

- event.transportProtocol
- event.destinationPort

The event.destinationPort field must contain the open port that the scanner reported.

• event.destinationHostName, event.destinationAddress, and event.destinationMacAddress (whichever is available)

## Getting OS and Applications (URIs) on Scanned Hosts

The configuration file for getting the operating system and applications on each scanned host needs to be named vendor.uris.sdkrfilereader.properties, where vendor is usually the name of the scanner device vendor.

The following is an example configuration file for getting operating system and applications on each scanned host from a scan report:

hop.node.count=2

```
hop.node[0].name=scan_information
hop.node[0].expression=/report/scan_information
```

```
hop.node[1].name=host_info
hop.node[1].expression=/report/details/host_info
```

```
trigger.node.expression=$host_info
token.count=5
token[0].name=scanner_version
token[0].expression=$scan_information/scanner_version
token[1].name=hostname
token[1].expression=$host_info/hostname
token[2].name=ipaddr
token[2].type=IPAddress
token[2].expression=$host_info/ipaddr
token[3].name=hosttype
token[3].expression=$host_info/hosttype
token[4].name=scan_time
token[4].type=TimeStamp
token[4].format=MMM dd HH:mm:ss yyyy
token[4].expression=$host_info/scan_time
event.categoryTechnique=__stringConstant("/scanner/device/uri")
event.destinationAddress=ipaddr
event.destinationHostName=hostname
event.deviceProduct=__stringConstant(SAINT Vulnerability Scanner)
event.deviceReceiptTime=scan_time
event.deviceVendor=__stringConstant(SAINT)
event.deviceVersion=scanner_version
event.filePath=__getNormalizedOS(hosttype)
event.name=__concatenate("OS: ",hosttype)
```
#### Token Mappings

Mandatory. At a minimum, IP address or host name must be extracted from the scan report. In addition, if a MAC address and other information is available, it should also be extracted, as shown in the example above.

#### Event Mappings

Mandatory. The following event mappings must be defined in the configuration file:

- event.name
- event.categoryTechnique

The value for this property must be set to the value shown in the previous example.

• event.filePath

Use the getNormalizedOS() operation to ensure that the operating system information is translated to a normalized OS asset category, asshown in the example above.

## Scanner FlexConnectors for Database Scan Reports

Unlike the scanner FlexConnectorsthat process normal text or XML scan reports, the scanner FlexConnector that processes database scan reports is a single configuration file. This file must be named vendor.sdkdatabase.properties, where vendor is usually the name of the scanner device vendor.

This file contains properties that extract the following information from a scan report:

- Version of the database
- List of scan jobs stored in the database
- List of hosts scanned in a scan job
- Vulnerabilities, open ports, operating system, and applications for each scanned host in a scan job

## Getting the Version of the Database

#### Version

The following version properties are used to detect and identify the version of the database or product:

- version.id
- version.query
- version.order

For a detailed explanation of these properties, see ["Configuration](#page-80-0) Propertiesfor a Time-based Database [FlexConnector](#page-80-0)".

Example for FoundScan:

```
version.id=5.x
version.query=select Version from Version where (Name='Database') and
(Version like '5%')
version.order=3
```
Example for eEye Retina:

version.id=5.x version.order=0 version.query=select count(id\_) from eeye\_Groups

## Getting the List of Scan Jobs

### Scan Job

The scan job properties obtain a list of scan job IDs for various scan results stored in the database.

- Query—Obtains a list of scan job IDs for the scan jobs that have completed.
- scanjob.column—Enables you to specify the fields to display in the GUI for scan jobs when the scanner FlexConnector is used in the interactive mode.
- scanjob.jobid.column.index, timestamp.field, uniqueid.fields, and event.name— Required by the database parsing framework; therefore, these need to be configured.

#### For example:

```
query=select jobID,startTime,stopTime,jobDesc from jobs where jobID>? and
termStatus='Finished' order by JobId
scanjob.column.names=jobID,startTime,stopTime,jobDesc
scanjob.column.types=String,String,Integer,TimeStamp,TimeStamp
scanjob.jobid.column.index=3
timestamp.field=stopTime
uniqueid.fields=jobID
event.name=jobDesc
```
#### Use IP

Optional. Some scanners report only the IP addresses or host names of hosts scanned, while others might report both. The use.ip property indicates whether the scan reports contain IP addresses. When this property is set to false, it indicates that the scan report does not contain IP addresses.

use.ip=false

If this property is not set, the scanner FlexConnector expects IP addresses in the scan report.

### Invalid Vulnerabilities

Optional. This property specifies the vulnerability identifiers (IDs) that the FlexConnector should ignore when processing the scan report. If you want to specify multiple vulnerability IDs, separate them with a pipe ( | ) character.

The syntax for this property is as follows:

```
invalid.vulnerability.ids=<vulnerability_ids>
```
For example:

invalid.vulnerability.ids=CVE|null,CVE|NOCVE,CVE|,Nessus

#### Extra Queries

Mandatory. Extra queries are used to extract the list of hosts from a scan job, their open ports, vulnerabilities, operating system and applications on those hosts.

extraevent [x]. name—Specifies a name to associate with the extra events; for example, extraevent[0].name=/scanner/device/uri/aggregated.

Although you can specify the extra eventsin any order, you must use the following event names (extraevent[x].name):

- <sup>l</sup> **Vulnerabilities:** /scanner/device/vulnerability/aggregated
- **Open ports:** /scanner/device/openport/aggregated
- <sup>l</sup> **URIs (for operating system and applications):**/scanner/device/uri/aggregated

The extra queries that you must configure are:

• extra.queries.count

The number of queries in the configuration file. The number is one less than the total number of queries because the first query starts at 0. For example, if you have three queries defined to extract operating system, open ports, and vulnerabilities, then set this property to 2.

• last.data.query.index

The highest index number for the query that will generate events. For example, if you have 6 extra.queries configured and you set this number to 4, any queries with index number 5, 6, and 7 will not generate events; all others will do so.

• host.query.index

The index number of the query that generates a list of scanned hosts.

The property extra.queries.count determines the number of different queries that will be executed. The order of the extra queries is important. The extra queries that generate events should be placed first, followed by the ones that do not. There are two query index properties: host.query.index determines the query that is used to find the hosts in the scan and last.data.query.index determines which is the last data query that generates an event that is displayed on the console. The rest of the queries may be used for different purposes, but they do not generate events that are displayed on the console. For example:

extra.queries.count=4 last.data.query.index=2 host.query.index=3

#### Vulnerability Query

The vulnerability query extracts the following information:

- Vulnerabilities as indicated by the vendor vulnerability IDs
- Name, description, risk or severity, solution or recommendation, if available
- External references such as CVE, Bugtraq, and so on
- Any other relevant information

This query uses the order by clause to sort the results by host ID.

The following is an example of the vulnerability query defined in a configuration file:

```
extra.queries[0].name=/scanner/device/vulnerability/aggregated
```

```
extra.queries[0].query=select
Jobs.JobID,Jobs.EndTime,JobName,Organizations.Name \
                         as \lambdaCompanyName,Hosts.IPAddress,OSName,NBName,NBWorkGroup, DNSName,Alive, \
Virtual,ICMP,IdentifyWith,Wireless,Subscan,Batch,VulnFoundID, \
VulnsFound.FaultlineID,CVE,Type,Vulns.Name \
as \lambdaVulnName,Vulns.Description \
as \lambda
```

```
VulnDescription,Observation,RiskText,Risk,Recommendation,ExploitDate,Simplici
ty, \
Popularity,Impact,ExploitLink,
Person, LHF, ExploitDataType, Intrusive, SANS, Vulns. Status, \
ScanConfigurations.ConfigurationName \
from \
Jobs,Organizations,Hosts,VulnsFound,Vulns, ScanConfigurations \
where \
Jobs.CustomerID = Organizations.OrgId and \setminusJobs.CustomerID = Hosts.CustomerID and Jobs.ConfigurationID =
Hosts.ConfigurationID and \
Jobs.JobID = Hosts.JobID and Jobs.CustomerID = VulnsFound.CustomerID and \
Jobs.ConfigurationID = VulnsFound.ConfigurationID and Jobs.JobID =
VulnsFound.JobId \
and Hosts.HostID = VulnsFound.HostID and VulnsFound.FaultlineID =Vulns.FaultlineID and \
Jobs.CustomerID = ScanConfigurations.CustomerID and \
Jobs.ConfigurationID = ScanConfigurations.ConfigurationID and Jobs.JobId = ?
\setminusorder by Hosts.HostID
```
# from Vulns and VulnsFound table extra.queries[0].event.name=VulnName

```
extra.queries[0].event.deviceSeverity=Risk
extra.queries[0].severity.map.high.if.deviceSeverity=7,8,9,10
extra.queries[0].severity.map.medium.if.deviceSeverity=4,5,6
extra.queries[0].severity.map.low.if.deviceSeverity=0,1,2,3
extra.queries[0].event.categoryTechnique=__stringConstant
("/scanner/device/vulnerability")
extra.queries[0].event.deviceEventClassId=__concatenateDeleting
("Faultline=",FaultlineID,"#",VulnName,"#",Risk,"#","Description",VulnDescrip
tion,"Observation",Observation," RiskText",
RiskText,"Recommendation",Recommendation, "%CVE=",CVE,"%|#=/@")
extra.queries[1].event.destinationAddress=IPAddress
extra.queries[1].event.destinationHostName=DNSName
```
The following event mappings must be defined in the configuration file for the vulnerability query:

- event.name
- event.deviceSeverity
- event.categoryTechnique

The value for this property must be set to the value shown in the previous example.

• event.deviceEventClassId = \_concatenateDeleting("<vendor\_vulnerability\_ name>=", vendor vuln id, "#", Name, "#", Severity, "#", Description, "%", "<ref name1>=", ref id1,"%',"<ref name2>=", ref id2, "%|#=/@")

**Note:** Use \_\_concatenateDeleting() instead of \_\_concatenate() only if the Description field contains characters such as %,  $\vert$ ,  $\#$ , =, @, which are used as delimiters in parsers. For information about concatenateDeleting(), see "ArcSight [Operations"](#page-170-0).

The value for this property is obtained by concatenating the following vulnerability information (as indicated by the syntax above):

- <sup>o</sup> Vendor vulnerability collection name=vendor vulnerability ID
- <sup>o</sup> Vendor vulnerability name
- $\circ$  Risk or severity
- <sup>o</sup> List of description, recommendation, and remediation (separated by the '#' character)
- <sup>o</sup> List of external references(separated by the '%' character)
- <sup>l</sup> event.destinationHostName, event.destinationAddress, and destinationMACAddress (whichever is available)
- Device severity to FlexConnector severity mapping:

```
extra.queries[x].severity.map.high.if.deviceSeverity
extra.queries[x].severity.map.medium.if.deviceSeverity
extra.queries[x].severity.map.low.if.deviceSeverity
```
## Open Ports Query

The open ports query extracts the ports open on the scanned hosts and transport protocols allowed on those ports.

This query uses the order by clause to sort the results by host ID.

The following is an example of the open ports query defined in a configuration file:

```
extra.queries[1].name=/scanner/device/openport/aggregated
extra.queries[1].query=select
Jobs.JobID,Jobs.EndTime,JobName,Organizations.Name as \
CompanyName,Hosts.IPAddress,OSName,NBName,NBWorkGroup, \
DNSName,Alive,Virtual,ICMP,IdentifyWith,Wireless,Subscan,Batch,ServicesFound.
Banner, \
ServiceName, Services.Port, Protocol, Services.Description, \
Detail, ServicesFound.ServiceID \
from \
Jobs,Hosts,Organizations,ServicesFound,Services where \
Jobs.CustomerID = Organizations.OrgId and \>
Jobs.CustomerID = Hosts.CustomerID and Jobs.ConfigurationID =
Hosts.ConfigurationID and \
Jobs.JobID = Hosts.JobID and \
Jobs.CustomerID = ServicesFound.CustomerID and Jobs.ConfigurationID =
ServicesFound.ConfigurationID \
and Jobs.JobID = ServicesFound.JobId and Hosts.HostID = ServicesFound.HostID
and \lambdaServicesFound.ServiceID = Services.ServiceID and Jobs.JobId = ? \
order by Hosts.HostID
```

```
extra.queries[1].event.name=Service
extra.queries[1].event.destinationPort=Port
extra.queries[1].event.transportProtocol=Protocol
extra.queries[1].event.destinationAddress=IPAddress
extra.queries[1].event.destinationHostName=DNSName
```
The following event mappings must be defined in the configuration file:

- event.name
- event.categoryTechnique

The value for this property needs to be set to the value shown in the previous example.

- event.transportProtocol
- event.destinationPort

The event.destinationPort field must contain the open port that the scanner reported.

<sup>l</sup> event.destinationHostName, event.destinationAddress, and destinationMacAddress (whichever is available)

## Getting OS and Applications (URIs) on Scanned Hosts

The OS and applications (URIs) query extracts the operating systems and applications found on the scanned hosts.

This query uses the order by clause to sort the results by host ID.

The following is an example of the OS and applications query defined in a configuration file:

```
extra.queries[2].name=/scanner/device/uri/aggregated
extra.queries[2].query=Select IPAddress, DNSName, NBWorkGroup, \
OSName, EndTime from Hosts, Jobs \
where \
Jobs.CustomerID=Hosts.CustomerID and
Jobs.ConfigurationID=Hosts.ConfigurationID and \
Jobs.JobID=Hosts.JobID and Jobs.JobID=?
```

```
extra.queries[2].event.name=OSName
extra.queries[2].event.categoryTechnique=__stringConstant("/
scanner/device/uri")
extra.queries[2].event.filePath=__getNormalizedOS(OSName)
extra.queries[2].event.destinationAddress=IPAddress
extra.queries[2].event.destinationHostName=DNSName
extra.queries[2].event.destinationNtDomain=NBWorkGroup
```
The following event mappings must be defined in the configuration file:

- event.name
- event.categoryTechnique

The value for this property needs to be set to the value shown in the previous example.

• event.filePath

Use the getNormalizedOS() operation to ensure that the operating system information is translated to a normalized OS asset category, asshown in the example above.

## Getting Scanned Hosts (Host Query)

This query extracts the IP addresses, host names, MAC addresses of the hosts in a scan job. Because all scanners do not provide all three pieces of information, the query extracts whatever information is available.

This query does not generate events, but generates a list of hosts that the connector uses to create assets and update their information in ESM.

The following is an example of the query:

```
extra.queries[3].name=HostList
extra.queries[3].query= \
SELECT DISTINCT Hosts.IPAddress, Hosts.DNSName, ServicesFound.Banner \
FROM Jobs INNER JOIN Hosts ON Jobs.CustomerID = Hosts.CustomerID AND
Jobs.ConfigurationID \
= Hosts.ConfigurationID AND Jobs.JobID = Hosts.JobID \
LEFT OUTER JOIN ServicesFound ON Hosts.JobID = ServicesFound.JobID AND
Hosts.HostID \
= ServicesFound.HostID AND ServicesFound.ServiceID = 236 \
WHERE Jobs.JobID = ?
>extra.queries[3].event.destinationAddress=IPAddress
extra.queries[3].event.destinationHostName=DNSName
extra.queries[3].event.destinationMacAddress=_getLongMACAddressByString(
regexToken(Banner,"(?s)MAC Address:\\s*(\\S+)"))
```
# Chapter 6: Advanced Features

This chapter contains the following information:

- Regular [Expressions](#page-123-0)
- [Sub-Messages](#page-129-0)
- Log [Rotation](#page-143-0) Types
- Log Internal Events for File-Reading [FlexConnectors](#page-148-0)
- <span id="page-123-0"></span>• [Unparsed](#page-148-1) Events Detection

# Regular Expressions

Regular expression-based FlexConnector parse fields from a line-based text log file. The Regex FlexConnector will not manipulate binary files or text files that aren't line based. Multiple line based regex parsers are addressed later in this document.

This table lists meta-characters:

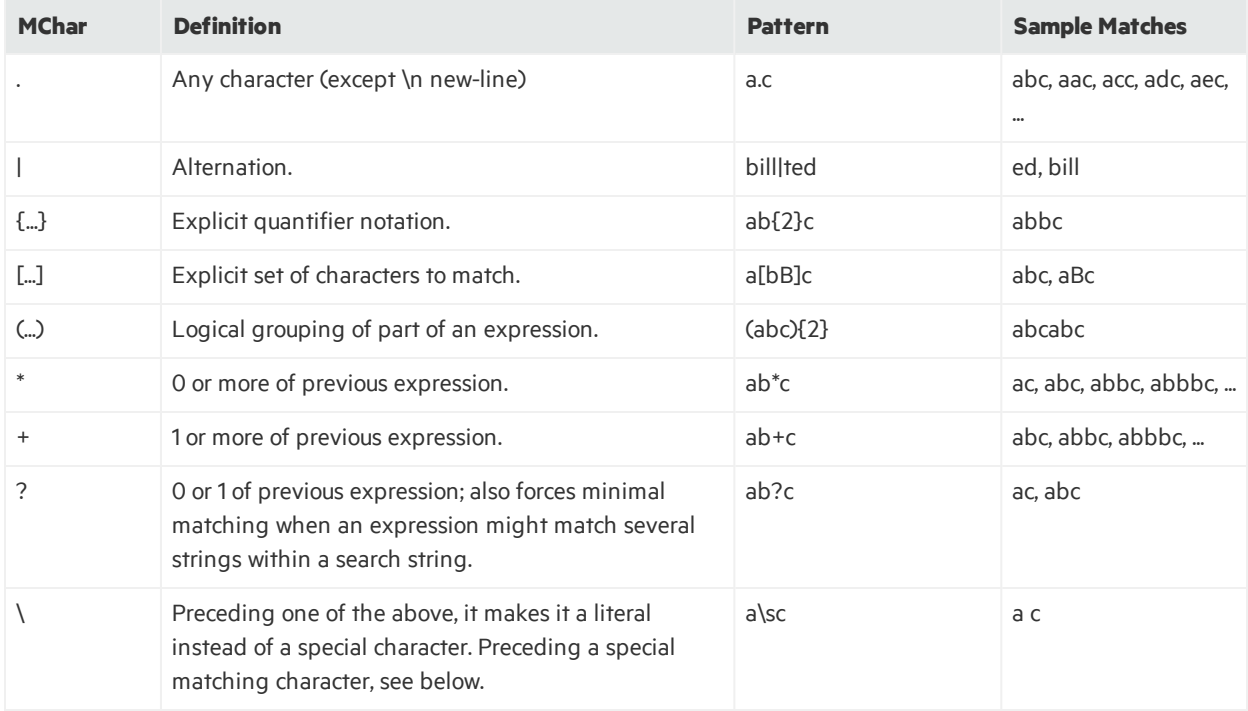

### This table lists escape characters:

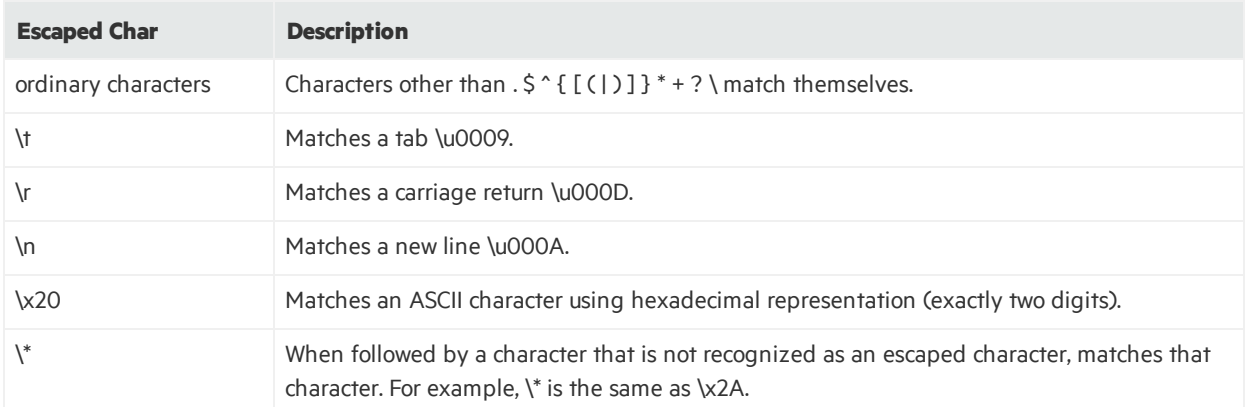

#### This table lists character classes:

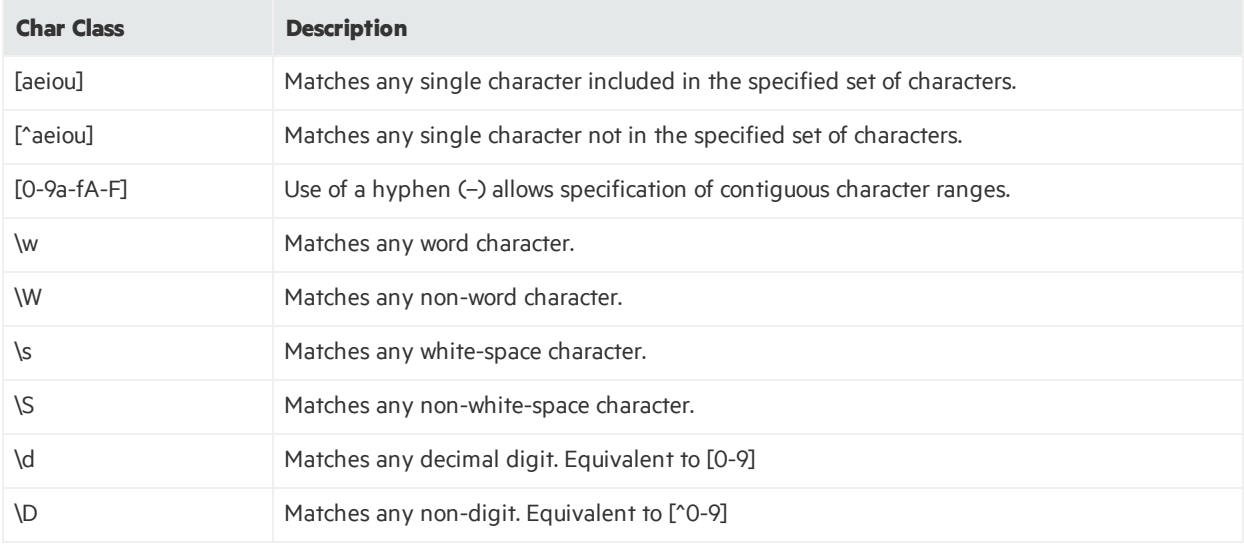

This table lists common Regex :

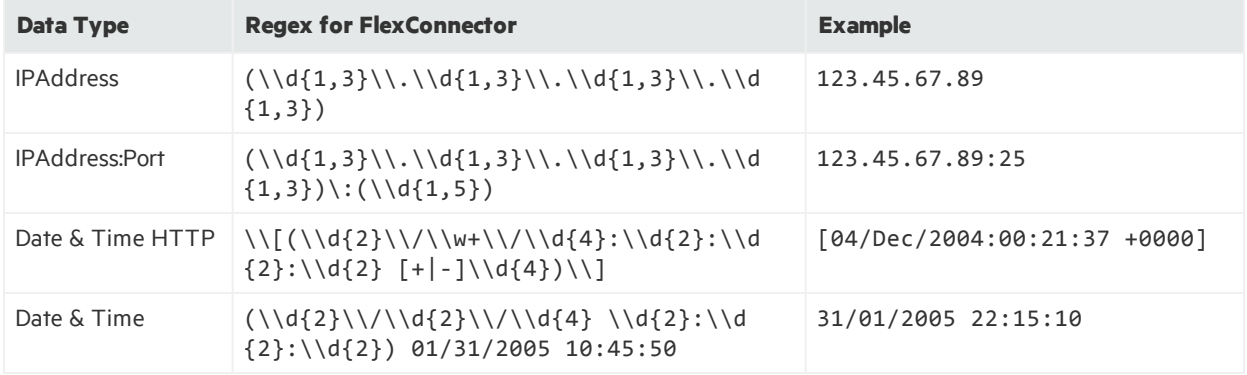

## Multi-line Parsing

Some files may contain events that are split into multiple lines. Some types parse files in which each line is an event, but FlexConnector Regex Log file FlexConnectors also support reading multi-line files.

FlexConnectors will try to concatenate all the lines belonging to a single event separated by a space. The problem becomes simpler because the events go back to being one line.

When events are split across several lines, there is typically a way to identify the message start and end. To support multi-line messages, you need to define the message start and end in the configuration file. The properties, in the following table, can be used for this purpose.

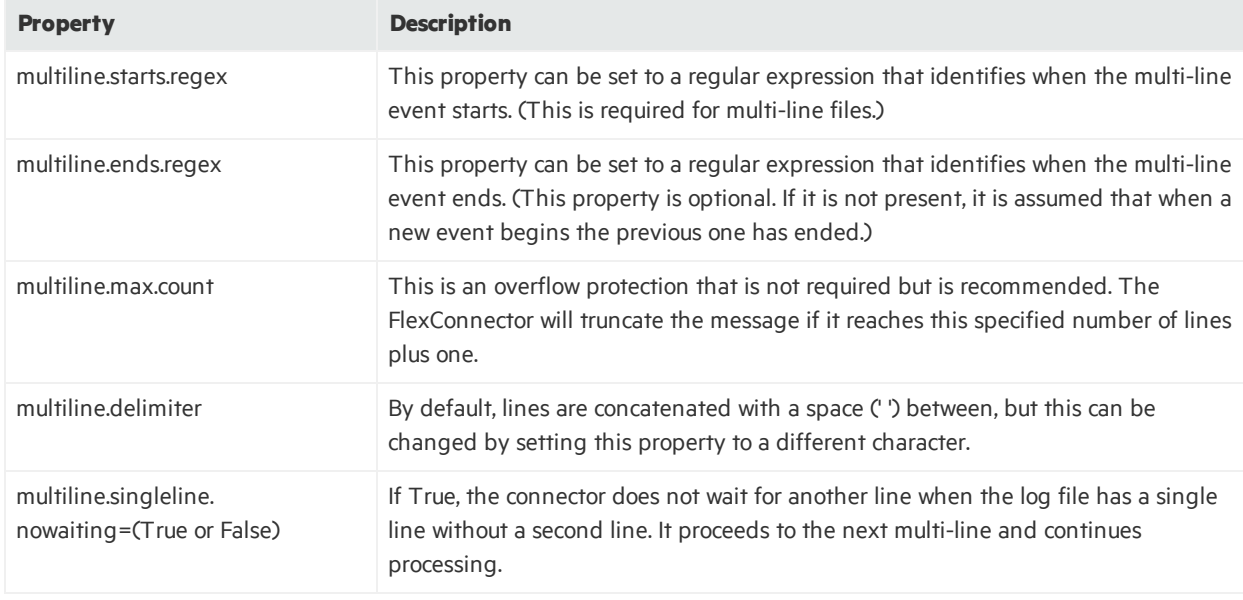

This table lists multi-line properties:

**Note:** Multi-line regular expression support is available only for Log File agents.

A log file that requires a multi-line FlexConnector might look like this:

```
|01/01/2005 11:00:50|1.1.1.1|7663|2.2.2.2|80|this
is
a
message
that
takes
multiple
lines|
|01/01/2005 11:00:51|1.1.1.1|7663|2.2.2.2|80|this
```
is another large message that takes multiple lines|

To parse this message with a simple FlexConnector Regex Log file, add the following multiline property to the configuration file:

 $multiline. starts. regex=\1\d+/\d+/\d+ \d+:\d+:\d+:\d+ \}.*$ 

The FlexConnector will concatenate multiple linesinto a single line. The events will look like this:

```
|01/01/2005 11:00:50|1.1.1.1|7663|2.2.2.2|80|this is a message that takes
multiple lines|
|01/01/2005 11:00:51|1.1.1.1|7663|2.2.2.2|80|this is another large message
that takes multiple lines|
```
Such a log can be parsed by a standard FlexConnector Regex Log file. Another example:

```
multiline.ends.regex=.*\|$
```
In this case, the ends property is not required because an expression was defined that will always match the start of a message.

The full FlexConnector Regex Logfile configuration file that can parse this message lookslike this:

```
# FlexConnector Regex Configuration File
```

```
multiline.starts.regex=\\|\\d+/\\d+/\\d+ \\d+\:\\d+\:\\d+\\|.*
```

```
regex=\1|(\cdot*)\1|(\cdot*)\1|(\cdot*)\1|(\cdot*)\1|(\cdot*)\1|(\cdot*)\1|(\cdot*)\1|(\cdot*)\1|(\cdot*)\1|(\cdot*)\1|(\cdot*)\1|(\cdot*)\1|(\cdot*)\1|(\cdot*)\1|(\cdot*)\1|(\cdot*)\1|(\cdot*)\1|(\cdot*)\1|(\cdot*)\1|(\cdot*)\1|(\cdot*)\1|(\cdot*)\1|(\cdot*)\1|(\cdot*)\1|(\cdot*)\1|(\cdot*)\1|(\cdot*)\1|(\cdot*)\1|(\cdot*)\1|(\cdot*)\1|(\cdot*)\1|(\cdot*)\1|(\cdot*)\1|(\cdot*)\1|(\cdot*)\1|(\cdot*)\1
```

```
token.count=6
token[0].name=Timestamp
token[0].type=TimeStamp
token[0].format=MM/dd/yyyy HH\:mm\:ss
token[1].name=SourceAddress
token[1].type=IPAddress
token[2].name=SourcePort
token[2].type=Integer
token[3].name=DestinationAddress
token[3].type=IPAddress
token[4].name=DestinationPort
token[4].type=Integer
```

```
token[5].name=Message
token[5].type=String
```

```
#submessage.messageid.token=
#submessage.token=
```

```
event.sourceAddress=SourceAddress
event.destinationAddress=DestinationAddress
event.sourcePort=SourcePort
event.destinationPort=DestinationPort
event.deviceVendor=__getVendor("MyVendor")
event.message=Message
event.deviceProduct=__stringConstant("MyProduct")
```
This is an example of a log file that requires multi-line processing:

Multi-Line Virus Wall Log File Date: 11/29/2004 09:44:11 Method: HTTP From: http://www.nextern.net/downloads/pgtaff/pgtaff.cab To: 10.0.1.19 File: pgtaff.cab Action: The uncleanable file is deleted. Virus: ADW\_SCANPORTAL.A ---------------------------------- Date: 11/29/2004 11:34:37 Method: HTTP From: http://www.nextern.net/downloads/pgtaff/pgtaff.cab To: 10.0.1.19 File: pgtaff.cab Action: The uncleanable file is deleted. Virus: ADW\_SCANPORTAL.A ---------------------------------- Date: 11/29/2004 12:21:32 Method: HTTP From: http://192.168.176.227/webplugin.cab To: 10.0.1.9 File: webplugin.cab Action: The uncleanable file is deleted. Virus: TROJ\_ONECLICK.A ----------------------------------

The regular expression portion of the configuration file that defines this "Virus Wall" FlexConnector looks like this:

multiline.starts.regex=Date:.\* multiline.ends.regex=--------------------------------- regex=Date:\\s(\\d{2}\\/\\d{2}\\/\\d{4} \\d{2}:\\d{2}:\\d{2}.\\d{2}).Method:\\s  $(\{\w+\}.\text{From:}\s(\{\S_+\).To:\\s(\{\d{1,3}\}\.\&\{\d{1,3}\}\.\&\{\d{1,3}\}\.\&\{\d{1,3}\}\.\&\{\d{1,3}\}\.\&\{\d{1,3}\}\.\&\{\d{1,3}\}\.\&\{\d{1,3}\}\.\&\{\d{1,3}\}\.\&\{\d{1,3}\}\.\&\{\d{1,3}\}\.\&\{\d{1,3}\}\.\&\{\d{1,3}\}\.\&\{\d{1,3}\}\.\&\{\d{1,3}\}\.\&\{\d{1,3}\}\.\&\{\d{1,3}\}\.\&\{\d{1,3}\}\.\$  $\{1,3\}$ ).File:\\s(\\S+).Action:\\s([^\\.]+)\\..Virus:\\s(\\S+).\*

The following is another example of a multi-line log file:

```
BEA WebLogic Log File
####<30-mar-04 9:04:34 PST> <Info> <HTTP> <br/>bcoproo41> <myserver>
<ExecuteThread: '9' for queue: 'default'> <> <> <101047> <
[WebAppServletContext(206735,Scort,/Scort)] SmartDemo
TerminalNewSessionServlet: web application context path=[/Scort]>
####<30-mar-04 9:10:35 PST> <Info> <HTTP> <br/>bcoproo41> <myserver>
<ExecuteThread: '7' for queue: 'default'> <> <> <101047> <
[WebAppServletContext(206735,Scort,/Scort)] [2004.03.30 09:10:35.468]:Thread
Group for Queue: 'default'.ExecuteThread: '7' for queue:
'default'@565cd0:aa4:[Apn2T1cX5PWUVbP4nVXhHM6U714NKT2vVLXhPid1eYtCWY602fn4!-
1600671479!169410899!3001!7002!1080666038968] !!!
com.scort.agent.terminal.servlet.ServletHelper.traceOrError Timeout on
receiving response
       receive timeout=60000
       mode=send and receive
       \sum####<30-mar-04 9:10:57 PST> <Info> <HTTP> <br/>bcnproo41> <myserver>
<ExecuteThread: '9' for queue: 'default'> <> <> <101047> <
```
[WebAppServletContext(206735,Scort,/Scort)] SmartDemo TerminalNewSessionServlet: web application context path=[/Scort]> ####<30-mar-04 9:11:24 PST> <Info> <HTTP> <br/>bcnproo41> <myserver> <ExecuteThread: '9' for queue: 'default'> <> <> <101047> < [WebAppServletContext(206735,Scort,/Scort)]

In this case, the regular expression portion of the configuration file lookslike this:

```
multiline.starts.regex=####<.*
multiline.ends.regex=####
regex=####<([^>]*)> <([^>]*)> <([^>]*)> <([^>]*)> <([^>]*)> <([^>]*)> <([^>]*)> <
(\lceil^{\wedge} \rangle \rceil^*) > \langle (\lceil^{\wedge} \rangle \rceil^*) > \langle (\lceil^{\wedge} \rangle \rceil^*) > \langle (\lceil^{\wedge} \rangle \rceil^*) > (\lceil^*) \rangle
```
# <span id="page-129-0"></span>Sub-Messages

In some cases, the files being parsed by FlexConnectors may contain more than one message format. For example:

Nov 28 22:02:42 10.0.111.2 %PIX-6-106015: Deny TCP (no connection) from 3.3.3.3/4532 to 4.4.4.4/80 flags RST on interface outside Nov 28 22:06:10 10.0.111.2 %PIX-3-305005: No translation group found for tcp src inside:10.0.112.9/37 dst outside:4.5.6.7/3562 Nov 29 01:46:42 10.0.111.2 %PIX-6-305005: Translation built for gaddr 1.2.3.4 to laddr 10.0.111.9 Nov 29 01:35:15 10.0.111.2 %PIX-4-500004: Invalid transport field for protocol=6, from 2.2.2.2/0 to 3.3.3.3/0 Nov 28 12:03:21 10.0.111.2 %PIX-6-106015: Deny TCP (no connection) from 1.1.1.1/3564 to 2.2.2.2/80 flags RST on interface outside Nov 29 04:11:32 10.0.111.2 %PIX-4-500004: Invalid transport field for protocol=6, from 5.5.5.5/0 to 6.6.6.6/0

There is no easy way to define a regular expression that could match all four possible formats in this example. For this reason, the FlexConnector Regex log-file supports using multiple regular expressions, one for each format, by defining sub-messages.

Almost every message can be divided in two portions, one that is common to all messages and one that varies with each message format. The common, or standard, portion requires only one regular expression. A sub-message is defined as the non-standard portion of the message being parsed. In the example above, divide the message:

Nov 28 22:02:42 10.0.111.2 %PIX-6-106015: Deny TCP (no connection) from 199.248.65.116/3564 to 10.0.111.22/80 flags RST on interface outside

Into:

Nov 28 22:02:42 10.0.111.2 %PIX-6-106015:

And:

Deny TCP (no connection) from 199.248.65.116/3564 to 10.0.111.22/80 flags RST on interface outside

Identify that the first portion of the message is common to all messages; it contains the month, the day of the month, the time, an IP address and an identifier (in this case formed by the mnemonic %PIX (which comes from a Cisco Pix device) followed by a single digit that specifies the device severity and finally message ID). The second portion of the message varies between each of the messages in the example.

Usually one or more sub-messages can be identified by a message ID or format identifier. A message ID, if available, will improve performance of the FlexConnector engine.

In the example, the message ID is the last portion of the identifier provided with each message. Determine that all messages with message ID 106015 have the same format; likewise message identifier 500004. Messages with message ID 305005 have slightly different formats, but they both refer to translations.

The file described above must be parsed using a FlexConnector Regex Log file and sub-messages. The first thing to do is to define a regular expression that will match all messages using knowledge of the standard and non-standard part of the messages:

```
regex=(\S+ \d+ \d+:\d+:\d+) (\S+) %PIX-(\d)-(\d+): (*)
```
This regular expression matches all the messages above and separates the standard part of the message into tokens. The last (.\*) matches everything after the %PIX identifier; that expression group will become the sub-message to parse further.

With a common expression for all messages, now define the common tokens that are captured:

```
token.count=5
```

```
token[0].name=Timestamp
token[0].type=TimeStamp
token[0].format=MMM dd HH\:mm\:ss
token[1].name=PixIP
token[1].type=IPAddress
token[2].name=PixSeverity
token[2].type=String
token[3].name=SubmessageIdToken
token[3].type=String
token[4].name=SubmessageToken
token[4].type=String
Now add the common mappings:
event.deviceReceiptTime=Timestamp
event.deviceAddress=PixIp
event.deviceSeverity=PixSeverity
event.deviceEventClassId=SubmessageIdToken
event.deviceVendor=_getVendor("CISCO")
event.deviceProduct=__stringConstant("PIX")
```
Notice that the timestamp does not contain the year (this is typical in a syslog message). Use a FlexConnector operation to add the current year to avoid all of the messages defaulting to the year 1970. The operation to use is useCurrentYear(). The corrected mappings should be:

```
event.deviceReceiptTime= useCurrentYear(Timestamp)
event.deviceAddress=PixIp
```

```
event.deviceSeverity=PixSeverity
event.deviceEventClassId=SubmessageIdToken
event.deviceVendor=__getVendor("CISCO")
event.deviceProduct=__stringConstant("PIX")
```
Map the severity, which is also common:

```
severity.map.veryhigh.if.deviceSeverity=0,1
severity.map.high.if.deviceSeverity=2,3
severity.map.medium.if.deviceSeverity=4,5
severity.map.low.if.deviceSeverity=6,7
```
Having parsed the standard part of the message, define which token will contain the message ID and which token will contain the sub-message to be parsed. This is accomplished by defining the following properties:

- submessage.messageid.token=SubmessageIdToken
- submessage.token=SubmessageToken

The (submessage.messageid.token) property identifies the token that will hold the message identifier. The (submessage.token) property identifies the token that contains the actual submessage.

Now define the additional regular expressions for each sub-message ID. To do this, define the number of sub-messagesthat are required. In this case, there are three sub-message IDs(106015, 305005, 500004). Define the sub-message count as 3:

```
submessage.count=3
```
Follow these steps to define the sub-message:

- 1. Define the corresponding sub-message ID.
- 2. Define the regular expression(s) to use.
- 3. Define the mappings to event fields.

To define the first sub-message for message ID 106015, first define the message ID:

```
submessage[0].messageid=106015
```
Next, define the number of regular expressions(also known as patterns) needed. Message 305005 will require two regular expressions but the other messages will require only one:

```
submessage[0].pattern.count=1
```
Define the regular expression to use for this message ID:

```
submessage[0].pattern[0].regex=Deny (\\S+) \\(no connection\\) from
(\\d+\\.\\d+\\.\\d+\\.\\d+)/(\\d+) to (\\d+\\.\\d+\\.\\d+\\.\\d+)/(\\d+)
flags RST on interface (\\S+)
```
The expression captures the protocol, the source address and source port, the destination address and destination port and finally the interface. Now define how these tokens will map into event fields:

```
submessage[0].pattern[0].fields=event.transportProtocol,
event.sourceAddress,event.sourcePort,
event.destinationAddress,event.destinationPort,
event.deviceInboundInterface
```
However, you may have noticed that the type of each token was not defined; nor were any possible token formats. Because you can have several of these sub-messages for each file, the sub-message engine tries to deduce the type based on the mapping. This may not always work, so there is a way to explicitly set the types and the formats. Internally, the sub-message engine labels each token by its position in the regular expression (like Perl). In the engine, the tokens are named \$1, \$2, \$3, \$4, and so on, and you can set their type and format explicitly by defining the following properties:

```
submessage[0].pattern[0].types=String,IPAddress,Integer,
IPAddress,Integer,String
```
The format can also be defined using one sub-message property (in this case, formats are not needed for the types specified. Use the keyword null):

submessage[0].pattern[0].formats=null,null,null,null,null,null

The combination of these last three properties:

```
submessage[0].pattern[0].fields=event.transportProtocol,
event.sourceAddress,event.sourcePort,
event.destinationAddress,event.destinationPort,
event.deviceInboundInterface
submessage[0].pattern[0].types=String,IPAddress,Integer,
IPAddress,Integer,String
submessage[0].pattern[0].formats=null,null,null,null,null,null
```
Will be internally equivalent to:

# Six tokens

token.count=6

token[0].name=\$1 token[0].type=String token[0].format=null

```
token[1].name=$2
token[1].type=IPAddress
token[1].format=null
token[2].name=$3
token[2].type=Integer
token[2].format=null
token[3].name=$4
token[3].type=IPAddress
token[3].format=null
token[4].name=$5
token[4].type=Integer
token[4].format=null
token[5].name=$6
token[5].type=String
token[5].format=null
event.transportProtocol=$1
event.sourceAddress=$2
event.sourcePort=$3
event.destinationAddress=$4
event.destinationPort=$5
event.deviceInboundInterface=$6
```
Using FlexConnector operations with the mapping properties of the sub-message is also possible. The following is an example with the sub-message for message ID 500004. The definition of that submessage is as follows:

```
submessage[1].messageid=500004
submessage[1].pattern.count=1
submessage[1].pattern[0].regex=Invalid transport field for protocol\equiv(\lambda d+),
from (\\d+\\.\\d+\\.\\d+\\.\dd+\\.\dd+\\.\dd+\\.\dd+\\.\dd+\\.\dd+\\)\,submessage[1].pattern
[0].fields=event.applicationProtocol,event.sourceAddress,event.sourcePort,eve
nt.destinationAddress,event.destinationPort
```
Recall the original message:

Nov 29 01:35:15 10.0.111.2 %PIX-4-500004: Invalid transport field for protocol=6, from 2.2.2.2/0 to 3.3.3.3/0

Notice that the event.applicationProtocol is mapped to \$1 which hasthe value 6. The FlexConnector operation getProtocolName translates protocol numbers into their description (for example, protocol number 6 is TCP). To use this operation, define a custom mappings property, so  $in \text{St}$  of event.applicationProtocol=\$1 use event.applicationProtocol = getProcotolName(\$1). Use the following property:

```
submessage[1].pattern[0].mappings=__getProtocolName($1)|$2|$3|$4|$5
```
In this case, each of the mappings is separated by a pipe ('|') instead of a comma (',') because some operations could contain a comma. You can customize the delimiter if needed by setting the property submessage[1].pattern[0].mappings.delimiter. For example:

```
submessage[1].pattern[0].mappings.delimiter=@
submessage[1].pattern[0].mappings=
__getProtocolName($1)@$2@$3@$4@$5
```
Moving on to message ID 305005, notice that the same message ID hastwo slightly different formats. As mentioned before, sub-messages also support multiple regular expressions for a single message ID. The expressions are evaluated in order and the first match that succeeds wins. Try to order your expressions from the most specific to the most generic. The sub-message properties for message 305005 are asfollows:

```
submessage[2].messageid=305005
submessage[2].pattern.count=2
submessage[2].pattern[0].regex=No translation group found for (\S)src
inside\:(\\d+\\.\\d+\\.\\d+\\.\\d+)/(\\d+) dst outside\:
(\\d+\\.\\d+\\.\\d+\\.\\d+)/(\\d+)
submessage[2].pattern[0].fields=event.transportProtocol,
event.sourceAddress,event.sourcePort,
```

```
event.destinationAddress,event.destinationPort
submessage[2].pattern[1].regex=Translation built for gaddr
(\\d+\\.\\d+\\.\\d+\\.\\d+) to laddr (\\d+\\.\\d+\\.\\d+\\.\\d+)
submessage[2].pattern[1].fields=
event.destinationTranslatedAddress,event.destinationAddress
```
## Default Sub-message

There is one more sub-message feature that can be useful situations where you do not know every single message ID that can be received, but still want to try to parse them. In this case, define a default sub-message to use for any message with a message ID that is not defined (anything other than 106015, 305005, 500004, in this example, will be sent to the default sub-message). The default submessage can also contain multiple patterns so that you can use several regular expressions to see if one of them matches.

The default sub-message is the same as a normal sub-message with no messageid property. The definition of a default sub-message for the current example configuration file will be:

```
submessage[3].pattern.count=1
submessage[3].pattern[0].regex=(.*)
submessage[3].pattern[0].fields=event.message
```
Of course, since new sub-message is added (the default sub-message is still a sub-message), increase the submessage.count to 4:

```
submessage.count=4
```
The default sub-message defined here will simply map the event.message to the full sub-message. You might want to alert the user that the particular message was not fully parsed; to do that, you can set the event.name to a fixed string, such as Unparsed message and the deviceProduct to Unknown so that separate statistics are kept for all these messages. See "Extra [Mappings](#page-135-0)" for details.

## <span id="page-135-0"></span>Extra Mappings

Extra mappings(extramappings) is another property of the sub-message that can be used to directly add additional mapping properties. For the example described above, the extramappings property must be defined as:

```
submessage[3].pattern[0].extramappings=event.name=
 stringConstant("Unparsed event")
|event.deviceProduct=__stringConstant("Unknown")
```
Notice that you can add as many mappings as you require; each separated by '|'. The '|' can also be replaced with a different delimiter (just like the mappings delimiter):

```
submessage[3].pattern[0].extramappings.delimiter=@
submessage[3].pattern[0].extramappings=event.name=
__stringConstant("Unparsed event")
@event.deviceProduct=__stringConstant("Unknown")
```
Now the example FlexConnector with sub-messagesis complete. The full FlexConnector configuration file looks like this:

# FlexConnector Regex Configuration File

```
regex=(\\S+ \\d+ \\d+\:\\d+\:\\d+) (\\S+) %PIX-(\\d)-(\\d+)\: (.*)
```

```
token.count=5
```

```
token[0].name=Timestamp
token[0].type=TimeStamp
token[0].format=MMM dd HH\:mm\:ss
```

```
token[1].name=PixIP
token[1].type=IPAddress
token[2].name=PixSeverity
token[2].type=String
token[3].name=SubmessageIDToken
token[3].type=String
token[4].name=SubmessageToken
token[4].type=String
submessage.messageid.token=SubmessageIdToken
submessage.token=SubmessageToken
event.deviceReceiptTime=__useCurrentYear(Timestamp)
event.deviceAddress=PixIP
event.message=SubmessageToken
event.deviceVendor=__stringConstant(CISCO)
event.deviceSeverity=PixSeverity
event.deviceProduct=__stringConstant(PIX)
event.deviceEventClassId=SubmessageIDToken
severity.map.veryhigh.if.deviceSeverity=0,1
severity.map.high.if.deviceSeverity=2,3
severity.map.medium.if.deviceSeverity=4,5
severity.map.low.if.deviceSeverity=6,7
submessage.count=4
submessage[0].messageid=106015
submessage[0].pattern.count=1
submessage[0].pattern[0].regex=Deny (\\S+) \\(no connection\\) from
(\{\dagger\ldots \dagger\ldots \daggerflags RST on interface (\frac{\S_{+}}{\S_{+}})submessage[0].pattern[0].fields=event.transportProtocol,
event.sourceAddress,event.sourcePort,
event.destinationAddress,event.destinationPort,
event.deviceInboundInterface
submessage[0].pattern[0].types=String,IPAddress,Integer,
```

```
IPAddress,Integer,String
```

```
submessage[0].pattern[0].formats=null,null,null,null,null,null
submessage[1].messageid=500004
submessage[1].pattern.count=1
submessage[1].pattern[0].request=Invalid transport field for protocol\=(\d+),from (\\d+\\.\\d+\\.\\d+\\.\dd+\\.\dd+\\.\dd+\\.\dd+\\.\dd+\\.\dd+\\)\,.submessage[1].pattern[0].mappings.delimiter=@
submessage[1].pattern[0].fields=event.applicationProtocol,
event.sourceAddress,event.sourcePort,
event.destinationAddress,event.destinationPort
submessage[1].pattern[0].mappings=
__getProtocolName($1)@$2@$3@$4@$5
submessage[2].messageid=305005
submessage[2].pattern.count=2
submessage[2].pattern[0].regex=No translation group found for (\S)src
inside\:(\\d+\\.\\d+\\.\\d+\\.\\d+)/(\\d+) dst outside\:
(\\d+\\.\\d+\\.\\d+\\.\\d+)/(\\d+)
submessage[2].pattern[0].fields=event.transportProtocol,
event.sourceAddress,event.sourcePort,
event.destinationAddress,event.destinationPort
submessage[2].pattern[1].regex=Translation built for gaddr
(\\d+\\.\\d+\\.\\d+\\.\\d+) to laddr (\\d+\\.\\d+\\.\\d+\\.\\d+)
submessage[2].pattern[1].fields=
event.destinationTranslatedAddress,event.destinationAddress
# Default sub-message descriptor
```
submessage[3].pattern.count=1

submessage[3].pattern[0].regex=(.\*)

```
submessage[3].pattern[0].extramappings.delimiter=@
```

```
submessage[3].pattern[0].fields=event.message
```

```
submessage[3].pattern[0].extramappings=
event.name\= stringConstant("Unparsed event")
```

```
@event.deviceProduct\=__stringConstant("Unknown")
```
## Conditional Mappings

Conditional mappings enable you to map tokensthat can contain different types of information, based on the characteristic of the event.

For example, assume the following event:

```
Event id is 532 type A with parameter 3.3.3.3
Event id is 533 type A with parameter root
Event id is 534 type A with parameter 3.3.3.3
```
In this example, the parameter token can be either an IP address or a user name.

The regular expression to parse this event is:

```
Event id is (\lambda +) type (\lambda +) with parameter (\lambda +)
```
You can define three tokens for the above events: EVENTID, TYPE, and PARAMETER. If the event id is 532 or 534, set the ArcSight event field event.sourceAddress to 3.3.3.3 and if the event id is 533, set the event.sourceUserName to root.

Without conditional mappings, you will have to create two regular expressions to match the two unique information types in this event—the IP address and the user name. Although it is feasible to define two regular expressions for this case, if there were hundreds of messages with unique information types, this solution will not scale well.

With conditional mappings, you can define the following mapping propertiesin your parser for the above example:

```
regex=Event id is (\dagger) type (\dagger) with parameter (\dagger)token.count=3
token[0].name=EVENTID
token[1].name=TYPE
token[2].name=PARAMETER
#Standard mappings
event.deviceEventClassId=EVENTID
event.deviceEventCategory=TYPE
#Conditional mappings
conditionalmap.count=1
conditionalmap[0].field=event.deviceEventClassId
conditionalmap[0].mappings.count=2
conditionalmap[0].mappings[0].values=532,534
conditionalmap[0].mappings[0].event.sourceAddress=PARAMETER
conditionalmap[0].mappings[1].values=533
conditionalmap[0].mappings[1].event.sourceUserName=PARAMETER
```
The properties in the Conditional mappings section above define the following logic:

- conditionalmap.count—Specifies the number of conditional mappings. In the above example, one conditional mapping is defined.
- conditionalmap $[x]$ . field or conditionalmap $[x]$ . token—Specifies the field or token to evaluate. You can only use one of these properties for each conditional mapping, and not both.

When using conditionalmap $[x]$ . field, you must use the event.eventIdField format to specify a value for this property. In the above example, conditionalmap [0].field=event.deviceEventClassId.

When using conditionalmap $[x]$ . token, you must specify the token as the value. For example, conditionalmap<sup>[0]</sup>.token=PARAMETER (not shown in the above example).

- conditionalmap[x].mappings.count—Specifies the count of information types. In the above example, 2—sourceAddress and sourceUserName.
- conditionalmap $[x]$ .mappings $[x]$ .values—Specifies a list of values to match with each token or field defined. In the example above, conditionalmap $[0]$ .mappings $[0]$ .values = 532, 534.

If you have more than one value, use a comma to separate them.

If this property is omitted, the conditional mapping is processed as a DEFAULT mapping that is executed ONLY if the previous mappings did not match. This is analogous to the Else behavior in the If…Else construct. For example, if the following conditional mapping was defined in addition to the mappings in the above example:

```
conditionalmap[0].mappings[2].event.destinationAddress=PARAMETER
```
Then, if an event with an event id other than 532, 533, and 534 was received, its event.destinationAddress will be set to PARAMETER. If you added the DEFAULT conditional map assuggested above to the previous example, then you must change the conditionalmap [0]. mappings.count to 3 for the example to work.

- conditionalmap $[x]$ .mappings $[x]$ .event. $\{xxx\}$  or conditionalmap $[x]$ .mappings [x].additionaldata.{xxx}-Specifies the mapping properties to be evaluated if conditionalmap $[x]$ .mappings $[x]$ .values match the conditionalmap $[x]$ .field or conditionalmap[x].token.
- conditionalmap[x].mappings[x].delimiter—Specifies the delimiter to use for the values defined above. By default, comma (, ). This property is optional.

## Using Conditional Mapping in Sub-messages

You can use conditional mappings in sub-messages. For example:

```
submessage[3].messageid=conditionalmapsample
submessage[3].pattern.count=1
submessage[3].pattern[0].regex=Event id is (\\d+) type (\\S+) with parameter
(\backslash S+)
submessage[3].pattern[0].fields=event.deviceEventClassId
submessage[3].pattern[0].conditionalmap.count=2
submessage[3].pattern[0].conditionalmap[0].field=event.deviceEventClassId
submessage[3].pattern[0].conditionalmap[0].mappings.count=2
submessage[3].pattern[0].conditionalmap[0].mappings[0].values=532,534
submessage[3].pattern[0].conditionalmap[0].mappings
[0].event.destinationAddress=$3
submessage[3].pattern[0].conditionalmap[0].mappings[1].values=533
submessage[3].pattern[0].conditionalmap[0].mappings
[1].event.destinationUserName=$3
```

```
submessage[3].pattern[0].conditionalmap[1].token=$2
submessage[3].pattern[0].conditionalmap[1].mappings.count=1
submessage[3].pattern[0].conditionalmap[1].mappings[0].values=B
submessage[3].pattern[0].conditionalmap[1].mappings
[0].event.destinationAddress=$3
```
The regular expression is divided into groups. A group is an element between two parentheses( ). Each group isrepresented by \$*number* from left to right, where *number* is a sequentially increasing whole number, starting at 1.

In the above example, there are three groups:

 $$1 - (\\\d+)$  $$2 - (\15+)$  $$3 - (\15+)$ 

## Additional Data Mapping

In some environments it is useful to map certain additional data names to normal ArcSight schema fields. The mapping can vary based on the device vendor and product and can be controlled from the ArcSight Console, with the mappings stored on the SmartConnector machine.

The SmartConnector tracks whatever additional data namesit encounters and reportsthisinformation to the ArcSight Console (otherwise, spelling and capitalization errors would make the mapping feature much more difficult to use.)

All data mapping is done through SmartConnector commandsfrom the ArcSight Console, asshown:

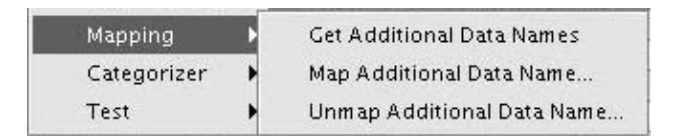

## Using the Get Additional Data Names Command

The **Get Additional Data Names** command specifiesthe additional data names assigned to each device vendor or product combination since the SmartConnectorstarted running. This process has a default limitation of the most recent 100 device vendor/product combinations, and the most recent 100 names for each (this limit can be changed with the SmartConnector property agent.additionaldata.mapper.track.max.names).

The command output looks like this:

```
Additional Data Names Seen:
Generic (no vendor/product):
```

```
test1 [3 times]
    test11
    test13 [2 times]
    test14 [3 times]
    test15 [4 times]
    test17 [5 times]
    test18 [6 times]
    test2 [4 times]
    test20 [2 times]
    test3 [5 times]
    test4
    test5 [3 times]
Vendor/product [vend/prod]:
    test1
    test10 [6 times]
    test11
    test12 [4 times]
    test13 [2 times]
    test14
    test15 [2 times]
    test17 [4 times]
    test19 [2 times]
    test2 [3 times]
    test20 [4 times]
    test5 [4 times]
    test9
Vendor/product [vend/prod2]:
    test10 [2 times]
    test11 [5 times]
    test12 [5 times]
    test13 [7 times]
    test15 [4 times]
    test17 [2 times]
    test18 [5 times]
    test19
    test2 [4 times]
    test20 [6 times]
    test3 [3 times]
    test4 [6 times]
    test6
    test7
    test9 [4 times]
```
If an additional data name appears more than once, the number of times it has been seen is included in the command output, as shown above.

## Using the Map Additional Data Name… Command

The **Map Additional Data Name…** command opensthis dialog:

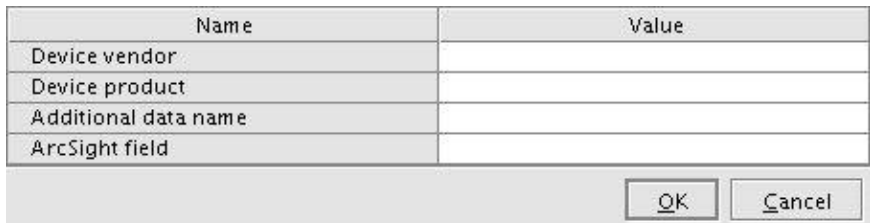

The **Device vendor** and **Device product** fields can be left blank to create a generic mapping, or filled in for a specific mapping. The additional data name is usually one of the names shown in the Get **Additional Data Names** output, but does not have to be. The **ArcSight field** must be a valid ArcSight event field. The command output for a successful generic mapping looks as follows:

Successfully mapped additional data name [test11] to event field [message] for vendor/product []

A successful device vendor/product-specific mapping has output similar to the following:

Successfully mapped additional data name [test10] to event field [message] for vendor/product [vend/prod]

If the additional data name has not been seen, the name is still mapped, but with a warning as follows:

Successfully mapped additional data name [foo] to event field [deviceCustomString1] for vendor/product [vend/prod] (note that additional data name [foo] has not been seen for vendor/product [vend/prod])

If the **ArcSight field** is not valid, an error similar to the following is displayed:

Failed to map additional data name [bar] to event field [messages] for vendor/product [vend/prod] (event field [messages] is unknown)

### Using the Unmap Additional Data Name… Command

The **Unmap Additional Data Name…** command opensthis dialog:

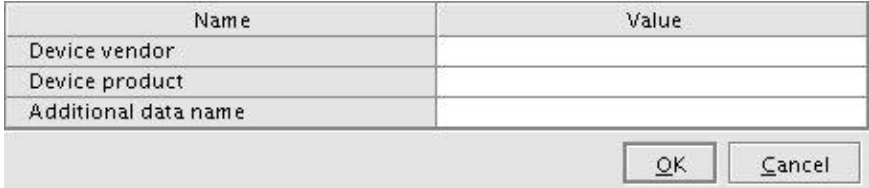

The **Device vendor** field and **Device product** fields can be left blank to remove a generic mapping, or be filled to remove a specific mapping. The additional data name should be one that was previously mapped for the specified device vendor and product combination.

The command output for a successful generic unmapping displays as follows:

Successfully unmapped additional data name [test11] for vendor/product []

A successful device vendor/product-specific unmapping has output similar to the following:

Successfully unmapped additional data name [foo] for vendor/product [vend/prod]

If the specified additional data name was not previously mapped, the output displays asfollows:

Failed to unmap additional data name [foo] for vendor/product [vend/prod] (not previously mapped)

**Note:** One additional data name can be mapped to more than one **ArcSight field** for the same device vendor/product combination. In such cases, unmapping it unmapsit from all **ArcSight field**s for that device vendor/product.

In the opposite case, where multiple additional data names are mapped to the same **ArcSight field** for the same device vendor/product combination, the last mapping takes precedence over previous mappingsto that **ArcSight field** and its corresponding device vendor/product combination.

## Using the Get Status Command

The **Get Status** command includesthe statusfor additional data names which are mapped to **ArcSight field**s, as shown below:

NGCustomAdditionalDataMapper0................Generic mappings:test11=>message NGCustomAdditionalDataMapper1................Mappings for vend/prod:test10=>message, foo=>deviceCustomString1

**Note:** Only mappings for loaded device vendor/product combinations are included. This includes mappings for vendor/product combinations that have had mapping or unmapping commands executed (even unsuccessful ones), and vendor/product combinationsfor which additional dataladen events have been seen. Unloaded mappings on disk are not included.

# <span id="page-143-0"></span>Log Rotation Types

For connectors that follow log files, there are three mechanisms for rotating the log files implemented in the connector framework. See "File Connector [Parameters](#page-202-0)" for more information and the parameters available for log rotation.
- Name [Following](#page-144-0) Log Rotation
- Daily [Rotation](#page-144-1)
- Index [Rotation](#page-144-2)

Several of the parameters are described here:

<span id="page-144-0"></span>**• Parameters for Daily and Index Rotation** 

### Name Following Log Rotation

An example of name following log rotation would be, the device writes to  $xyz$ . Log. At rotation time, the device renames xyz.log to xyz1.log and creates a new xyz.log and begins to write to it. The connector detects the drop in size of  $xyz$ . log and terminates the reader thread to the old  $xyz$ . log after processing is completed. The connector creates a new reader thread to the new xyz.log and begins processing that file. To enable thislog rotation, set followexternalrotation to true.

### <span id="page-144-1"></span>Daily Rotation

A typical scenario of daily rotation could be, the device writes to xyz.timestamp.log on a daily basis. At a specified time, the device creates a new daily log and begins to write to it. The connector detects the new log and terminates the reader thread to the previous log after processing is complete. The connector then creates a new reader thread to the new xyz.timestamp.log and begins processing that file. To enable this log rotation, set rotationscheme to Daily. See also "Parameters for Daily and Index [Rotation](#page-144-3)".

### <span id="page-144-2"></span>Index Rotation

In the case of index rotation, the device writes to indexed files - xyz.log.001, xyz.log.002, xyz.log.003 and so on. Atstartup, the connector processesthe log with highest index. When the device creates a log with a greater index, the connector terminates the reader thread to the previous log after processing completes, creates a thread to the new log and begins processing that log. To enable thislog rotation, set rotationscheme to Index. See also ["Parametersfor](#page-144-3) Daily and Index Rotation".

### <span id="page-144-3"></span>Parameters for Daily and Index Rotation

Use the rotations chemeparams parameter to set the parameters for daily or index log file rotation. The rotationschemeparams parameter can be used only if the rotationscheme parameter isset to Daily or Index.

### Using rotationschemeparams for Daily Log File Rotation

This section describes values for the rotationschemeparams parameter when rotationscheme=Daily. Applications use this value to generate date coded log files(for example, Trend Micro ScanMail).

A filename template has the following syntax:

[prefix,]dateFormat,suffix[,true|false]

Symbols used in the dateformat can be read by the connector. They do not need to be declared as strings. For example:

yyyy.MM.dd yyyy-MM-dd

Any character can be used in the prefix and suffix fields except the comma (, ).

To include a literal string in a field, escape it with a single quote ( $\lq$ ). For example:

access\_,yyyyMMdd'in TimeZone: PST',.log,true

The  $[prefix]$  and  $[true]$  false] fields are optional. The  $[true]$  false] field indicates that the rotated file has an additional counter so it can be rotated multiple times a day. For example, to obtain the following output:

```
Access.yyyyMMdd.log.1
Access.yyyyMMdd.log.2
...
```
the syntax would have to be:

Access.,yyyyMMdd,.log,true

If you use periods (or "full stops") within filenames, then they must be stated within the parameters. The commas which separate prefix,dateFormat,appendix do not replace them. For example, to obtain this output:

Filename.yyyyMMdd.appendix

use this syntax:

Filename.,yyyyMMdd,.appendix

#### **Example:**

yyyyMMdd,log

In this example, prefix is omitted, therefore, the following comma is not required. dateFormat is yyyyMMdd, suffix is log, and the [true|false] field is omitted. Because [true|false] is the last field and is omitted, a comma is not required at the end.

#### **Example:**

Access,yyyyMMdd,log

In this example, prefix is Access, dateFormat is yyyyMMdd, suffix is log, and the [true|false] field is omitted.

#### **Example:**

```
Access.,yyyyMMdd,
```
In this example the prefix is Access. and yyyyMMdd is the mandatory dateFormat field. The file does not have an suffix, but the configuration still must end with a comma to indicate that it isthe end of the file name. This syntax will produce an output such as Access. 20160209.

#### **Example:**

#### Access,yyyyMMdd,log,true

In this example, prefix is Access, dateFormat is yyyyMMdd, suffix is log, and the [true|false] field isset to true. Here true means even if the file name does not exactly match with the above given format, if the file name ends with the suffix and starts with prefix and also has the date in it then that file is matched.

```
For example: Access_v2.20150225.log
```
### Using rotationschemeparams for Index Log File Rotation

Thissection describes valuesfor the rotationschemeparams parameter when rotationscheme=Index. For example:

my.'%03d,001,999,false'.log

The value %03d specifies how many digits are allowed before . log in the file name. In this example, 3 digits are allowed. The value 001, 999 specifies how high to count in the index. In this example, the file rotation could go to my.999.log.

The last parameter, [true|false], is optional. The default is false, which means missing indexes are not allowed. The connector does not stop reading the current file until the log file with the next index appears.

When true, it specifies that the connector continues processing if there is a missing file, for example if the device rotates the log from my.636.log to my.638.log.

### Using wildcard for Daily and Index Log File Rotation (File Folder Follower Only)

Use the agents  $[x]$ . wildcard parameter to match file names when rotating log files.

**Note:** The Regex File connector processes only files with the specified file extension.

To process all files for Regex File connectors on the Windows platform, use the value "asterisk dot asterisk" (\*.\*) . because all files have an extension by default.

To process all filesfor Regex File connectors on the Unix/Linux platforms, the recommended value is"asterisk" (\*). For example, if you configure this property to \*.ext, then the Regex connector will read events from only log files with the extension . ext.

#### Using wildcard for Date Rotation

A typical scenario could be, the device writes to xyz. timestamp. log on a daily basis. At a specified time, the device creates a new daily log and begins to write to it. The connector detects the new log and terminates the reader thread to the previous log after processing is complete. The connector then creates a new reader thread to the new xyz.*timestamp*.log and begins processing that file. To enable thislog rotation, set wildcard to a data file format, asshown in the following example:

agents[x].wildcard=fileName.'*yyyy-MM-dd*'.fileSuffix

For a data file name of myFile.2013-09-23.log, the wildcard command is:

agents[x].wildcard=foo.'*yyyy-MM-dd*'.log

Where myFile is the fileName, '*yyyy-mm-dd'* is the date format, and . log is the fileSuffix.

Pattern matching is performed only for the portion within quotes.

#### Using wildcard for Index Rotation

In this case, the device writes to indexed files, for example:  $xyz.001.log, xyz.002.log,$ xyz.003.log, and so on. Atstartup, the connector processesthe log with highest index. When the device creates a log with a greater index, the connector terminates the reader thread to the previous log after processing completes, creates a thread to the new log and begins processing that log. To enable thislog rotation, set wildcard using the syntax shown in the following example:

#### agents

[x].wildcard=FileName.'patternOfIndex,minValue,maxValue,ignoreMissingIndex'.f ileSuffix

where:

- patternOfIndex is the pattern of the index. It specifies how many digits are allowed before . log in the file name. For example, to allow a 3-digit index, enter %d03.
- $\bullet$  minValue is the minimum value the index can take.
- maxValue is the maximum value the index can take, after which it again starts from minValue. For example, assume that minValue=000, and maxValue=999. When the connector finds a file with a 999 index, it will then look for a rotated file with the index 000.
- ignoreMissingIndex is a Boolean value that describes what the connector should do if a file with the next index is never created, If true, the connector checksif there is a new file with the correct file name pattern instead of waiting for the next index-based file forever.

For example, the command:

agents[x].wildcard=myFile.'%d01,0,9,true'.log

will support the processing of log files myFile.0.log through myfile.9.log before searching for myFile.0.log again.

# Log Internal Events for File-Reading FlexConnectors

File-reading FlexConnectors have internal events that are sent when the connector begins to process a file and when the connector finishes processing the file. Another event can be configured so that the event issent when a specified number of files are not processed in a specified amount of time. The events are configured in ARCSIGHT\_HOME/user/agent/agent.properties.

- internalevent.filestart.enable=true/false-the default is true.
- internalevent.fileend.enable=true/false-the default is true.
- internalevent.filecount.enable=false/true the default is false. This event has the following parameters:
	- $\circ$  internalevent. filecount.duration=nnn specifies the number of seconds that the connector has to process a specified number of files.
	- $\circ$  internalevent.  $filecount.minfilecount=nn-specificise$  the minimum number of files that the connector should process in a specified number of seconds.
	- $\circ$  internalevent.filecount.timer.delay=nnn specifies, in seconds, how often the connectorshould check to see if the connector is compliant with the other parameters.

## Unparsed Events Detection

The unparsed event detection feature syntactically detects unparsed events and logsthem to a separate file for easier identification. This feature can be enabled by configuring the unparsedevents.log.enabled parameter and setting it to true. See "[Parameters](#page-198-0) Common to all [SmartConnectors](#page-198-0)" for more information about this parameter.

To verify whether the feature is enabled, see the agent.log file. The following sample log message indicates that the feature is enabled:

[2016-05-10 18:00:40,190][INFO ] [default.com.arcsight.agent.loadable.agent.\_DHCPFileAgent] [parseParameters] Logging of unparsed events is [enabled] for SmartConnector [dhcp\_file][3vEFHnVQBABCAA9NWrEbq5g==]

## Supported Parser Types

Connectors with the following parser types can use the unparsed event detection feature:

- Regex parser—Configuration files for this parser type have the extension sdkrfilereader.properties.
- Key-Value parser—Configuration files for this parser type have the extension sdkkeyvaluefilereader.properties.
- Delimited parser—Configuration files for this parser type have the extension sdkfilereader.properties.

To determine whether a connector uses any of the these parser types, see the agent.log file. The following sample log message indicates that the connector uses a delimited parser:

[2016-05-10 18:00:40,222][INFO ] [default.com.arcsight.agent.content.FCPContentInputStreamProvider] [getInputStream] Resource [dhcp\_file\dhcp\_file\_v6.sdkfilereader.properties] found in [Z:\\system\agent\fcp\arcsightagents.aup|dhcp\_file\dhcp\_file\_ v6.sdkfilereader.properties.arc]

## Unparsed Events Detection Criteria

An ArcSight parser configuration file can contain any of these expressions:

- Comment [Expressions](#page-151-0)
- Parsing [Expressions](#page-152-0)
- Token [Expressions](#page-153-0)
- Mapping [Expressions](#page-153-1)
- [Extra-Processor](#page-154-0) Expressions

To understand these expressions, consider the following parser file:

```
#
# Parser file for Microsoft Windows DHCP File Agent
#Event ID Meaning
#00 The log was started.
#01 The log was stopped.
```
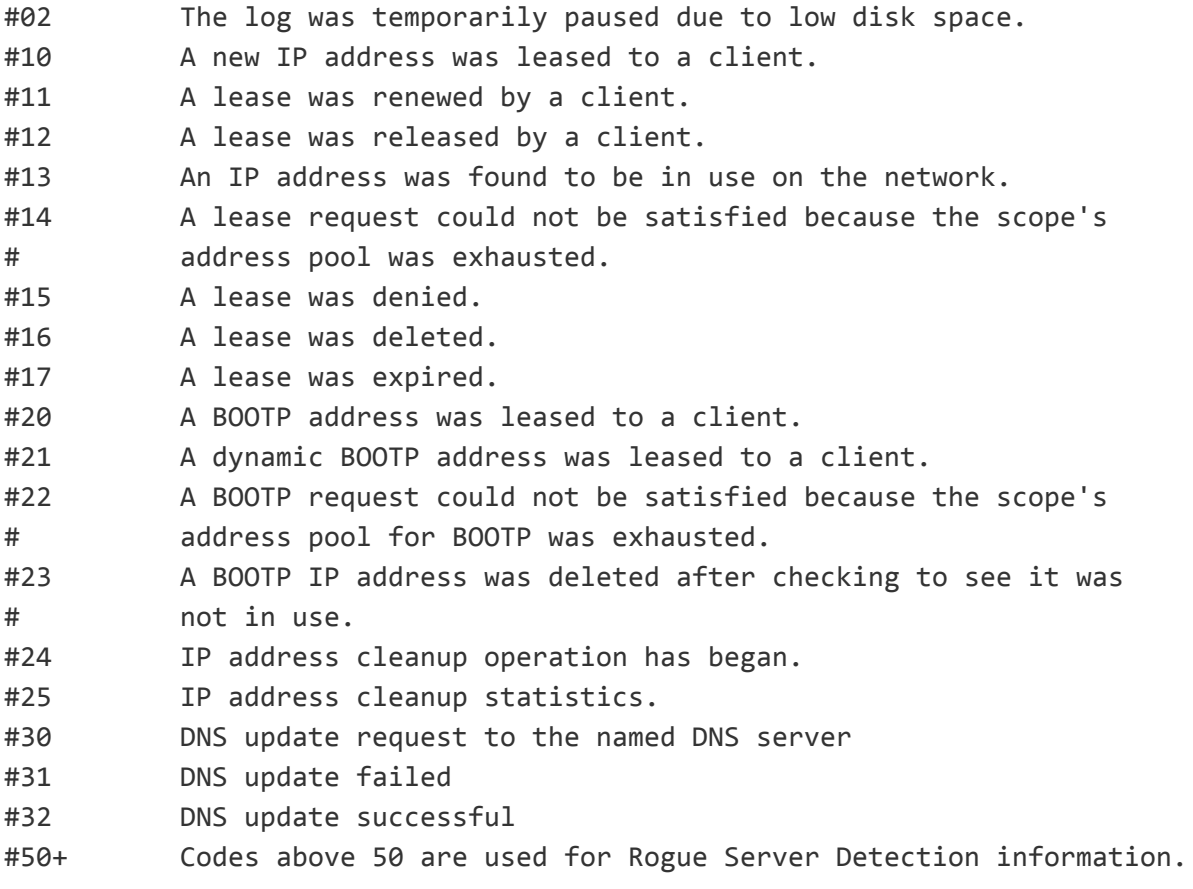

#DHCP 2008 QResult: 0: NoQuarantine, 1:Quarantine, 2:Drop Packet, 3:Probation,6:No Quarantine Information ProbationTime:Year-Month-Day Hour:Minute:Second:MilliSecond. #ID, Date, Time, Description, IP Address, Host Name, MAC Address, User Name, TransactionID, QResult,Probationtime, CorrelationID,Dhcid. #DHCP 2003 ID,Date,Time,Description,IP Address,Host Name,MAC Address

```
regex=(\\d+),(\\d+/\\d+/\\d+),(\\d+:\\d+:\\d+),((?:(?:.*?, )*)?.*?),(.*?),
([^{\wedge},]^{\ast}),([^{\wedge},]^{\wedge})^{\wedge}line.ignore.regex=\\s*
comments.start.with=#
token.count=7
token[0].name=EventID
token[0].type=String
token[1].name=Date
token[1].type=Date
token[1].format=MM/dd/yy
token[2].name=Time
```

```
token[2].type=Time
token[2].format=HH:mm:ss
token[3].name=EventName
token[3].type=String
token[4].name=Address
token[4].type=String
token[5].name=HostName
token[5].type=String
token[6].name=sourceMAC
token[6].type=String
event.sourceHostName=HostName
event.deviceEventClassId=EventID
event.name=EventName
event.deviceReceiptTime=__createTimeStamp(Date,Time)
#Convert address for event id = 30 - DNS update request
event.sourceAddress=__splitAsAddress(__ifThenElse(EventID,"30",
__reverseDottedDecimalAddressByteOrder(Address),Address),,)
event.deviceProduct=__stringConstant("DHCP Server")
event.deviceVendor=__getVendor("Microsoft")
event.deviceCustomString4=__toUpperCase(__regexTokenNoWarning
(sourceMAC, "(\{\S{1,6\}).*")event.sourceMacAddress=__getLongMACAddressByHexString(sourceMAC)
event.deviceCustomString4Label=__stringConstant(MAC Vendor Prefix)
event.deviceCustomString5Label=__stringConstant(Ethernet Vendor)
event.deviceCustomNumber1=__safeToLong(__ifThenElse(EventID,"25",
__regexTokenNoWarning(EventName,"(\\d+) leases.*"),))
event.deviceCustomNumber2=__safeToLong(__ifThenElse(EventID,"25",
__regexTokenNoWarning(EventName,".* and (\\d+) leases.*"),))
event.deviceCustomNumber1Label= ifThenElse(EventID,"25",
__stringConstant(leases expired),)
event.deviceCustomNumber2Label= ifThenElse(EventID,"25",
__stringConstant(leases deleted),)
extraprocessor.count=2
extraprocessor[0].type=map
extraprocessor[0].filename=dhcp_file/event_ref.csv
extraprocessor[1].type=map
```
#### Comment Expressions

The following lines in the parser file represent the comment expressions:

<span id="page-151-0"></span>extraprocessor[1].filename=dhcp\_file/ethernet\_vendor\_ref.csv

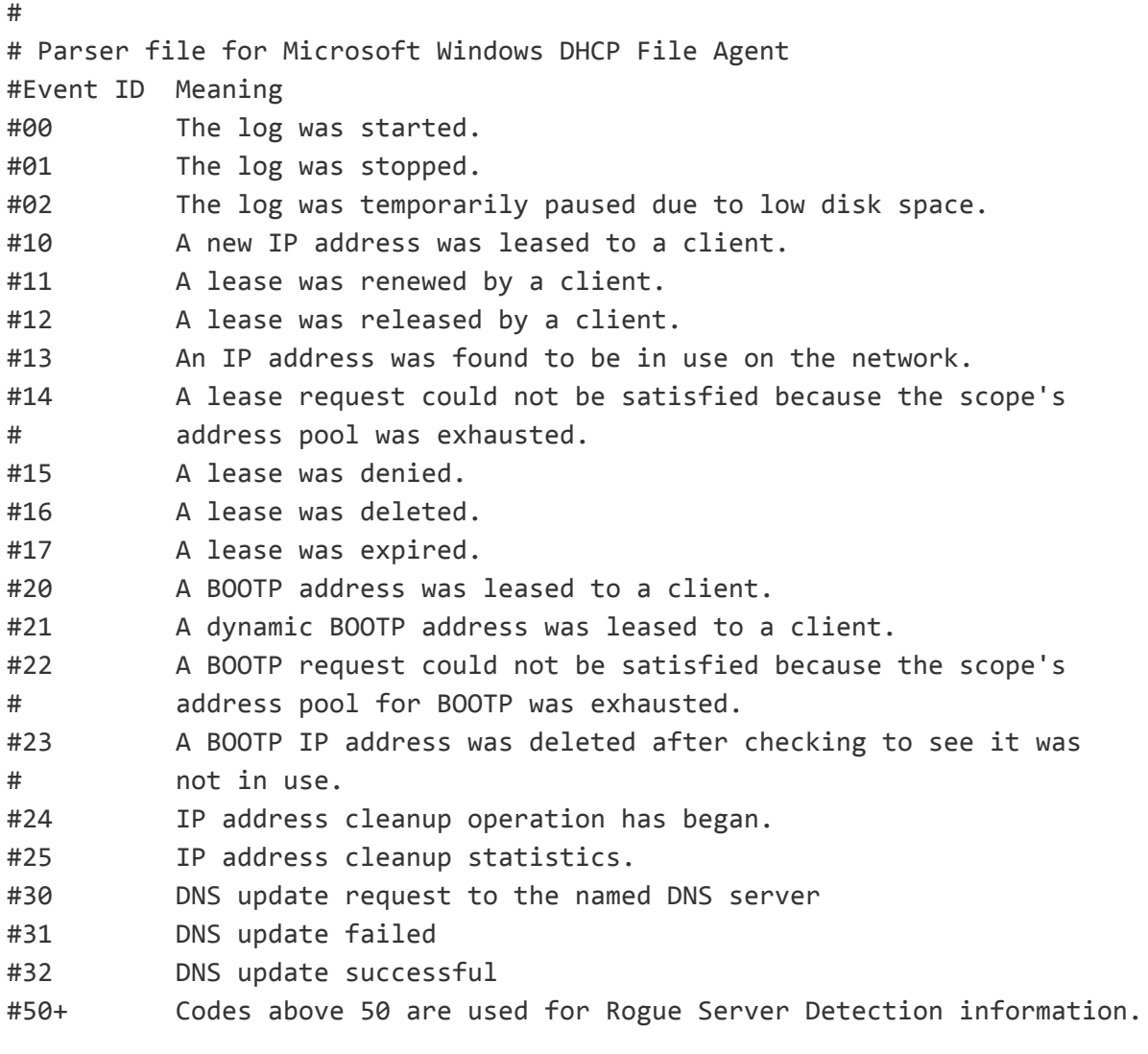

#DHCP 2008 QResult: 0: NoQuarantine, 1:Quarantine, 2:Drop Packet, 3:Probation,6:No Quarantine Information ProbationTime:Year-Month-Day Hour:Minute:Second:MilliSecond. #ID,Date,Time,Description,IP Address,Host Name,MAC Address,User Name, TransactionID, QResult,Probationtime, CorrelationID,Dhcid. #DHCP 2003 ID,Date,Time,Description,IP Address,Host Name,MAC Address

<span id="page-152-0"></span>#Convert address for event id = 30 - DNS update request

### Parsing Expressions

The following lines in the parser file indicate the parsing expressions. This parsing expression indicates how an event should be broken down and tokenized by the parser.

```
regex=(\\d+),(\\d+/\\d+/\\d+),(\\d+:\\d+:\\d+),((?:(?:.*?, )*)?.*?),(.*?),
([^,]*),([-\\+]?\\w*),?
line.ignore.regex=\\s*
comments.start.with=#
```
### <span id="page-153-0"></span>Token Expressions

The following lines in the parser file indicate the token expressions, that is, how many tokens to capture, the token name, token data type, and so on.

token.count=7 token[0].name=EventID token[0].type=String token[1].name=Date token[1].type=Date token[1].format=MM/dd/yy token[2].name=Time token[2].type=Time token[2].format=HH:mm:ss token[3].name=EventName token[3].type=String token[4].name=Address token[4].type=String token[5].name=HostName token[5].type=String token[6].name=sourceMAC token[6].type=String

### <span id="page-153-1"></span>Mapping Expressions

The following lines in the parser file represent mapping expressions to indicate how the captured tokens should be mapped to ArcSight event schema fields.

```
event.sourceHostName=HostName
event.deviceEventClassId=EventID
event.name=EventName
event.deviceReceiptTime=__createTimeStamp(Date,Time)
event.sourceAddress=__splitAsAddress(__ifThenElse(EventID,"30",
__reverseDottedDecimalAddressByteOrder(Address),Address),,)
event.deviceProduct=__stringConstant("DHCP Server")
event.deviceVendor=__getVendor("Microsoft")
event.deviceCustomString4=__toUpperCase(__regexTokenNoWarning
(sourceMAC, "\N(S{1,6}).*")
```

```
event.sourceMacAddress=__getLongMACAddressByHexString(sourceMAC)
event.deviceCustomString4Label=__stringConstant(MAC Vendor Prefix)
event.deviceCustomString5Label=__stringConstant(Ethernet Vendor)
event.deviceCustomNumber1=__safeToLong(__ifThenElse(EventID,"25",
__regexTokenNoWarning(EventName,"(\\d+) leases.*"),))
event.deviceCustomNumber2=__safeToLong(__ifThenElse(EventID,"25",
__regexTokenNoWarning(EventName,".* and (\\d+) leases.*"),))
event.deviceCustomNumber1Label= ifThenElse(EventID,"25",
__stringConstant(leases expired),)
event.deviceCustomNumber2Label=__ifThenElse(EventID,"25",
__stringConstant(leases deleted),)
```
### <span id="page-154-0"></span>Extra-Processor Expressions

The following linesin the parser file indicate the extra-processor expressions, to hand off the event to another parser file for further processing.

```
extraprocessor.count=2
extraprocessor[0].type=map
extraprocessor[0].filename=dhcp_file/event_ref.csv
extraprocessor[1].type=map
extraprocessor[1].filename=dhcp_file/ethernet_vendor_ref.csv
```
### Criteria for Unparsed Events

If an event fails to tokenize based on the parsing expression used by the parser, then it is considered to be an unparsed event. The criteria for an event to be labeled an unparsed event is its failure to pass the parsing expression.

Note the following considerations on parsing criteria:

- Multi-line merging parsers, token operations, sub-messages, and conditional maps are out of scope of the detection criteria.
- <sup>l</sup> Extra-processorsthat belong to the supported parser types are included in the detection criteria.

#### **Example:**

The following event line completely matches the parsing expression of the parser, hence it is considered to be a parsed event:

11000,03/23/15,12:43:35,DHCPV6 Solicit,2001:db8::f80f:9757:b0a5:c40c,2k12 dhcpsvr.fadetoblack.

local,,14,000100011C87C704000C290FFAAF,,,,,

However, the following event line with an incorrect date string of 03/23 does not match the parsing expressions of the parser, hence it is considered to be an unparsed event:

```
11000,03/23,12:43:35,DHCPV6 Solicit,2001:db8::f80f:9757:b0a5:c40c,2k12-
dhcpsvr.fadetoblack.
local,,14,000100011C87C704000C290FFAAF,,,,,
```
This unparsed event also generates an exception stack trace in the agent. Log file. The following is a sample stack trace:

```
[2016-03-10 18:00:41,031][ERROR]
[default.com.arcsight.agent.dhcp.DhcpFileProcessor][processLine]
[java.text.ParseException: Unparseable date: "03/23"
    at java.text.DateFormat.parse(DateFormat.java:357)
    at com.arcsight.agent.parsers.token.DateParser.parseToken
(DateParser.java:105)
    at com.arcsight.agent.sdk.parsers.SDKCustomParser.addToken
(SDKCustomParser.java:292)
    at com.arcsight.agent.dhcp.DhcpSemiConfigurableParser.parseTokens
(DhcpSemiConfigurableParser.java:307)
    at com.arcsight.agent.parsers.GenericParserImpl.parseValues
(GenericParserImpl.java:397)
    at com.arcsight.agent.parsers.GenericParserImpl.parse
(GenericParserImpl.java:755)
    at com.arcsight.agent.parsers.GenericParserImpl.parseString
(GenericParserImpl.java:806)
    at com.arcsight.agent.baseagents.filereader.multifile.FileProcessor.
parseLine(FileProcessor.java:202)
    at com.arcsight.agent.baseagents.filereader.multifile.FileProcessor.
processLine(FileProcessor.java:186)
    at com.arcsight.agent.baseagents.filereader.
NameFollowingFileReaderThread.processLine
(NameFollowingFileReaderThread.java:769)
    at com.arcsight.agent.baseagents.filereader.
BaseAutoConfigParserFileReaderThread.processLine
(BaseAutoConfigParserFileReaderThread.java:157)
    at com.arcsight.agent.dhcp.DhcpFileReaderThread.processLine
(DhcpFileReaderThread.java:79)
    at com.arcsight.agent.baseagents.filereader.FileReaderThread.run
(FileReaderThread.java:859)
    at java.lang.Thread.run(Thread.java:745)
```
When an event line fails to match the parsing expression of the parser, then it is considered to be an unparsed event. This information is logged in the agent. log file. The following is an example message:

[2016-03-10 18:00:41,027][ERROR]

[default.com.arcsight.common.log.EventLogManager] [logUnparsedEvent] Cannot parse raw event [11000,03/23,12:43:35,DHCPV6 Solicit,2001:db8::f80f:9757:b0a5:c40c,2k12-dhcpsvr.fadetoblack. local,,14,000100011C87C704000C290FFAAF,,,,,] with ArcSight SmartConnector [class com.arcsight.agent.loadable.agent.\_DHCPFileAgent], and Parser [class com.arcsight.agent.dhcp.DhcpSemiConfigurableParser]. Parser Result: []. Parsing Exception: [Unparseable date: "03/23"].

If an exception occurs when parsing the event, then it is also logged in the agent.log file. The following is an example exception message:

[2016-03-10 18:00:41,028][ERROR] [default.com.arcsight.common.log.EventLogManager]

[logUnparsedEvent]

java.text.ParseException: Unparseable date: "03/23"

at java.text.DateFormat.parse(DateFormat.java:357)

at com.arcsight.agent.parsers.token.DateParser.parseToken(DateParser. java:105)

at com.arcsight.agent.sdk.parsers.SDKCustomParser.addToken (SDKCustomParser.java:292)

at com.arcsight.agent.dhcp.DhcpSemiConfigurableParser.parseTokens (DhcpSemiConfigurableParser.java:307)

at com.arcsight.agent.parsers.GenericParserImpl.parseValues (GenericParserImpl.java:397)

at com.arcsight.agent.parsers.GenericParserImpl.parse (GenericParserImpl.java:755)

at com.arcsight.agent.parsers.GenericParserImpl.parseString (GenericParserImpl.java:806)

at com.arcsight.agent.baseagents.filereader.multifile.FileProcessor. parseLine(FileProcessor.java:202)

at com.arcsight.agent.baseagents.filereader.multifile.FileProcessor. processLine(FileProcessor.java:186)

at com.arcsight.agent.baseagents.filereader. NameFollowingFileReaderThread.processLine(

NameFollowingFileReaderThread.java:769)

at com.arcsight.agent.baseagents.filereader.

BaseAutoConfigParserFileReaderThread.processLine

(BaseAutoConfigParserFileReaderThread.java:157)

at com.arcsight.agent.dhcp.DhcpFileReaderThread.processLine (DhcpFileReaderThread.java:79)

at com.arcsight.agent.baseagents.filereader.FileReaderThread.run

```
(FileReaderThread.java:859)
   at java.lang.Thread.run(Thread.java:745)
```
### Unparsed Events Output File

Unparsed events detected by the connector are logged to the %ARCSIGHT\_HOME%/logs/events.log (Linux) or \$ARCSIGHT\_HOME/logs/events.log (Windows) file. The following is a sample message:

```
"Timestamp","ArcSight SmartConnector","ArcSight Parser","Parser
Result","Parsing Exception","Unparsed Event"
```

```
"2016-05-10 18:00:41.030 -0700","class com.arcsight.agent.loadable.agent._
DHCPFileAgent","class com.arcsight.agent.dhcp.DhcpSemiConfigurableParser","",
"Unparseable date: ""03/23""","11000,03/23,12:43:35,DHCPV6
Solicit,2001:db8::f80f:9757:b0a5:c40c,2k12-dhcpsvr.fadetoblack.
local,,14,000100011C87C704000C290FFAAF,,,,,"
```
The events.log file is a CSV file containing the column headers on the first line and the unparsed events on the following lines. The following table describes the columns in the CSV file:

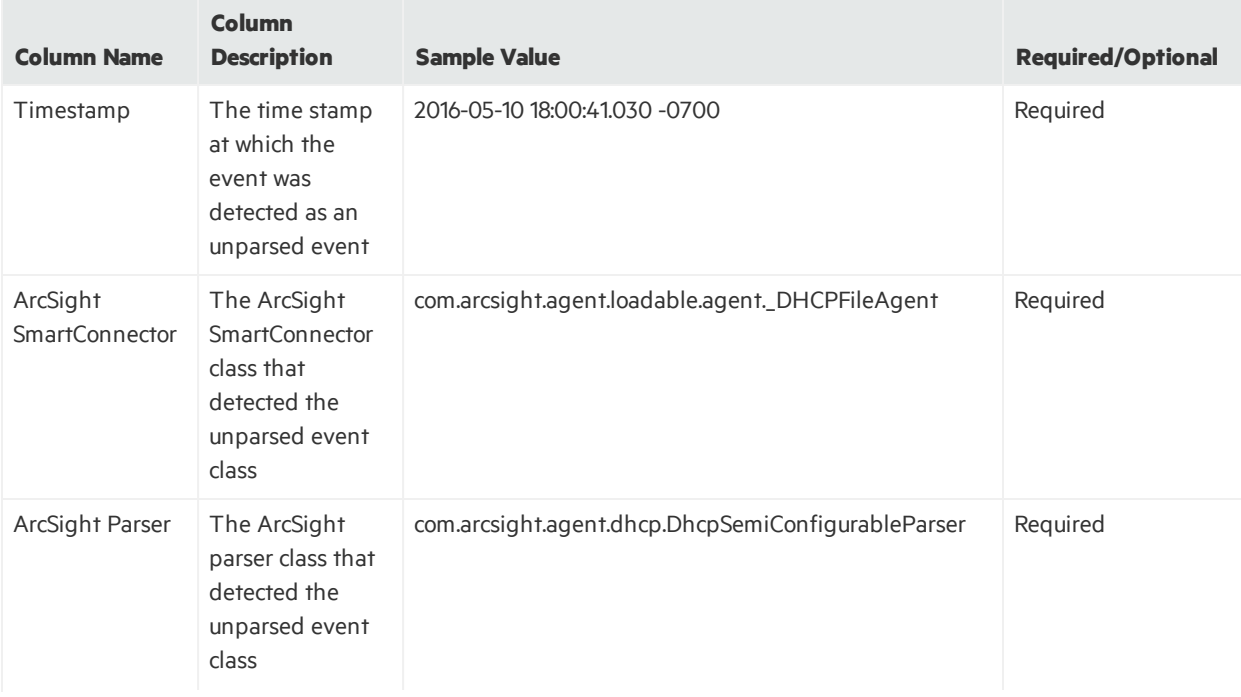

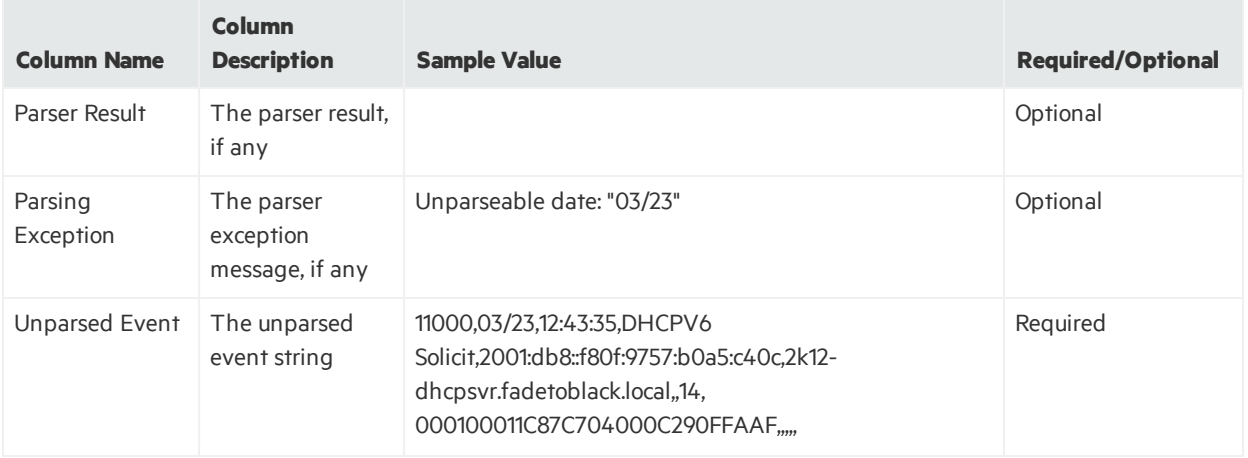

# Chapter 7: Map Files

The following topics are covered in this chapter:

- What Are Map [Files?](#page-159-0)
- Map File [Examples](#page-159-1)
- Map File [Details](#page-161-0)
- Using Ranges in Map Files
- Using Regular Expressions in Map Files
- Using Parser-Like Expressions in Map Files
- <span id="page-159-0"></span>• Real World [Examples](#page-168-0)

# What Are Map Files?

Map files are actual physical files, located in the connector itself. Map files operate on events after they are collected and parsed, but before they are sent to the destination, conditionally changing one or more event fields. There are several parts of the connector code that use map files:

- Basic map files, which operate on events early in the event flow
- AgentInfoAdder1 map files, which operate on events later in the event flow, and can be made to operate differently when there are multiple destinations and/or multiple connectorsrunning in one container
- The categorizer modules use map files to do their work
- Map file "extra processors" can be specified in FlexConnector parsers

**Note:** Map files are kept in memory for performance reasons, so large ones will affect the memory usage of the connector.

# <span id="page-159-1"></span>Map File Examples

A map file is a comma-separated file that you can edit in a text editor (such as Notepad or vi, which do not add formatting) or in a spreadsheet. The following is an example of a simple map file. In this document, map file examples are shown in tables for clarity.

**Note:** If you use a spreadsheet application to create or edit your map files, be sure to save the resulting files in the comma-separated value (CSV) format.

The first line normally defines the event fields that will be looked at ("getters") and those that will be potentially set ("setters"). Optionally, there can be a line before that, starting with !Flags, that controls certain values (see ["Controlling](#page-161-1) Map File Operation"). In that case, it's the second line that defines the "getters" and "setters." A simple example without a !Flags line is:

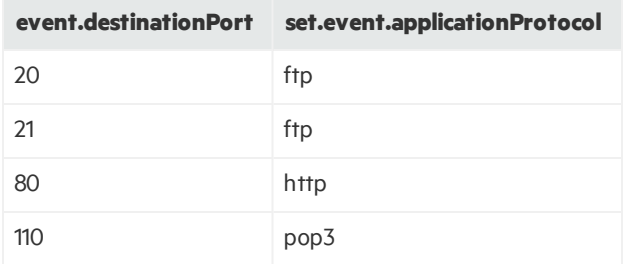

In this example, the applicationProtocol event field isset based on the value of the destinationPort event field, but only if the destinationPort is one of the valuesin the "getter" column. If destinationPort is 21, applicationProtocol will be set to ftp, but if destinationPort is 22, applicationProtocol will not be set at all, because the value 22 does not appear in the destinationPort "getter" column.

There is a duplicate value (ftp) in the applicationProtocol column, which is allowed because it is a "setter", but not in the destinationPort column, in which a duplicate value would be an error.

This example would look like this in a text editor:

```
event.destinationPort,set.event.applicationProtocol
20,ftp
21,ftp
80,http
110,pop3
```
## Multiple "Getters" and "Setters"

More complicated map files can have multiple "getter" columns(the row is only used if all column values match the event) and/or multiple "setter" columns(to set more than one field).

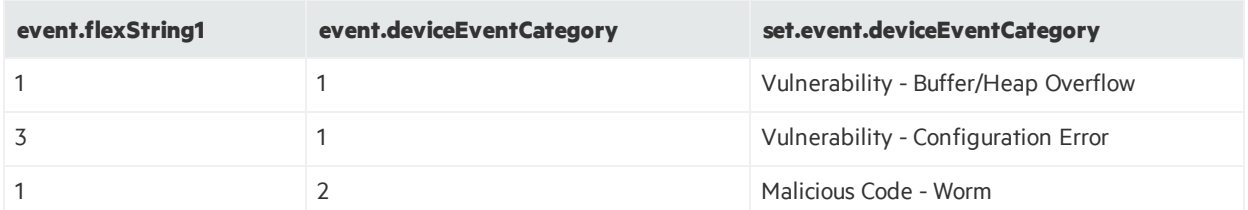

The following is an example with two "getters:"

In this case, if the flexString1 and deviceEventCategory event fields are both 1, then the value for the deviceEventCategory event field is changed to Vulnerability-Buffer/Heap Overflow. If they are 3 and 1, respectively, the value isset to Vulnerability-Configuration

Error, and if the values are 1 and 2, the value isset to Malicious Code-Worm. Any other combination leaves the deviceEventCategory event field unchanged.

This example (and the next one) also shows that you can have a "getter" event field also appear as a "setter."

The following is an example with two "setters:"

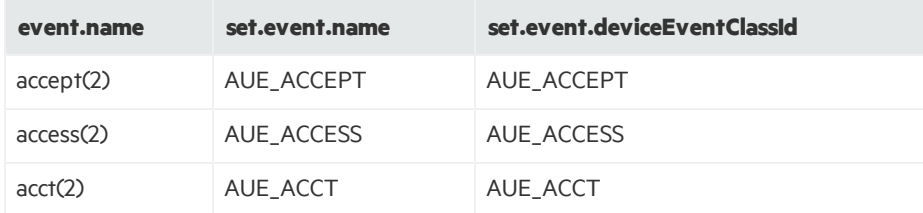

In this case, the name event field islooked up to both replace the name event field and set the deviceEventClassId event field.

Also, you can have both multiple "getters" and multiple "setters" in the same map file.

### Using the "No Getter" Trick

By having no "getters," you can set one or more fields to specific constant values, unconditionally. For example:

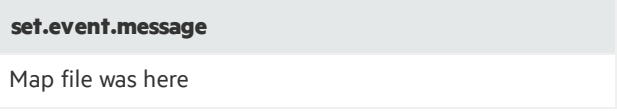

Thistype of map file always has exactly two lines. It can have more than one column if you want to set more than one field, like this:

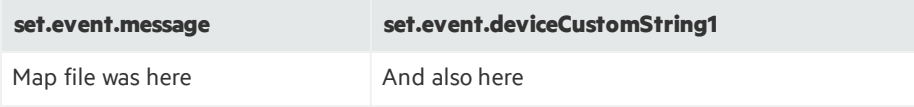

# <span id="page-161-0"></span>Map File Details

<span id="page-161-1"></span>The following subsections describe details for the various map file types.

### Controlling Map File Operation

Any map file can be controlled with an optional initial line starting with !Flags, that can be omitted. If this line is present, it precedes the line that defines the "getters" and "setters." It is a comma-separated line similar to the rest of the file, but the number of columns do not have to match the other lines. The line must begin with ! Flags, followed by one or more of the following flags, with commas in between:

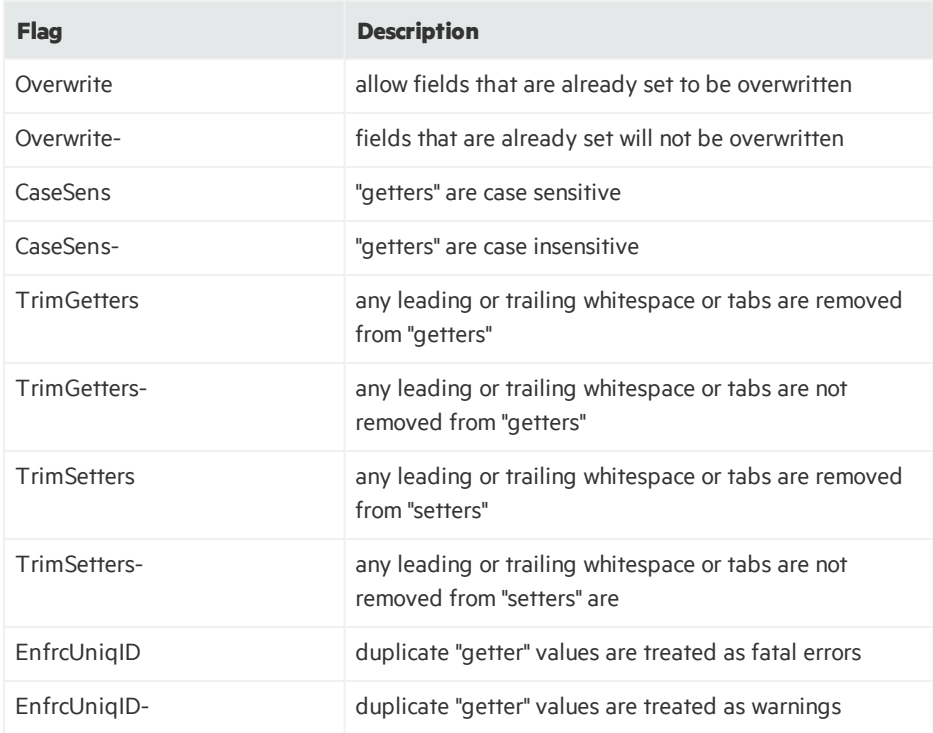

**Note:** The minus sign after the flag reverses its meaning.

For example, the following would make "getters" case insensitive, not allow overwriting fields, and not remove any leading or trailing whitespace or tabs from "setters":

!Flags,CaseSens-,Overwrite-,TrimSetters-

### Basic Map Files

Place basic map files in the user/agent/map directory under the ArcSight home directory of the connector file system. Name the files map. 0. properties, map. 1. properties, and so on. Basic map files are named as properties files (with the .properties extension), but they are actually CSV files.

New or changed map files will be automatically applied approximately every five minutes. Also, you can use the **Reload custom map files** command in the ArcSight Console to reload the basic map files on demand. See the *ArcSight Console User's Guide*, "Managing SmartConnector", "Sending Control Commands to SmartConnectors", under the "Categorizer" mapper category.

The files are numbered so that the connector knows what order to apply them, since changes made by one map file may affect a later map file. The numbering sequence muststay consecutive and files cannot be skipped. For example, the sequence 0, 1, 2, 3 is valid. The sequence 0, 1, 3 is not, and will cause the reading of the files to be stopped at 1 in this example.

By default, basic map files overwrite the values in event fields. Any leading or trailing whitespace or tabs are removed (trimmed) from "getters" and "setters", "getters" are case sensitive, and duplicate "getters" generate warnings. Any of these default behaviors can be changed with the !Flags line.

### AgentInfoAdder1 Map Files

Put the files in the user/agent/aup/acp directory under the ArcSight home directory. Or use the user/agent/aup/<id>/acp directory for destination/connector-specific files, where  $\langle id \rangle$  is replaced with the actual ID of the connector or destination. Name the files AgentInfoAdder1.map.10.csv, AgentInfoAdder1.map.11.csv, and so on.

The AgentInfoAdder1 map files are numbered starting at 10, not 0 or 1, since files 0 to 9 are reserved for internal map files that are not visible to users. The files are numbered so that the connector knows what order to apply them, since changes made by one map file may affect a later map file. If there is a missing number (like files 10 and 12 but not file 11), no files after the missing number will be processed. Restart the connector to reload AgentInfoAdder1 map files.

AgentInfoAdder1 map files will not overwrite event fields that are already set. By default, leading and trailing spaces are removed from "getter" and "setter" values before processing. "Getter" values are not case sensitive. If two rows have duplicate "getters", a warning is logged. This is the default behavior of basic map files. These default behaviors can be modified by using the !Flags line.

## Categorizer Map Files

Connectors categorize events, whichis to say that the category fields (for example, categorySignificance and categoryTechnique) are set. The mechanism described here can categorize events that otherwise would not be categorized. And in fact that is key, because any event that has already been categorized will not be modified.

Put the files under the user/agent/aup/acp/categorizer/current directory under the ArcSight home directory. Under that, create a directory that matches the deviceVendor field of the events you want to categorize, and under that create a map file named for the deviceProduct field of the events you want to categorize, with the .csv extension. The deviceVendor and deviceProduct names must be modified as follows:

- Convert any uppercase letters to lowercase.
- Convert any characters that are not letters or digits to underscore characters.

For example, if the events will have deviceVendor set to "Giant Corp" and deviceProduct set to "It's a Big Product", then you would create user/agent/aup/acp/categorizer/current/giant\_ corp/it s a big product.csv.

This map file isjust like any other map file, though they often only have one getter, on the deviceEventClassId field, and generally only set the category fields(categoryObject, categoryBehavior, categoryTechnique, categoryDeviceGroup, categorySignificance, and categoryOutcome).

You can use the **Reload custom categorizations** command in the ArcSight Console to reload the categorizer map files on demand. See the *ArcSight Console User's Guide*, "Managing SmartConnectors", "Sending Control Commands to SmartConnectors", under the "Categorizer" mapping category.

Categorizer map files can overwrite the values in event fields, though that rarely matters since events that have any of the category fields set will not be processed. Leading and trailing spaces are removed from "getter" and "setter" values before processing. The "getter" values are not case sensitive. If two rows have duplicate "getters", a warning is logged.

### Extra Processor Map Files

See "Extra [Processors](#page-68-0)" for general information on extra processors. An example of parser contents follows:

```
extraprocessor.count=1
extraprocessor[0].type=map
extraprocessor[0].filename=customvendor/customproduct.csv
extraprocessor[0].allowoverwrite=false
extraprocessor[0].casesensitive=false
extraprocessor[0].charencoding=US-ASCII
extraprocessor[0].trimgettertokens=false
extraprocessor[0].trimsettertokens=false
```
In this case the map file isthe user/agent/aup/fcp/customvendor/customproduct.csv file. The other optional propertieslet you change the default operation, which allows overwriting values, is case sensitive, removes leading or trailing whitespace or tabs from "getters" and "setters", and uses the platform's default character encoding. The map file isjust like any other map file, and operates on the event after the parser and any extra processors earlier in the list (if extraprocessor.count is greater than 1) isfinished. If you need more than one map file, adjust extraprocessor.count accordingly and specify them.

# <span id="page-164-0"></span>Using Ranges in Map Files

You can use ranges in map files to simplify map file creation. For example, a map file that lists many source addresses can be quite large:

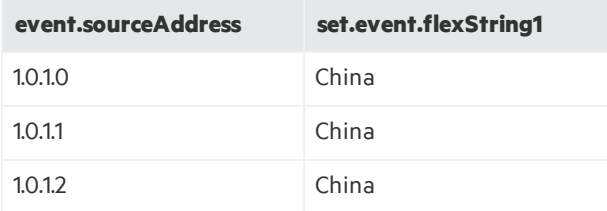

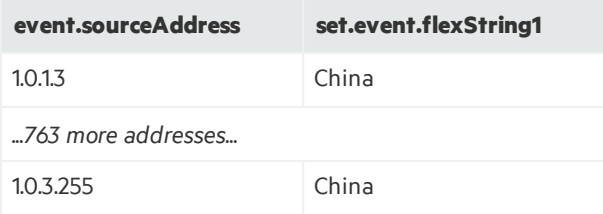

The above example would list 768 addresses, if the entire map file was shown.

Using a range in a map file, you can create a simpler file that does the same task. For example:

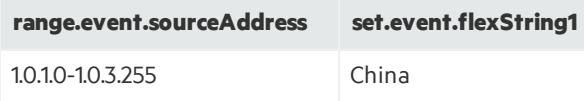

The resulting map file is easier to create, and is smaller and less prone to typing errors.

Ranges can be used on:

- Number event fields like sourcePort or fileSize
- IP address fields like sourceAddress and deviceCustomIPv6Address1 (each range in the map file must be either IPv4 or IPv6, meaning it cannot have an IPv4 starting address and an IPv6 ending address, or vice versa. For IPv6-aware parsers, the map file should expect the possibility of either IP address type in any IP address field. For a non-IPv6-aware parser, the map file would only expect IPv4 in the normal fields and IPv6 in the deviceCustomIPv6Address fields)
- MAC address event fields like destinationMacAddress

Additional details pertaining to ranges:

- IPv6 addresses can use the :: and dotted-quad formats. In IPv6-aware parsers, IPv6 addresses can be used where they were previously not valid.
- MAC addresses must be in hexadecimal with colon separators
- Use the hyphen character as the separator between the lower bound and upper bound in the range
- <span id="page-165-0"></span>• Avoid overlapping ranges in the same column

## Using Regular Expressions in Map Files

You can use regular expressions in map files to provide look up functionality to set field values. For example:

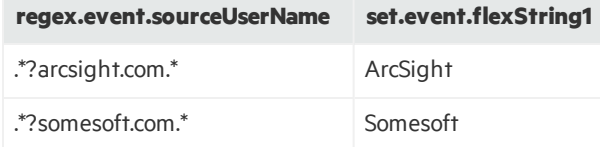

In this example, the sourceUserName event field is looked up to see if it matches either of the regular expressions, and if it does, the flexString1 event field is set accordingly.

The regular expression "getter" event field must be a string field, and the value in each event is matched against all of the regular expressions in that column. Unlike with ranges, it's more difficult to avoid regular expressions that "overlap," and the rule is that in that case the first one wins.

If you combine regular expressions with ranges, and there are no overlapping ranges(overlapping ranges are not recommended), it is best to put the ranges before (to the left of) the regular expressions, for performance reasons.

# <span id="page-166-0"></span>Using Parser-Like Expressions in Map Files

You can use parser-like expressions in map files to extend the functionality of map files.

Here is an example with three input events:

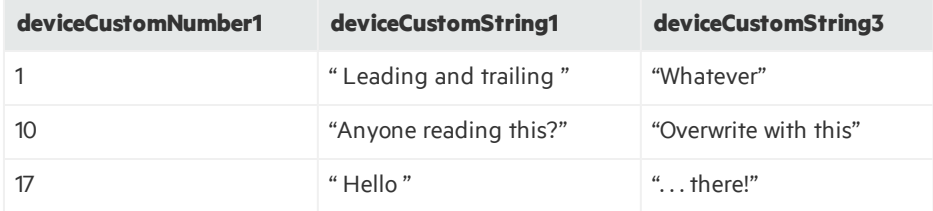

These are the resulting deviceCustomString1 values that we want for those three events:

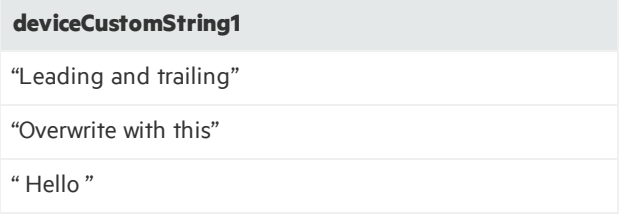

Unlike ranges and regular expressions, this feature isn't about the "getters," but about the "setter(s)". In this example, we want to remove (trim) leading and trailing spacesfrom deviceCustomString1 when the number is1, and copy the value of deviceCustomString3 into deviceCustomString1 if the number is10. For any other number, no change is desired.

Here is an example of a map file that can achieve the result shown above:

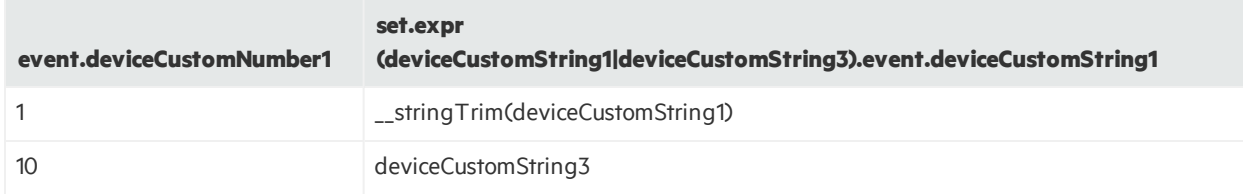

#### Additional details:

- The "getter" column (or columns) controls which row, if any, is used
- In the header line, the expression "setter" lists what event fields might be used in the expressions in

that column, inside the parentheses, and what event field will be set, at the end

• Then one of the actual expressions below that is evaluated and the result put into the event field

**Note:** Operations(such as \_\_stringTrim) are described in "ArcSight [Operations](#page-170-0)".

<span id="page-167-0"></span>In this case **deviceCustomString1** and **deviceCustomString3** are listed inside the parenthesesin the header row since they are used as described in "More About Parser-Like [Expressions](#page-167-0) Syntax".

### More About Parser-Like Expressions Syntax

For parser-like expressions, the "setter" header has several parts:

- Two constant parts: "set.expr(" and ").event."
- Between those is the list of event fields and/or additional data fields that might be used in the expressions, separated by pipes (two pipes separate event fields from additional data)
- The one event field that will be set to the result of the expression

**Note:** Expression "setters" cannot be used to set additional data fields, only event fields.

Below is a "no getter" example:

**set.expr(deviceCustomNumber1|deviceCustomNumber2||addnumber).event.deviceCustomNumber3**

"\_sum(deviceCustomNumber1,deviceCustomNumber2,\_safeToInteger(addnumber))"

This example sets **deviceCustomNumber3** to the sum of deviceCustomNumber1, deviceCustomNumber2, and (if it is a valid number) the additional data field addnumber.

### Operations Containing Commas

When an operation contains any commas, most commonly with operations that have multiple arguments (for example, regexToken), use quotes around the entire operation, and then change any quote characters that are now inside the outer quotes to two quote characters. The CSV parsing code will turn those doubled quote characters back into one quote character. For example:

```
"regexToken(proto,"".*?/(.*)"")"
```
### Backslashes in Expressions Versus in Parsers

In parsers you must use \\ to represent one backslash character, but in these expressions you do not need to use the double backslash. Parsers are properties files, which use backslashes for quoting. Map files are CSV files (regardless what the file extension is), which use actual quotes for quoting.

# <span id="page-168-0"></span>Real World Examples

This section contains the following information:

- Adding Country Names to Events
- <span id="page-168-1"></span>**.** Getting Domain Name from [Hostname](#page-168-2)

### Adding Country Names to Events

In the following example, the goal is to add new fields to events that contain the name of the source and destination countries, based on the sourceAddress and destinationAddress event fields.

The data divides the IPv4 address space into many ranges, each of which is associated with a particular country. The map files are large enough (order of magnitude 100K lines) that you might need to increase the connector heap size. The resulting map file would look like this:

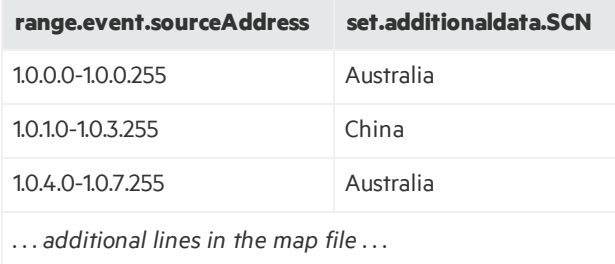

This example usesthe range feature on an IPv4 event field. A second map file with the same data is also needed for the destinationAddress event field.

### <span id="page-168-2"></span>Getting Domain Name from Hostname

The map file example below uses the last two part of a hostname to get the domain name only.

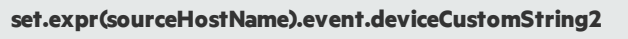

"\_\_regexToken(sourceHostName,""\*\.([^\.]+\.[^\.]+)\$"")"

This table shows the results of this map file:

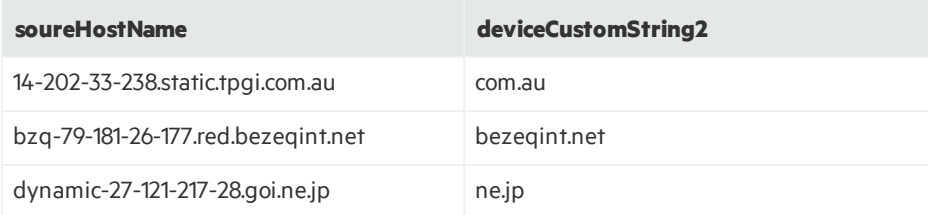

Developer's Guide Chapter 7: Map Files

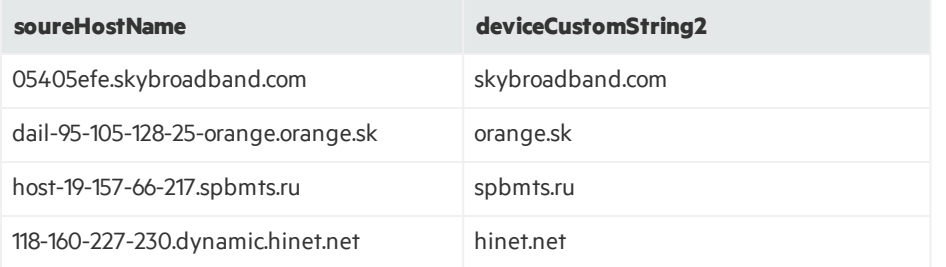

# <span id="page-170-0"></span>Appendix A: ArcSight Operations

The following table describes all of the operations that can be used when tokens are mapped to HPE ArcSight event fields.

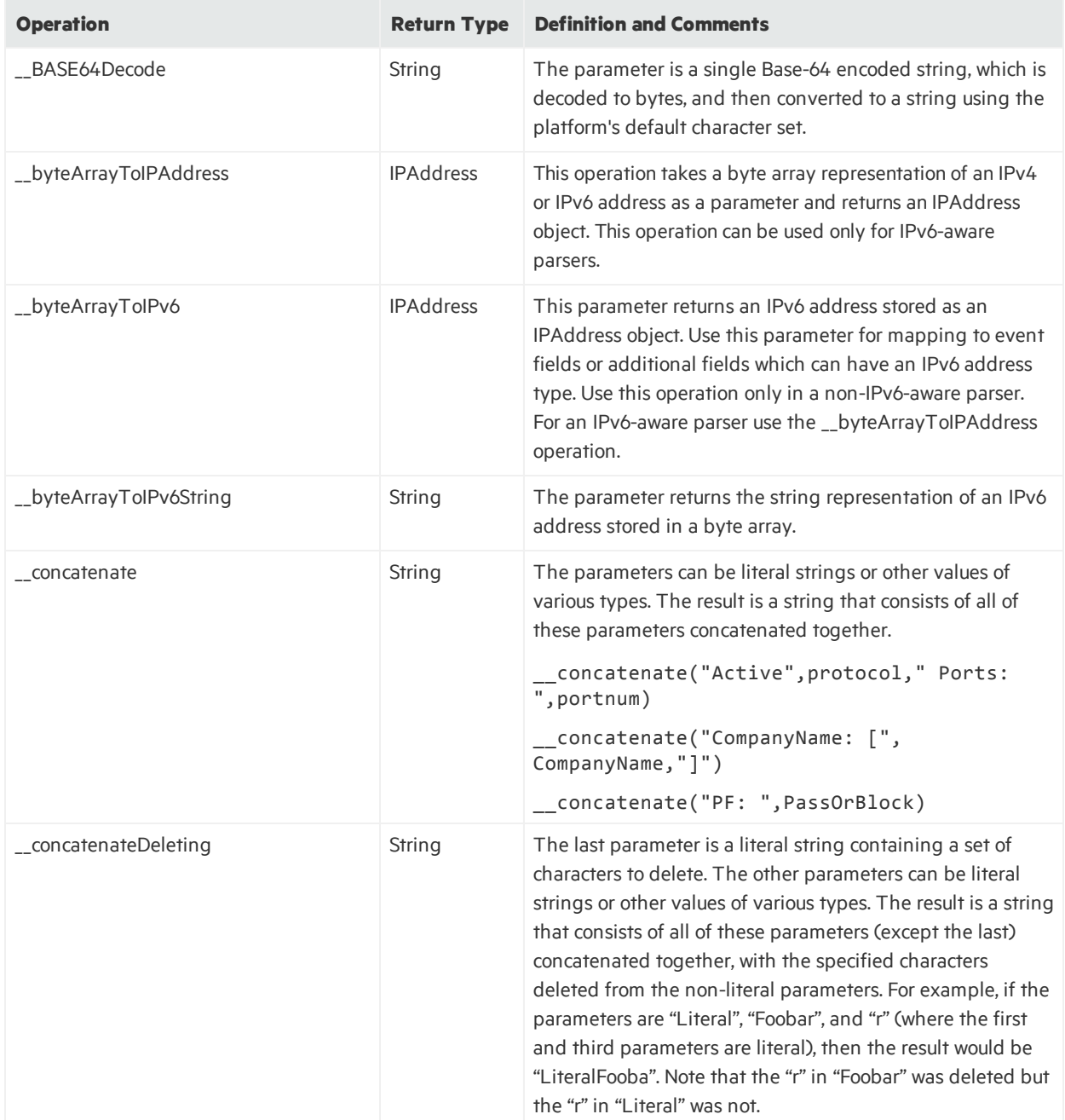

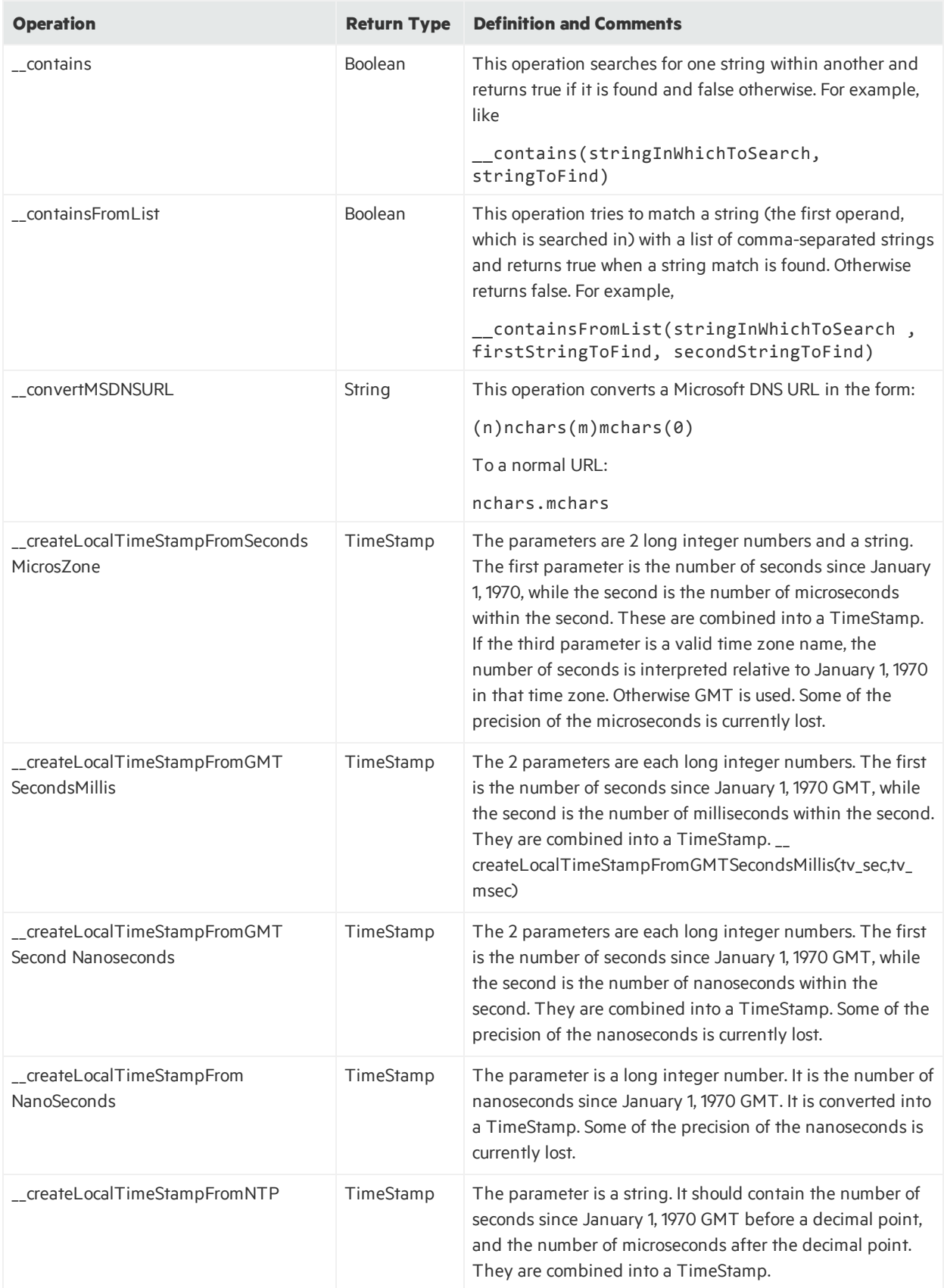

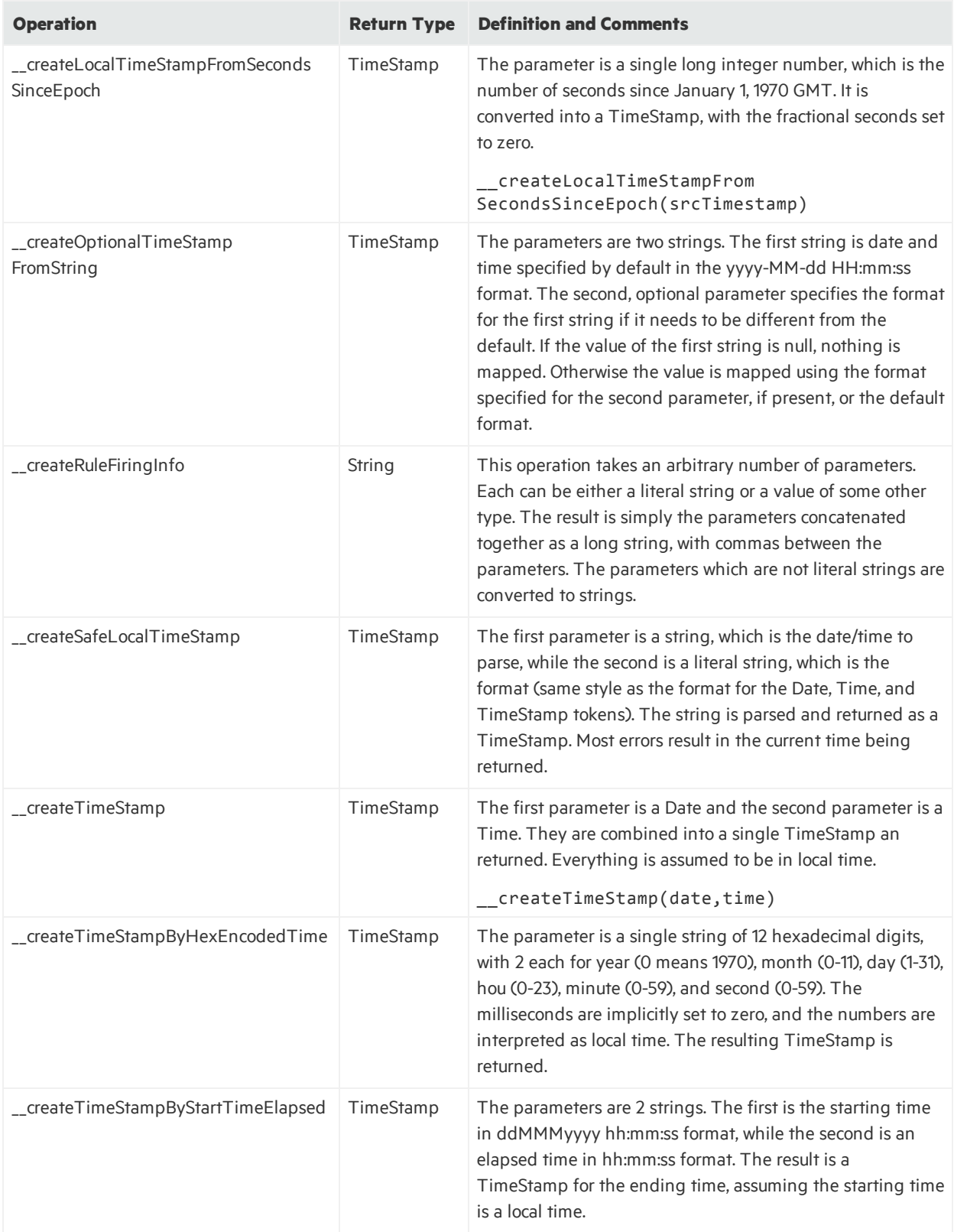

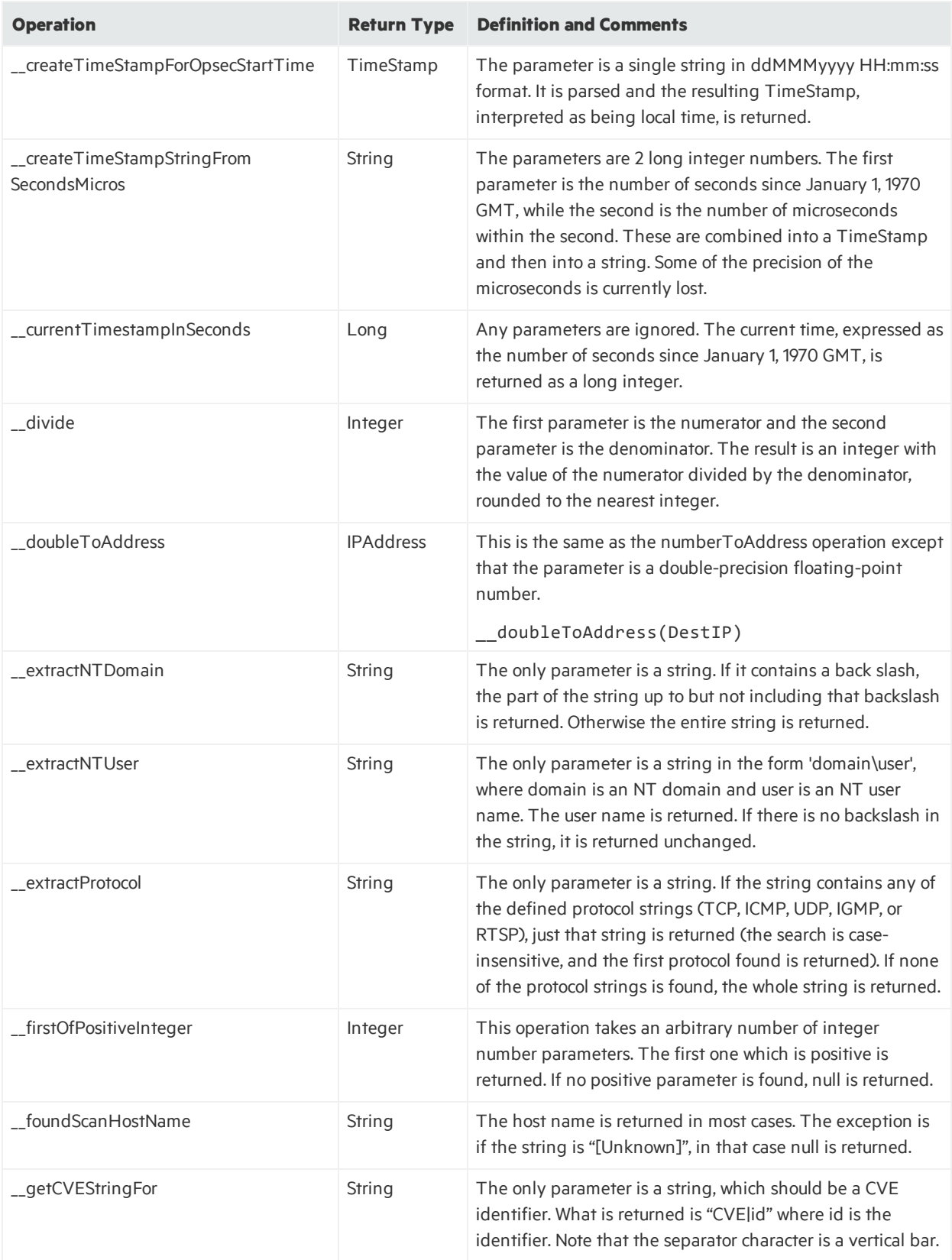

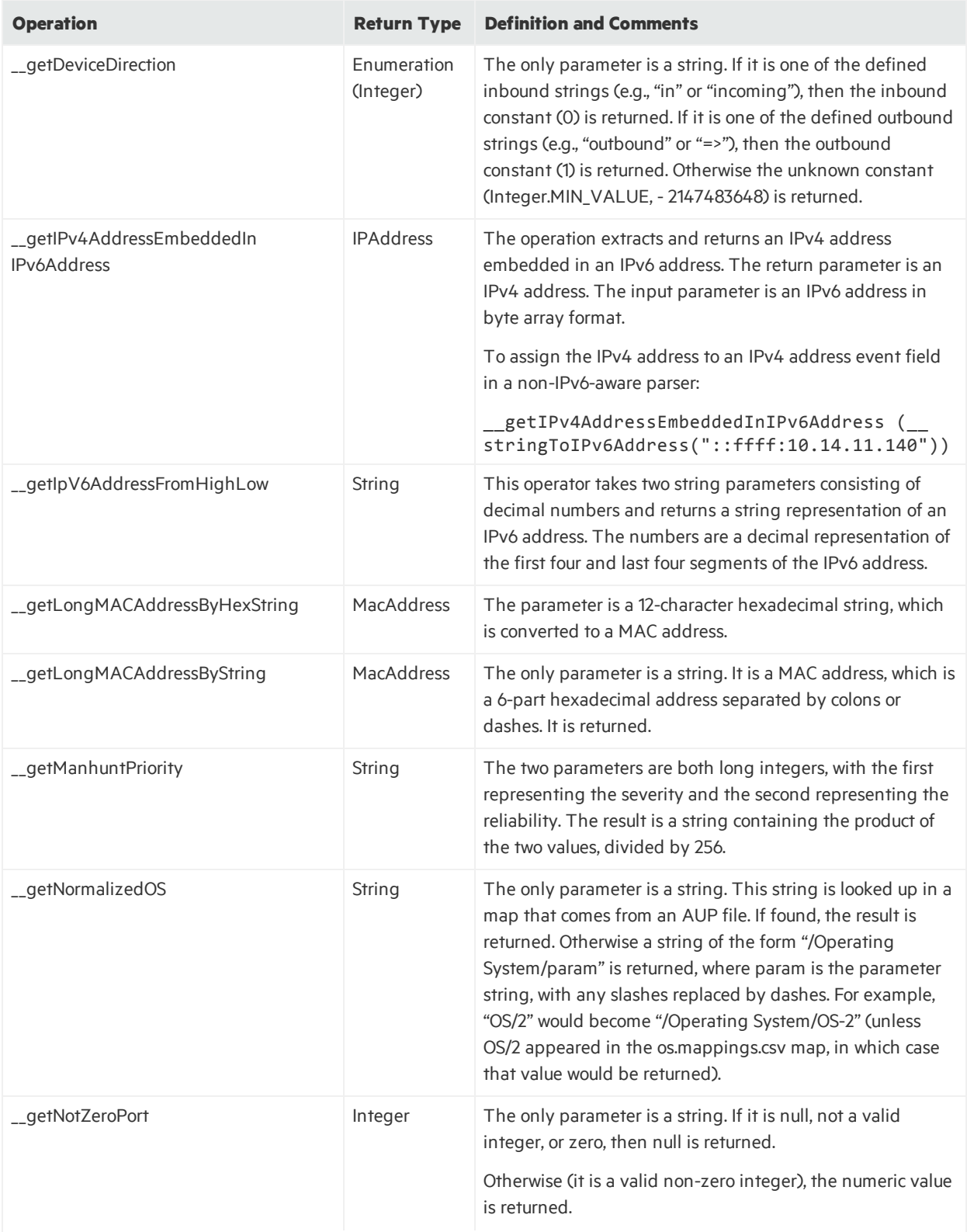

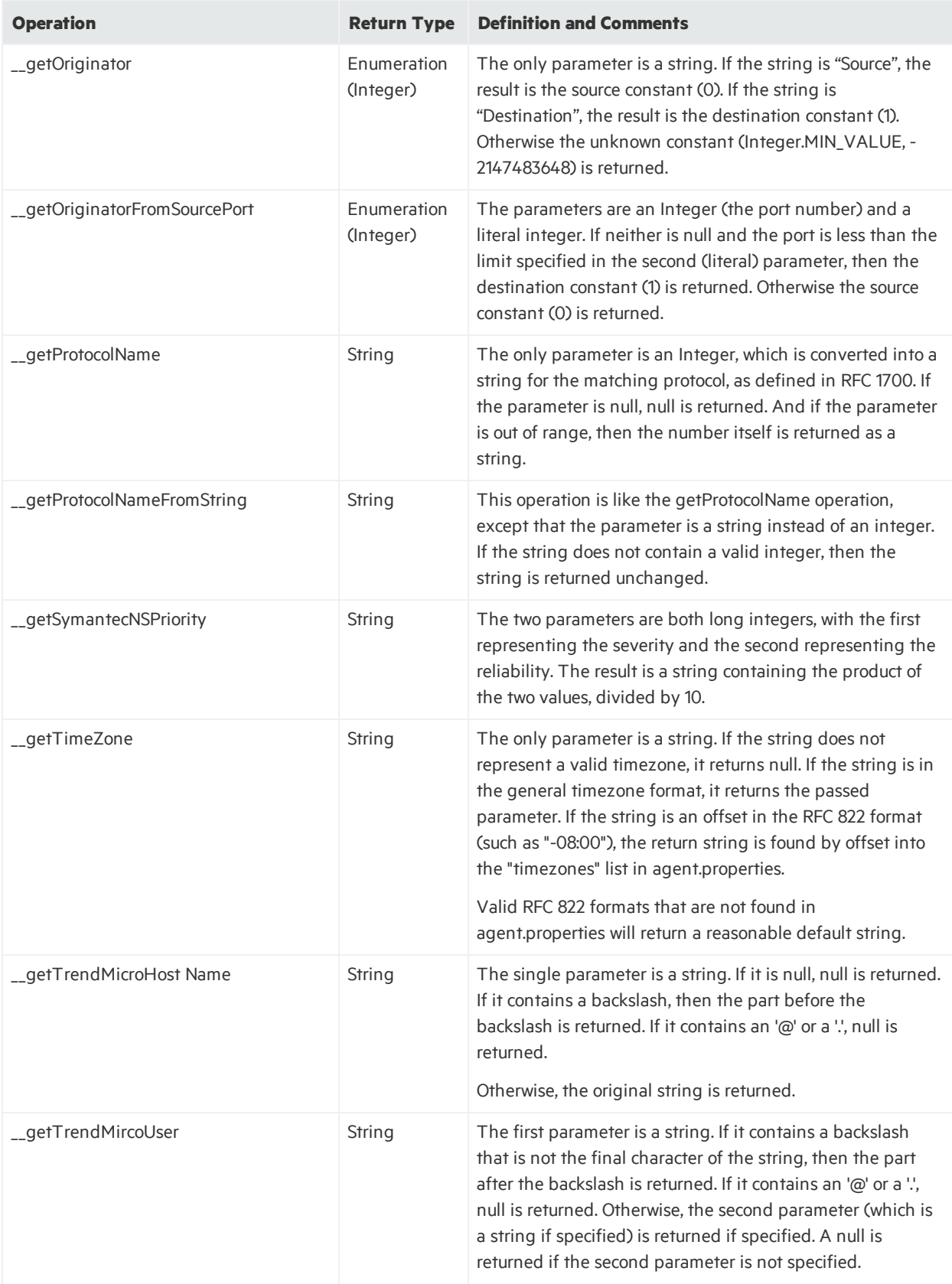

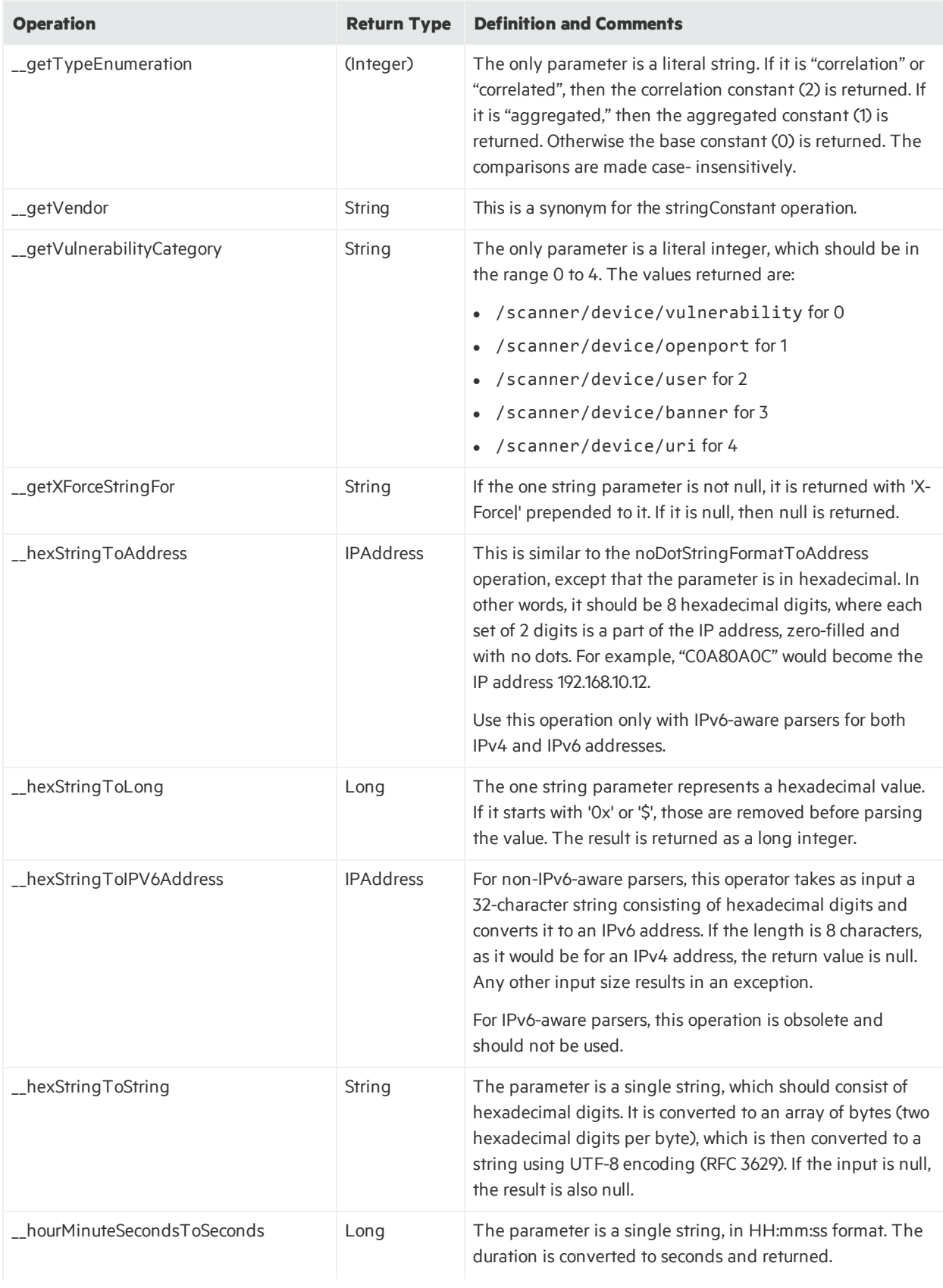

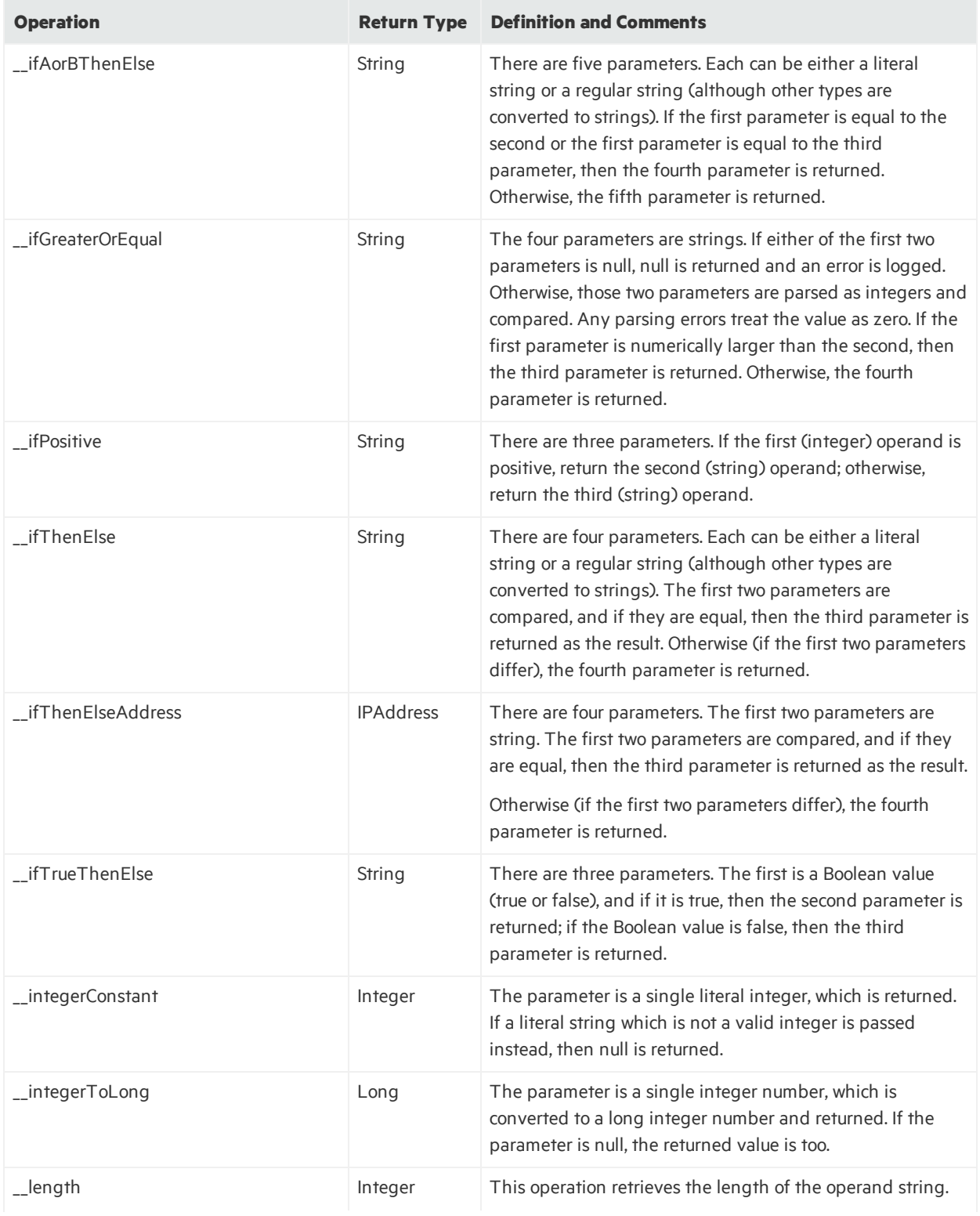

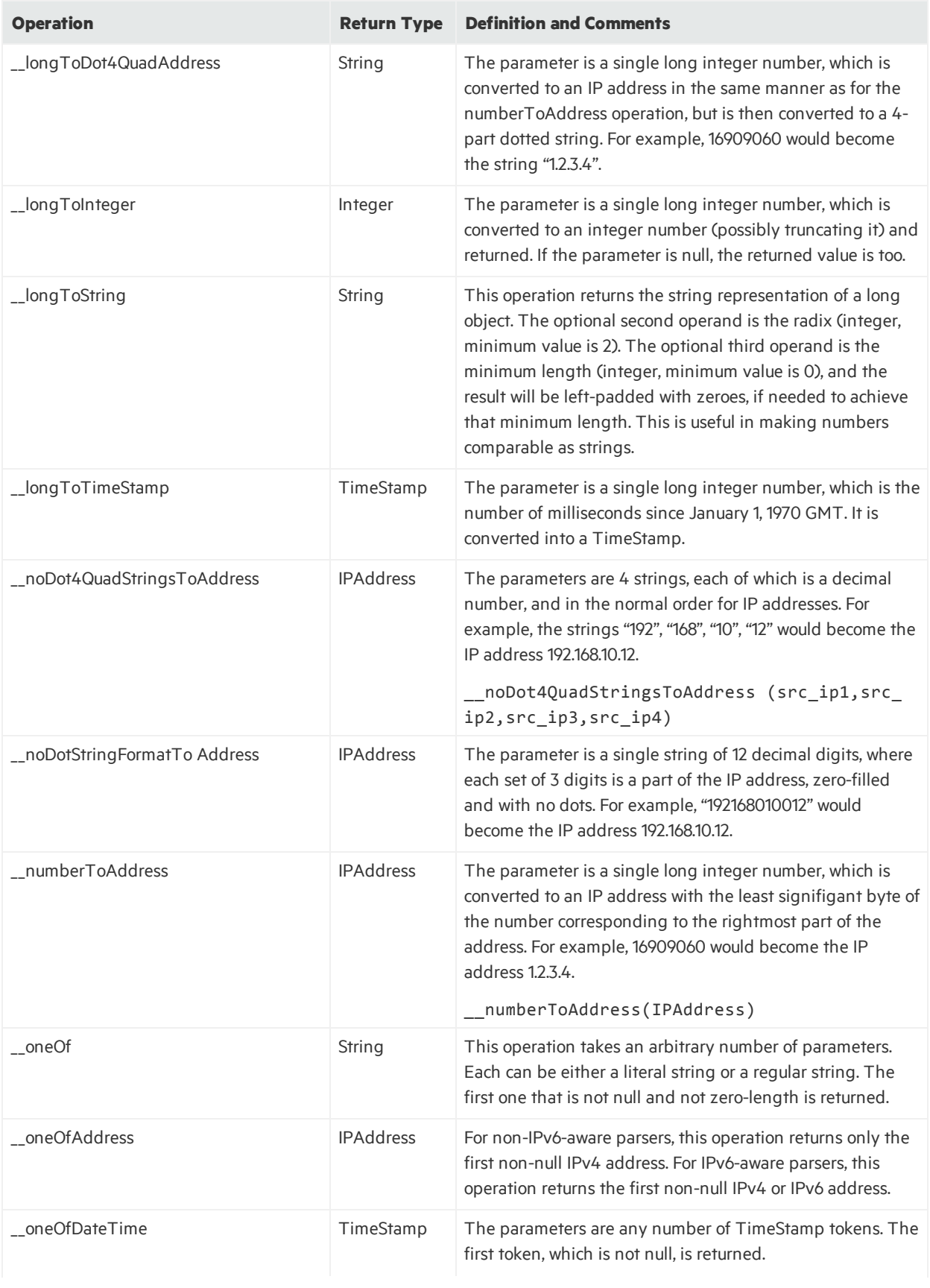

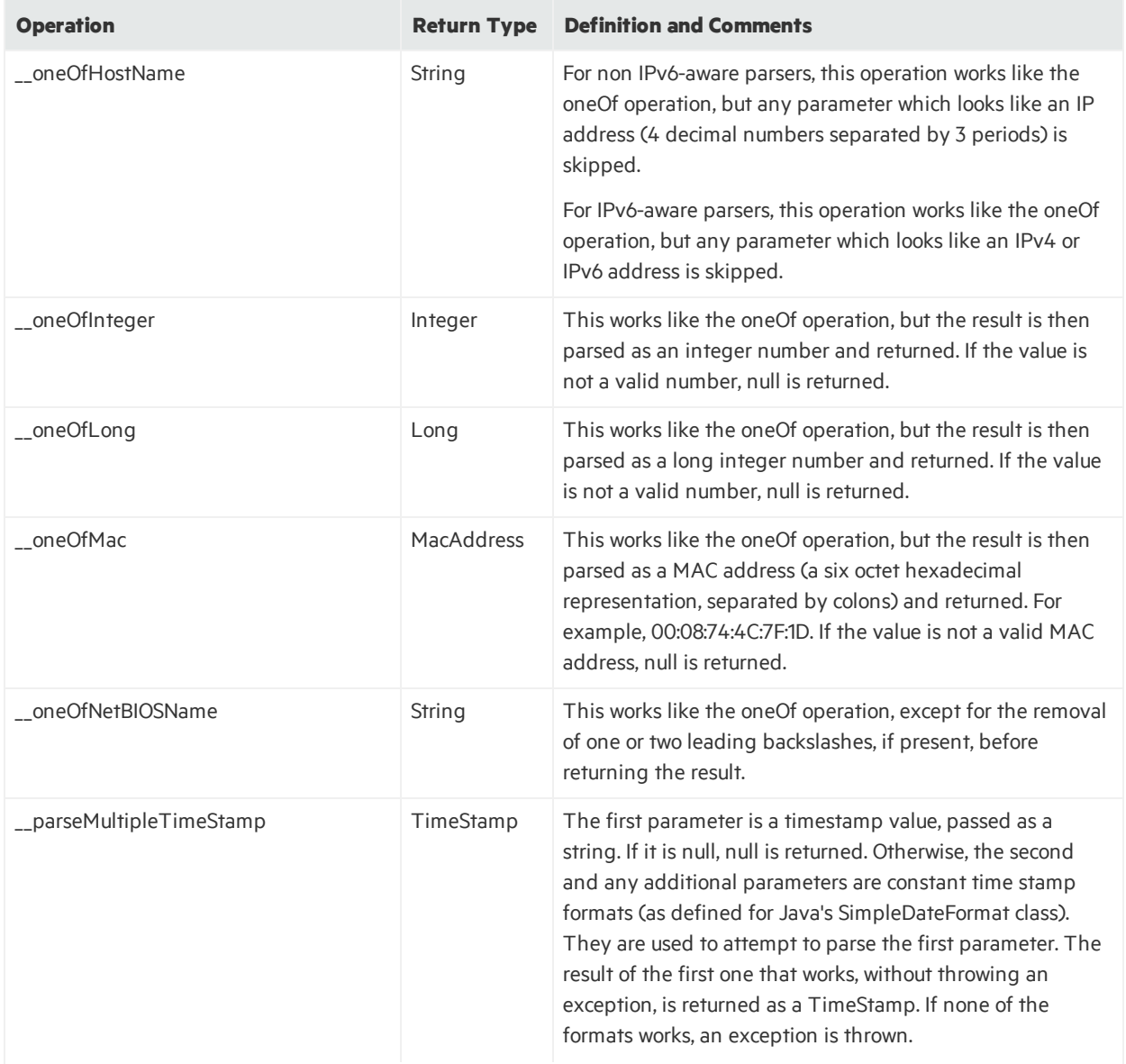
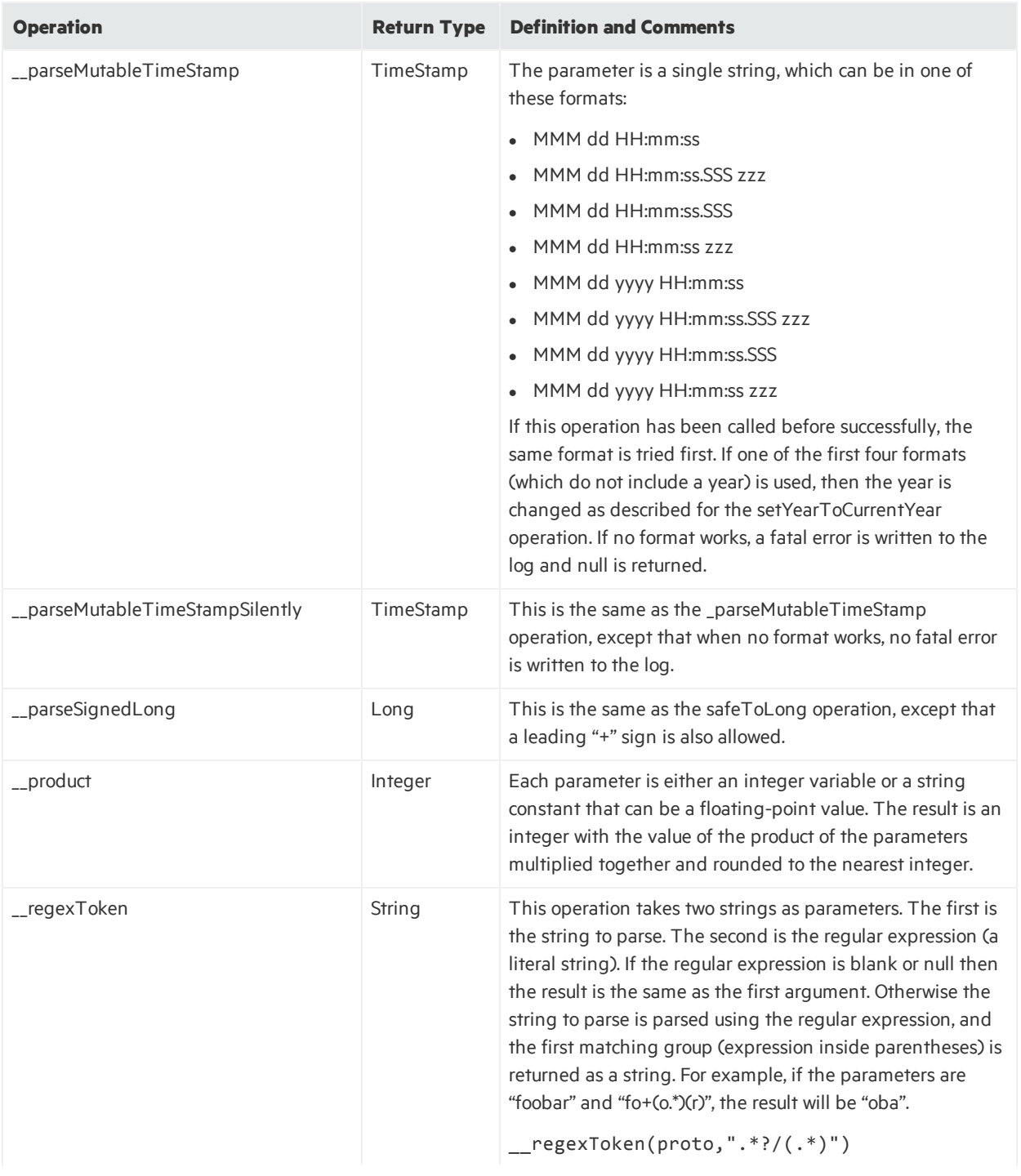

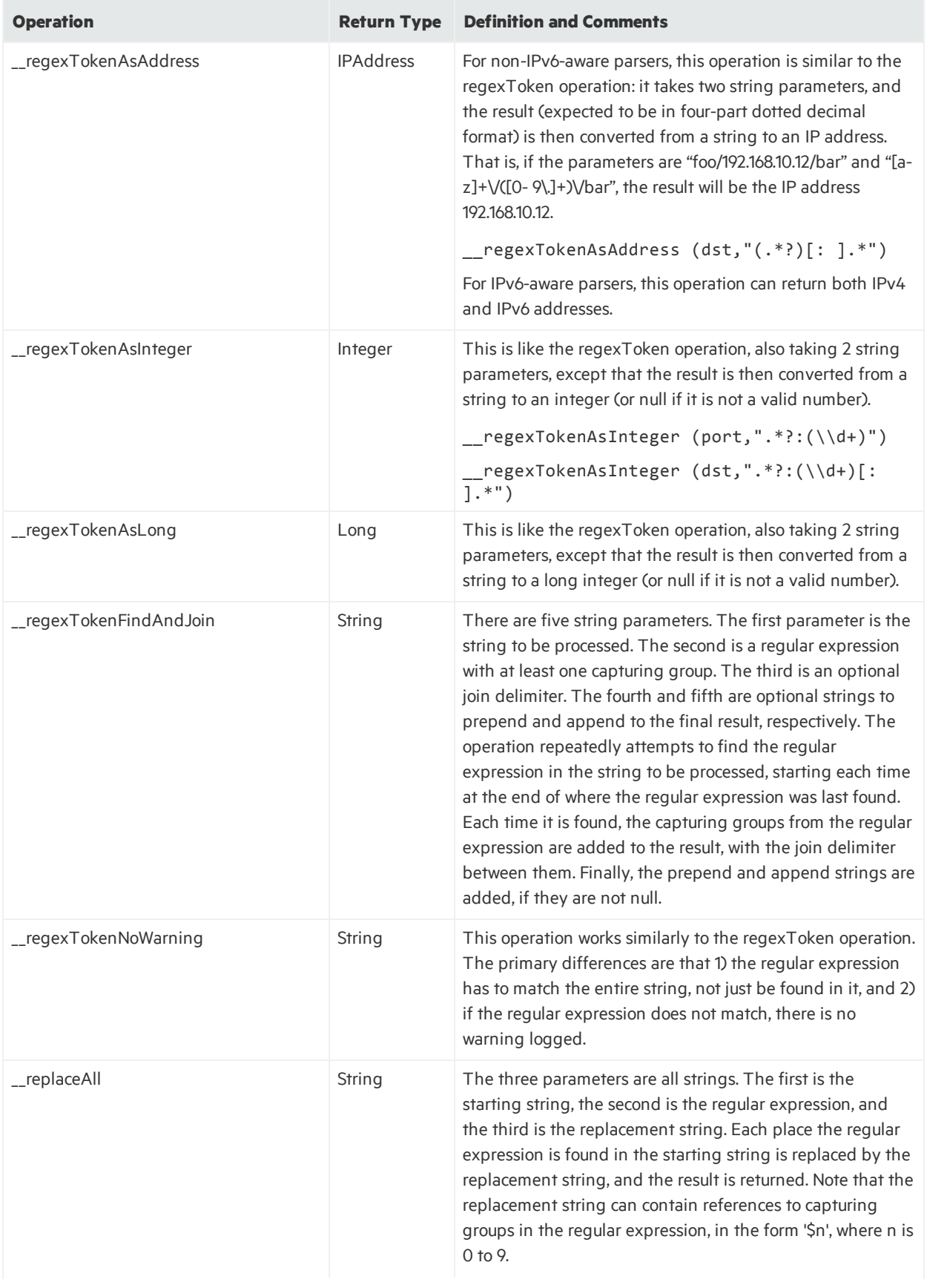

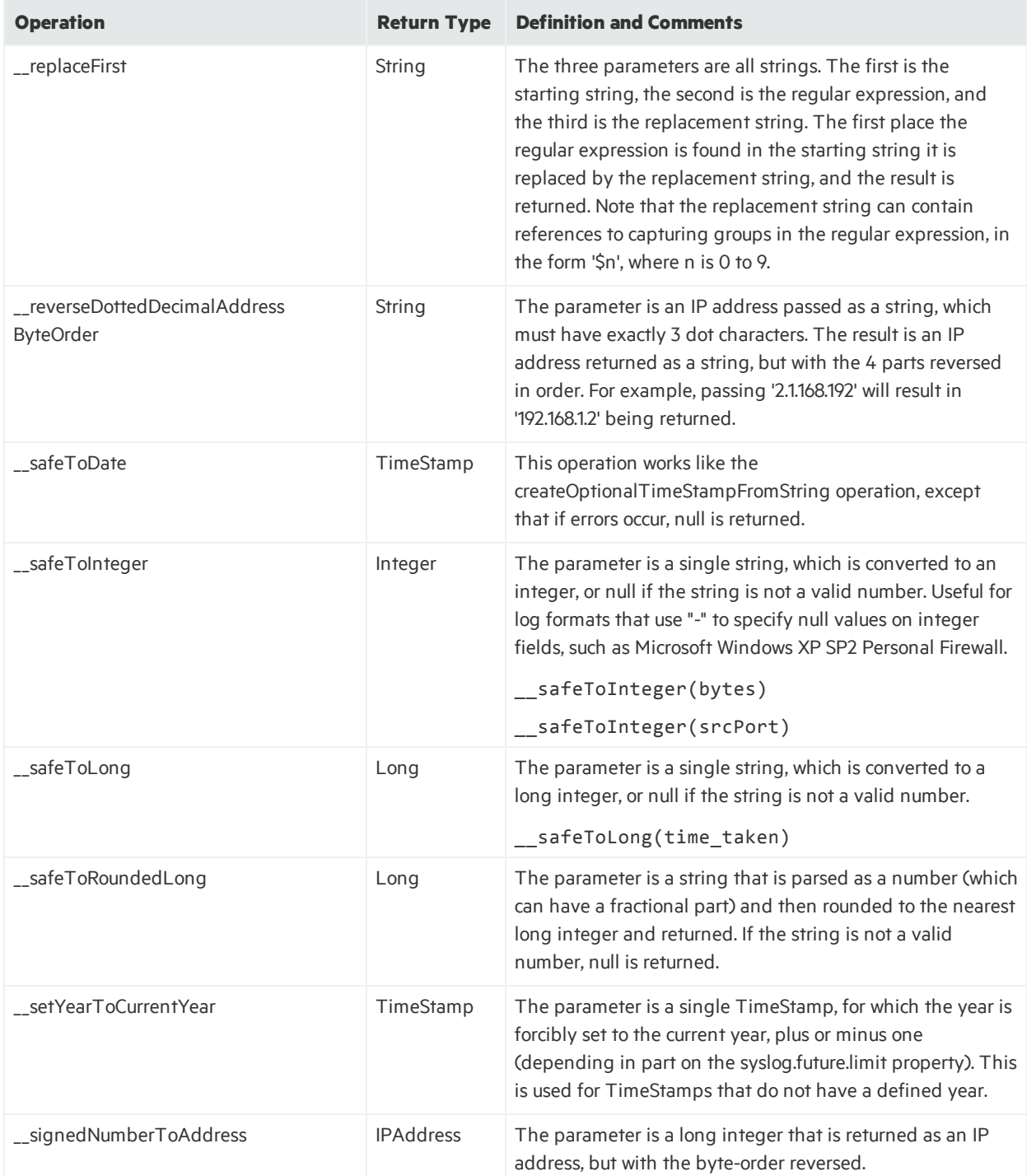

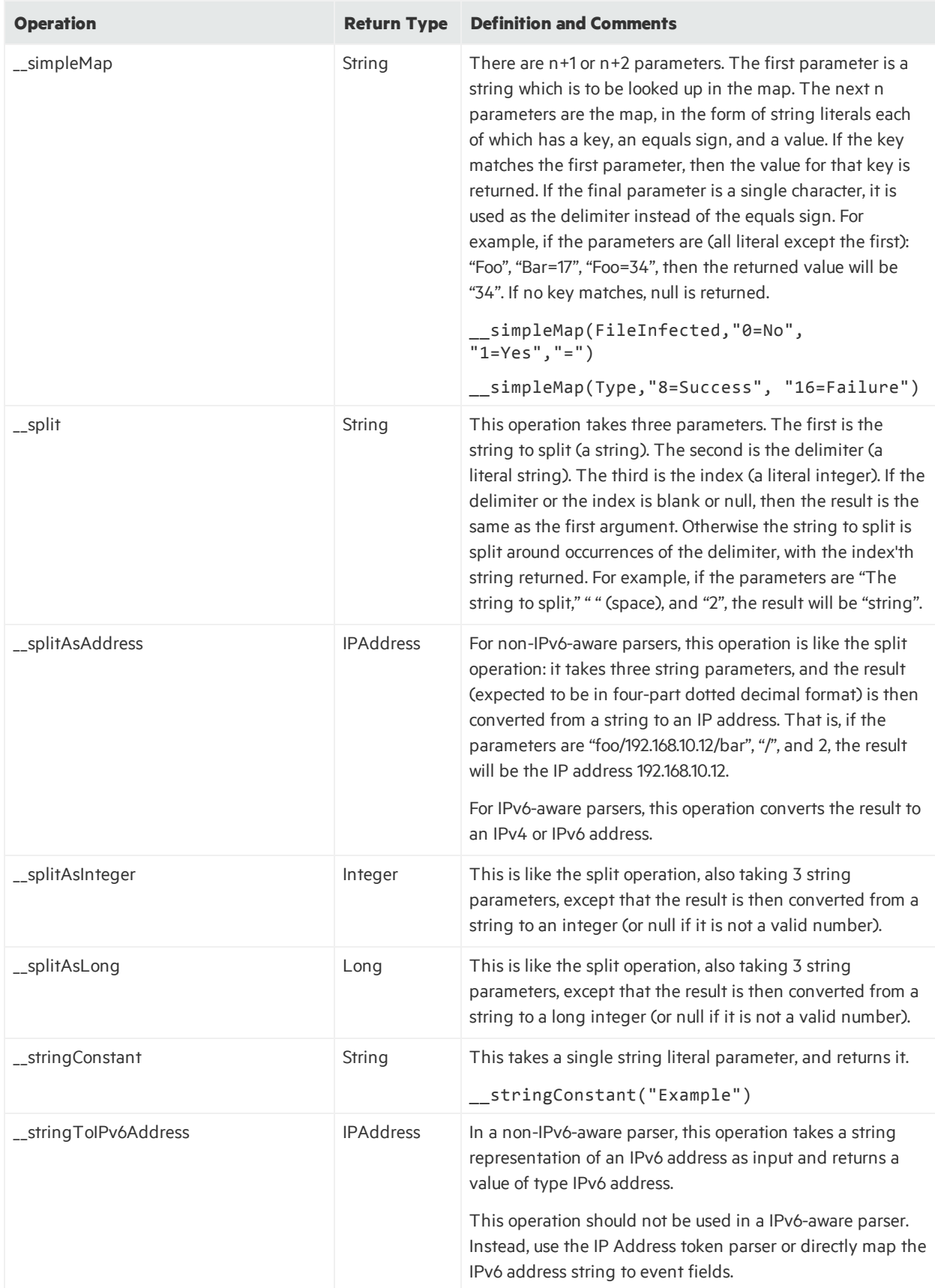

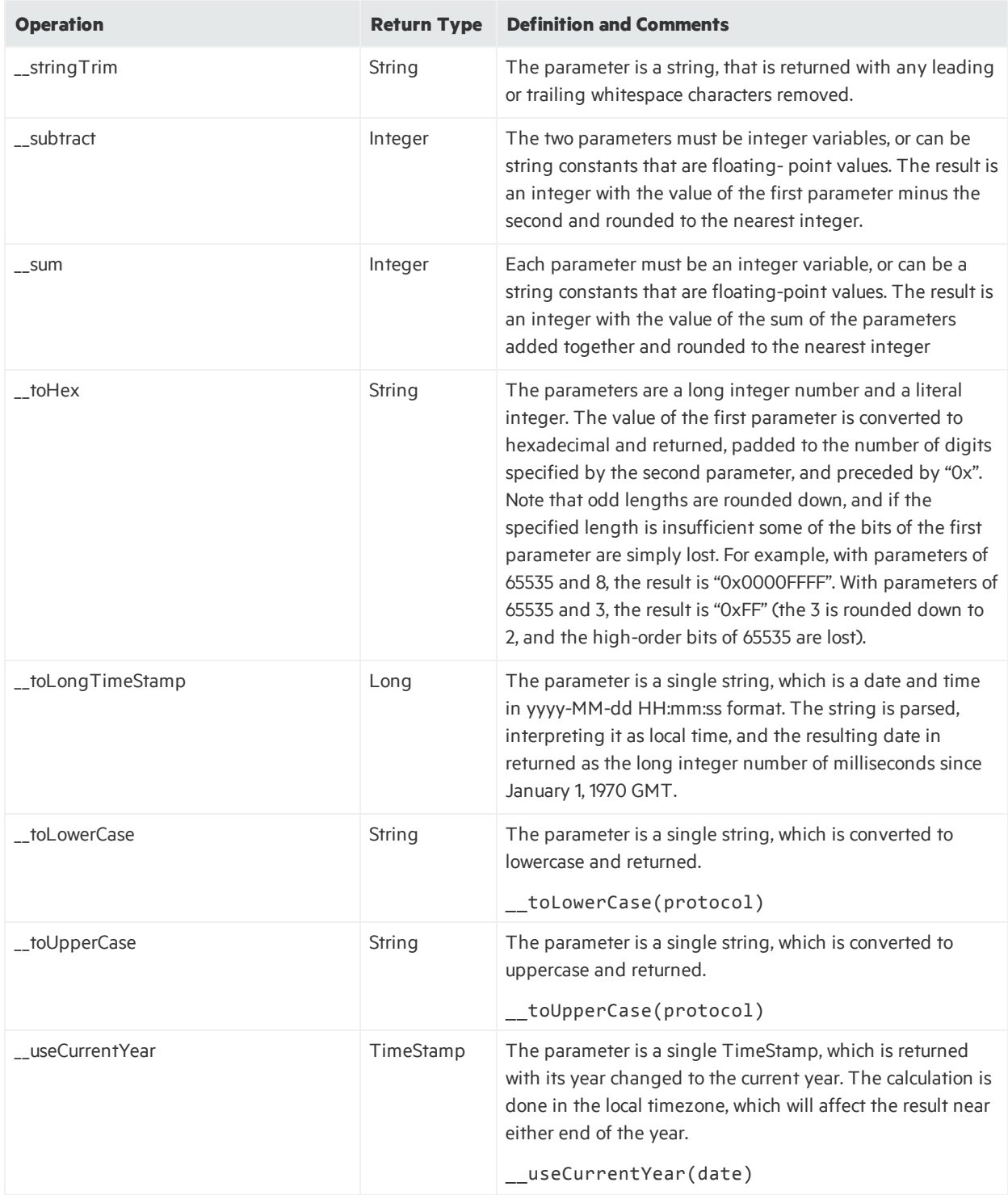

# <span id="page-185-0"></span>Appendix B: ArcSight Built-in Tokens

This table lists ArcSight built-in tokens

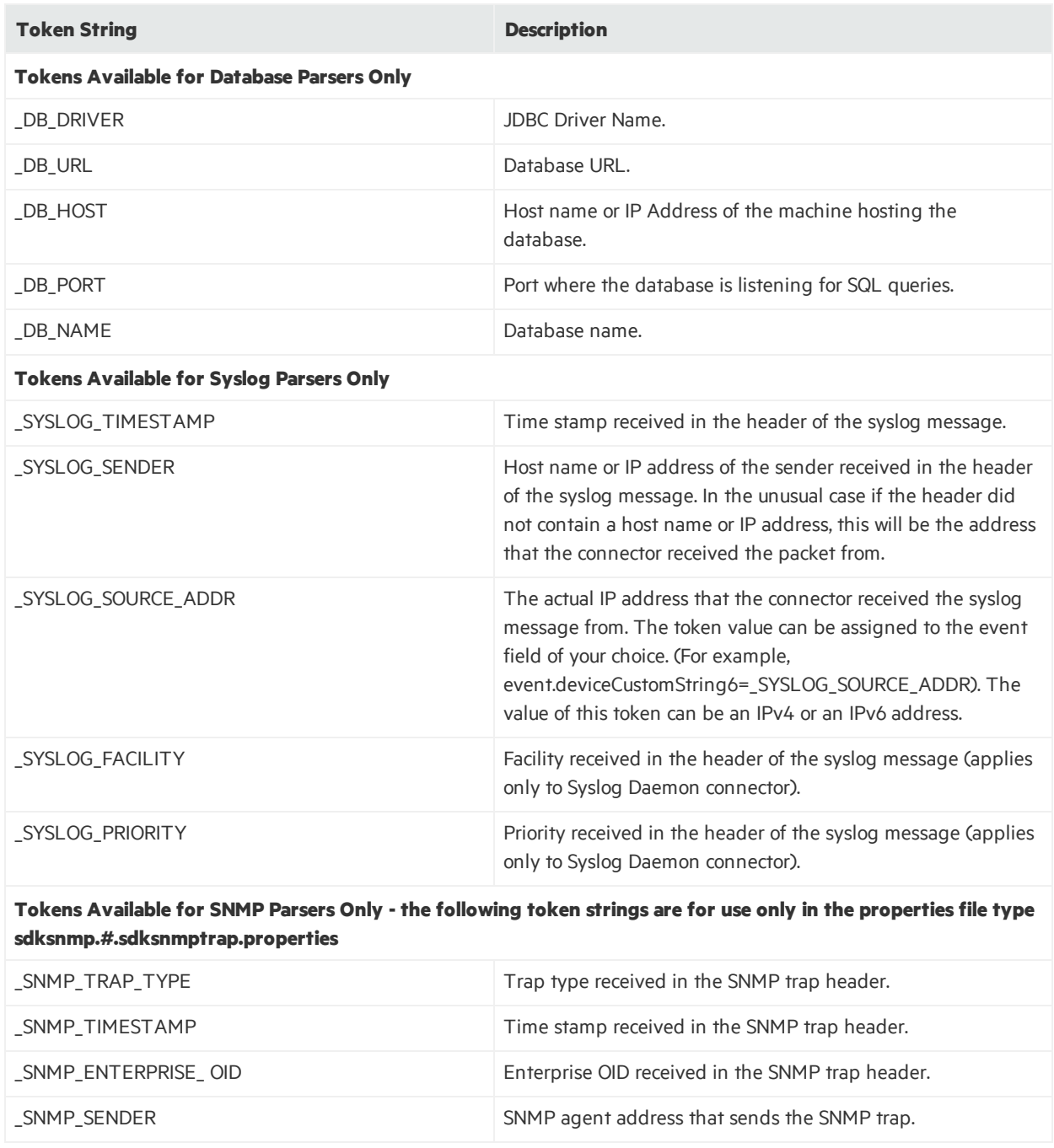

# Appendix C: ArcSight Built-in Token Types

Token types are important because tokens can only be mapped to ArcSight event fields with matching types. Event fields and their types are listed in the *ArcSight Console User's Guide*, in the "Reference Guide", under "Data Fields".

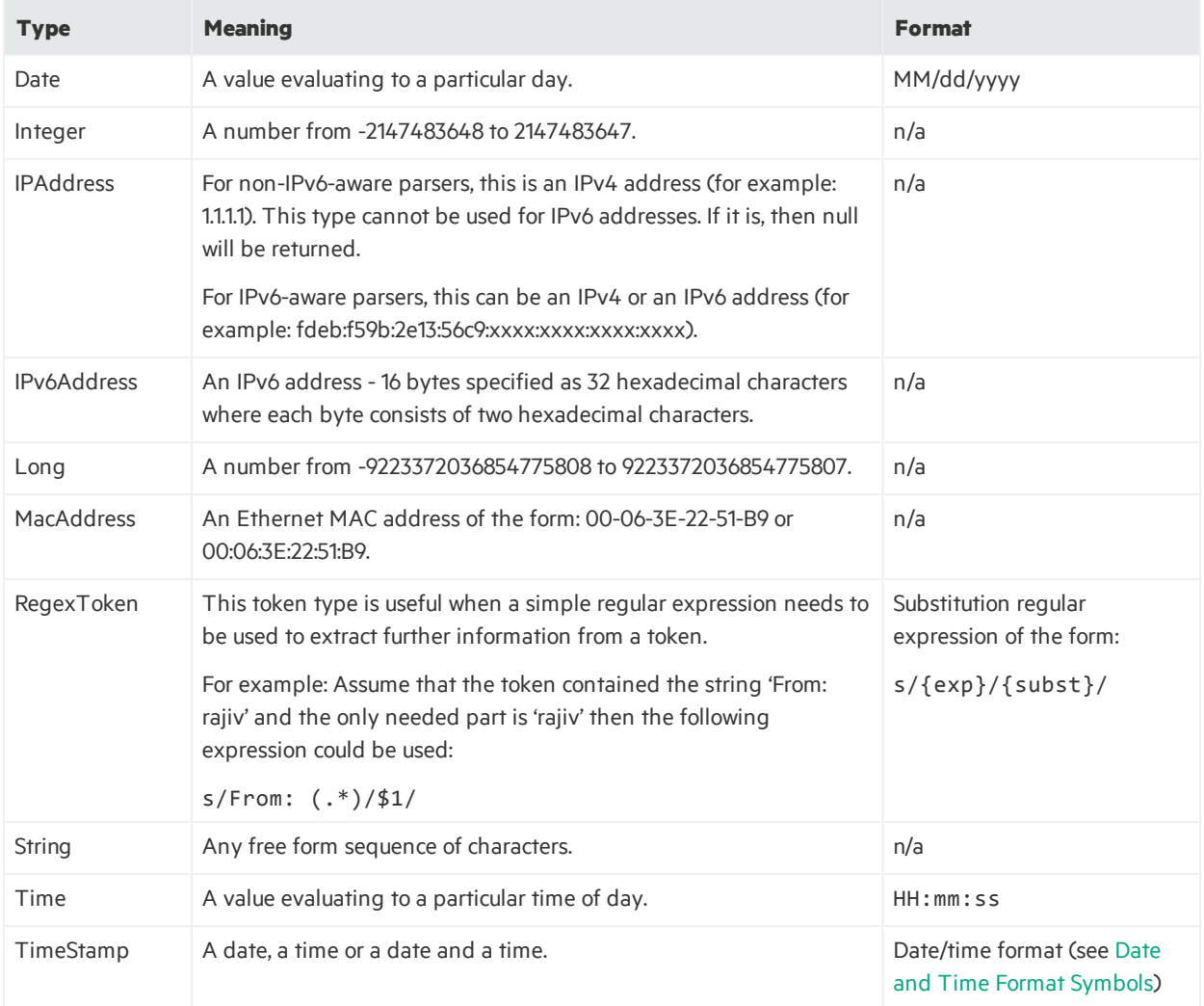

# <span id="page-187-0"></span>Appendix D: Date and Time Format Symbols

This table contains date and time format symbols:

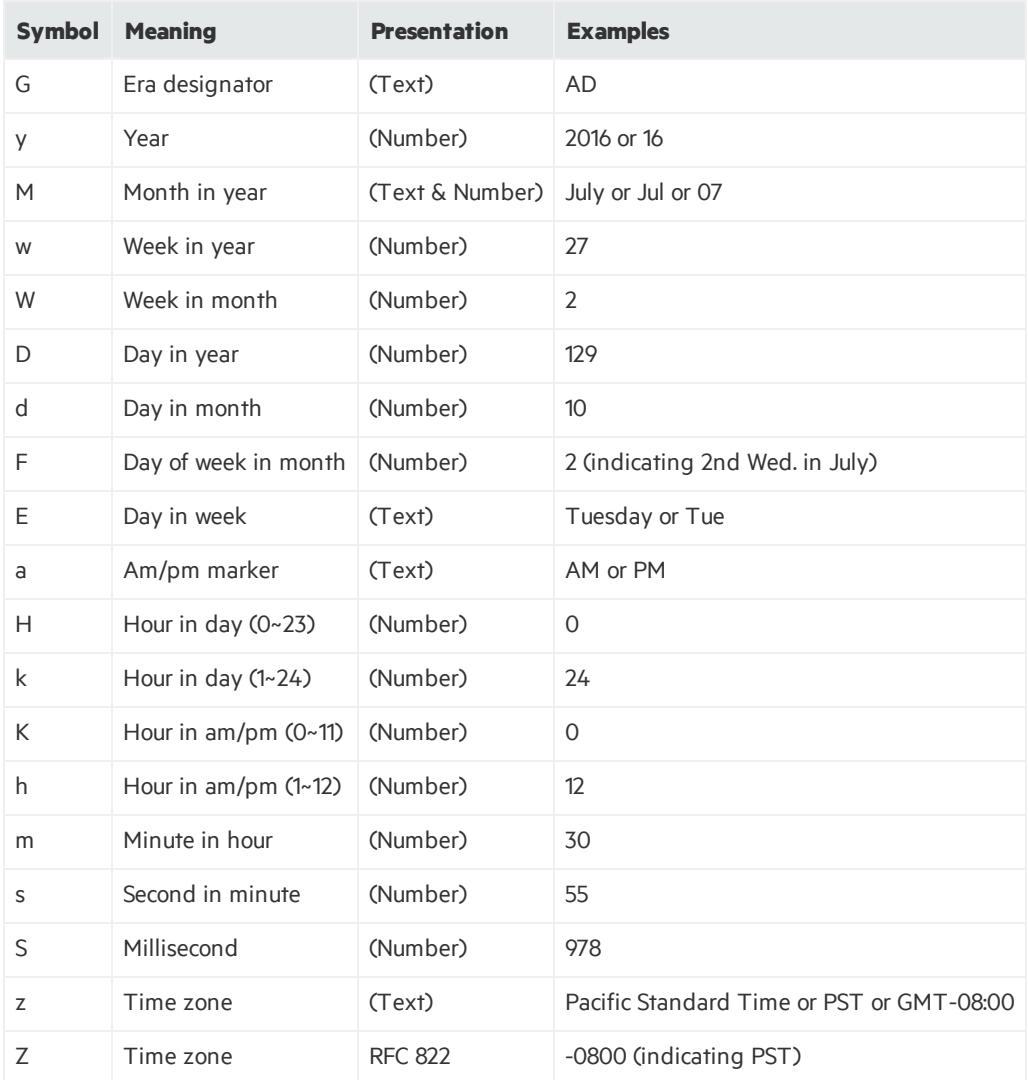

For example, one date format might be:

yyyy-MM-dd HH:mm:ss

Use single quotes around text that is not meant to be interpreted as date format characters. Use this example for a date like: 2016.07.04 AD at 12:08:56 PDT.

yyyy.MM.dd G 'at' HH:mm:ss z

Use two single quotes to insert a single quote. Use this example for a date like: Wed, Jul 4, '16.

EEE, MMM d, ''yy

# Appendix E: ArcSight Built-in Event Field Mappings

The following table lists ArcSight event fields. See the numbered Range Notes (n) following this table for further explanations of certain field ranges.

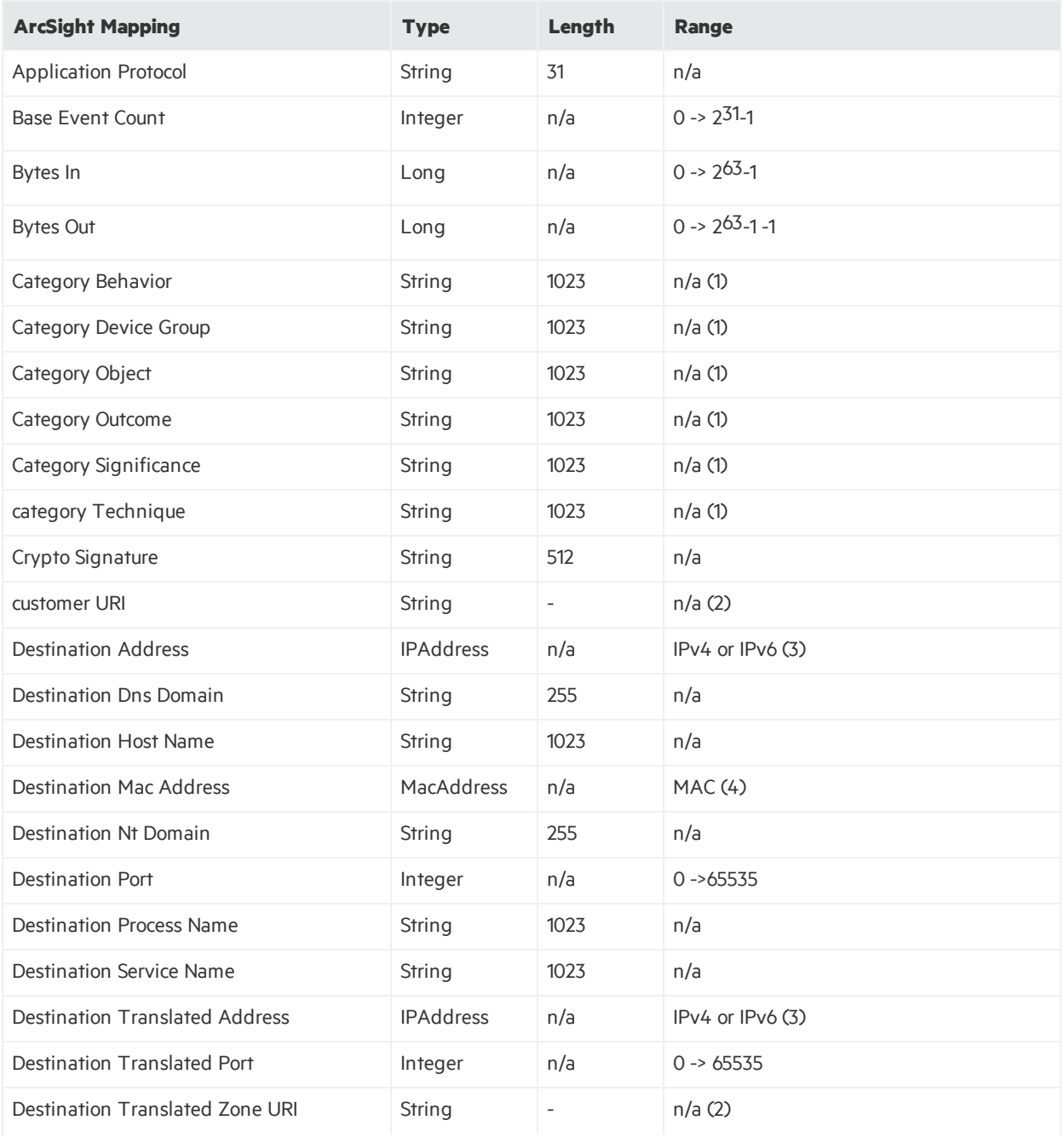

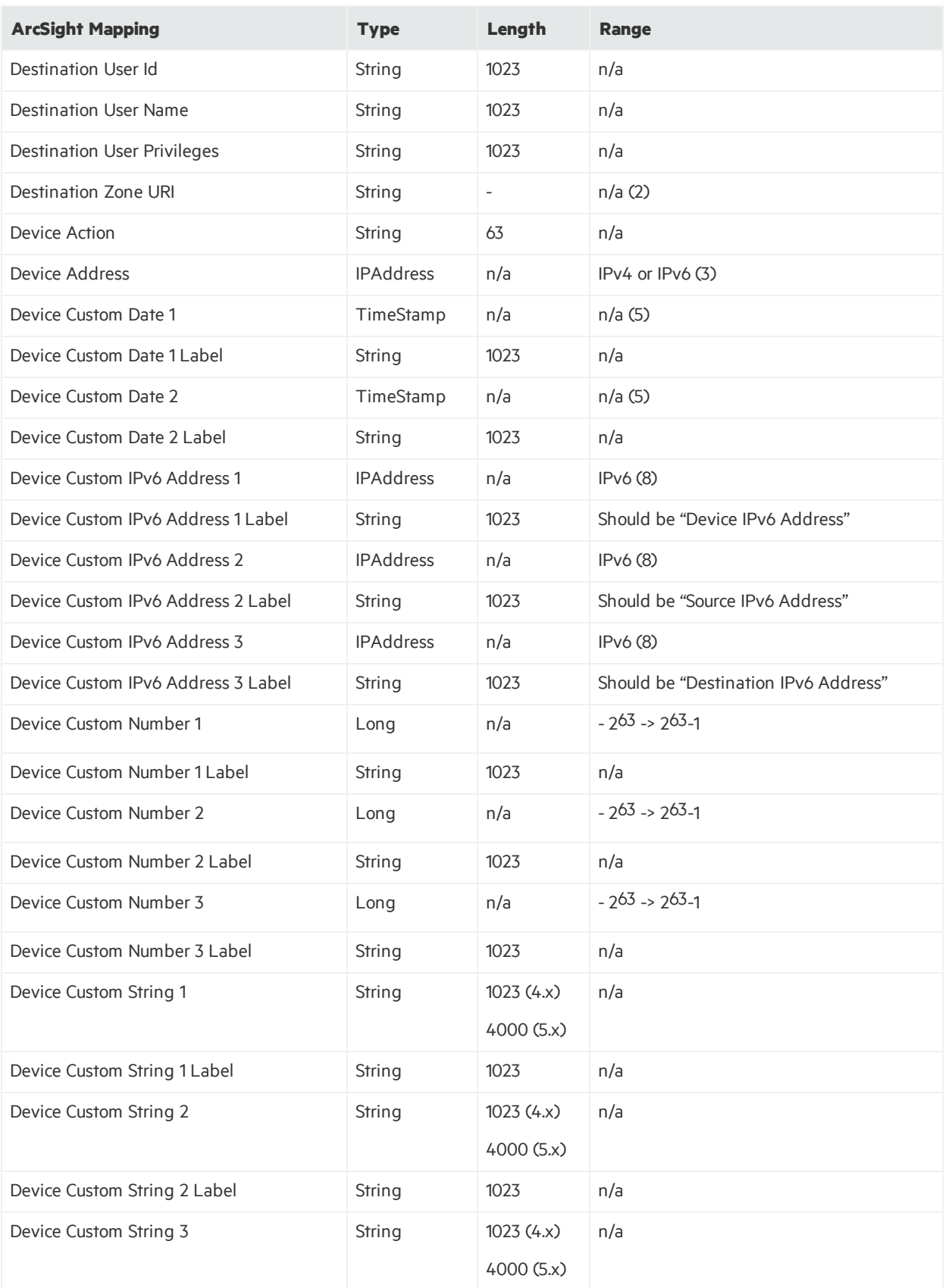

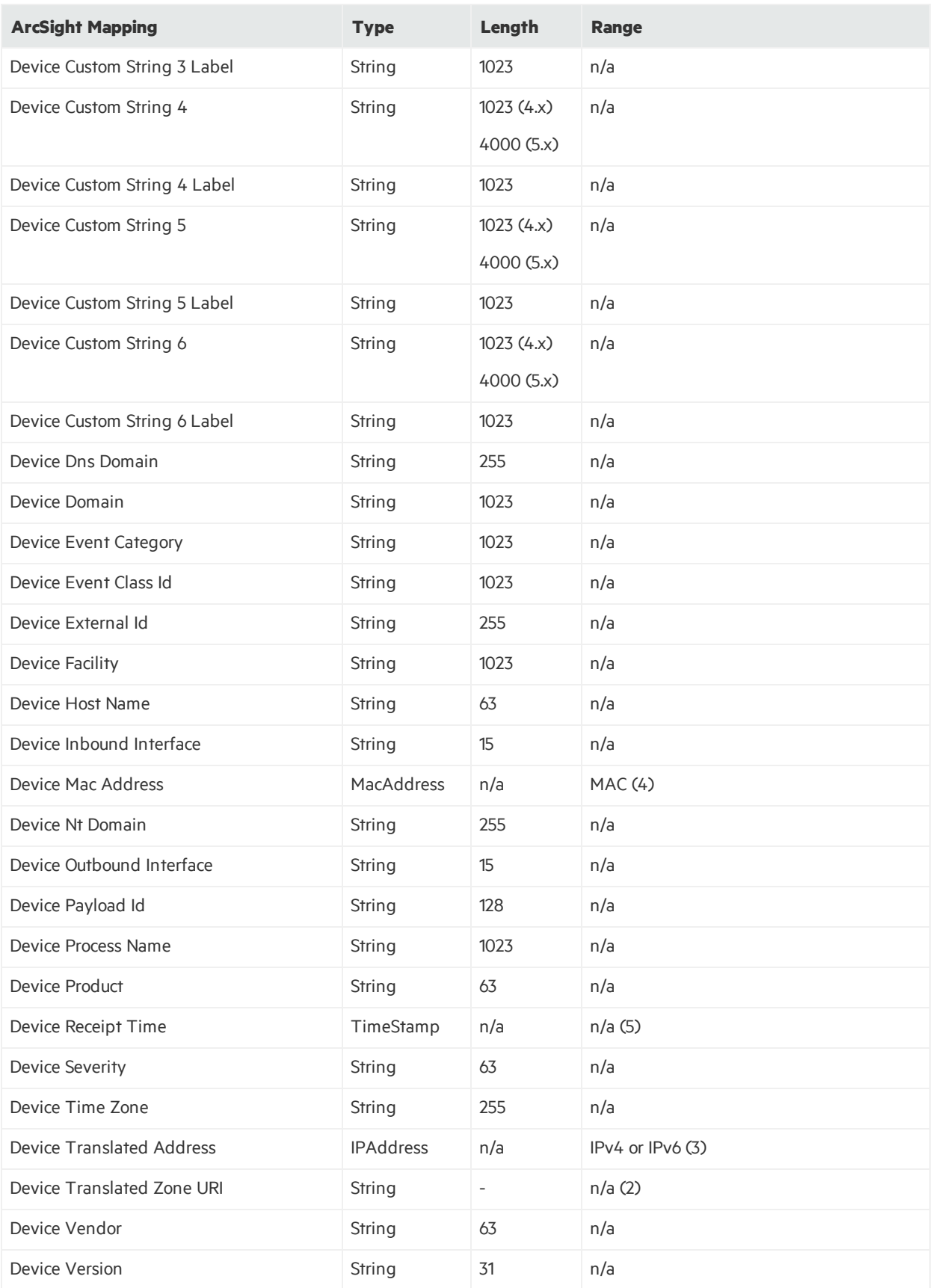

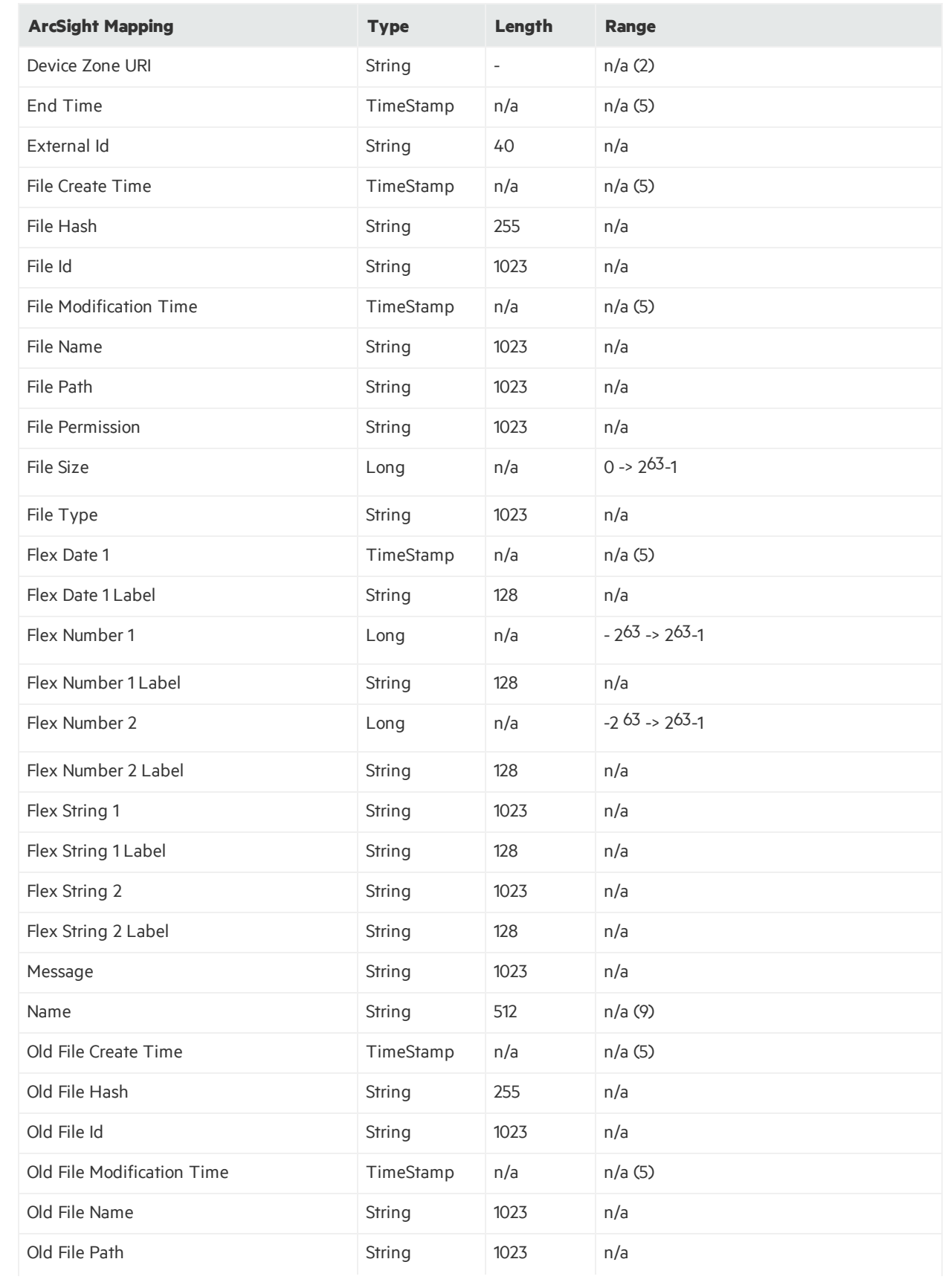

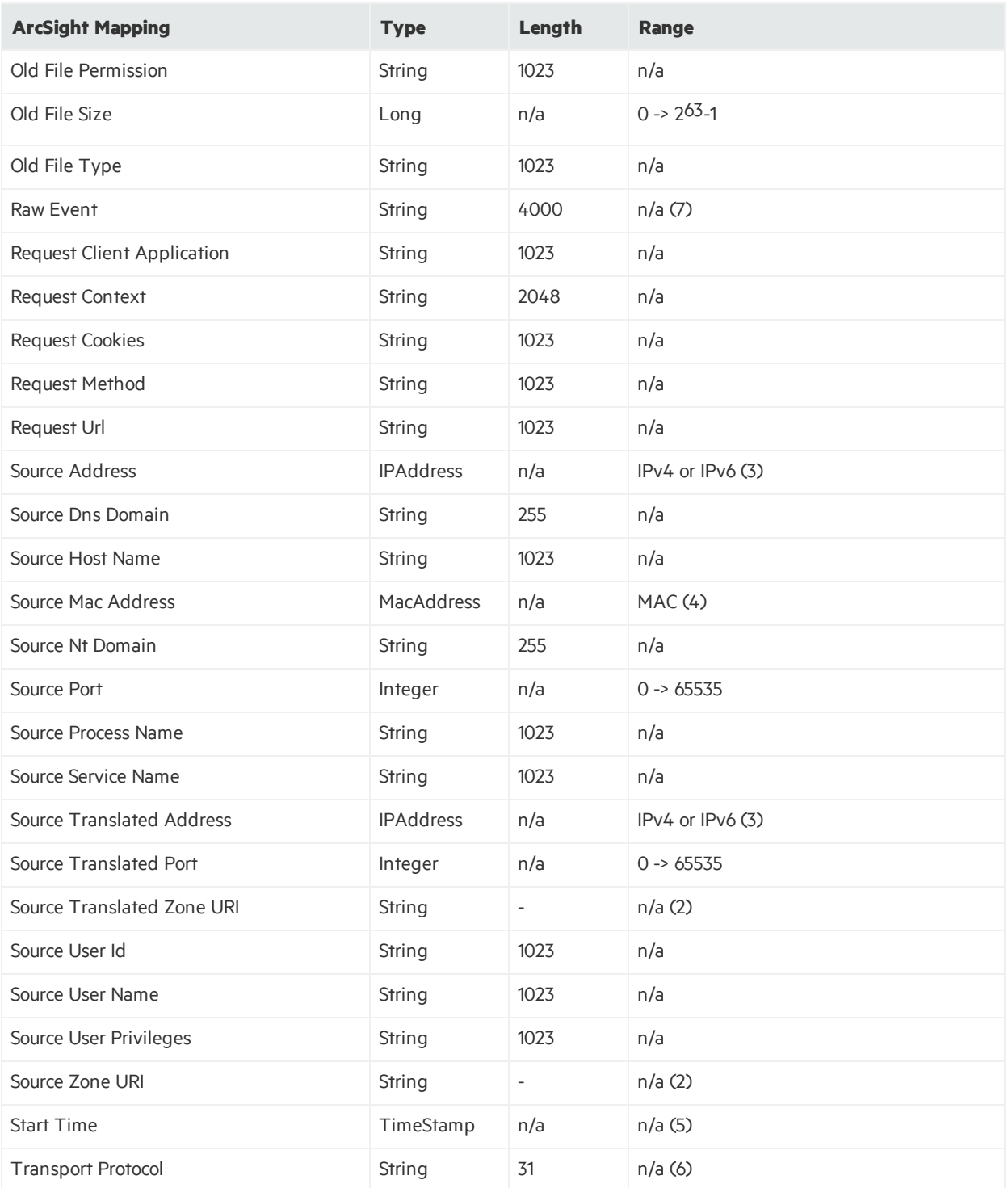

#### **Range Notes**

- 1. Although these fields can be set using the FlexConnector properties file, the recommended way is to create a categorization file. For more about the possible values, see the "Categories" topic in the Console Help or the *ArcSight Console User's Guide.* Also, see "[FlexConnectors](#page-220-0) and Categorization".
- 2. Although URI fields can be set using the FlexConnector properties file, these are really links to

resources in the database. Therefore, it is recommended that those fields be set using the networkmodel and customer-setting features.

- 3. This can be an IPv4 address(from 0.0.0.0 to 255.255.255.255) or an IPv6 address (xxxx:xxxx:xxxx:xxxx:xxxx:xxxx).
- 4. Thisis a MAC address: XX:XX:XX:XX:XX:XX or XX-XX-XX-XX-XX-XX.
- 5. This is a timestamp stored as milliseconds since January 1, 1970.
- 6. The options are: TCP, UDP, ICMP, IGMP, ARP.
- 7. Set PreserveRawEvent to Yes to have the connector automatically preserve the original event log received from the device. With the default No, you can configure this field. To find the PreserveRawEvent field in the ArcSight Console interface, go to the **Connectors resource tree > Configure > Default tab > Content >Processing section > PreserveRawEvent**.
- 8. For a non-IPv6-aware parser, the IPv6 fields (deviceCustomIPv6Address1, 2, and 3) should consistently use 1 for device, 2 for source, and 3 for destination. The labels for them will automatically be set if the IPv6 address field is set, but if your ArcSight Console parser sets them explicitly, it should use the exact strings shown above.

For an IPv6-aware parser, the IPv6 fields(deviceCustomIPv6Address1, 2, and 3) can contain either IPv4 or IPv6 addresses. In practice, these fields should rarely be used. If they are, the labels should be set to an appropriate value.

9. The name field is mandatory.

See ["ArcSight](#page-185-0) Built-in Tokens" for a list of ArcSight built-in tokens.

# Appendix F: Configuring a Connector for ArcSight ESM Domain Field Sets

This appendix applies to Oracle-based ESM and provides information on configuring a FlexConnector for ESM domain field sets, which allow you to map additional data.

ArcSight ESM offers a series of special user-configurable fields called domain fields that you can use to leverage additional data available in an event, and that identifies a business-related attribute. When events come in to the ArcSight Manager, they are evaluated against the available domain field sets. If the event matches the fields in a domain field set, the event is tagged as relevant to that domain. These fields then are displayed in the Event Inspector and anywhere that domain field set is referenced.

Before creating a FlexConnector or modifying an existing connector to send additional data to support domain field sets, create the domain fields and domain field sets from the ArcSight Console as described in *Domain Field Sets*in the *ArcSight ESM User's Guide*.

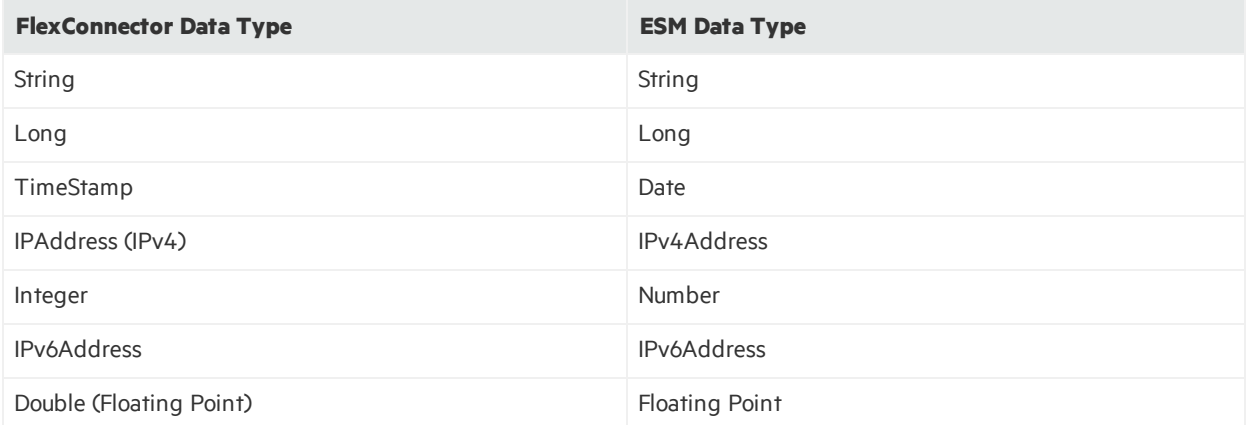

Supported data types include:

You can modify an existingFlexConnector or create a new FlexConnector to take advantage of the fields you have defined as part of the domain field set. For example, the following is a domain field set for credit card transactions:

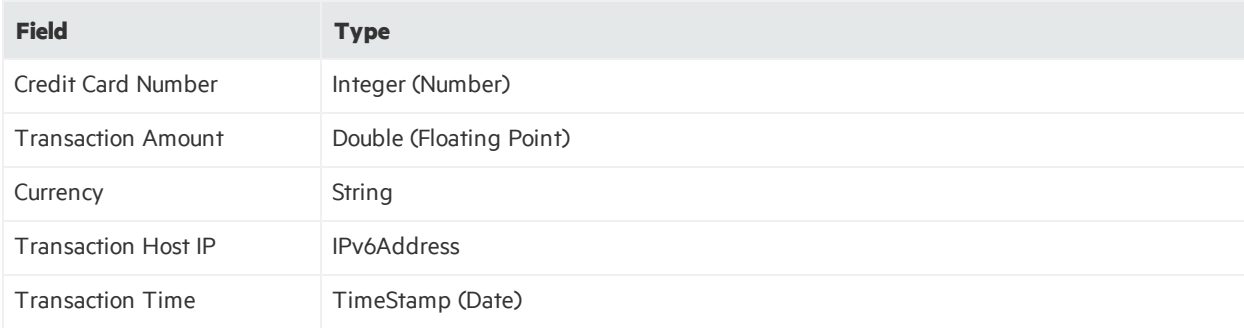

Assuming these fields are not defined in a current parser, you will need to add mappingsfor these fields in the FlexConnector parser as additional data fields.

For example, for this sample domain field set, you can add the following entries to the FlexConnector parser you are developing:

```
token[0].name=Credit Card Number
token[0].type=Integer
```

```
token[1].name=Transaction Amount
token[1].type=Double
```
token[2].name=Currency token[2].type=String

token[3].name=Transaction Host IP token[3].type=IPAddress

token[4].name=Transaction Time token[4].type=TimeStamp

```
additionaldata.Credit Card Number=Credit Card Number
additionaldata.Transaction Amount=Transaction Amount
additionaldata.Currency=Currency
additionaldata.Transaction Host IP=Transaction Host IP
additionaldata.Transaction Time=Transaction Time
```
The connector processesthe additional data fields with the data type you assigned along with the token names.

If you have an existing FlexConnector, you can modify your parser to include the new fields for a domain field set as shown in the following example. To modify the parser of an existing SmartConnector that you have installed, contact Professional Services or your ArcSight representative for assistance.

The domain field set for this example includes the following fields:

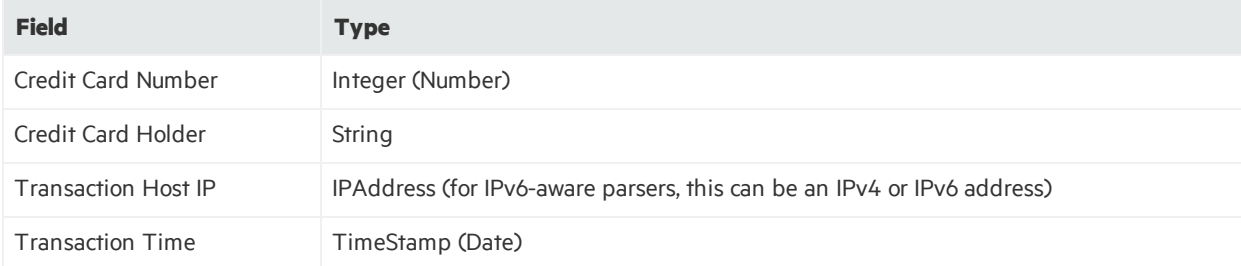

In this example, your existing parser contains entries such as the following:

token[9].name=abc token[9].type=TimeStamp

token[10].name=def token[10].type=Integer

```
token[11].name=ghi
token[11].type=IPAddress
```
token[12].name=jkl token[12][.type=String

token[13][.name=mno token[13].type=Long

You can use currently defined tokens to assign data types to your new domain feature set fields by adding these additional data fields. Transaction Time will assume the data type of the jk1 field (TimeStamp).

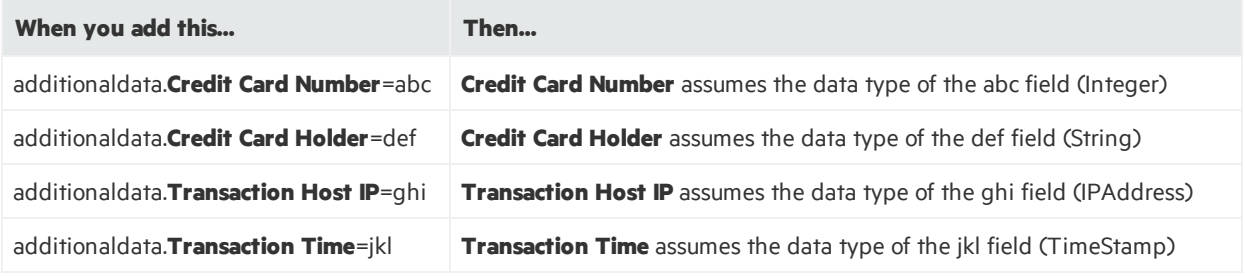

These additional data fields associate your newly created fields with the data types of fields already defined in the parser.

After modifying the parser, restart the connector. When the connector comes back online, it sends the added fields to the ArcSight Manager.

# Appendix G: Advanced Parameters

The following topics are covered in this appendix:

- Parameters Common to all [SmartConnectors](#page-198-0)
- CEF Syslog [Parameters](#page-200-0)
- **.** File Connector [Parameters](#page-202-0)
- **.** File Folder Follower [Parameters](#page-204-0)
- Syslog [Parameters](#page-208-0)

#### **Note:**

- The advanced parameters have been designed to assist developers in creating new FlexConnectors. The advanced parameters might not be applicable to all connectors even if they are present in the agent.properties file. If they are applicable to a connector, they will work as described.
- Do not change any parameter value in the agent.properties file unless the parameter is described in your connector's guide. This appendix is meant for developing new FlexConnectors, and not for changing parameters in the implemented connectors. Changing the parameters from their default values can prevent the connectors from working.

You can customize connector behavior by using the advanced parameters described in this appendix. These parameters can be added to or updated in the agent.properties file located in the \$ARCSIGHT\_HOME/current/user/agent directory after connector installation.

**Note:** The folder path examples in this chapter refer to the Linux form where the path starts with \$ARCSIGHT\_HOME and usesslashes. For Windows, the path starts with %ARCSIGHT\_HOME% and uses back slashes. For example:

- Linux: \$ARCSIGHT\_HOME/current/user/agent/agent.properties
- Windows: %ARCSIGHT HOME%\current\user\agent\agent.properties

The agent.properties file is a plain text file. Use the appropriate editor for your operating system to edit the content. For example, use Notepad for Windows and vi for Linux. Any modifications to the agent.properties file should be performed very carefully with knowledge of how parameters operate. This way, you would avoid inadvertently altering the behavior of the SmartConnector.

## <span id="page-198-0"></span>Parameters Common to all SmartConnectors

The following table describes the parameters that can be used with all ArcSight SmartConnectors.

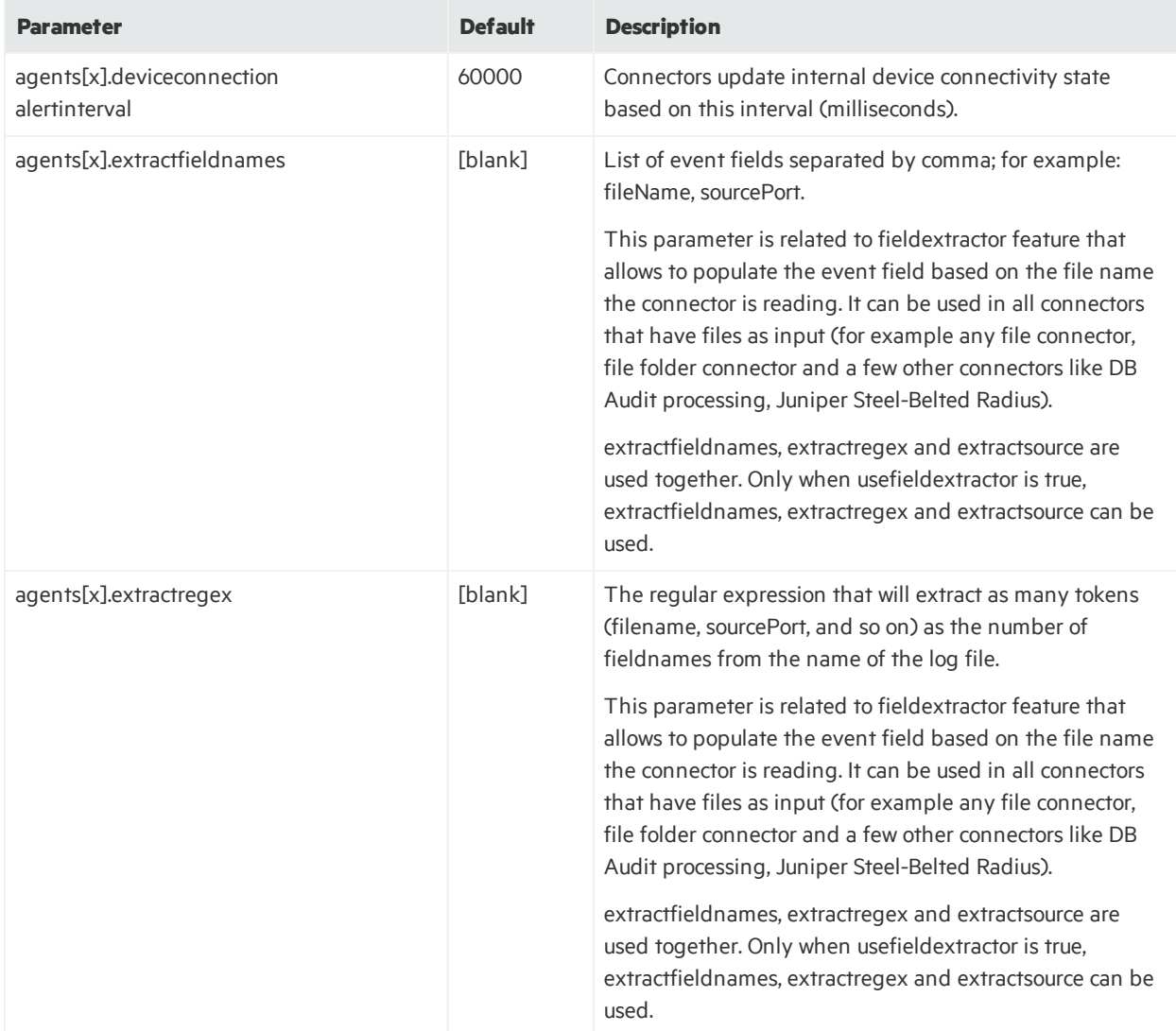

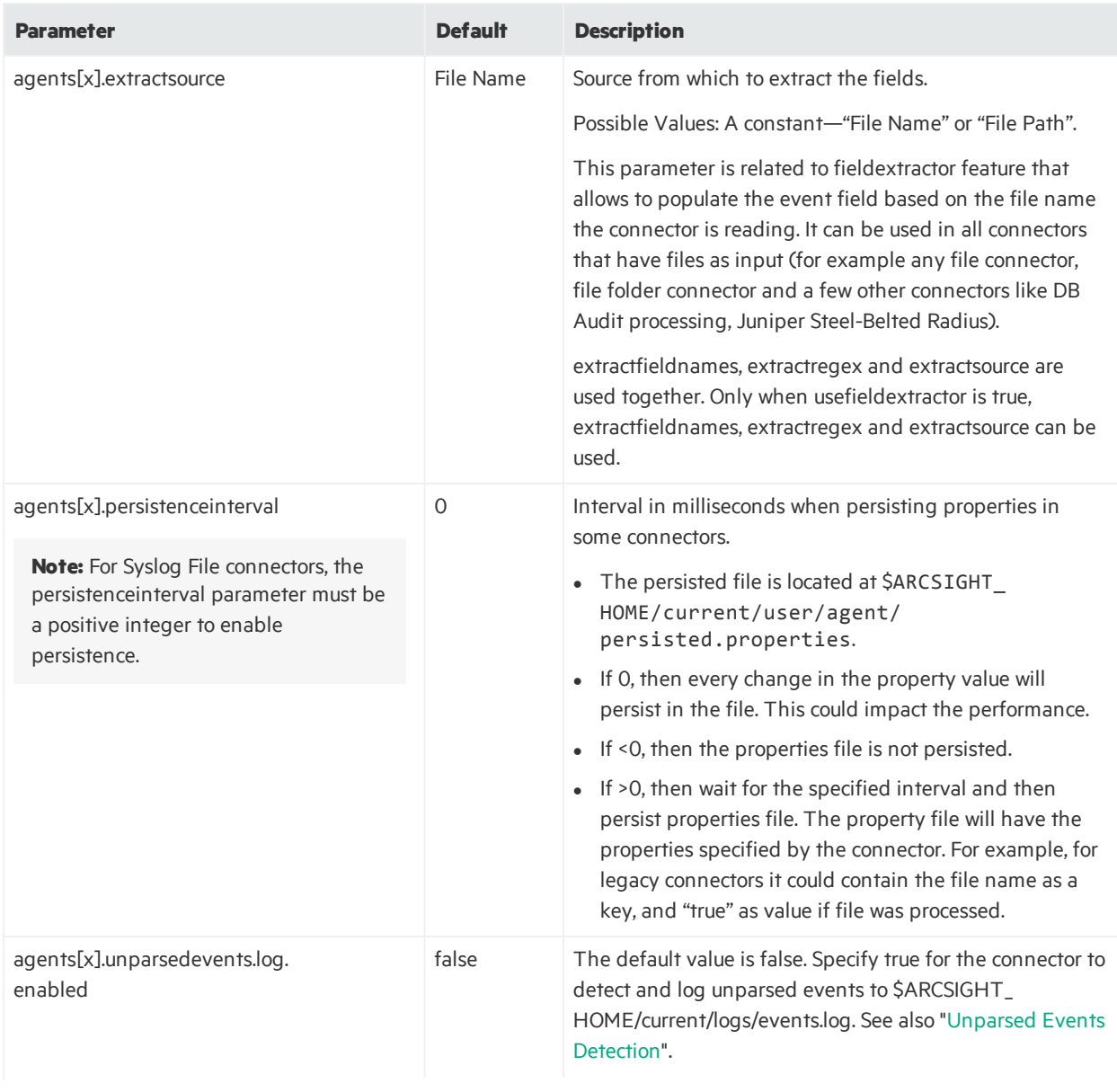

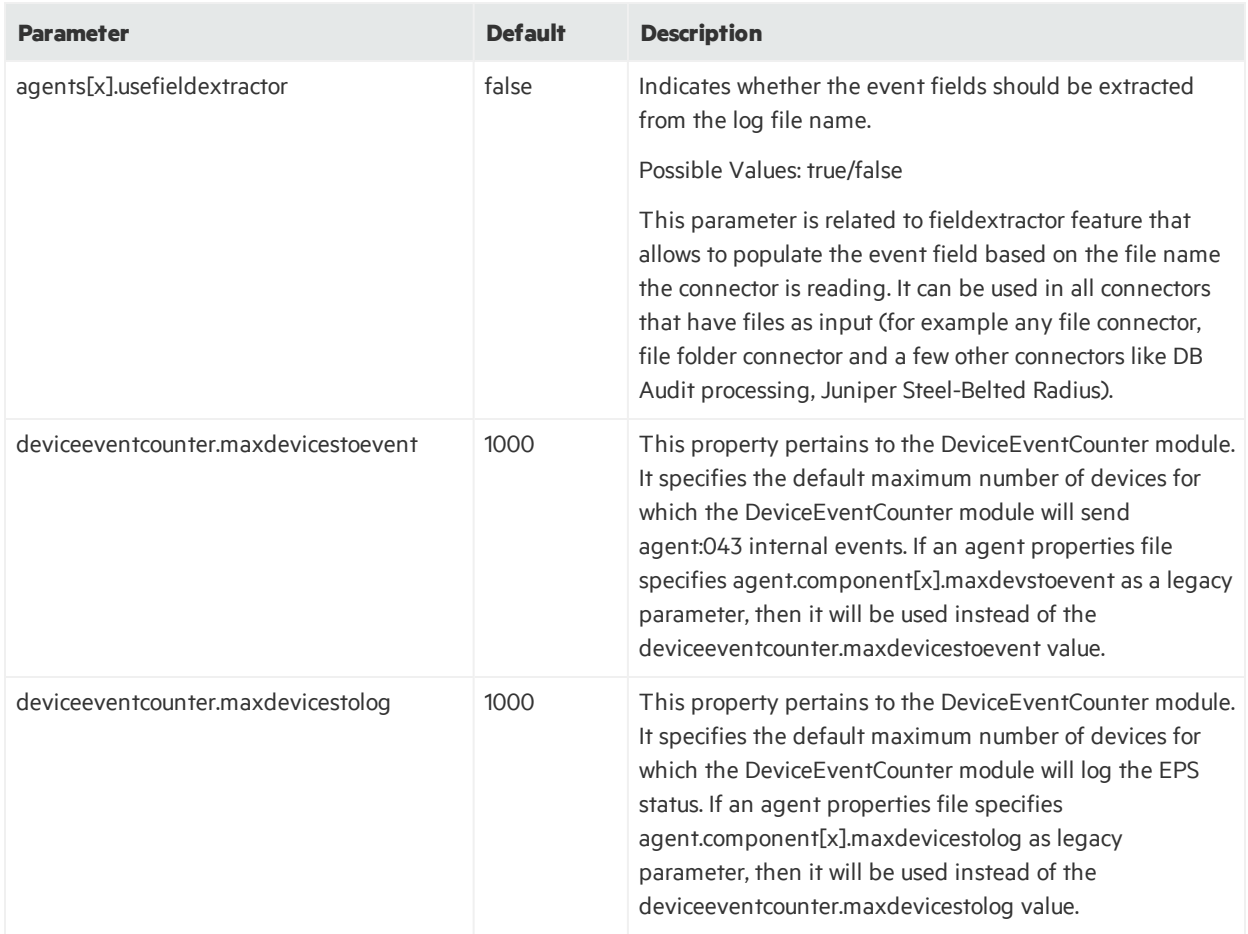

## <span id="page-200-0"></span>CEF Syslog Parameters

The following table describes the CEF syslog parameters.

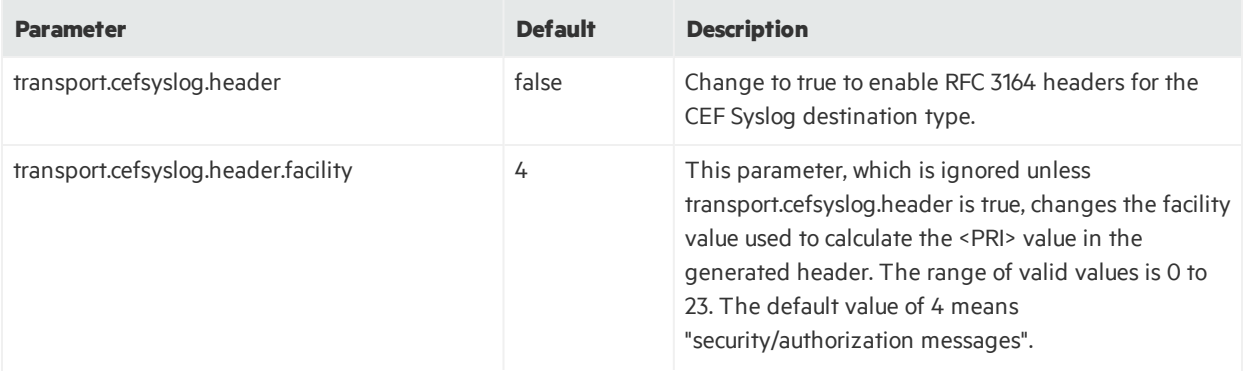

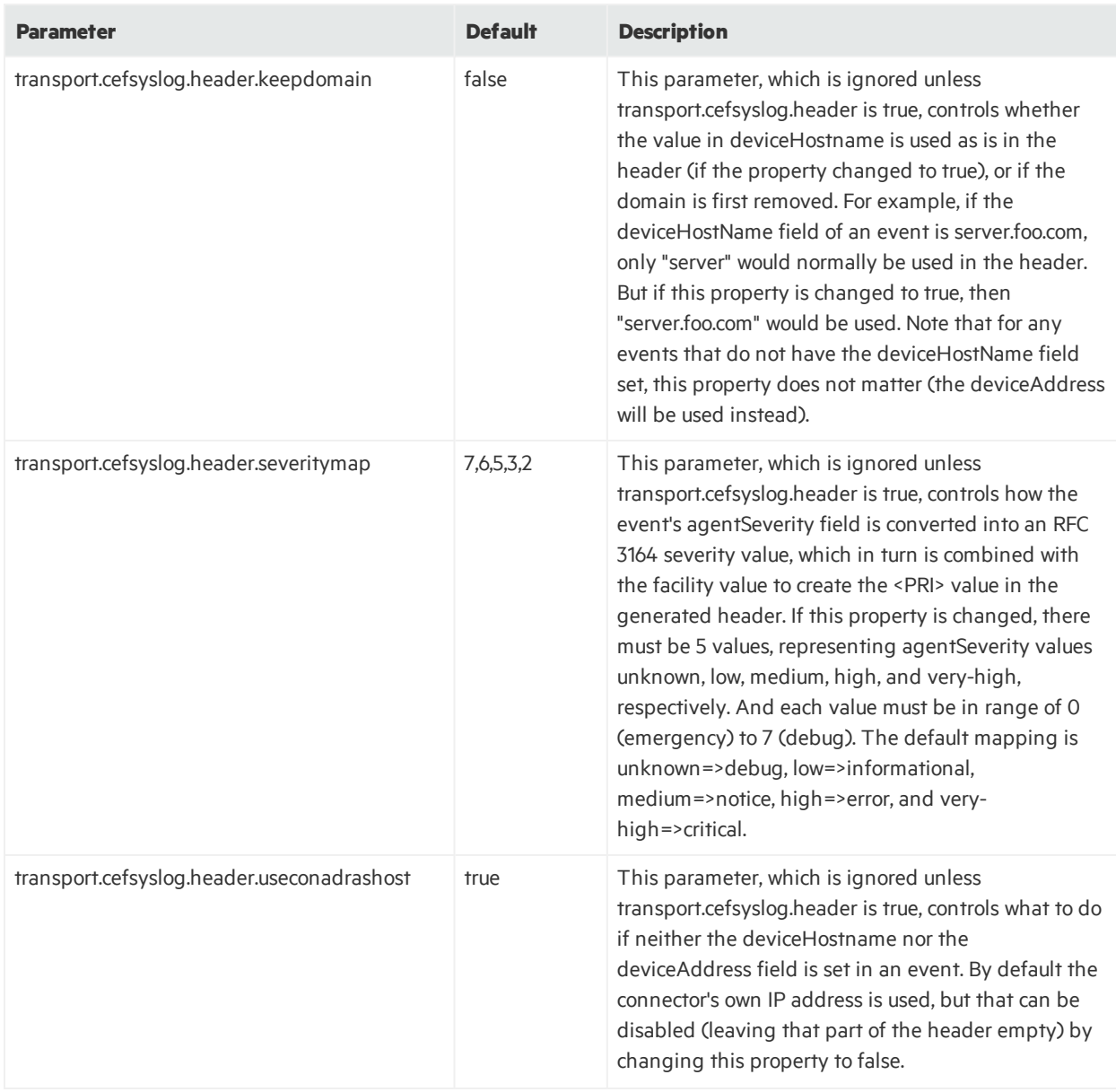

## <span id="page-202-0"></span>File Connector Parameters

The following table describes the file connector parameters.

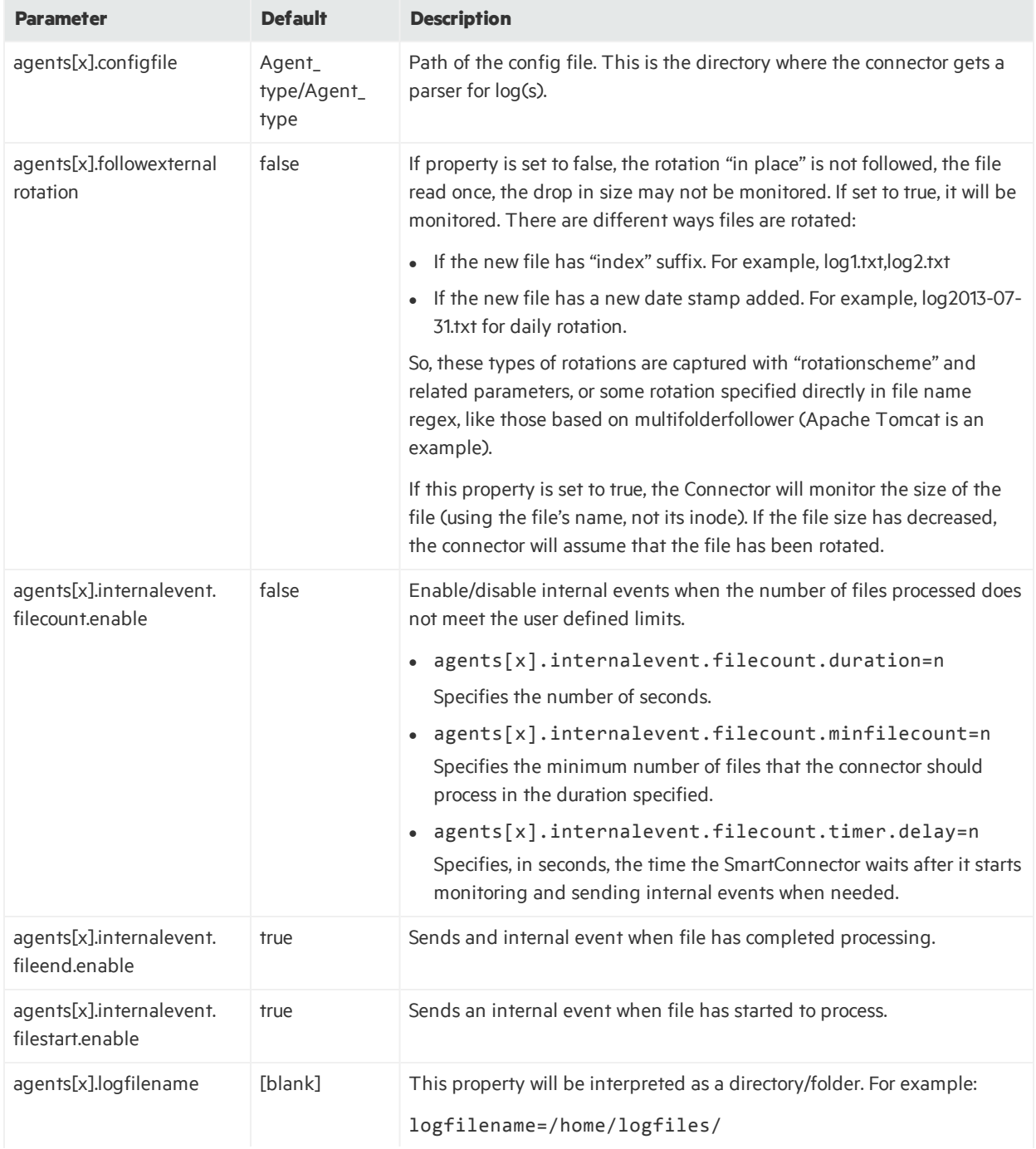

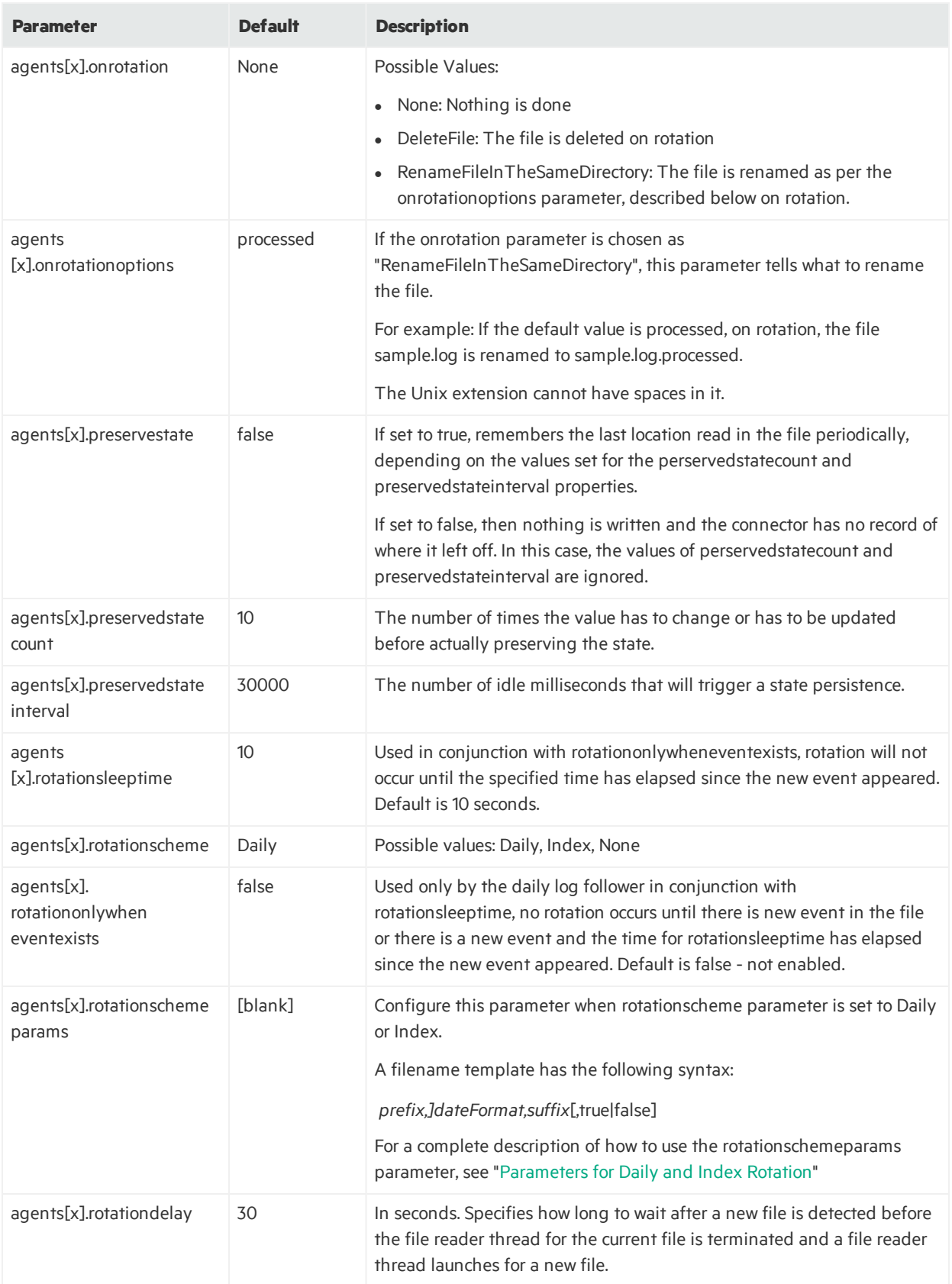

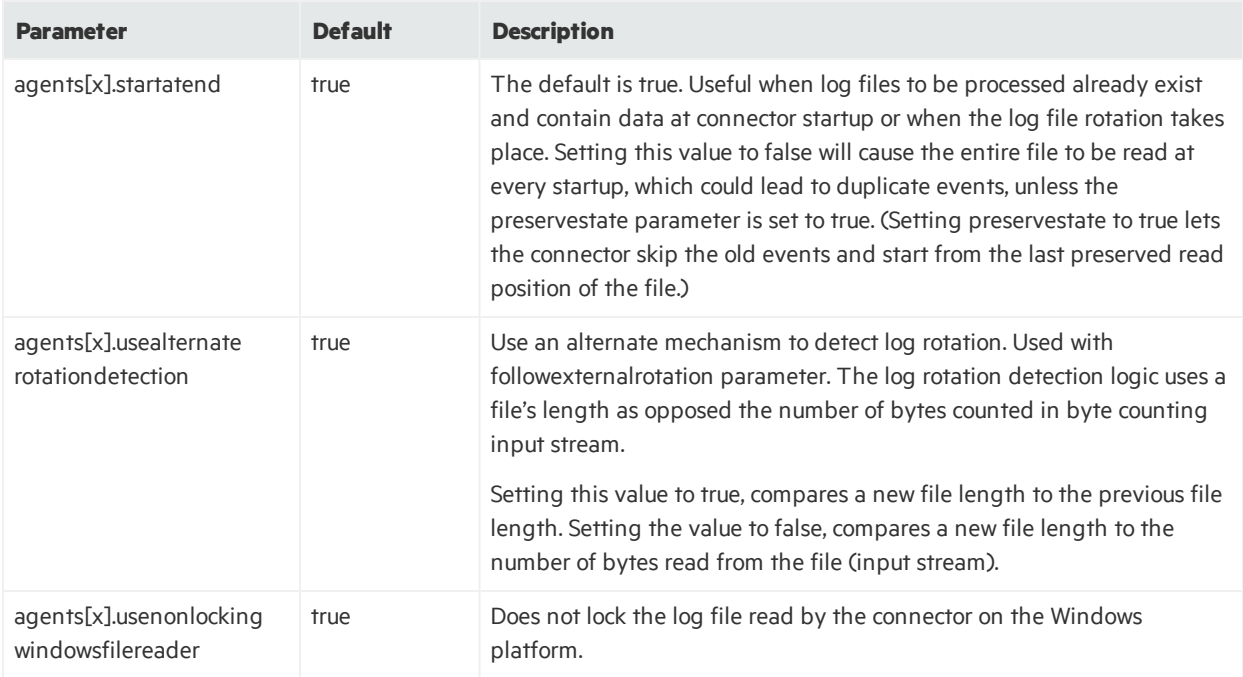

## <span id="page-204-0"></span>File Folder Follower Parameters

The following table describes the File Folder Follower parameters. If you do not see the parameter you need in the table, see "File Connector [Parameters](#page-202-0)".

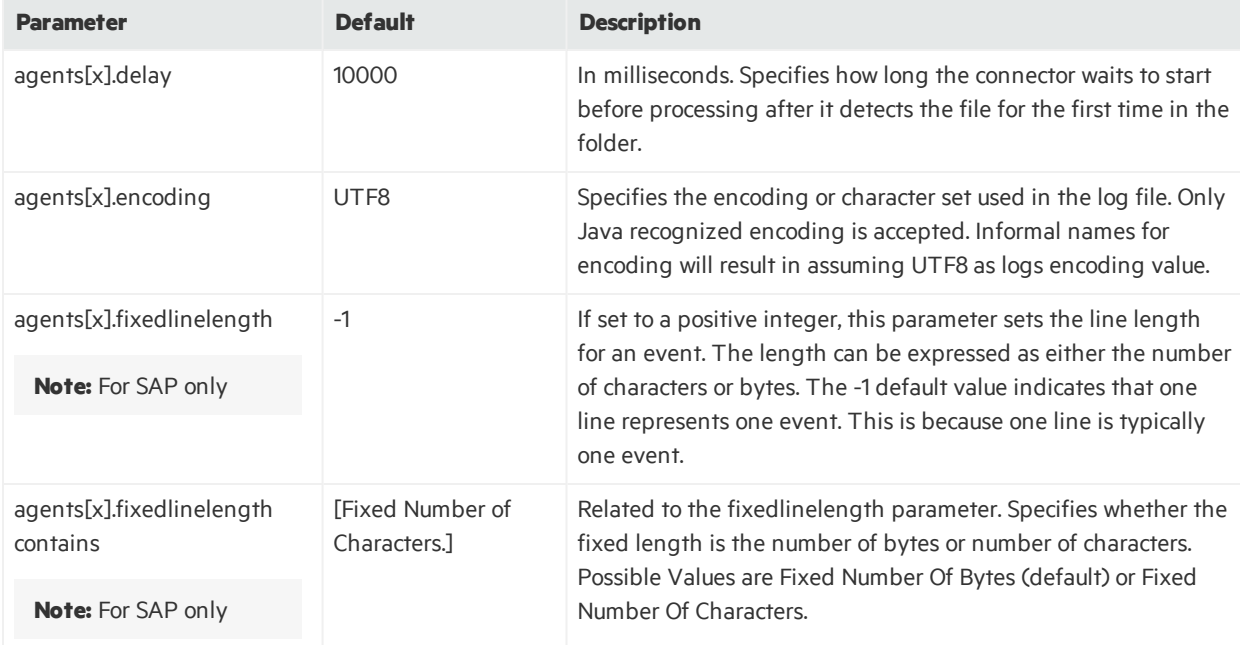

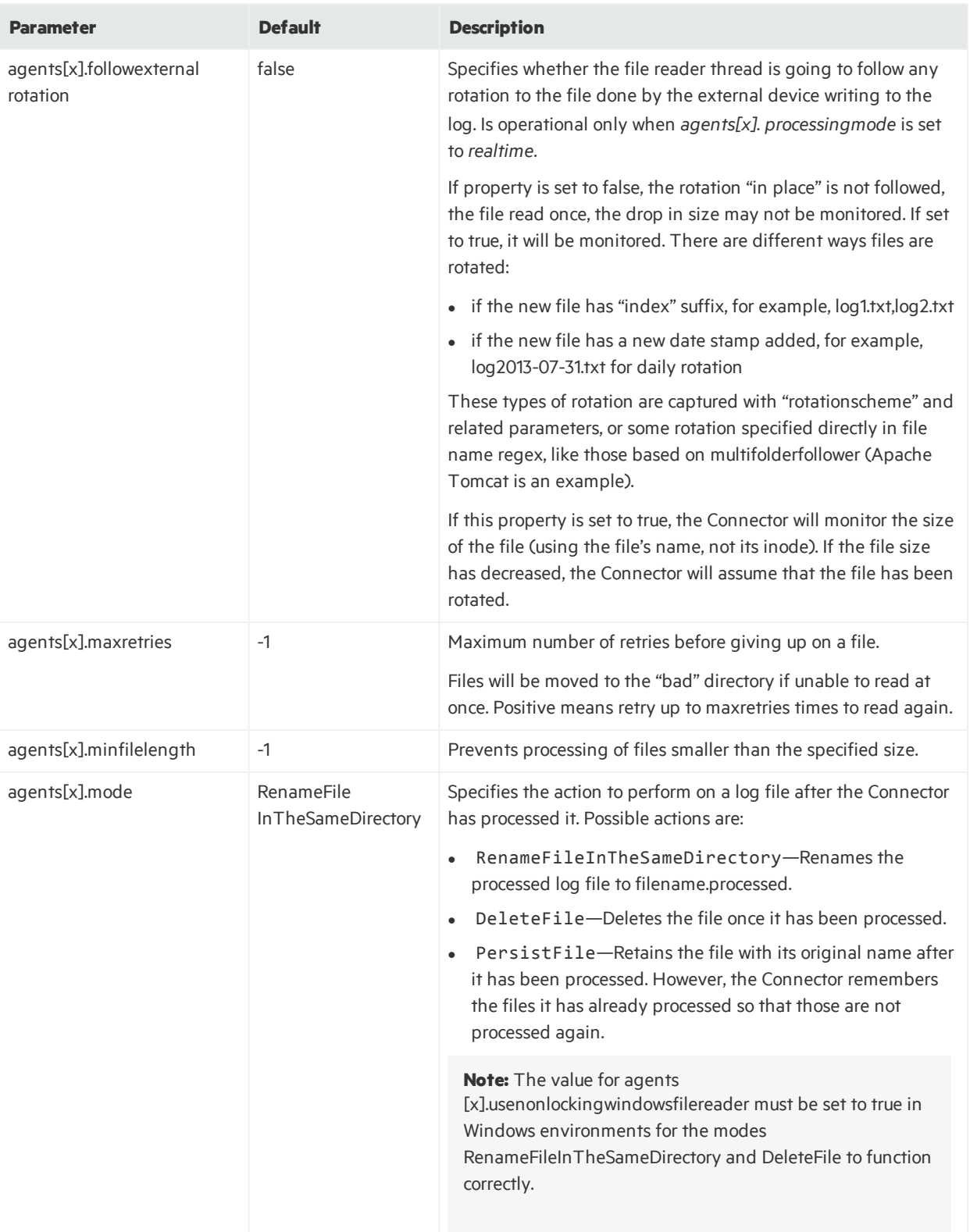

### Developer's Guide Appendix G: Advanced Parameters

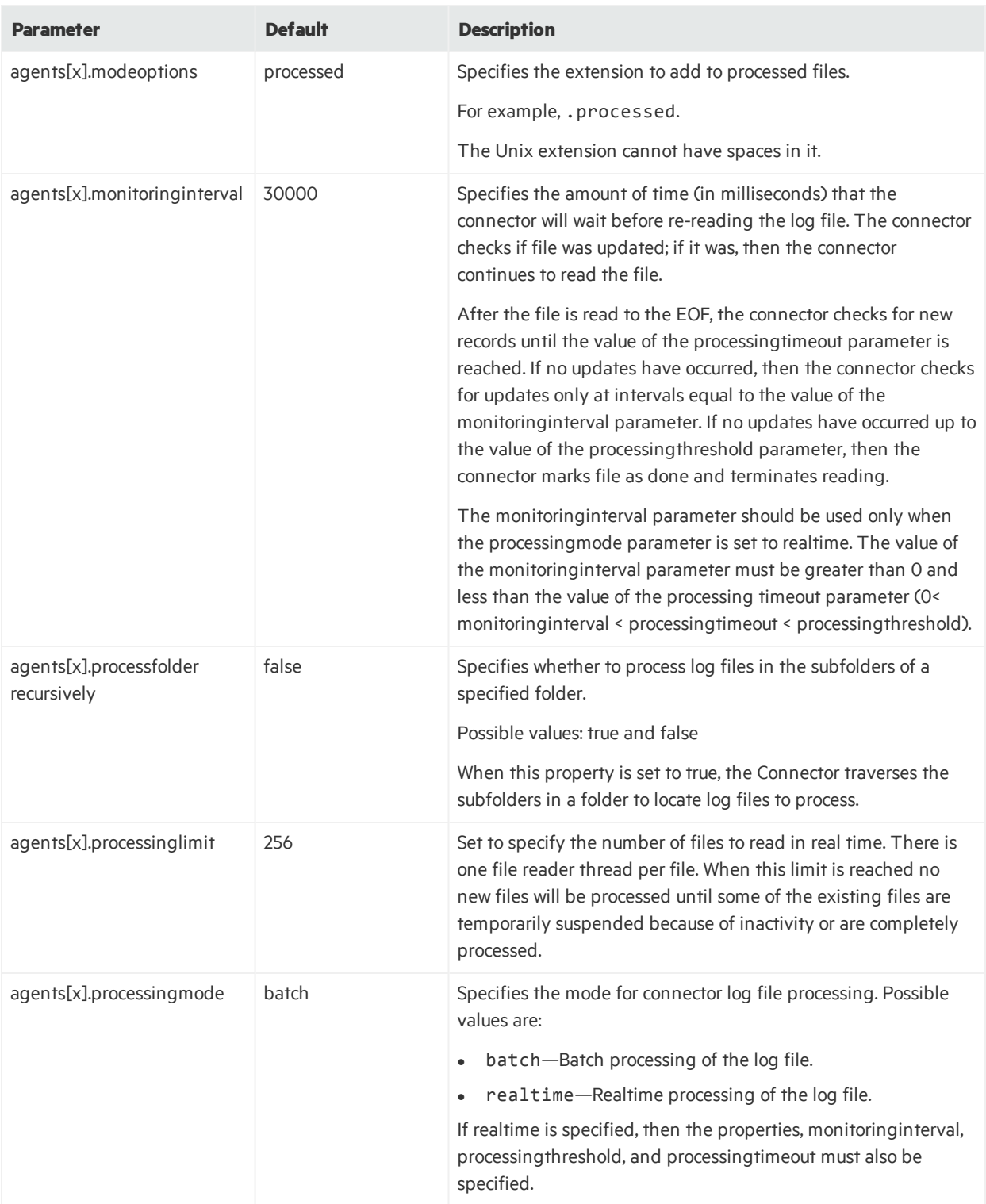

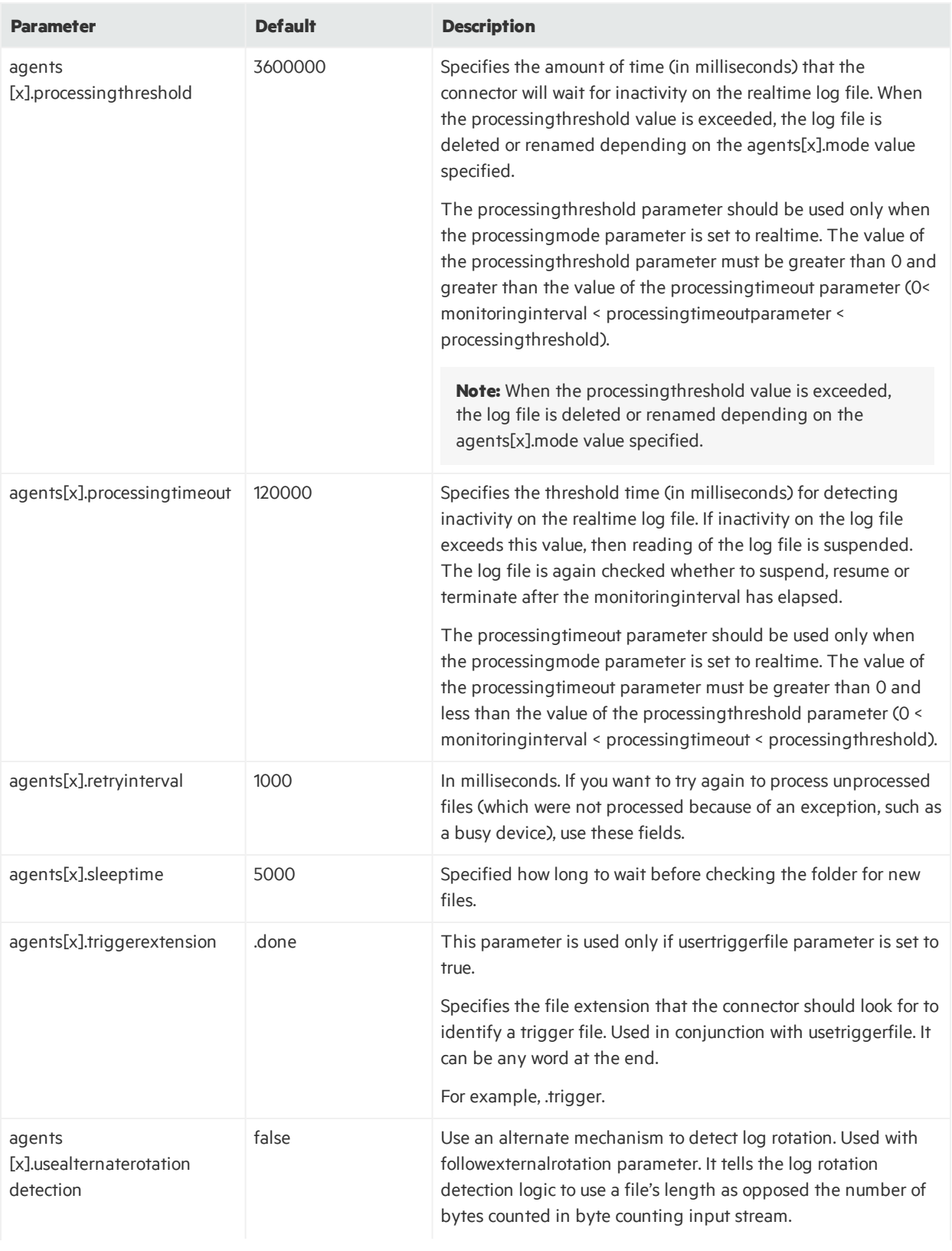

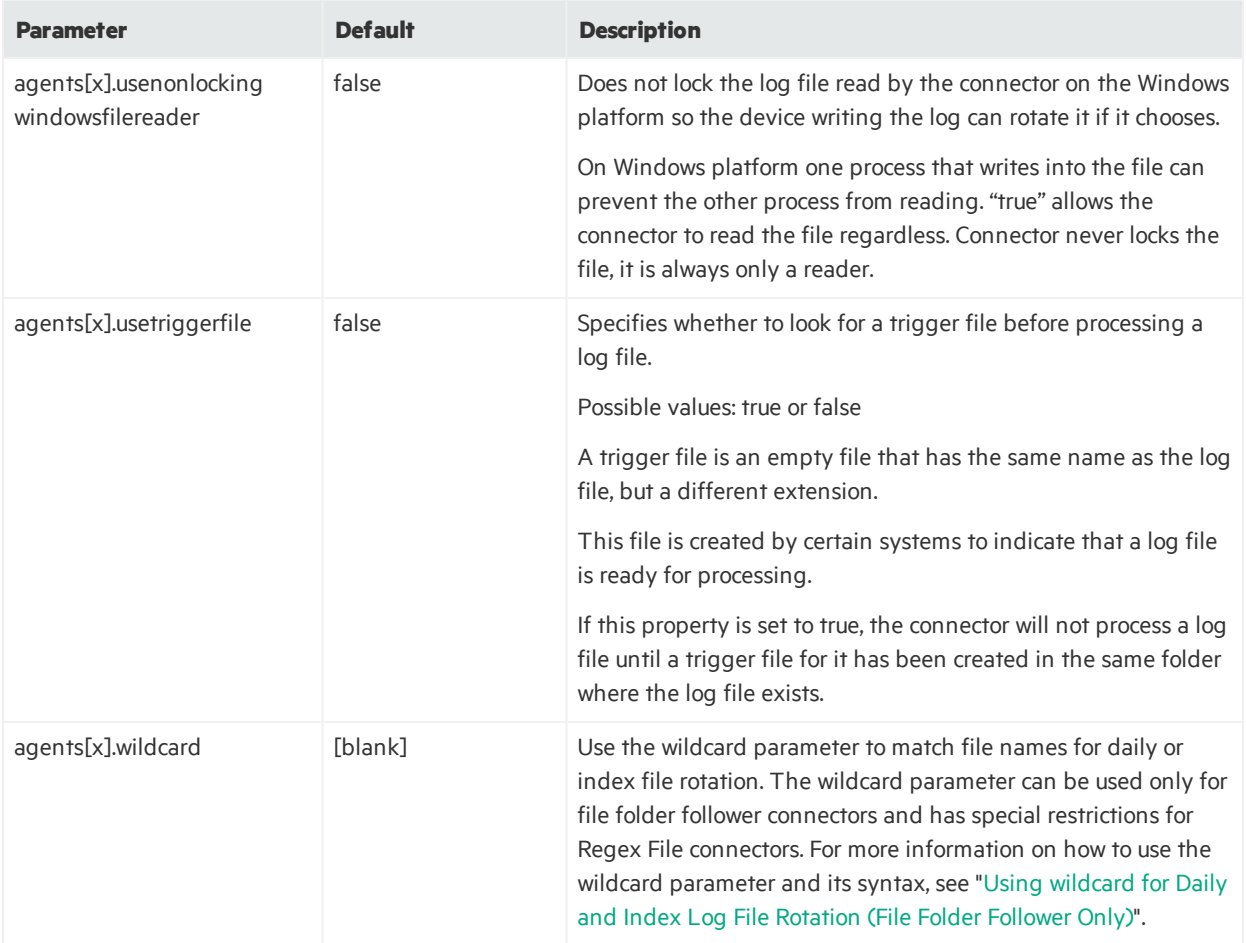

## <span id="page-208-0"></span>Syslog Parameters

This section contains information on the following Syslog parameters:

- Syslog Daemon [Parameters](#page-208-1)
- Syslog Pipe [Parameters](#page-216-0)
- Syslog File [Parameters](#page-216-1)
- Syslog NG Daemon [Parameters](#page-218-0)
- Raw Syslog Daemon [Parameters](#page-218-1)
- ArcSight CEF Encrypted Syslog (UDP) [Parameters](#page-219-0)
- <span id="page-208-1"></span>• [TippingPoint](#page-219-1) SMS Syslog Extended Parameters

## Syslog Daemon Parameters

The following sections describe the Syslog Daemon parameters.

Developer's Guide Appendix G: Advanced Parameters

- Event Parsing [\(Sub-agents\)](#page-209-0) Parameters
- Event Reception [Parameters](#page-210-0)
- Raw Log [Parameters](#page-213-0)
- Event Queue [Parameters](#page-214-0)
- <span id="page-209-0"></span>• Event Processing [Parameters](#page-215-0)

### Event Parsing (Sub-agents) Parameters

The following table describes the Syslog Event Parsing (Sub-agents) parameters.

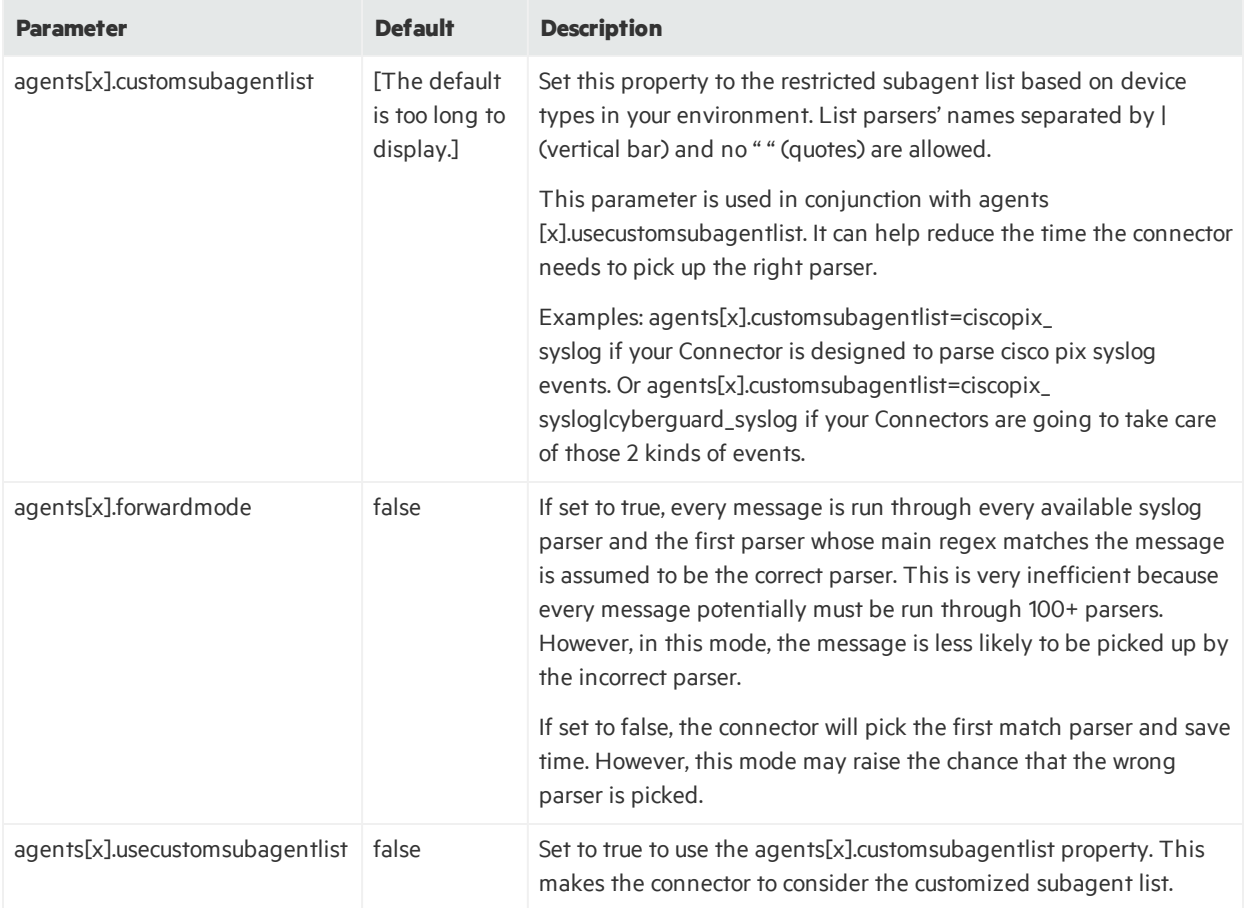

### <span id="page-210-0"></span>Event Reception Parameters

The following table describes the Syslog Event Reception parameters.

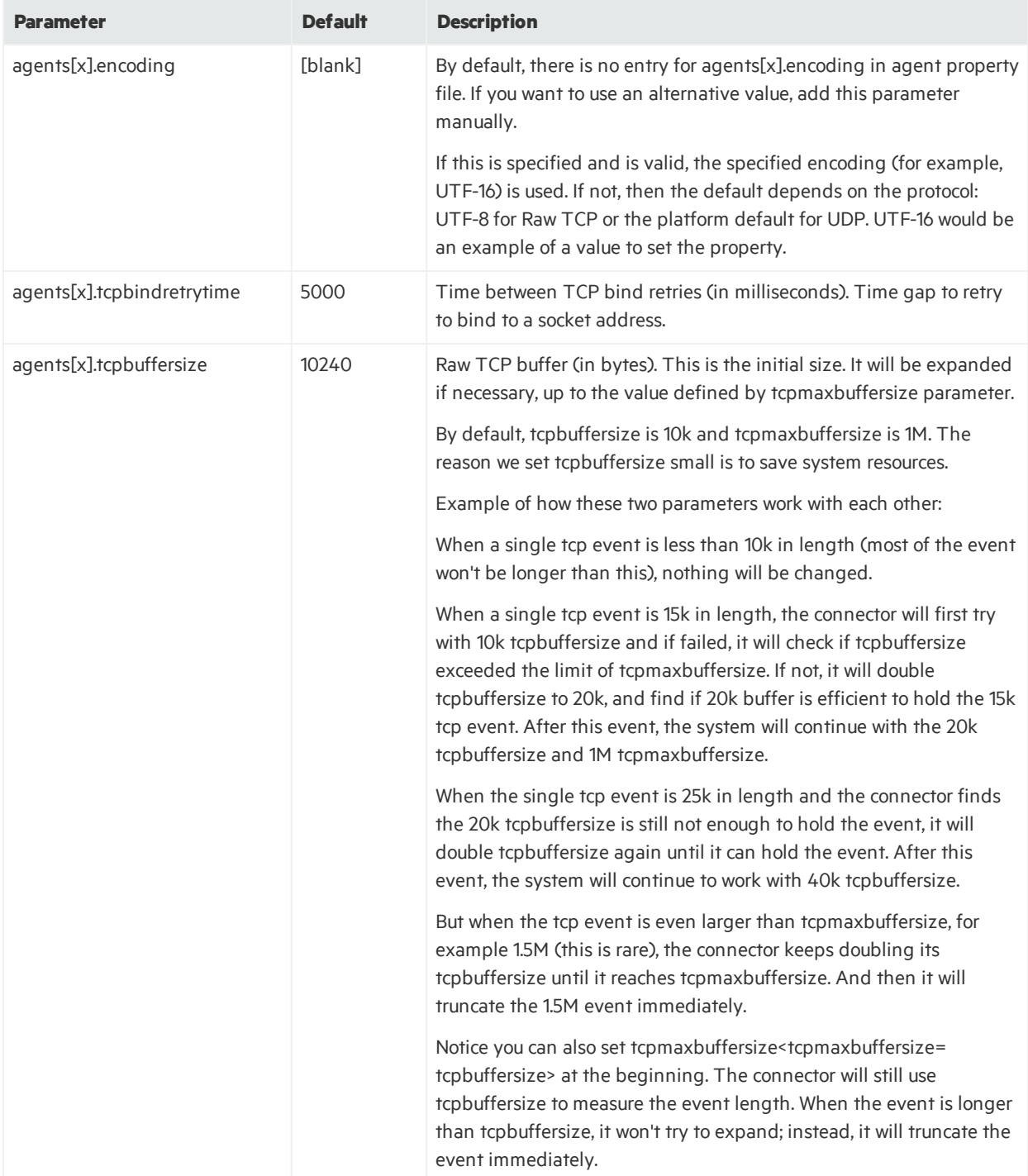

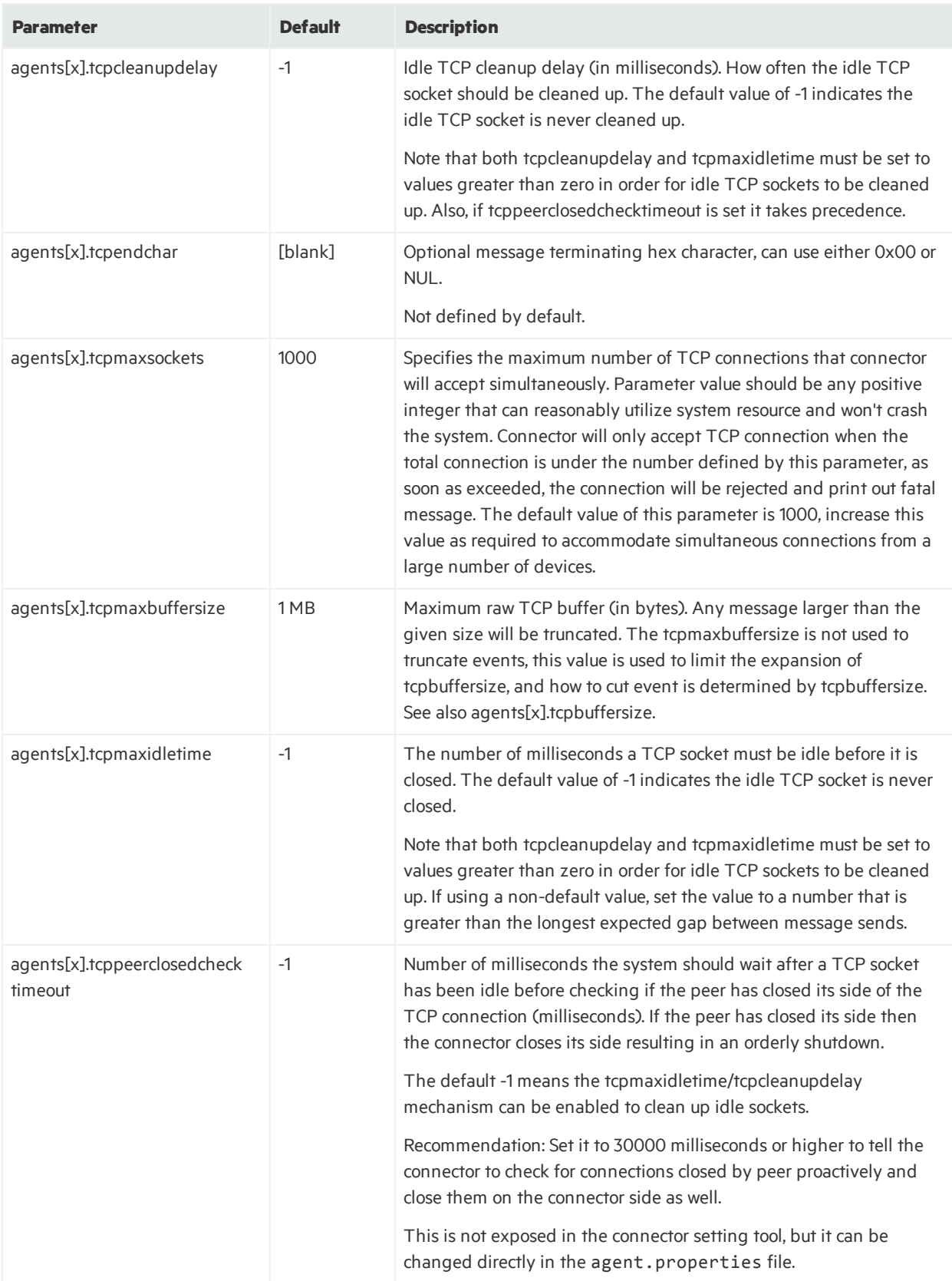

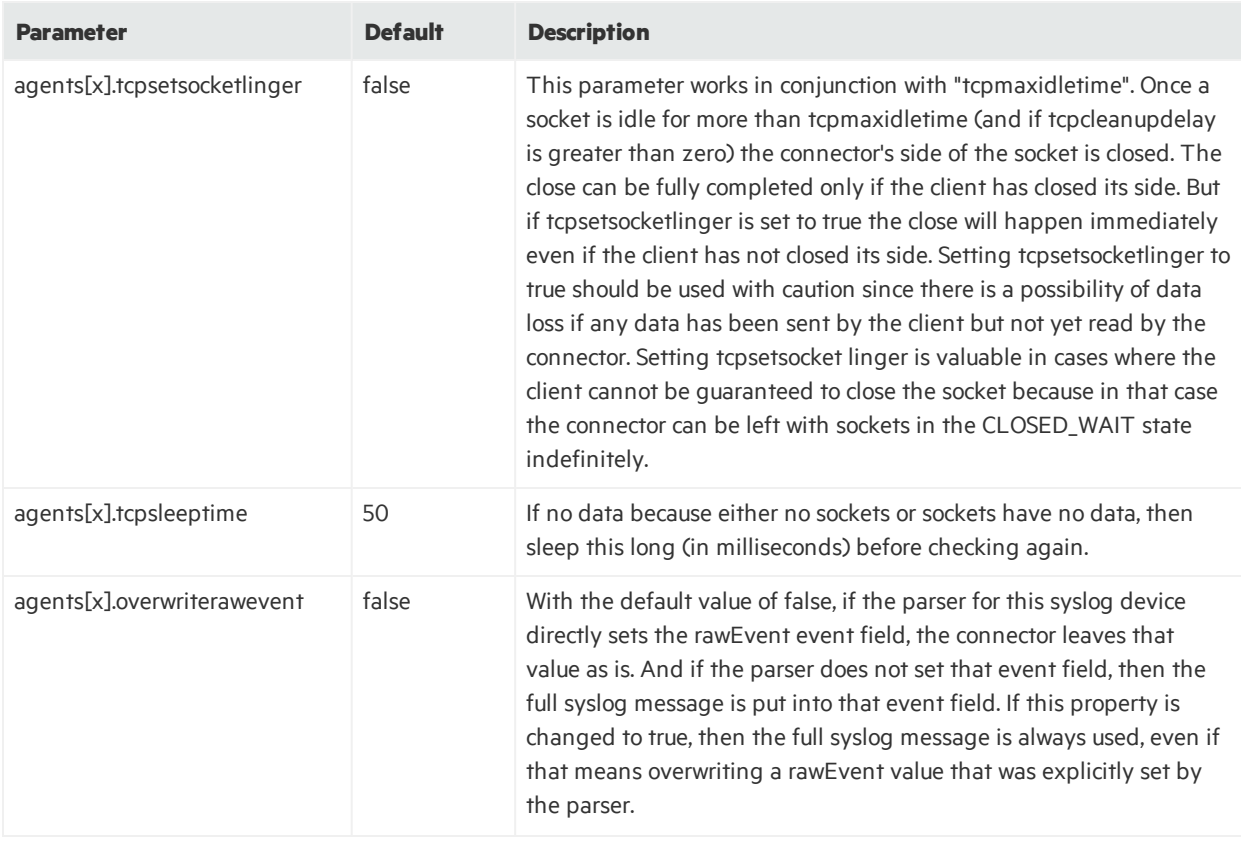

### <span id="page-213-0"></span>Raw Log Parameters

The following table describes the Syslog Raw Log parameters.

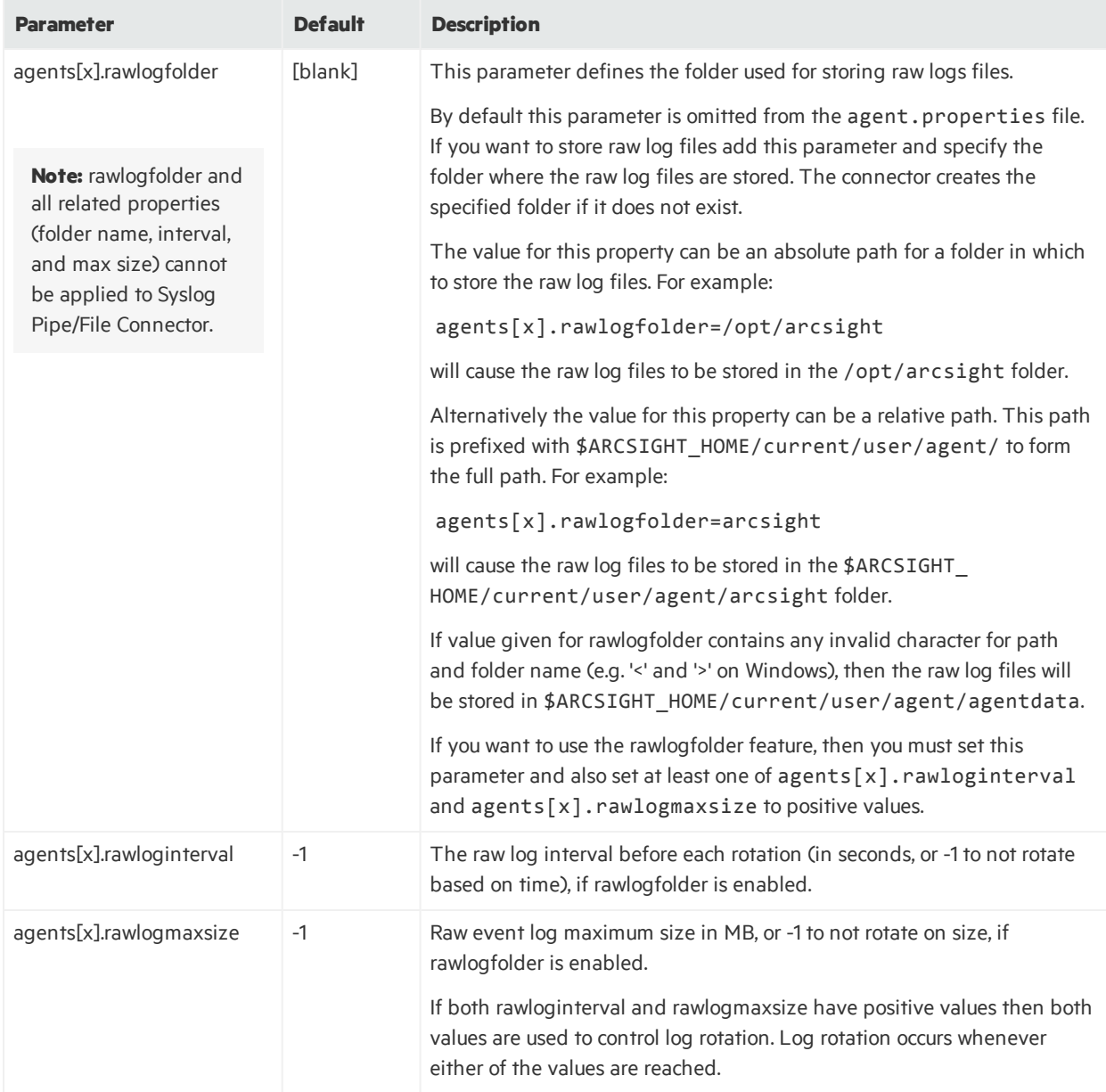

### <span id="page-214-0"></span>Event Queue Parameters

The following table describes the Syslog Event Queue parameters.

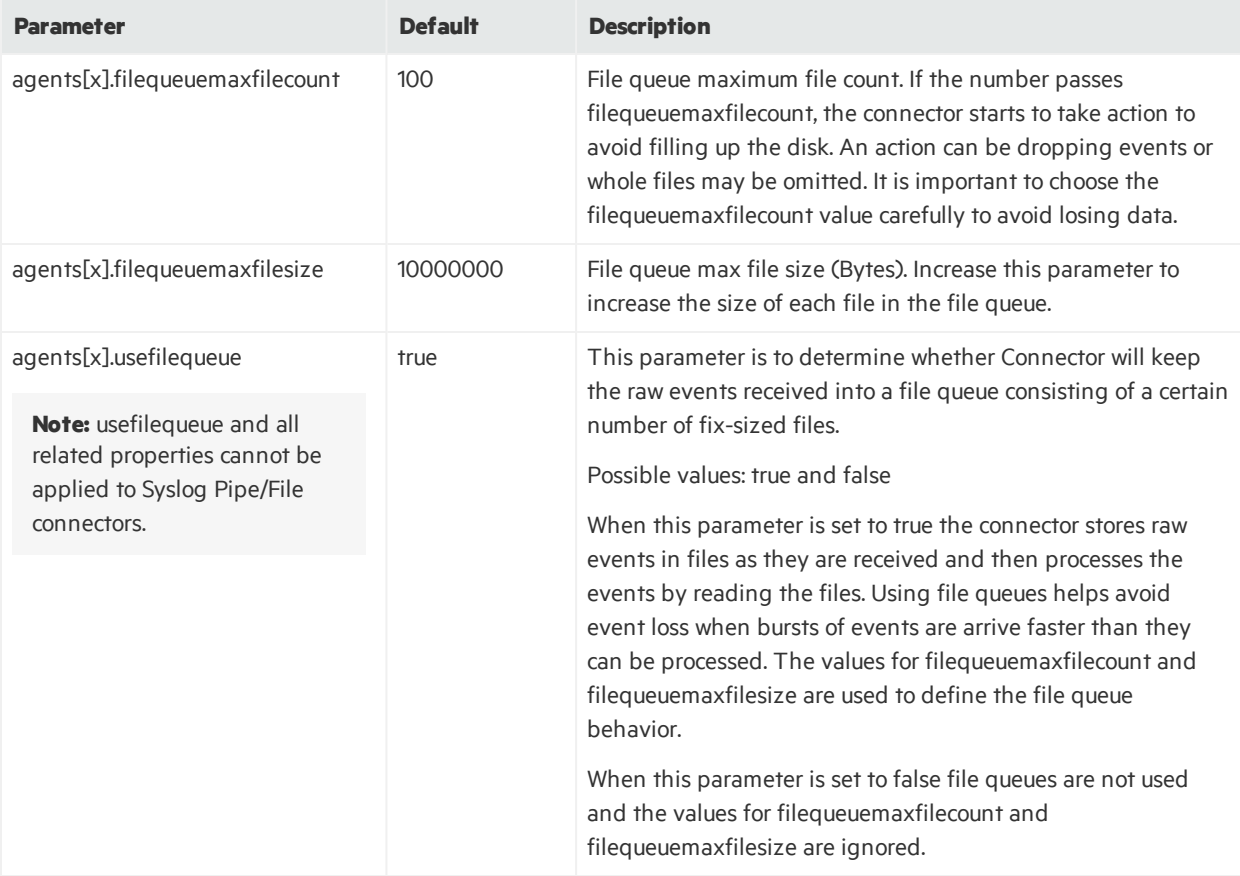

### <span id="page-215-0"></span>Event Processing Parameters

The following table describes the Syslog Event Processing parameters.

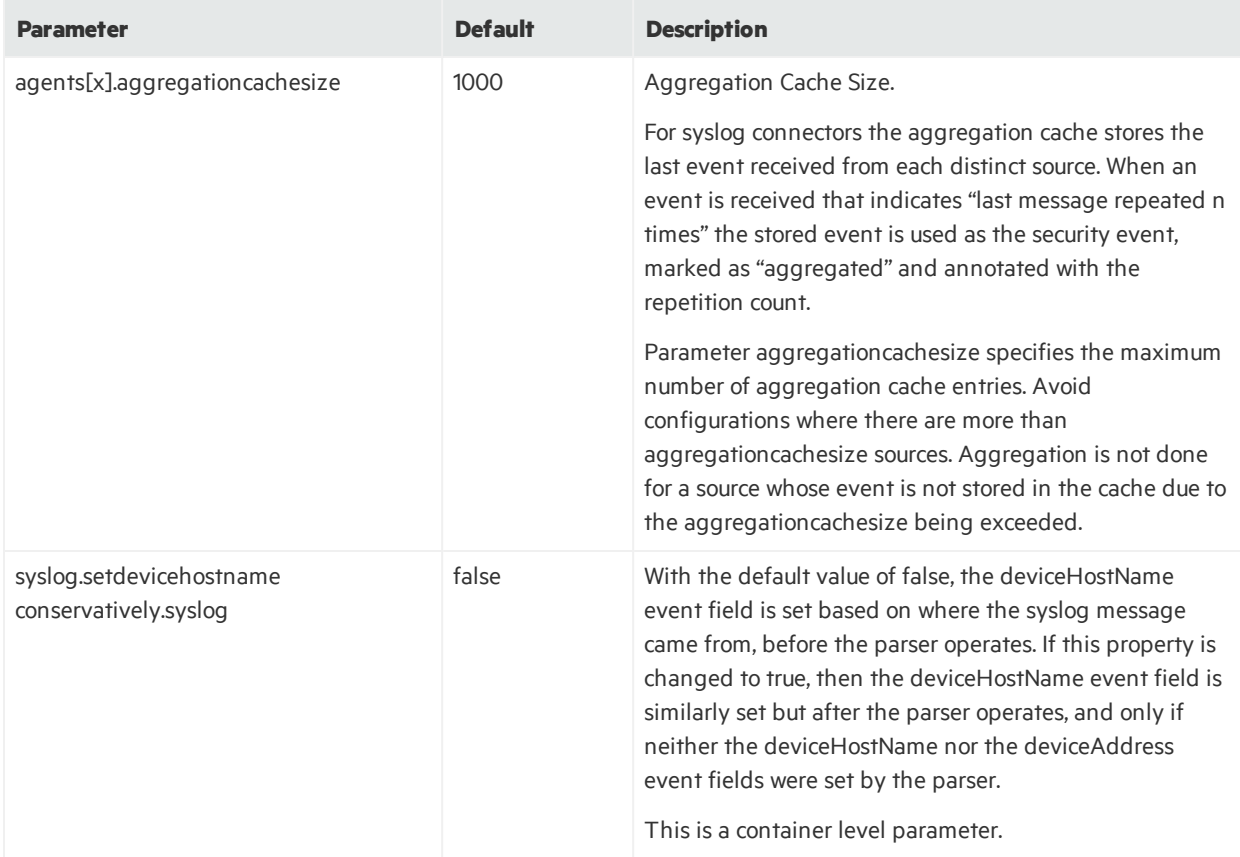
## Syslog Pipe Parameters

The following table describes the Syslog Pipe parameters. All of the parameters described under ["Syslog](#page-208-0) Daemon [Parameters](#page-208-0)" also apply to Syslog Pipe.

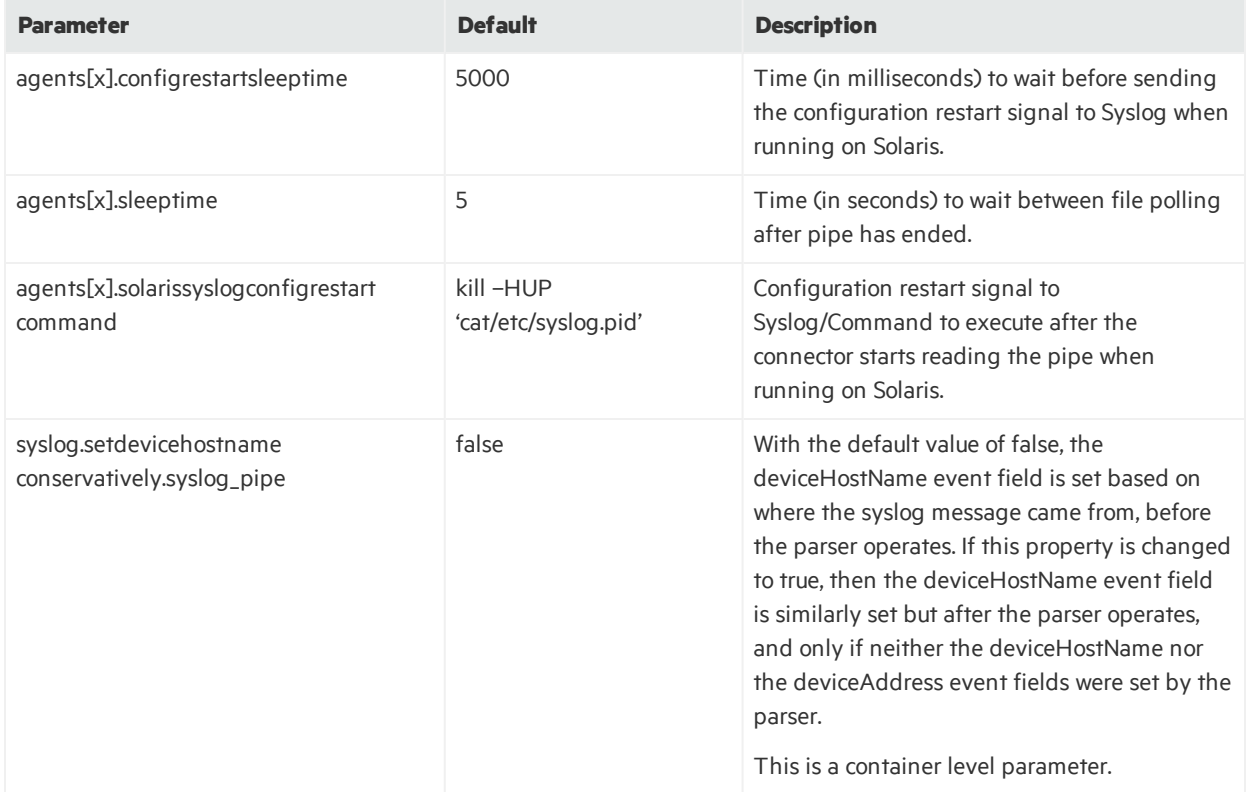

### Syslog File Parameters

The following table describes the Syslog File parameters. All the parameters described under ["Syslog](#page-208-0) Daemon [Parameters](#page-208-0)" apply.

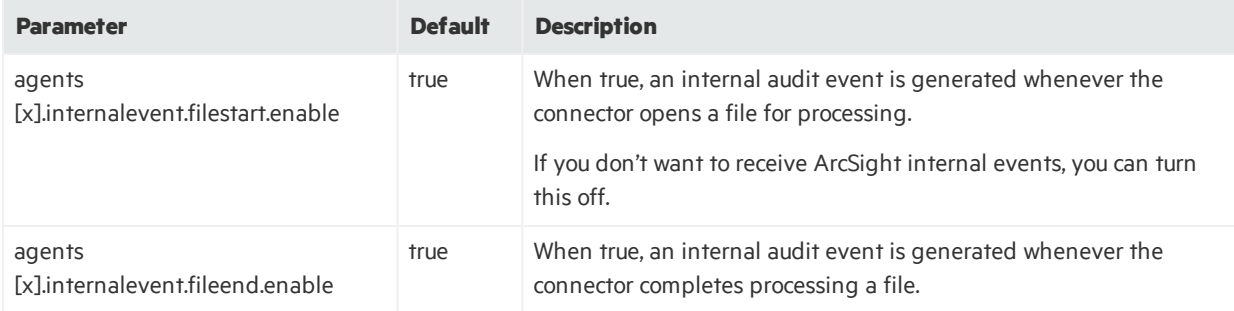

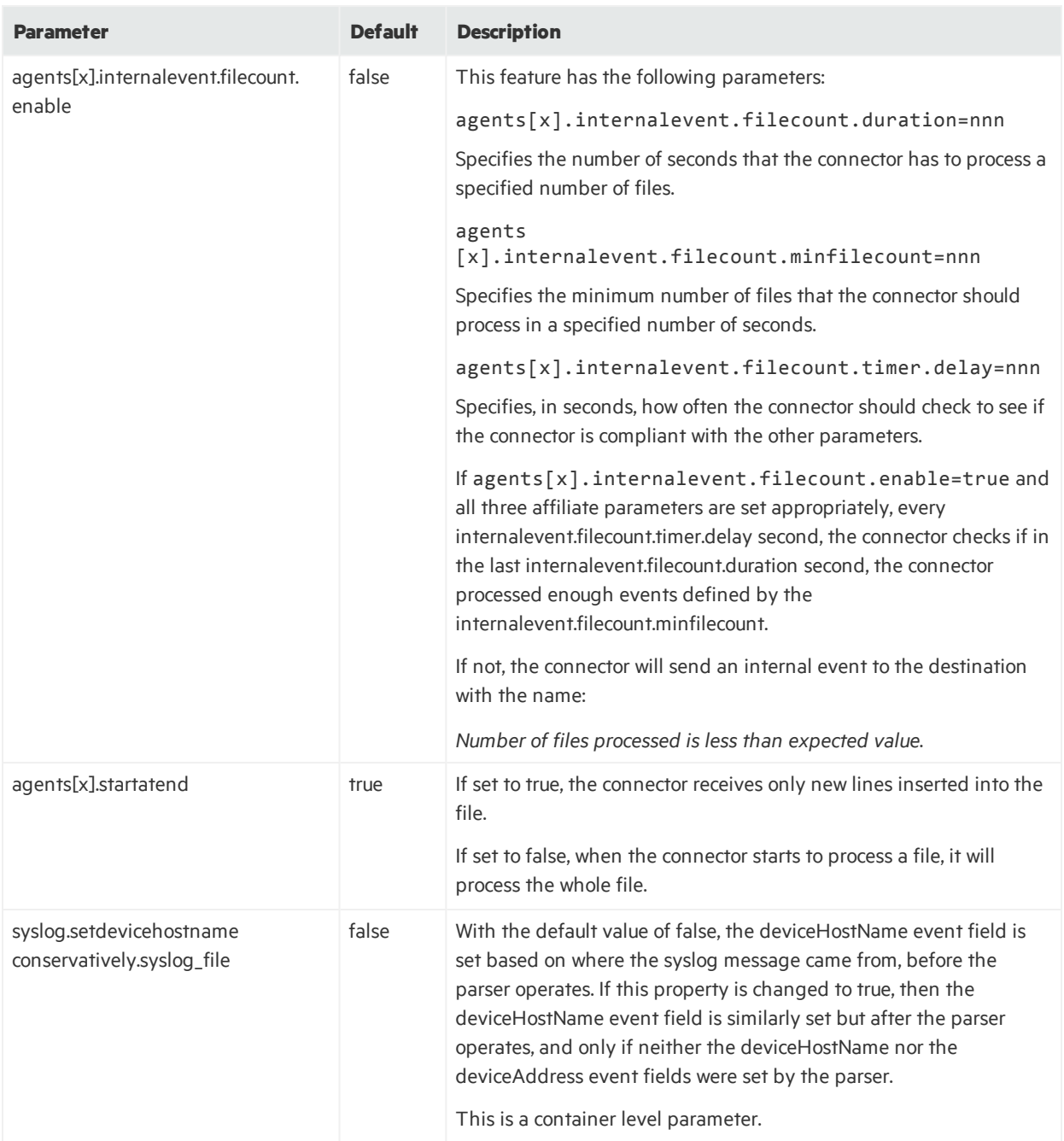

### <span id="page-218-0"></span>Syslog NG Daemon Parameters

The following table describes the Syslog NG Daemon parameters. All the parameters described under "Syslog Daemon [Parameters](#page-208-0)" apply.

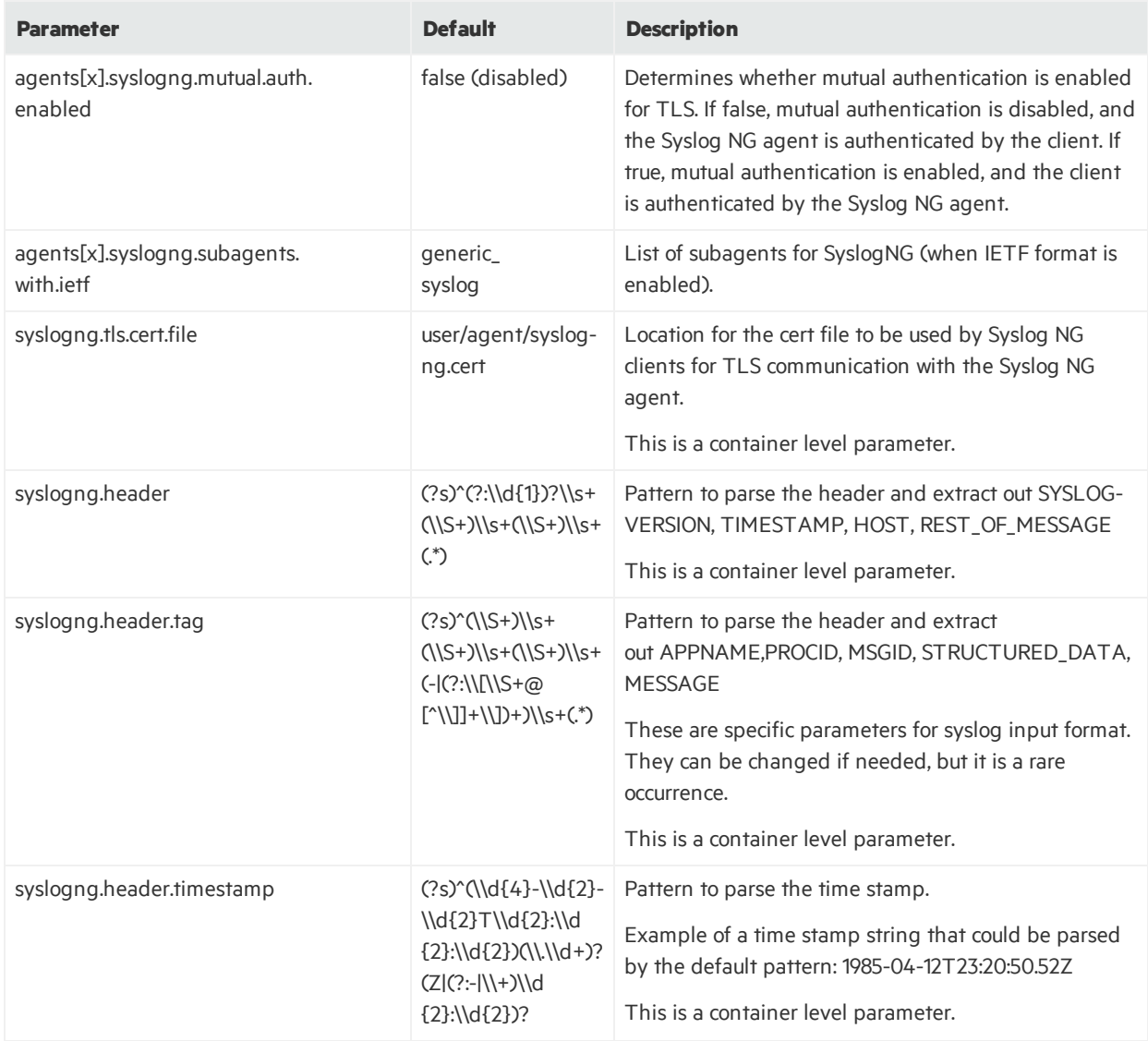

### Raw Syslog Daemon Parameters

The following table describes the Raw Syslog Daemon parameters. All of the parameters described under "Syslog Daemon [Parameters"](#page-208-0) and "Syslog NG Daemon [Parameters](#page-218-0)" apply.

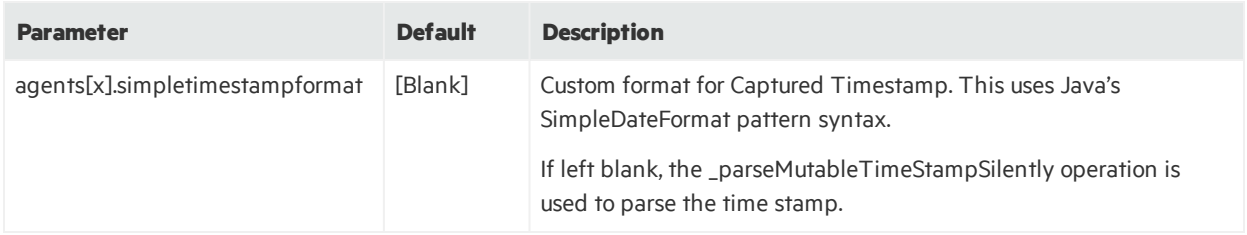

### ArcSight CEF Encrypted Syslog (UDP) Parameters

The following table describes the ArcSight CEF Encrypted Syslog (UDP) parameters. All of the parameters described under"Syslog Daemon [Parameters](#page-208-0)" apply.

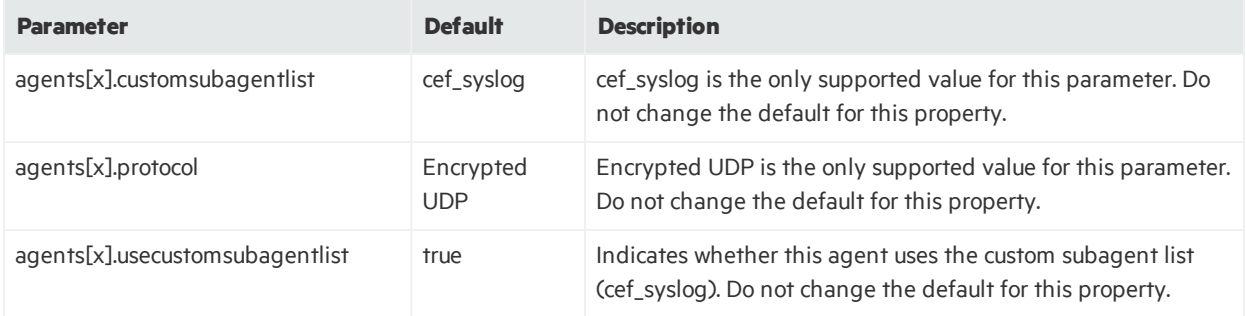

### TippingPoint SMS Syslog Extended Parameters

The following table describes the TippingPoint SMS Syslog Extended parameters. All of the parameters described under "Syslog Daemon [Parameters](#page-208-0)" apply.

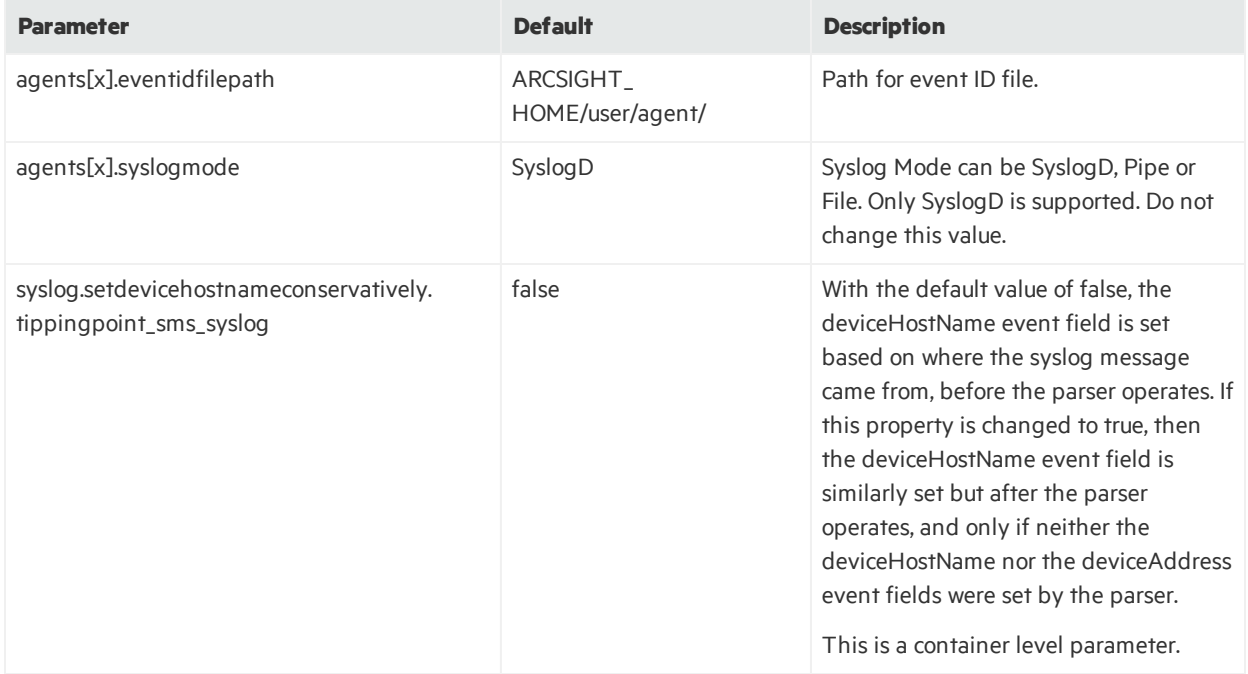

# <span id="page-220-0"></span>Appendix H: FlexConnectors and Categorization

This topic describes categorization in the context of FlexConnectors.

For details on using categorization, see the *ArcSight Console User's Guide, Reference Guide*, under the topic "Categorization"; for additional information on custom categorization (especially for FlexConnectors) see the subtopic "Event Categorization".

# Categorization

You can categorize the events collected by your FlexConnector. The following examplesillustrate categorization for HTTP status code-based devices(such as proxy, cache, or web servers) and for Firewall devices(which use pass/open/allow, drop/deny/reject). Put the categorization file in this location:

```
ARCSIGHT_HOME/user/agent/acp/categorizer/current/
<device_vendor>/
<device_product>.csv
```
In this case, <device vendor> is the value of the event.deviceVendor field (in lower case and with spaces or other special characters replaced by an underline). The <device product> is the value the event.deviceProduct field (likewise in lower case with spaces replaced by underlines). Your FlexConnector must set these fields before you can use categorization.

## HTTP Status Code Categorization Example

```
event.deviceEventClassId,set.event.categoryObject,
set.event.categoryBehavior,set.event.categoryTechnique,set.event.
categoryDeviceGroup,set.event.categorySignificance,set.event.
categoryOutcome
100,/Host/Application/Service,/Communicate/Query,,/Application,/
Informational,/Success
101,/Host/Application/Service,/Communicate/Query,,/Application,/
Informational/Error,/Attempt
200,/Host/Application/Service,/Communicate/Query,,/Application,/
Normal,/Success
201,/Host/Resource,/Create,,/Application,/Normal,/Success
202,/Host/Application,/Execute,,/Application,/Informational/Error,
```
Developer's Guide Appendix H: FlexConnectors and Categorization

/Failure 203,,,,/Application,, 204,/Host/Resource,/Access/Start,,/Application,/Normal,/Success 205,/Host/Resource,/Access/Start,,/Application,/Informational,/ Success 206,/Host/Resource,/Access/Start,,/Application,/Informational,/ Success 300,/Host/Resource,/Access/Start,,/Application,/Informational,/ Success 301,/Host/Application/Service,/Communicate/Query,/Redirection/ Application,/Application,/Informational,/Success 302,/Host/Application/Service,/Communicate/Query,/Redirection/ Application,/Application,/Informational,/Success 303,/Host/Application/Service,/Communicate/Query,/Redirection/ Application,/Application,/Informational,/Success 304,/Host/Application/Service,/Communicate/Query,/Redirection/ Application,/Application,/Informational,/Success 305,/Host/Application/Service,/Communicate/Query,/Redirection/ Application,/Application,/Informational/Error,/Attempt 306,/Host/Application/Service,/Execute/Query,,/Application,/ Informational/Alert,/Failure 307,/Host/Application/Service,/Communicate/Query,/Redirection/ Application,/Application,/Informational,/Success 400,/Host/Application/Service,/Access/Start,/Traffic Anomaly/Application Layer/Syntax Error,/Application,/Informational/Warning,/Failure 401,/Host/Application/Service,/Authentication/Verify,,/Application ,/Informational/Warning,/Failure 402,/Host/Application/Service,/Communicate/Query,/Traffic Anomaly/Application Layer/Unsupported Command,/Application,/Informational/Error,/Failure 403,/Host/Application/Service,/Authentication/Verify,,/Application ,/Informational/Warning,/Failure 404,/Host/Resource,/Access/Start,,/Application,/Informational/ Warning,/Failure 405,/Host/Application/Service,/Communicate/Query,/Traffic Anomaly/Application Layer/Unsupported Command,/Application,/Informational/Error,/Failure 406,/Host/Application/Service,/Communicate/Query,,/Application,/ Informational/Error,/Failure 407,/Host/Application/Service,/Authentication,,/Application,/

Developer's Guide Appendix H: FlexConnectors and Categorization

Informational/Error,/Failure 408,/Host/Application/Service,/Communicate/Query,,/Application,/ Informational/Error,/Failure 409,/Host/Application/Service,/Communicate/Query,,/Application,/ Informational/Error,/Failure 410,/Host/Resource,/Access/Start,,/Application,/Informational/ Warning,/Failure 411,/Host/Application/Service,/Access/Start,/Traffic Anomaly/Application Layer/Syntax Error,/Application,/Informational/Warning,/Failure 412,/Host/Application/Service,/Access/Start,,/Application,/ Informational/Warning,/Failure 413,/Host/Application/Service,/Communicate/Query,/ Traffic Anomaly/Application Layer/Syntax Error,/Application,/Informational/Error,/Failure 414,/Host/Application/Service,/Communicate/Query,/ Traffic Anomaly/Application Layer/Syntax Error,/Application,/Informational/Error,/Failure 415,/Host/Application/Service,/Communicate/Query,/ Traffic Anomaly/Application Layer/Syntax Error,/Application,/Informational/Error,/Failure 416,/Host/Application/Service,/Communicate/Query,/ Traffic Anomaly/Application Layer/Syntax Error,/Application,/Informational/Error,/Failure 417,/Host/Application/Service,/Communicate/Query,/ Traffic Anomaly/Application Layer/Syntax Error,/Application,/Informational/Error,/Failure 500,/Host/Application/Service,/Execute,,/Application,/ Informational/Error,/Failure 501,/Host/Application/Service,/Execute,,/Application,/ Informational/Error,/Failure 502,/Host/Application/Service,/Execute,,/Application,/ Informational/Error,/Failure 503,/Host/Application/Service,/Access/Start,,/Application,/ Informational/Error,/Failure 504,/Host/Application/Service,/Execute,,/Application,/ Informational/Error,/Failure

### Firewall Example

event.deviceEventClassId,set.event.categoryObject, set.event.categoryBehavior,set.event.categoryDeviceGroup, Developer's Guide Appendix H: FlexConnectors and Categorization

set.event.categorySignificance,set.event.categoryOutcome OPEN,/Host/Application/Service,/Communicate/Query,/Firewall,/ Normal,/Success pass,/Host/Application/Service,/Communicate/Query,/Firewall,/ Normal,/Success DROP,/Host/Application/Service,/Communicate/Query,/Firewall,/ Informational/Warning,/Failure

# Appendix I: Developing a Syslog **FlexConnector**

Follow these general steps to create a syslog FlexConnector.

1. Capture the RAW syslog by sending samples to a receiver (that is, the machine where the connector is installed). Capture the logs by enabling RAW event. Extract the ASCII and modify the logs to represent syslog format. Analyze the raw syslog.

**Note:** Do not pull the RAW syslog from the logger, because it does not format the output correctly.

2. Save a smallsample of the file and use it asinput to the ArcSight Regex Tool (/\$HOME/user/current/bin/arcsight.bat regex). See "Regex Tool for [Regex](#page-74-0) [FlexConnectors](#page-74-0)".

The Regex Tool will automatically detect the syslog header if it is in the correct format (that is, timestamp hostname/hostIP). Otherwise, it will not.

- 3. Choose syslog subagent in the Regex Tool (**Options > Treat as Syslog SubAgent**). The regex should be able to start after the automatically detected syslog header that the Regex Tool picks up.
- 4. Name the file as *myCompany*\_syslog.subagent.sdkfilereader.properties.
- 5. Complete the coding and mapping. For a list of the syslog tokensthat can be used in the parser for mapping to event fields, see ["ArcSight](#page-185-0) Built-in Tokens". Save the .properties file in the /current/user/agent/flexagent/syslog folder on the syslog receiver you are using.
- 6. Verify the value of the agents[0].usecustomsubagentlist property isset to true in the agent.properties file:

agents[0].usecustomsubagentlist=true.

7. Add an entry in agent.properties file to include your custom subagent name. The agent.properties file already contains a list of subagents. Ensure that your FlexConnector subagent name is first in the list, for example:

```
agents[0].customsubagentlist=MyCompany_syslog
```
...

8. Test the syslog connector against the new parser.

The connector automatically generates an entry in the syslog.properties file when syslog is running. This value should be automatically detected by the FlexConnector. Verify that the property is present in the file, for example:

Developer's Guide Appendix I: Developing a Syslog FlexConnector

...

syslog.subagentdef=*xxx.xxx.x.xx*\:*myCompany*\_syslog|flexagent\_syslog|generic\_ syslog

# Appendix J: Developing an XML **FlexConnector**

You can create an XML FlexConnector to recursively read events from XML-based files in a folder. Choose the XML FlexConnector for devices that write event information to XML files, such as vulnerability scanners that produce XML reports.

The following topics are covered:

- XML [FlexConnector](#page-226-0) Development
- XML [Tools](#page-226-1)
- XML Concepts for [FlexConnector](#page-227-0) Development
- Prepare to Write the Parser Identify [Namespace,](#page-230-0) Nodes, and Tokens
- Create the XML [FlexConnector](#page-233-0) Parser
- <span id="page-226-0"></span>• Install the [FlexConnector](#page-236-0)

## XML FlexConnector Development

<span id="page-226-1"></span>Use XML tools to read the XML log files that you are using as your source for your parser. The sections below breakdown parser development, categorization, and XML FlexConnector installation.

## XML Tools

You can use various XML query tools to edit XML documents, find information in XML documents, or to extract elements and attributes from XML documents to use in parser creation.

XML query tools include XPath and XQuery, which are available from:

- <http://www.w3schools.com/xpath> (XPath is a language for finding information in XML documents)
- <http://www.w3schools.com/xquery> (XQuery is a tool for finding and extracting elements and attributes from XML documents)

These pages contain additional information on using XQuery:

- [http://www.stylusstudio.com/xquery\\_primer.html](http://www.stylusstudio.com/xquery_primer.html)
- [http://www.stylusstudio.com/xquery\\_flwor.html](http://www.stylusstudio.com/xquery_flwor.html)
- <http://www.xqueryfunctions.com/xq/alpha.html> (XQuery function library; useful for building expressions)

These are some XML editors:

- <http://www.mindfusion.eu/product1.html> (XML Viewer)
- [http://www.stylusstudio.com/xml\\_download.html](http://www.stylusstudio.com/xml_download.html) (Stylus Studio XML)
- <http://www.altova.com/download-trial.html> (Altova XML Spy)

<span id="page-227-0"></span>Toolslike these are useful for parser creation. Try these or you might othersimilar tools on the web that you like better.

# XML Concepts for FlexConnector Development

These are some useful XML concepts that will help you develop your XML FlexConnector.

### General XML Concepts

These are some concepts that are common to XML files, but that are good for you to keep in mind when you are creating your parser:

The following example of an XML file is annotated to highlight the code that corresponds with these key concepts:

- 1. Root Node
- 2. Leaf Nodes
- 3. Intermediate Nodes
- 4. Attributes
- 5. Text

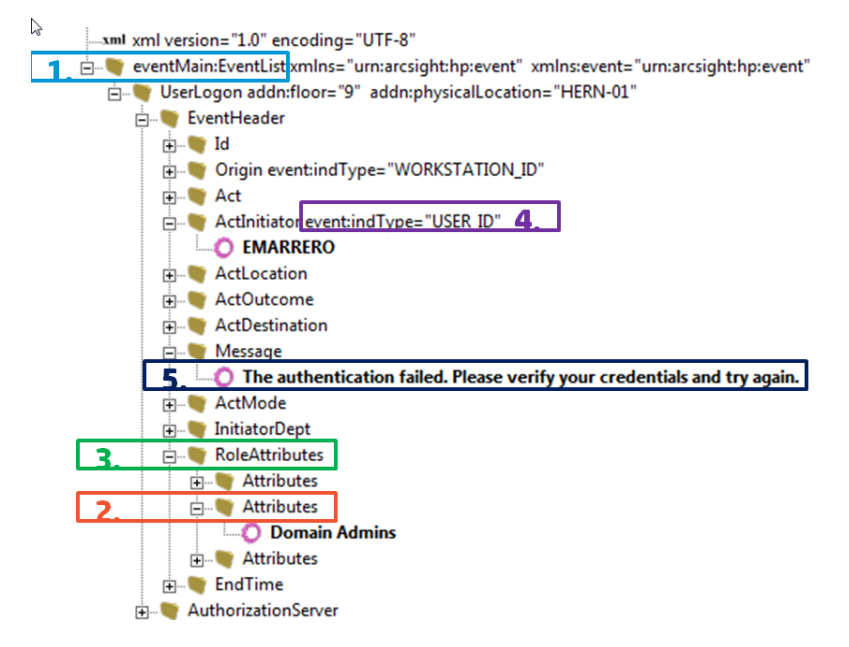

### XML FlexConnector Concepts

These are some concepts that are specific to XML FlexConnector parsers:

- [Namespace](#page-228-0)
- Hop [Nodes](#page-228-1)
- [Trigger](#page-229-0) Nodes
- Token [Mappings](#page-229-1)
- <span id="page-228-0"></span>• Extra [Events](#page-229-2)

#### Namespace

Use if your XML log file uses explicit namespaces or a default namespace in the header. Using namespaces allows you to differentiate between elements that have the same name in the schema, but actually refer to different content.

Specify those namespaces using these properties:

- namespace.count—Specifies the number of namespaces that your XML log file uses; for example, namespace.count=2.
- namespace.prefix—Specifies the namespace prefix to use; for example, namespace [1].prefix=ac.
- namespace  $[x]$ . prefix=default—Use when your XML file specifies a namespace but does not use any prefixes in the file. That is, your XML file uses a default namespace.
- namespace.uri—Specifies the Uniform Resource Identifier (URI) for the namespace; for example, namespace[0].uri=http://example.org/2003/08/sdee For example:

namespace.count=2

```
namespace[0].prefix=default
namespace[0].uri=http://www.mycompany.com/ids/2014/09/example
```

```
namespace[1].prefix=ac
namespace[1].uri=http://www.yourcompany.com/fds/acfg
```
### <span id="page-228-1"></span>Hop Nodes

Optional. Hop nodes are the nodesin the path from the root node to the event triggering node. These nodes are necessary when tokens need to be captured from nodes other than the triggering node or when events pertaining to a particular node need to be grouped in one block. Select nodes other than the trigger node that contain relevant security event information to be hop nodes.

Multiple hop node levels can be defined with each new level of hop nodes defined in reference to the previously defined level. Hop nodes can also reference root nodes directly as variables.

To define hop nodes, use these properties:

- hop.node.count—Specifies the number of hop nodes; for example, hop.node.count=1
- hop.node.name—Specifies the names for the hop nodes; for example, hop.node $[0]$ .name=host
- hop.node.expression—Specifies the XPath/XQuery path expressions to select the nodes; for example, hop.node[1].expression=/audits/audit/hosts/host For example:

```
hop.node.count=1
hop.node[0].name=host
hop.node[0].expression=/audits/audit/hosts/host
```
### <span id="page-229-0"></span>Trigger Nodes

Mandatory. These are the nodes that trigger events. An XPath/XQuery path expression for a trigger node can be the last defined hop node or the root node if no hop nodes are available.

The number of trigger nodes determines the number of events that are generated using your parser. The parser will generate an event each time the trigger node is discovered in the log file.

To define trigger nodes, use a property like this:

```
trigger.node.expression=$host/applications/application,$host/
vulnerablities/vulnerability
```
### <span id="page-229-1"></span>Token Mappings

Mandatory. In addition to the token properties listed in "Token [Declarations](#page-64-0)" you must specify these properties for the XML parser:

• token [x]. expression—Specifies the XPath/XQuery path expression that is traversed to obtain the value for the token. This is a mandatory property.

For example, token[0].expression=audits/audit/startDate

• token [x]. node—Specifies the context node (root node, hop node, or trigger node) relative to which the path expression is evaluated. A context node can be a hop node or a root node. If this property is not specified, it defaults to the trigger node.

<span id="page-229-2"></span>For example, token[0].node=host

### Extra Events

Optional. If you need your FlexConnector to collect different event typesfor the same trigger node or from different trigger nodes, you can use this property to specify other XQuery configuration filesin

the current configuration file.

To specify extra events, use these properties:

- extraevent.count—Specifies the number of extra events; for example, extraevent.count=2
- **extraevent**  $[x]$ . filename—Specifies the file name of the additional configuration file that this parser should use; for example, extraevent[0].filename=ncircle\_xml\_file/ncircle\_xml file.xml3.uri
- **extraevent**  $[x]$ . name—Specifies a name to associate with the extra events; for example, extraevent[0].name=/scanner/device/uri/aggregated

### Examples of Token Mappings

A token captured from the root node: token[0].expression=audits/audit/startDate

• A token captured from the hop node 1:

```
token[2].name=ip
token[2].type=IPAddress
token[2].expression=ip
token[2].node=host
```
• A token captured from the hop node 2:

```
token[5].name=protocol
token[5].expression=protocol
token[5].node=vulnref
```
• A token captured from the trigger node, when  $\text{token}[x]$ . node is specified:

```
token[8].name=name
token[8].expression=name
token[8].node=
```
• A token captured from the trigger node, when  $\text{token}[x]$ . node is not specified:

```
token[13].name=descr
token[13].expression=description
```
# Prepare to Write the Parser - Identify Namespace, Nodes, and Tokens

Before writing the parser, examine yoursource XML log files and complete the following tasks:

- Find the Trigger Node the Most [Important](#page-231-0) Step
- Decide if You Need a [Namespace](#page-231-1)
- [Identify](#page-232-0) Hop Nodes
- <span id="page-231-0"></span>• [Identify](#page-232-1) Tokens (including attributes and nodes as needed)

### Find the Trigger Node - the Most Important Step

Look at the XML log file and find which node that all events have in common. When you determine this, you can use this node asthe trigger node. The trigger node will generate events. In the XML example below, the trigger node identified is EventHeader:

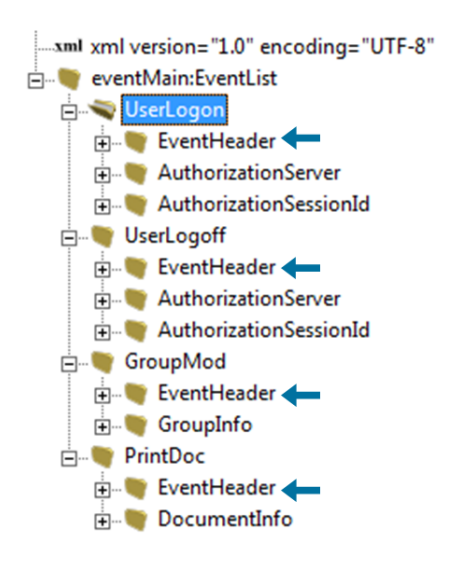

### <span id="page-231-1"></span>Decide if You Need a Namespace

You will need a namespace if a namespace is declared in the header of your XML source file. If you find an element or a node with a colon (:) in its name, the first part of that element or node isits namespace, and must be declared in the parser. See "[Namespace](#page-228-0) " for more information.

In the following example, elements with colons are circled.

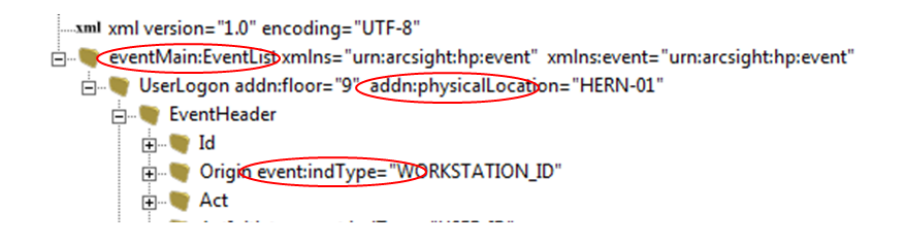

### <span id="page-232-0"></span>Identify Hop Nodes

Optionally, identify which node or nodes other than the trigger node contain relevant information for security events. See "Hop [Nodes"](#page-228-1) for details.

In the following example, the trigger node, Attributes, is indicated by an arrow.

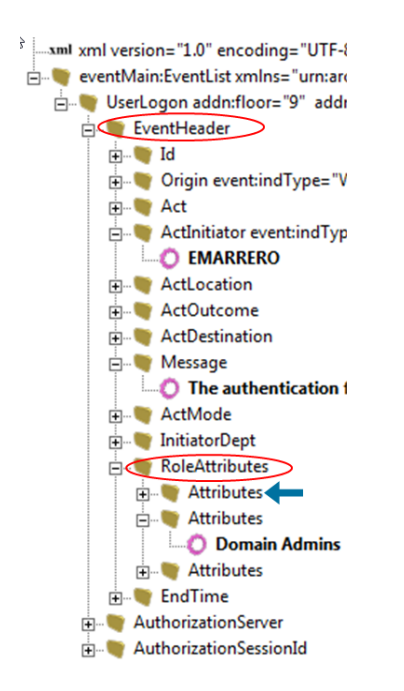

In this example, the trigger node is Attributes, so the hop nodes could be:

```
hop.node.count=2
hop.node[0].name=header
hop.node[0].expression=//EventHeader
hop.node[1].name=role
hop.node[1].expression=$header//RoleAttributes
```
You can think of hop nodes as variable declarations for long expression paths. For example, if you have to jump three nodes down before finding the trigger and the information to be parsed, you can declare this a named "constant" path in the hop nodes. You can then use this as a variable for the token expression instead of typing the entire path repeatedly.

## <span id="page-232-1"></span>Identify Tokens

Identify which information you want to extract from each event. Tokens are attributes or text under any node. See "Token [Declarations](#page-64-0)" for more information.

In the following example, tokens are identified by arrows.

Developer's Guide Appendix J: Developing an XML FlexConnector

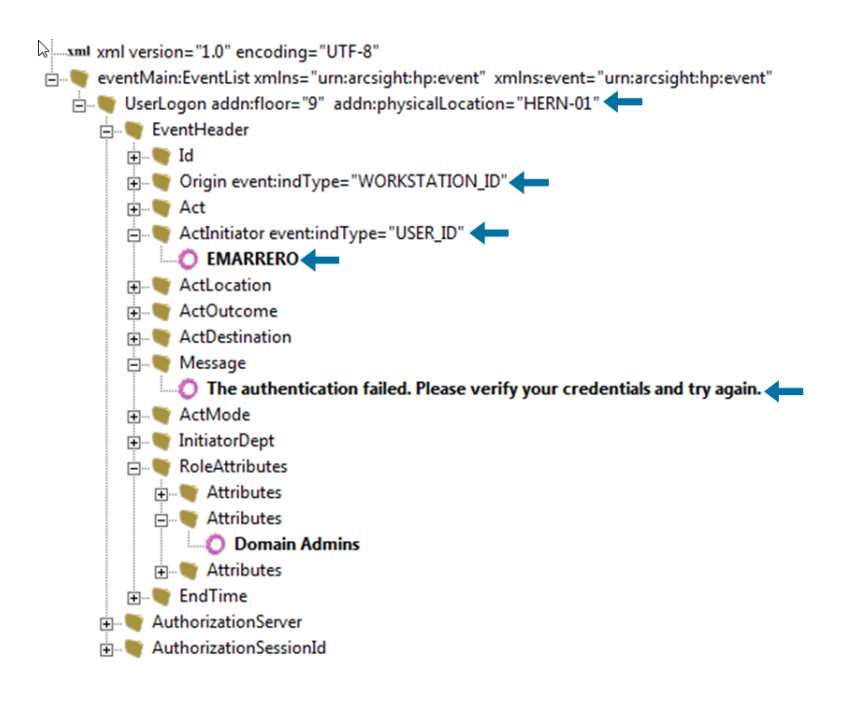

## <span id="page-233-0"></span>Create the XML FlexConnector Parser

To create the parser, use the information on namespaces, hop nodes(not used in this example), trigger nodes, and tokens you gathered when you examined the source XML file.

- Parser [Development](#page-233-1) First Several Lines
- Parser [Development](#page-234-0) Continued Tokens
- Parser [Development](#page-234-1) Continued Mappings
- [Categorization](#page-235-0)
- <span id="page-233-1"></span>• Copy the [Parser](#page-235-1) Into the Folder

### Parser Development - First Several Lines

This is an example of the top portion of a parser:

```
namespace.count=4
namespace[0].prefix=default
namespace[0].uri=urn:arcsight:hp:event
namespace[1].prefix=event
namespace[1].uri=urn:arcsight:hp:event
namespace[2].prefix=addn
namespace[2].uri=urn:arcsight:hp:addn
namespace[3].prefix=eventMain
namespace[3].uri=urn:arcsight:hp:event:main
```
Developer's Guide Appendix J: Developing an XML FlexConnector

```
# Tokenization Section
trigger.node.expression=//EventHeader
additionaldata.enabled=true
token.count=25
```
<span id="page-234-0"></span>"Parser [Development](#page-234-0) Continued - Tokens" contains examples of tokens, and continues after the line token.count=25.

### Parser Development Continued - Tokens

Use the XML tools listed in "XML [Tools"](#page-226-1) to create expressions for the tokens. All expressions are relative to the trigger node. Expressions are shown in the example below, which is a continuation of the parser stared in the previous section:

```
The Tokenization of Event Type (Root Element) Section
token[0].name=eventType
token[0].expression=../name()
token[1].name=eventPhysicalLocation
token[1].expression=../@addn:physicalLocation/string()
token[2].name=eventFloorLocation
token[2].expression=../@addn:floor/string()
```

```
## Tokenization of EventHeader Section
token[3].name=eventNetwork
token[3].expression=@event:network/string()
token[4].name=eventId
token[4].expression=Id
token[5].name=Origin
token[5].expression=Origin
token[6].name=OrgType
token[6].expression=Origin/@event:indType/string()
```
### <span id="page-234-1"></span>Parser Development Continued - Mappings

Map tokens to event fields, and add severity mappings. Note that all unmapped tokens are passed as additional data fields. See the following example:

Developer's Guide Appendix J: Developing an XML FlexConnector

```
Regular Mapping Section
event.deviceEventClassId=eventType
event.name=Action
event.deviceSeverity=Outcome
event.message=Mensaje
event.sourceNtDomain=Dept
event.deviceFacility=Mode
event.deviceExternalId=SessionId
event.endTime=DateTime
event.deviceCustomString1Label= stringConstant ("Physical Location")
event.deviceCustomString1=_concatenate(DestLocation,"|",DestFloor)
event.deviceCustomString2Label=_stringConstant("Attributes")
event.deviceCustomString2=Attributes
event.deviceCustomString3Label=_stringConstant("Auth Server")
event.deviceCustomString3=AAServer
event.fileName=Doc
# Connector Constants
event.deviceVendor=_getVendor("BANANA")
{\tt event. deviceProduct} \text{\texttt{\_}string} \texttt{Consider} \texttt{(\texttt{"XMLSCHEMA"})}event.deviceVersion= stringConstant("1.0")
# Severity Mapping Section
severity.map.high.if.deviceSeverity=DENY
severity.map.medium.if.deviceSeverity=FAILURE
severity.map.low.if.deviceSeverity=SUCCESS, GRANT
```
<span id="page-235-0"></span>Note that severity mappings are often overlooked, and are key to event normalization. These mappings are required. See "Severity [Mapping](#page-66-0)" for details on adding severity mappings.

### Categorization

Add categorization to your parser. This section is required. This is an are that is often overlooked, and is important because categorization is used for event normalization. For example:

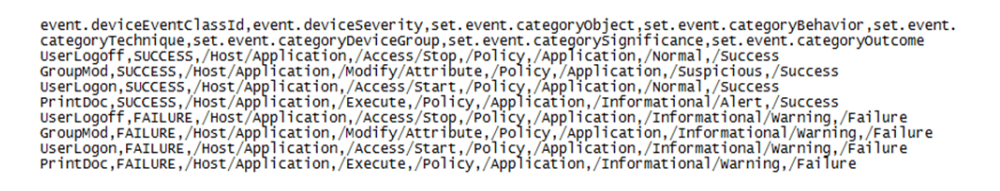

<span id="page-235-1"></span>For more about the possible values, see the "Categories" topic in the Console Help or the *ArcSight Console User's Guide*. Also, see "[FlexConnectors](#page-220-0) and Categorization".

### Copy the Parser Into the Folder

After you develop the parser file, you must copy it into this location: ARCSIGHT HOME\current\user\agent\flexagent. Thisisthe required location of the custom parsers you develop for the FlexConnector.

## <span id="page-236-0"></span>Install the FlexConnector

To install a connector to parse event information presented in standard XML schema, select **ArcSight FlexConnector XML File** from the list of SmartConnectors to install.

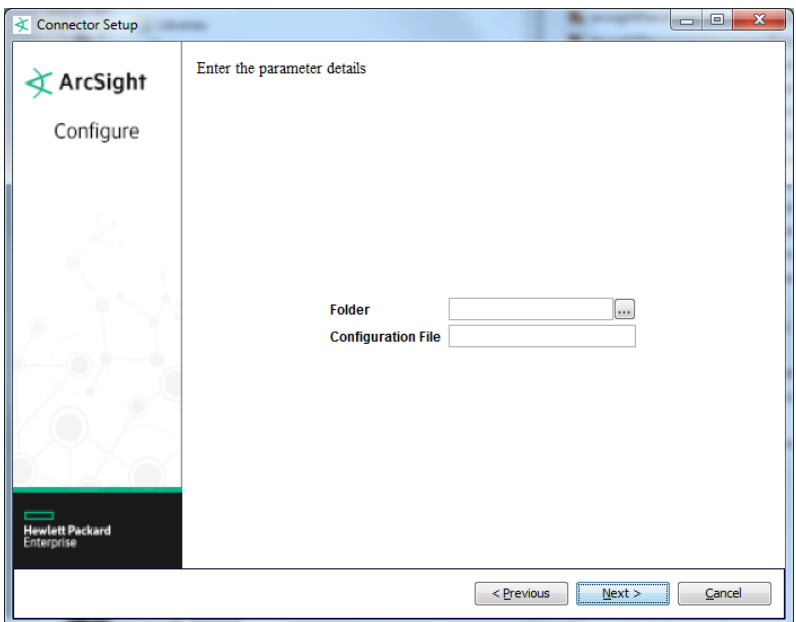

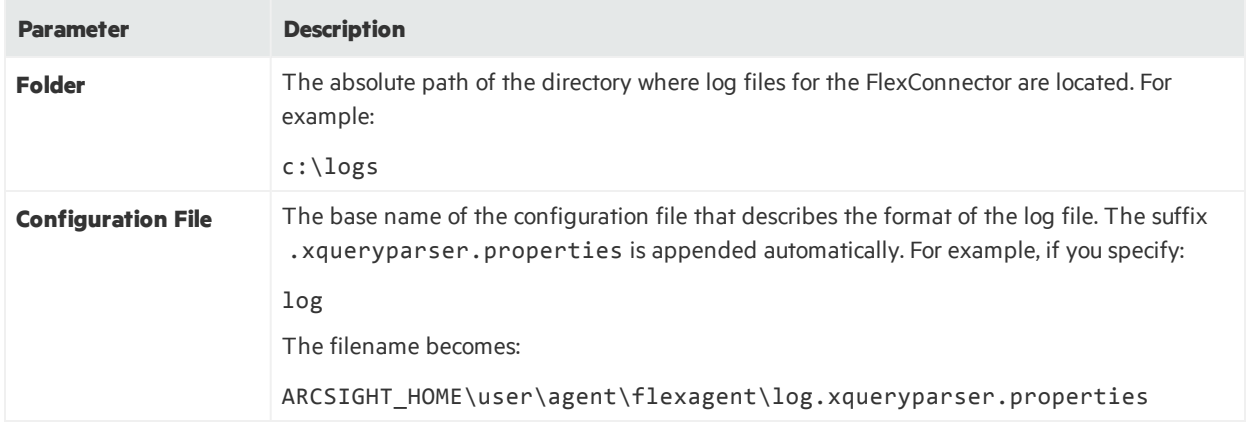

Run the connector either as a service or standalone.

# Appendix K: Frequently Asked Questions

For general troubleshooting information, participate in the ArcSight user community located at [https://protect724.hp.com](https://protect724.hp.com/). Many questions are answered there.

#### **Where should I look for FlexConnector error and warning messages?**

Examine the agent. log file located in ARCSIGHT\_HOME\current\logs. Look for lines containing [ERROR] and [WARN].

#### **What data types are supported in SQL server database?**

These are the supported SQL server data types. For other data types, the CASTing function might be required.

tinyint bit smallint numeric bigint varbinary float char varchar nvarchar ntext timestamp

#### **Why does my connection to SQL Server fail/hang?**

Check agent.log for the underlying error as the user interface error does not show the root cause. Oracle hasreleased Java 6 update 30 (6u30) that behaves differently from JRE 6u29, causing possible database connection problems for SQL Server database connectors using JDBC connection. These connection problems can occur with JRE 1.6.0\_29 (6u29) and later versions.

Microsoft recommends using JRE 6u30 (and above) instead of JRE 6u29. Apply the "SQL Server 2008 R2 Service Pack 1 Cumulative Update 6" patch to the SQL server if you are experiencing connection failures or hangs.

#### **How do I define multiple trigger nodes for an XML FlexConnector?**

Specify multiple triggers. To do so, specify each trigger node in its own properties file, with one for each extra event or trigger node.

#### **Is it possible to have SNMP traps with the same OID but different meanings (for example, for login failed or user created)? In such cases, can I use the SNMP connector?**

Yes. If there are different trap types, define one parser for each trap type and define the field assignments differently within each parser.

#### **I have successfully developed a FlexConnector with a connector type daemon but now need to change the connector type from Syslog daemon to Syslog file. How do I implement this change?**

Use the same properties files in the same location, but remove the agent.properties file from user/agent. Re-install it as a Syslog File Connector.

#### **Can host names take values with spaces?**

No. Host names that include spaces are invalid.

#### **Is there a way to perform a one-time query to get past events?**

Yes, set the startatdate parameter in ARCSIGHT\_HOME\current\user\agent\agent.properties file, as follows:

For a time-based FlexConnector:

agents[x].startatdate=01/01/1970 00:00:00

For an ID-based FlexConnector:

agents[x].startatid=0

#### **My database has date and time in two columns. How can I map this to a timestamp?**

The two columns will need to be concatenated and possibly converted to strings using SQL functions so that they can be mapped to a single ArcSight event field.

#### **What does the error "Unable to detect DB version" mean?**

This error indicates that the connector property version.query in the configuration file is invalid, returns no data, or there is a database connection problem.

#### **Are there best practices for writing regular expressions?**

Try to be as specific as possible. For example, to parse a string "abc, def, ghi," do not use:

$$
", *, , *, " or
$$
\n
$$
", * \}, * \}, * \}
$$
\n
$$
" \circ
$$
\n
$$
"\setminus S+, \setminus S+, \setminus S+"
$$
\nhoted use:

Instead, use:

 $T^{\prime}$ " $[0,1+$ ,  $[0,1+$ ,  $[0,1+$ "

Thisis because the first examples will cause the pattern matcher to compute all the possibilities. Of course, if the string is space-separated, S+ makes sense.

Developer's Guide Appendix K: Frequently Asked Questions

The .\* expression is not recommended. Never use more than one of these in a regular expression, preferably at the end. A question mark (?) is also not recommended. Never use more than one.

#### **How do I parse a timestamp in the RFC 5424 format?**

Use "T" in the timestamp, which represents the RFC 5424 syslog time format. For example:

2012-01-17:2012-01-17T10:39:32+08:00

with this format

yyyy-MM-dd'T'HH\:mm\:ssZ

#### **Should I include comments in my connector configuration (parser) file?**

Yes, comments can be helpful. Use the # sign at the beginning of each comment line to indicate that it is a comment. You can also include some sample events in your comments that you used to help you write the parser.

#### **How do I keep track of the contents of device custom string field?**

If you are populating deviceCustomString1, fill in deviceCustomSting1Label=\_ stringConstant (describe the contents of deviceCustomString1). If a number of bytes go into deviceCustomString1, then Number of Bytes must be included in deviceCustomString1Label.

#### **How can I identify my events?**

Add deviceVendor, deviceProduct, deviceVersion to your configuration file.

#### **How do I specify format for a datestamp extracted from a file name?**

In agent.properties, add the format after the field your are populating. For example:

agents[0].extractfieldnames=deviceCustomDate1(yyyymmdd)

#### **Can FlexConnectors directly read compressed files (such as .zip)?**

Yes.

#### **What can I do if events are not being collected?**

If an event or events are not being collected, include do.unparsed.events=true in the configuration file.

#### **Where can I find errors and messages related to FlexConnector operation?**

Examine the agent. log file to look for errors and warnings.

#### **I cannot always find Regex Tool errors. Where do some of the Regex Tool errors appear?**

FlexConnector Regex Tool can write errors to the command window where the tool was launched.

#### **How can I enable debug mode logging for a FlexConnector?**

Enabling debug mode logging increases the amount of FlexConnector log information. With debug mode logging enabled, the agent. Log files are created quickly, so limit the amount of time the FlexConnector is in debug mode to 10 to 15 minutes.

To enable debug mode logging:

- 1. Add the following two lines to ARCSIGHT\_HOME\current\user\agent\agent.properties:
	- log.global.debug=true
	- log.channel.file.property.package.com.arcsight=0
- 2. After you complete your troubleshooting, remove the two above lines from the agent.properties file.

# Send Documentation Feedback

If you have comments about this document, you can contact the [documentation](mailto:arc-doc@hpe.com?subject=Feedback on Developer) team by email. If an email client is configured on this system, click the link above and an email window opens with the following information in the subject line:

#### **Feedback on Developer's Guide (Connectors )**

Just add your feedback to the email and click send.

If no email client is available, copy the information above to a new message in a web mail client, and send your feedback to arc-doc@hpe.com.

We appreciate your feedback!